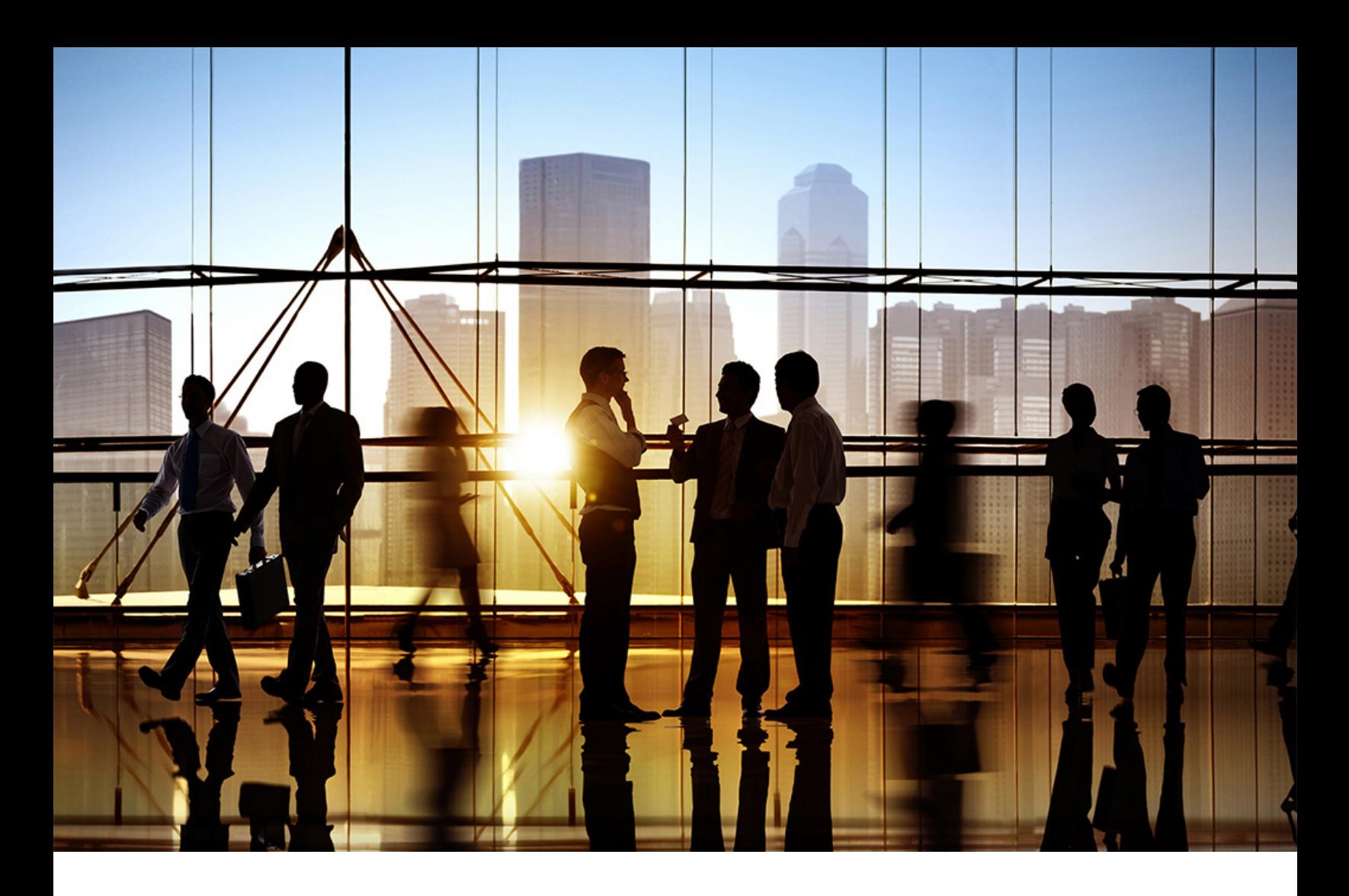

# **SAP Ariba**

PUBLIC 2022-02

# **Catalog format reference**

**SAP Ariba solutions**

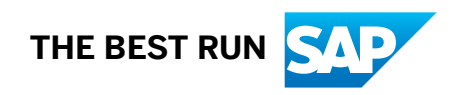

# **Content**

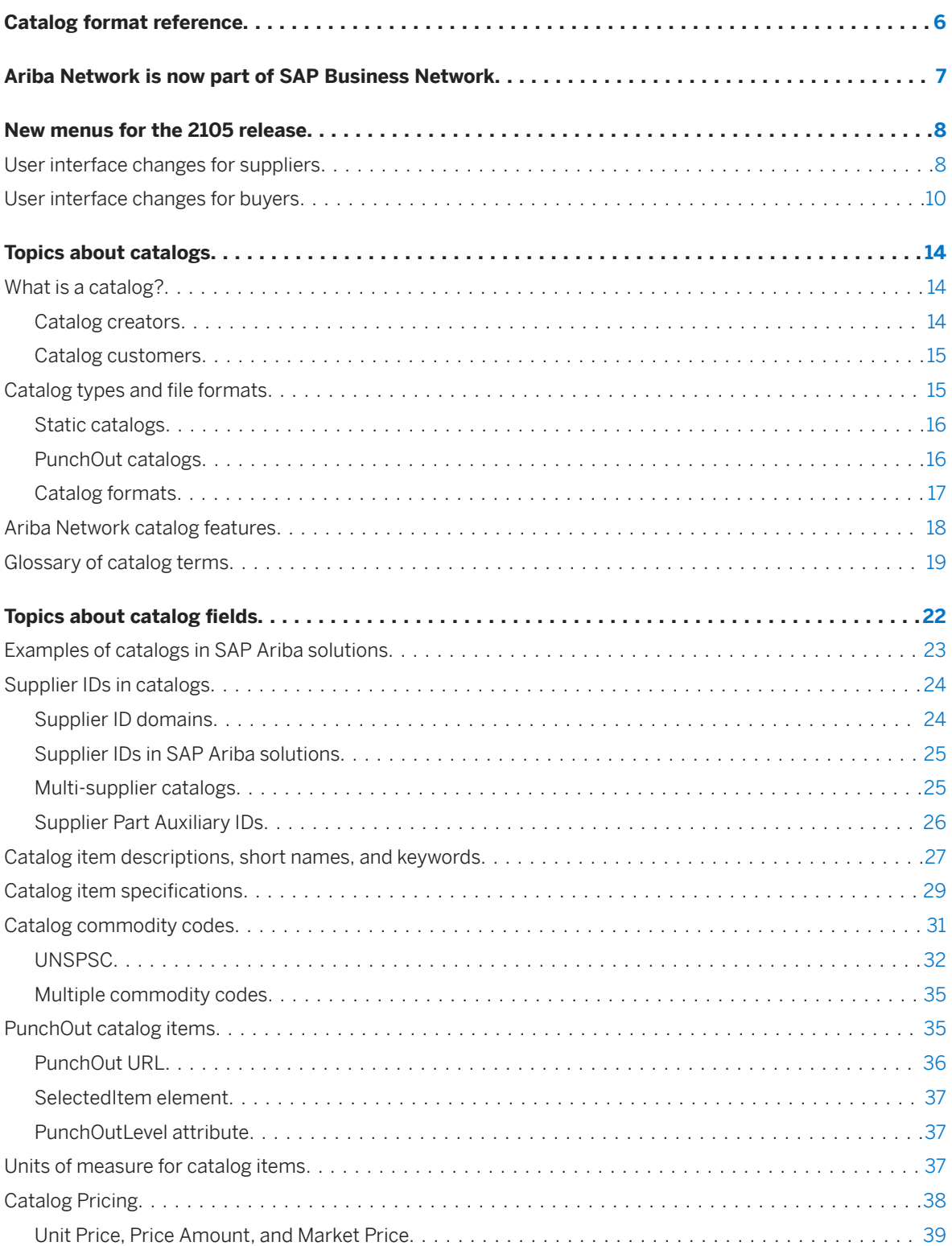

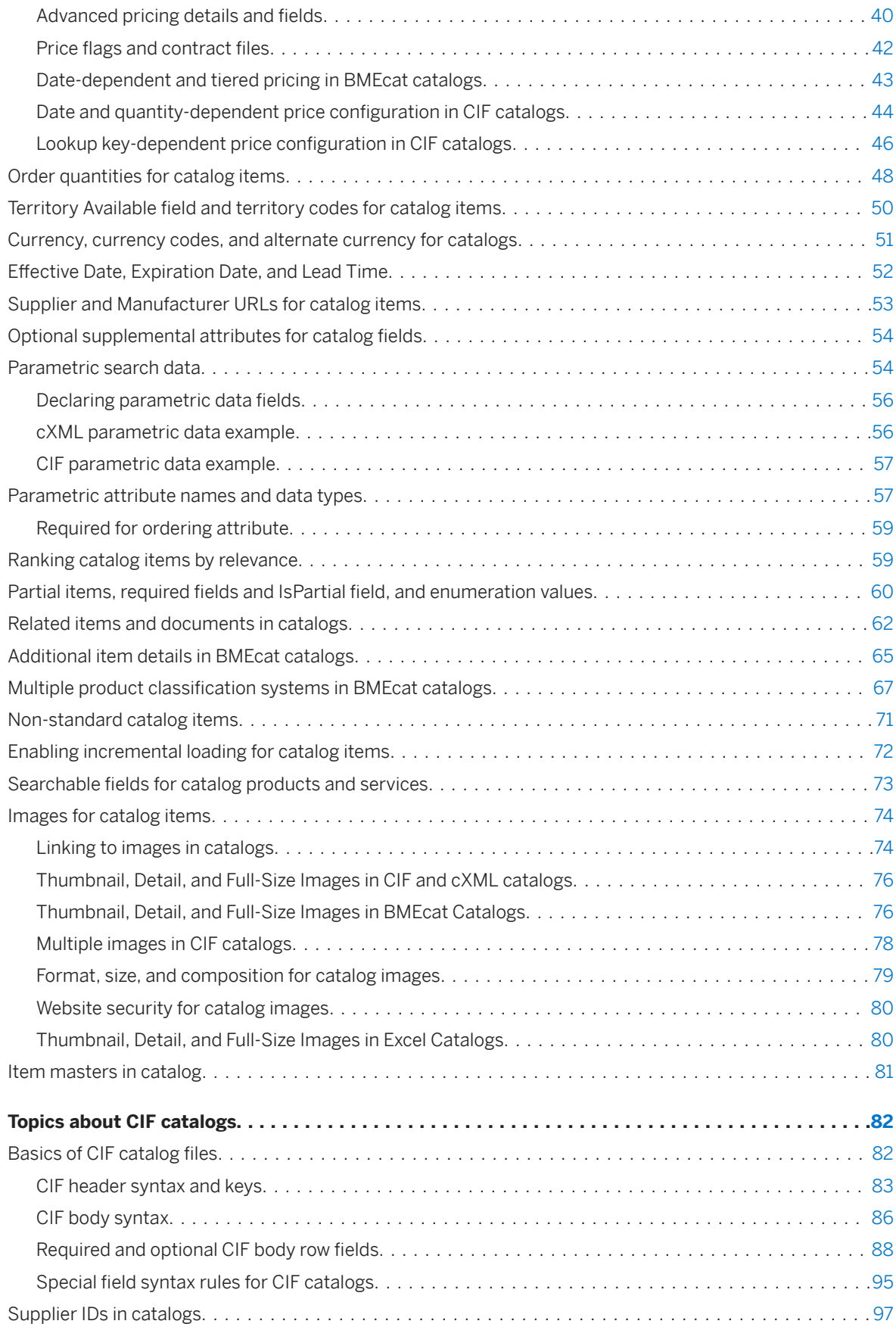

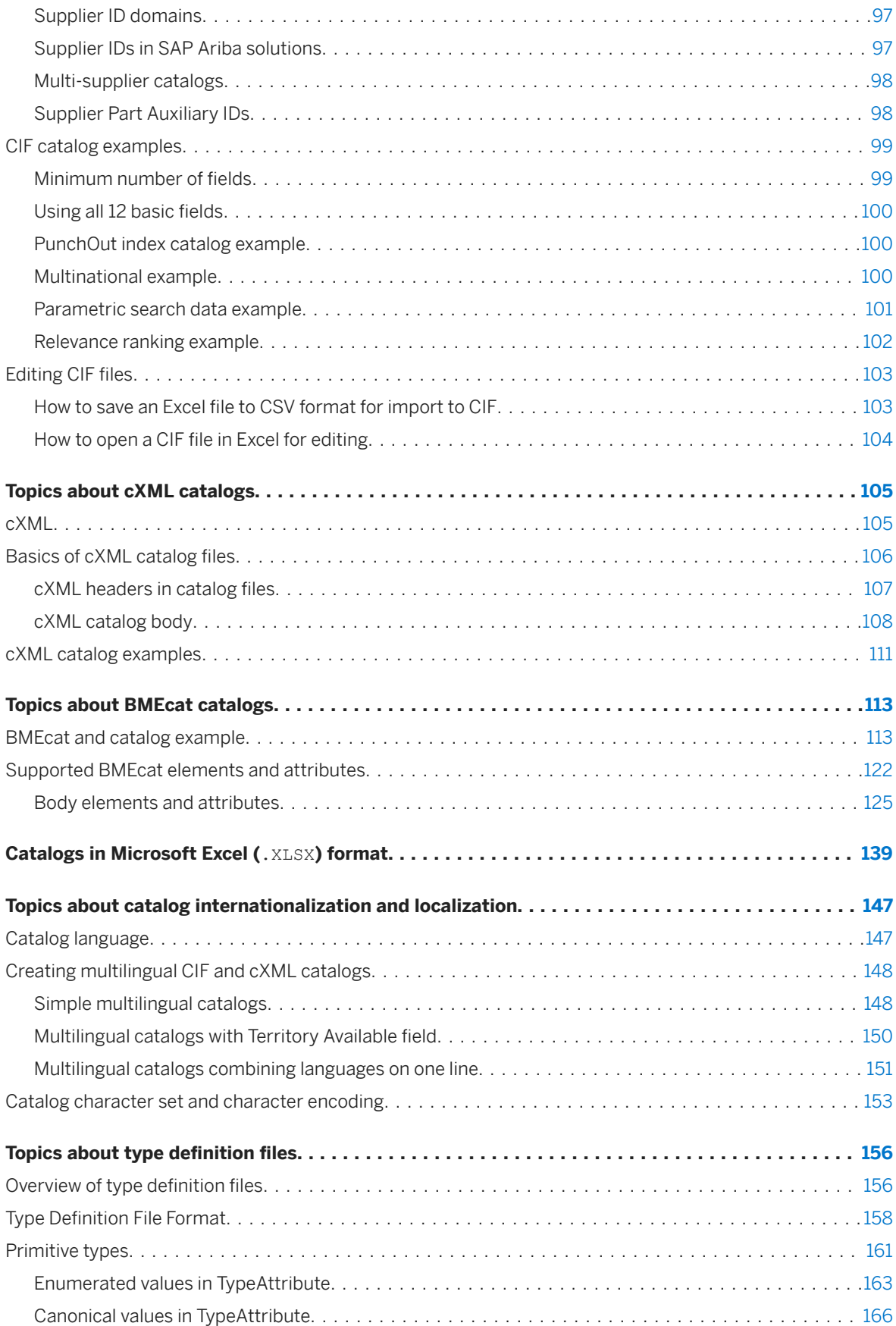

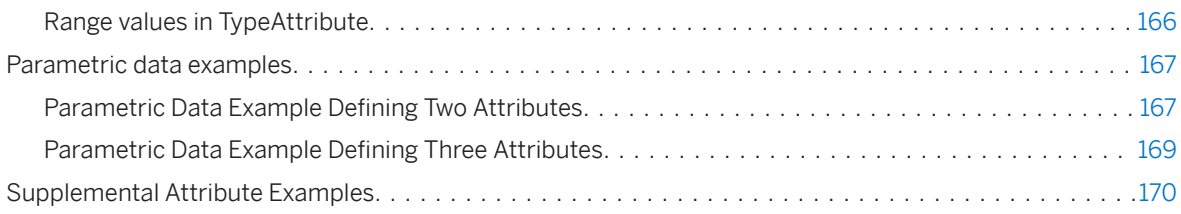

# <span id="page-5-0"></span>**Catalog format reference**

This guide introduces CIF, cXML, BMEcat and Microsoft Excel catalog formats in SAP Ariba, with detailed descriptions of catalog fields.

Catalogs are text files that describe the products and services offered by suppliers.

This guide applies to:

- Ariba Network
- SAP Ariba Catalog
- SAP Ariba Buying
- SAP Ariba Buying and Invoicing
- SAP Ariba Invoice Management
- SAP Ariba Contract Invoicing

#### **Related guides**

[Creating and managing catalogs](https://help.sap.com/viewer/1e9220c0f83d42d097418c387d3bea9b/cloud/en-US/d742eff3c33b45a8b4ff042bbe8ff12a.html) [Catalog administration guide for buyers](https://help.sap.com/viewer/c9b2518a80f1409aae8660cd58612a65/cloud/en-US/dbb6508fde234831aa1af9f440670edd.html) [SAP Ariba Catalog Content API](https://help.sap.com/viewer/ddcb99c9335547ec8657ee998093e00f/cloud/en-US/390f736396a74d7694b94be5fe8cea41.html)

# <span id="page-6-0"></span>**Ariba Network is now part of SAP Business Network**

#### What is SAP Business Network?

SAP Business Network is a cloud-based collaboration offering that can help you transform disconnected supply chains into unified, collaborative, and intelligent networks that remove barriers and centralize data.

With a unified network, you can connect to all trading partners through a single directory, collaborate using shared data and workflows, and apply network-wide intelligence to guide decisions and improve your business.

#### Is SAP Business Network a new or different network?

No; SAP Business Network is the new solution name for the trading partner portal that all Ariba Network suppliers use as part of SAP's unified network vision. The transaction network behind the portal remains branded as Ariba, and remains operated by Ariba Inc. (a wholly owned subsidiary of SAP SE).

#### What exactly is renamed to SAP Business Network and what stays Ariba Network?

Two supplier experiences are renamed as SAP Business Network: the trading relationship request invitation-based onboarding for enterprise accounts, and the supplier homepage and workbench for all enterprise and standard accounts. All other network experiences remain branded with Ariba Network or SAP Ariba Supply Chain Collaboration.

# <span id="page-7-0"></span>**New menus for the 2105 release**

The Ariba Network Inbox and Outbox have been replaced with object-oriented menus for all buyers and suppliers. Menu items are now grouped logically by process, improving navigation and usability.

# **User interface changes for suppliers**

The following table describes previous menu paths for suppliers and their counterpart in the new object-oriented menus.

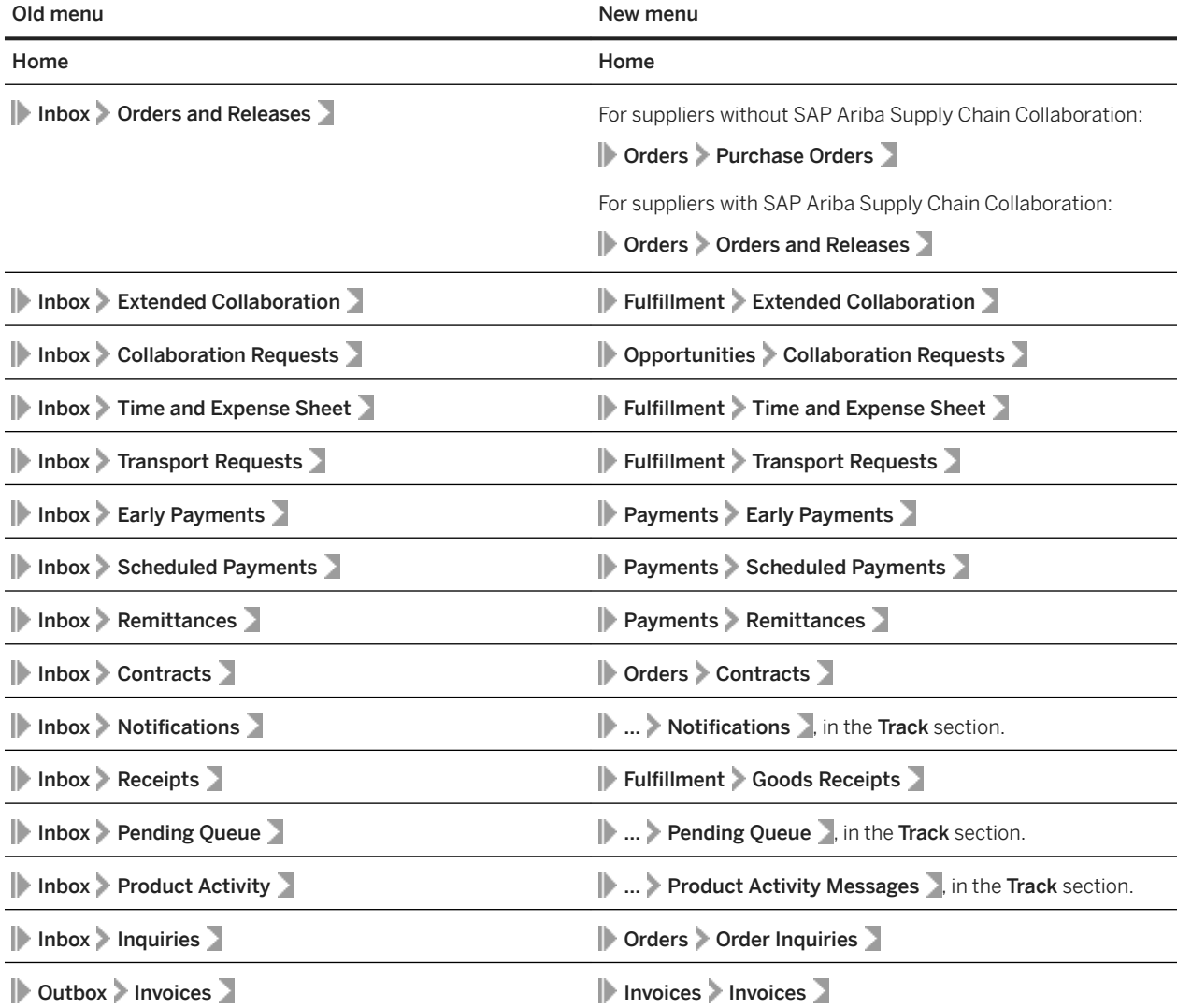

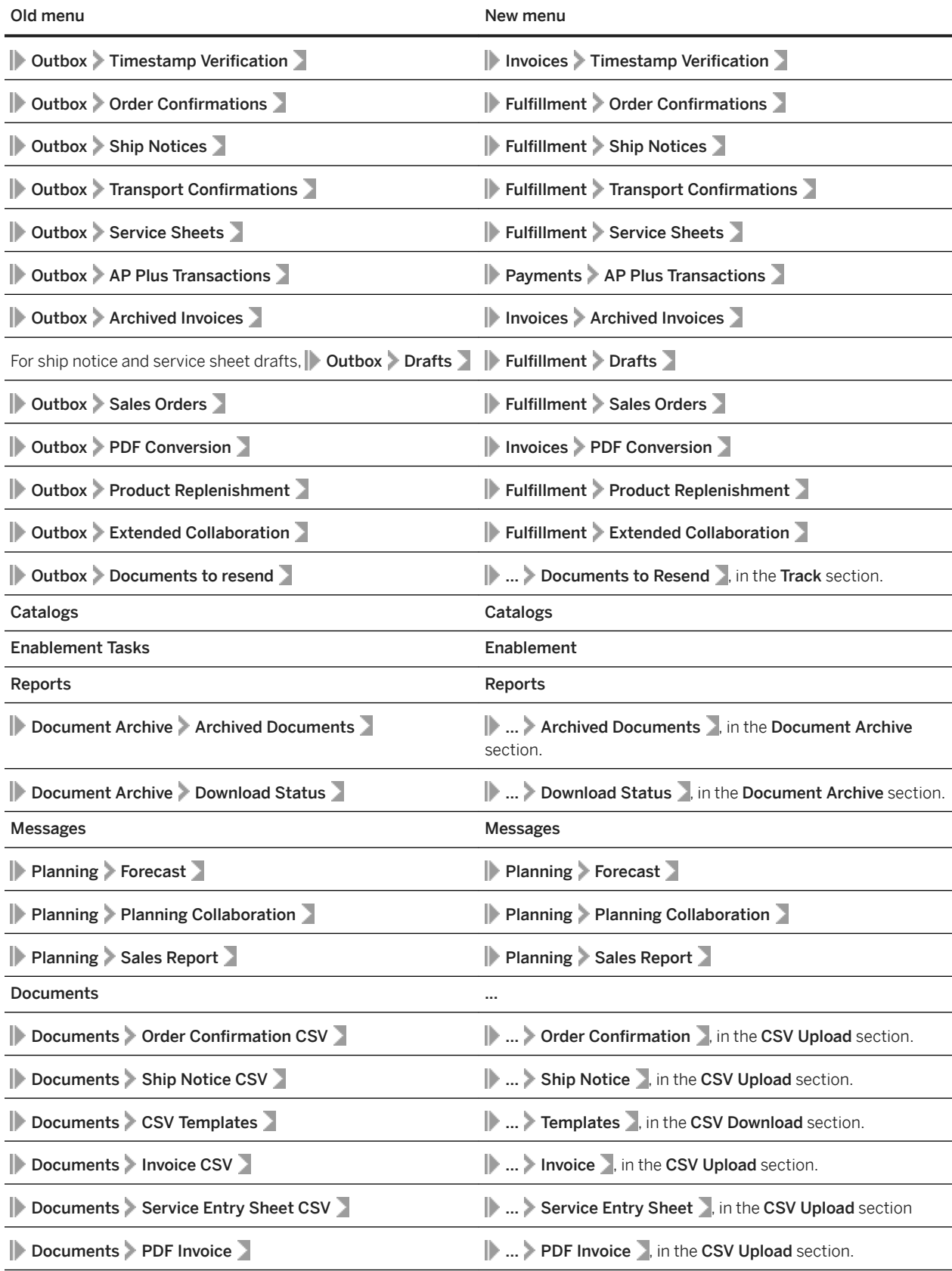

<span id="page-9-0"></span>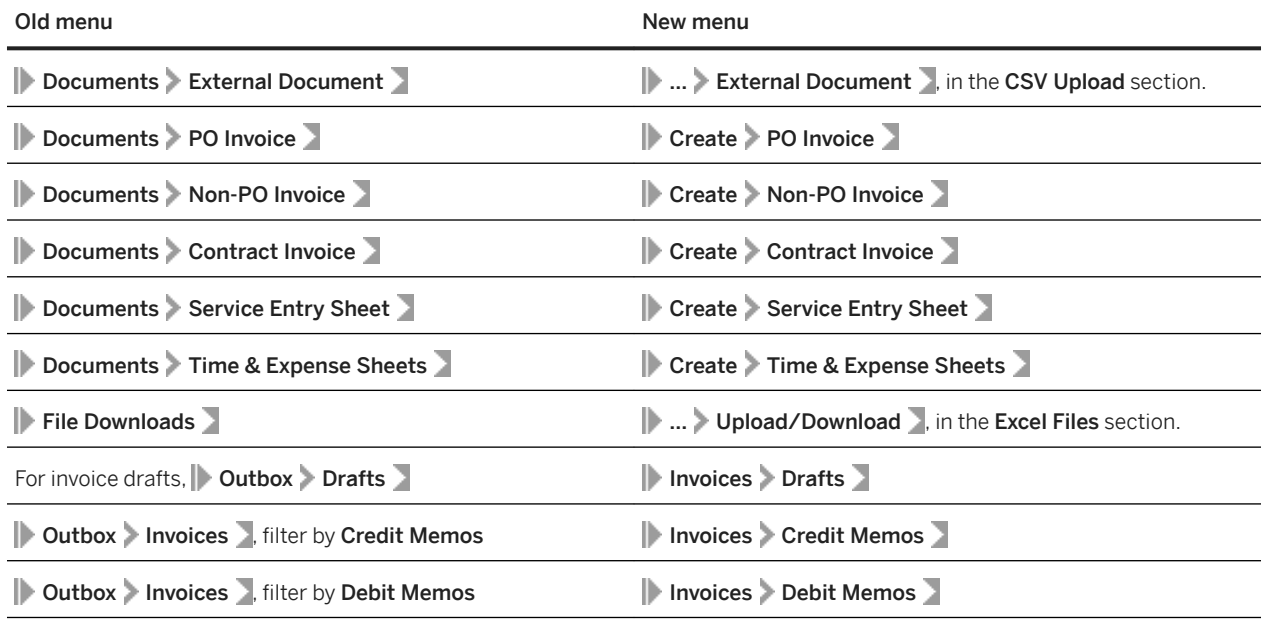

# **User interface changes for buyers**

The **Back to classic view** link now appears at the top of each page.

The following table describes previous menu paths for buyers and their counterpart in the new object-oriented menus.

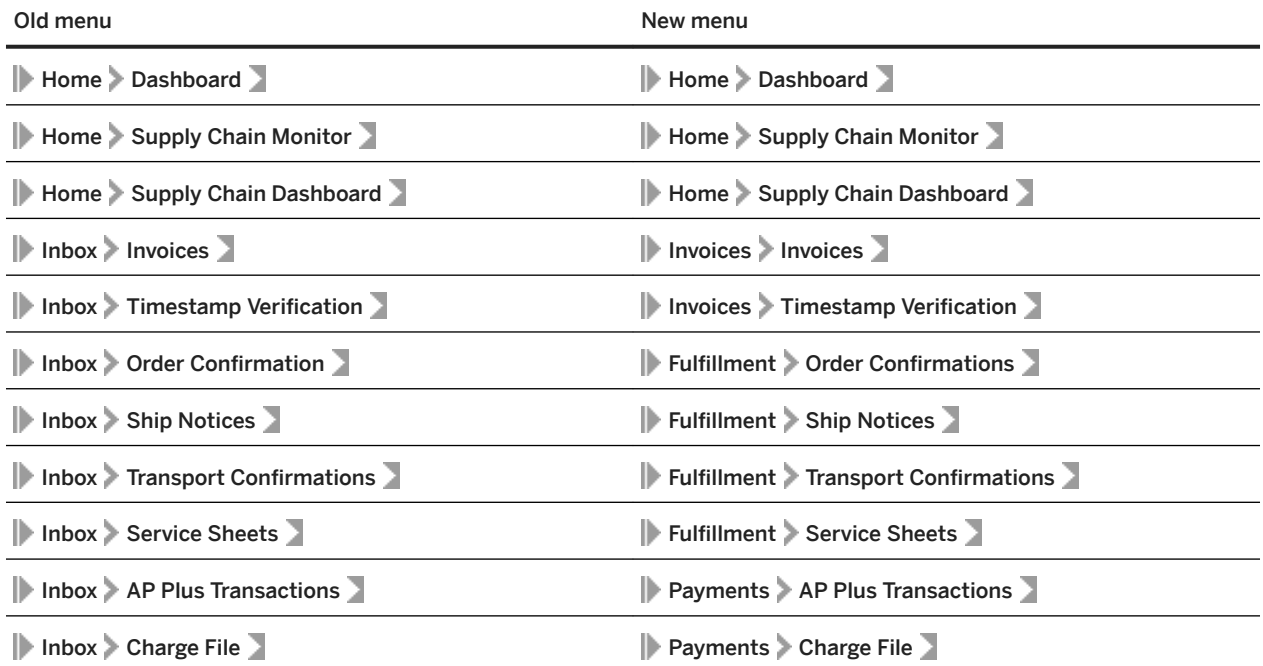

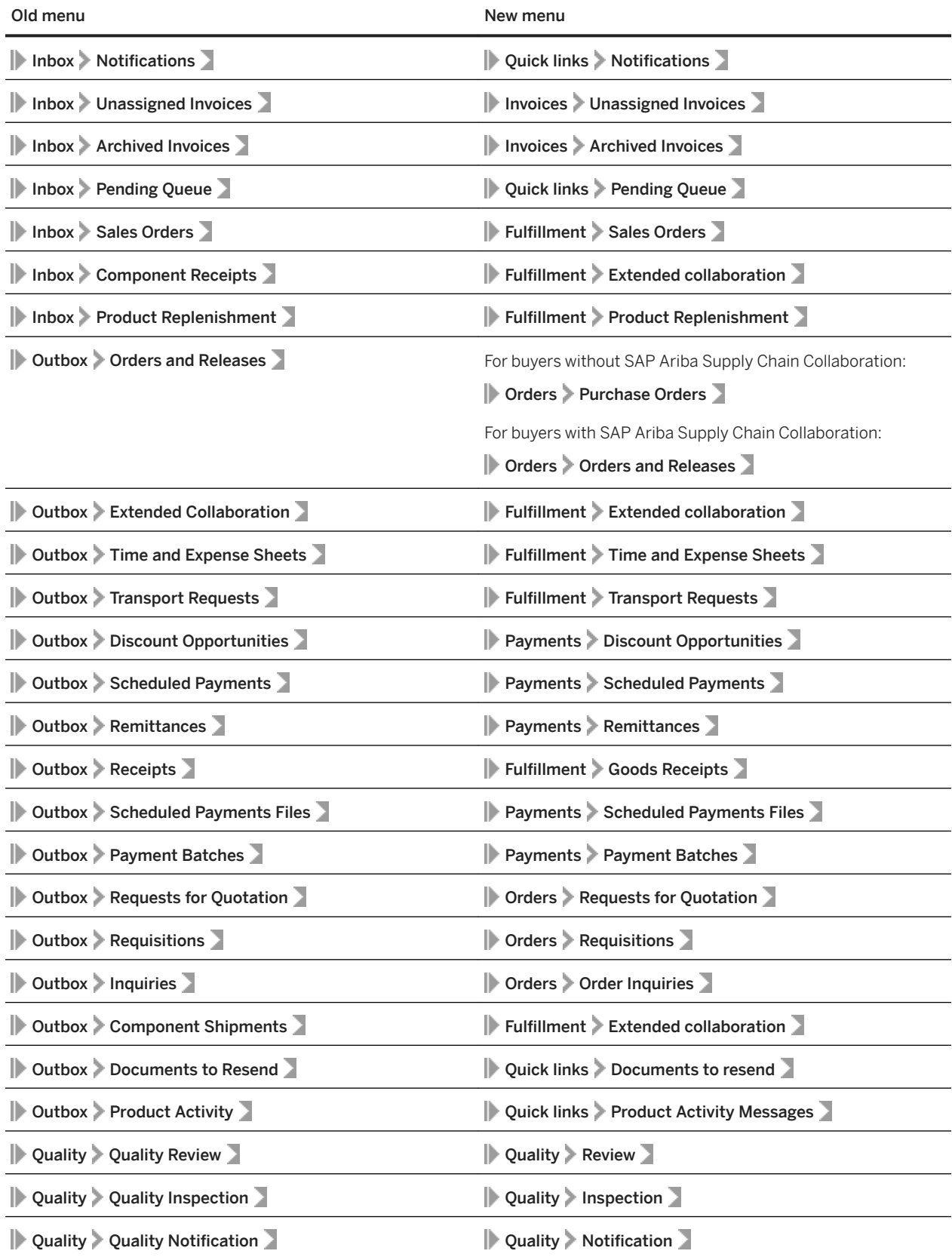

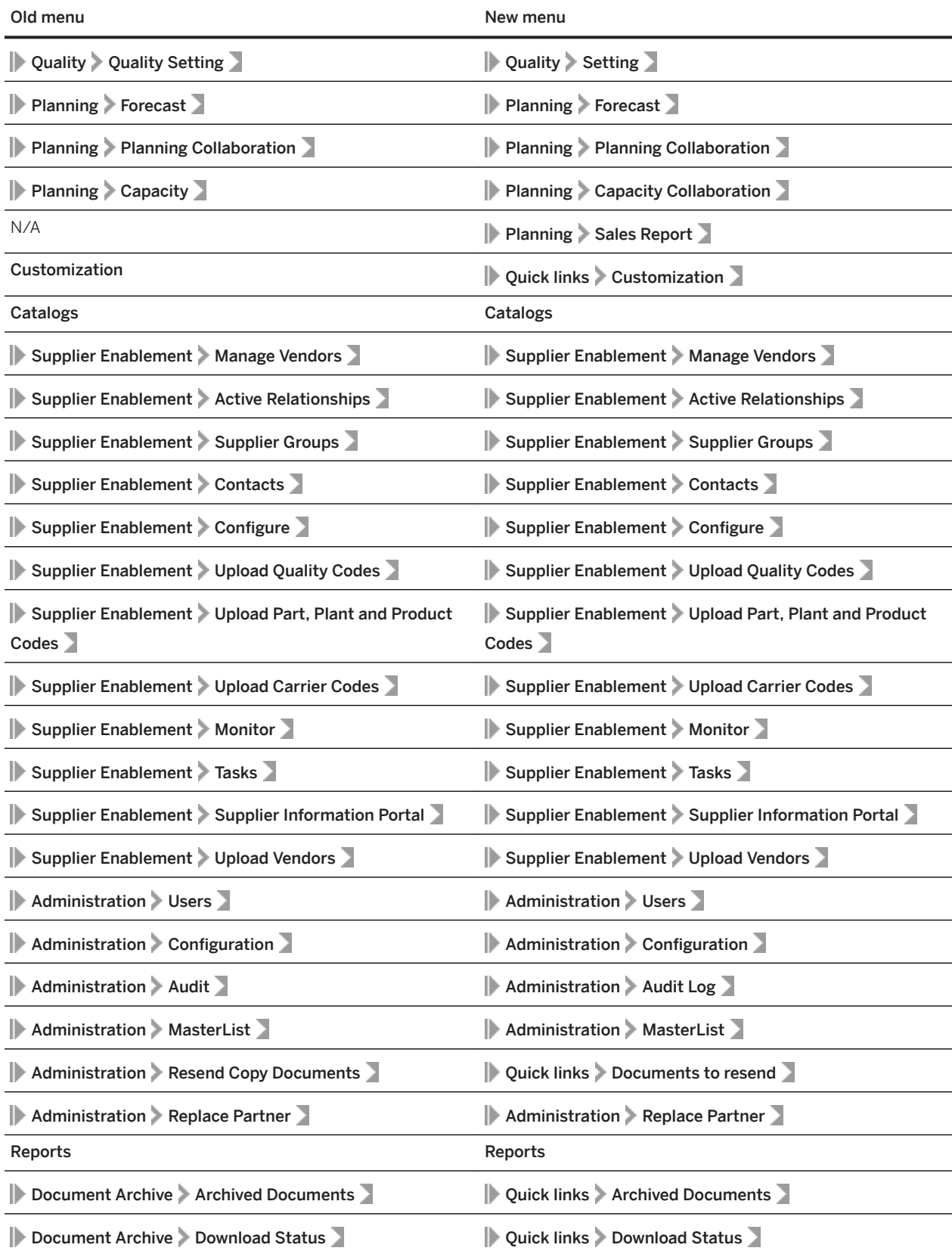

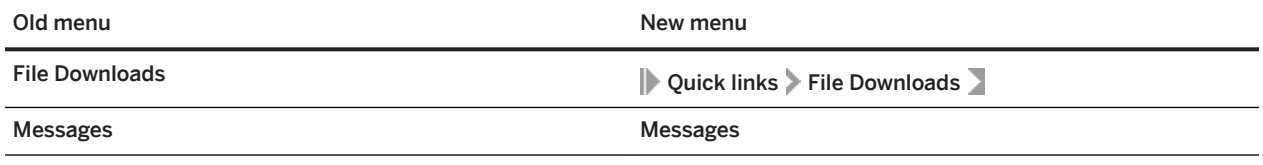

# <span id="page-13-0"></span>**Topics about catalogs**

What is a catalog? [page 14] [Catalog types and file formats \[page 15\]](#page-14-0) [Ariba Network catalog features \[page 18\]](#page-17-0) [Glossary of catalog terms \[page 19\]](#page-18-0)

### **What is a catalog?**

Catalogs are text files stored on Ariba Network or on your own company's website that describe the products and services your organization offers and the prices you charge.

Catalogs serve as the main channel for communicating this information to your customers. You can create catalogs for any product or service, regardless of how it is measured, priced, or delivered. Your customers access your catalogs through their procurement applications to see your product and service offerings.

Good catalogs are the key to reducing order errors. Make the contents of your catalogs concise, complete, and accurate to allow your customers to easily choose the most applicable products or services.

#### **Related Information**

[Ariba Network Catalog Features \[page 18\]](#page-17-0) [Glossary of Catalog Terms \[page 19\]](#page-18-0)

### **Catalog creators**

Catalog creators are typically either suppliers or buying organizations.

- Suppliers create catalogs to make their product and service content available to their customers. Suppliers distribute catalogs through Ariba Network, email, or FTP. Typically, suppliers have a dedicated product information group that maintains product and pricing details and generates catalogs as needed. Suppliers can also be aggregators, who collect, manage, and distribute product content from many suppliers. This content is then a multi-supplier catalog. However, the catalog is still sent as a single-supplier catalog with the aggregator specified as the supplier. For information on multi-supplier catalogs, see [Multi-supplier catalogs \[page 25\].](#page-24-0)
- Buying organizations can choose to create catalogs as well. Buying organizations might create their own catalogs because:
	- They want to consolidate approved products from diverse suppliers and make it available to their users.
- <span id="page-14-0"></span>○ They have legacy suppliers that do not provide electronic catalog files.
- They want product descriptions to contain proprietary information or to have a specific format.
- They provide products or services internally.

Catalog administrators of SAP Ariba solutions typically create buyer-produced catalogs.

#### **Related Information**

Catalog types and file formats [page 15] [Ariba Network catalog features \[page 18\]](#page-17-0)

### **Catalog customers**

Catalog customers are individuals in organizations who use procurement systems, such as SAP Ariba Procurement solutions, to download catalogs, view product and service offerings, and place orders.

Procurement systems store your catalogs internally. After your procurement system approves your catalogs, customers can see your content, choose catalog items, and add them to their purchase requisitions.

#### **Related Information**

Catalog types and file formats [page 15] [Ariba Network catalog features \[page 18\]](#page-17-0) [Glossary of catalog terms \[page 19\]](#page-18-0)

### **Catalog types and file formats**

SAP Ariba Procurement solutions accept the following catalog types: Static and PunchOut, and the following catalog file formats: CIF (Catalog Interchange Format), cXML (commerce eXtensible Markup Language), BMEcat (Bundesverband Materialwirtschaft, Einkauf und Logistik e. V. catalog), and Microsoft Excel.

### <span id="page-15-0"></span>**Static catalogs**

Static catalogs are the simplest form of a catalog. A static catalog is a single text file that contains your catalog information. Static catalogs can be created as CIF or cXML files.

For each item in a static catalog, simply create a line entry with the desired information. The following example shows a short CIF catalog from an office supply company with four items in the catalog:

```
CIF I V3.0
DATA
942888711,100,, "Blue Ballpoint Pen", 1213376, 1.95, EA,,,,,
942888711,101,,"No. 2 Pencil, Wood",1213377,1.50,DZN,,,,,
942888711,102,, "Rubber Eraser", 1213472, 0.25, PK,,,,,
942888711,103,,"Stapler, Standard",1237461,2.95,BX,,,,,
ENDOFDATA
```
The following table lists the first catalog item, displayed for easy reading:

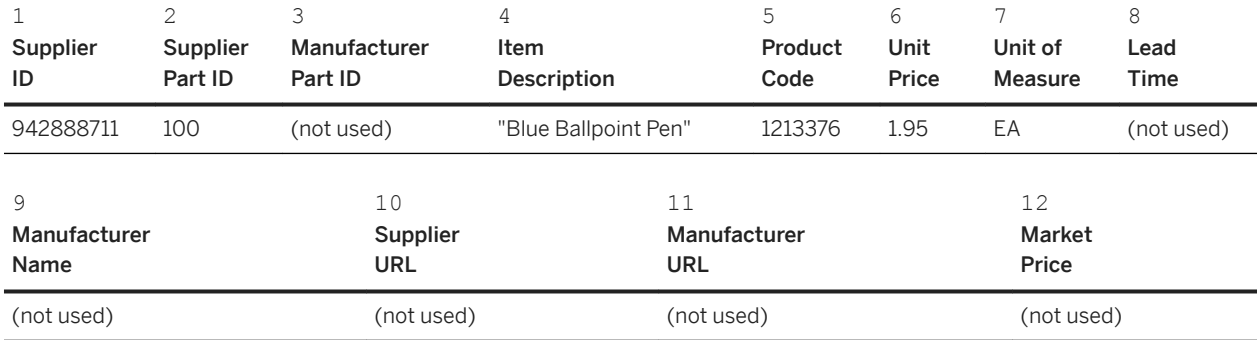

Optionally, you can enter additional information that enables more advanced catalog features. For complete information about CIF catalog fields, see [CIF Catalogs \[page 82\]](#page-81-0)

To see examples of cXML catalogs, see [cXML Catalog Examples \[page 111\]](#page-110-0).

To see an example of a BMEcat catalog, see [BMEcat catalogs \[page 113\].](#page-112-0)

When accessed from a procurement application, a static catalog displays your product or service details.

### **PunchOut catalogs**

PunchOut catalogs (cXML) are live, interactive catalogs that are hosted on your website instead of being uploaded to SAP Ariba Procurement solutions. PunchOut catalogs allow customers to click a link to "PunchOut" or go to your organization's website.

Based on the customer, your website can offer previously agreed-upon contract products, prices, and other specialized information. If you already have an e-commerce website, you can modify it to support PunchOut.

For PunchOut catalogs, procurement applications display a button (for example, Buy from Supplier) instead of product or pricing details.

When customers click this button, their web browser displays a page from the supplier's website. Depending on how you implement this page, customers can browse product options, specify configurations, and select delivery methods. When finished, they click a button that returns the order information to the procurement application. The products and their prices then appear within the procurement application on the purchase requisition.

<span id="page-16-0"></span>BMEcat catalogs do not support PunchOut.

#### **Additional references**

- *cXML solutions guide*
- *cXML reference guide* at [http://www.cxml.org](http://help.sap.com/disclaimer?site=http%3A%2F%2Fwww.cxml.org)

#### **Related Information**

[PunchOut index catalog example \[page 100\]](#page-99-0)

### **Catalog formats**

SAP Ariba solutions support three industry standard catalog formats: CIF, cXML, and BMEcat. All three formats are simple text files that are easy to create. SAP Ariba solution sites configured for managing catalogs using the content management system (CMS) also support catalog files in Microsoft Excel (.xlsx) format.

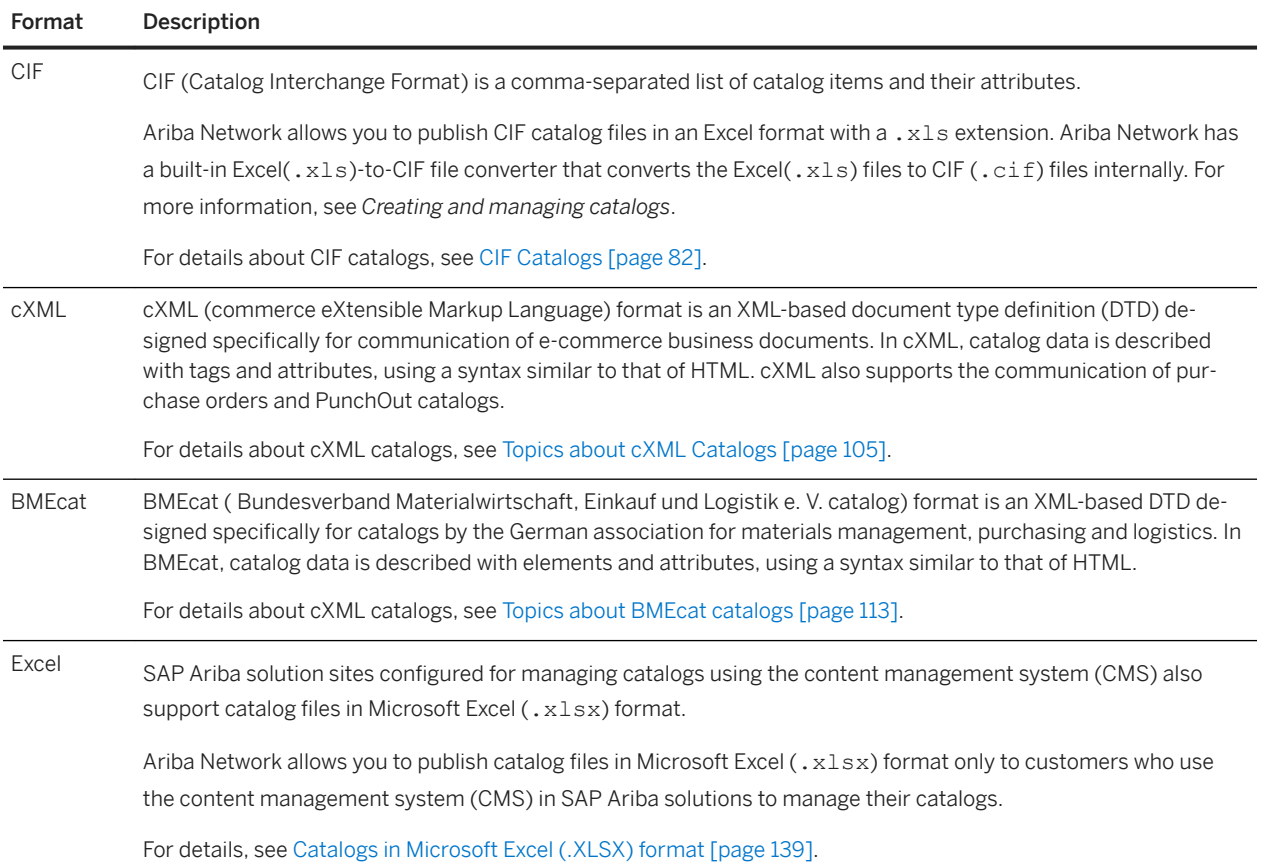

#### <span id="page-17-0"></span>**Deciding which catlog format to use**

Static and PunchOut catalog formats differ in their handling of extended catalog features, the method of integration with your existing content, support for localization, and catalog expiration dates.

When deciding which catalog format to use, consider the source of your product and service content:

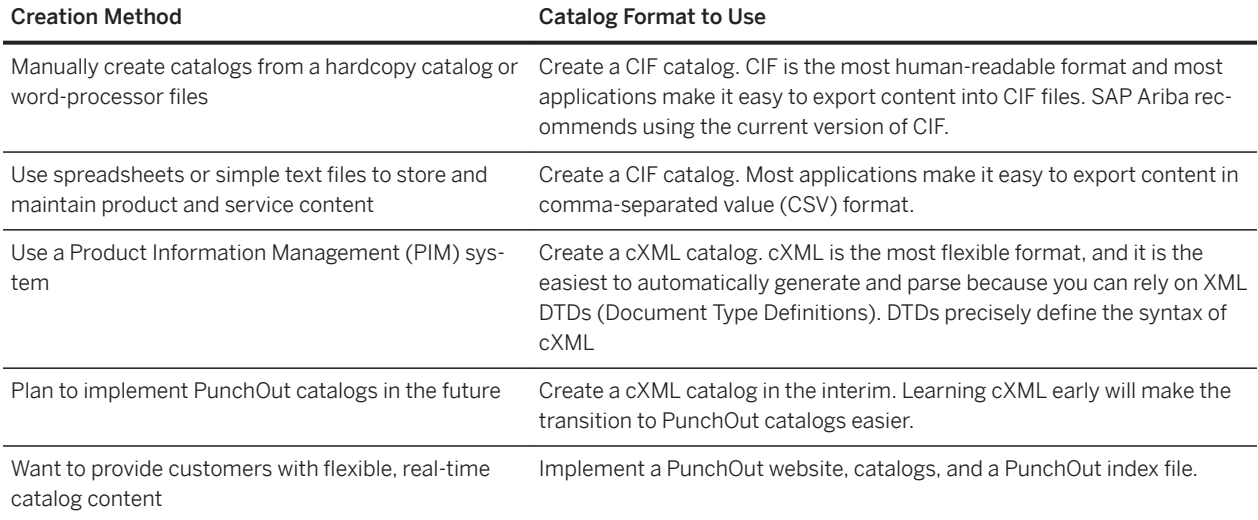

### **Ariba Network catalog features**

Ariba Network is a web-based service provided by SAP Ariba for connecting suppliers to buying organizations. Ariba Network enables you to publish catalogs to your customers and also routes purchase orders from your customers to you.

You can publish CIF and cXML catalogs on Ariba Network. You can also publish catalogs in BMEcat and Excel(.xlsx) formats to customers who use the content management system (CMS) in SAP Ariba solutions to manage their catalogs.

Ariba Network offers the following catalog management features.

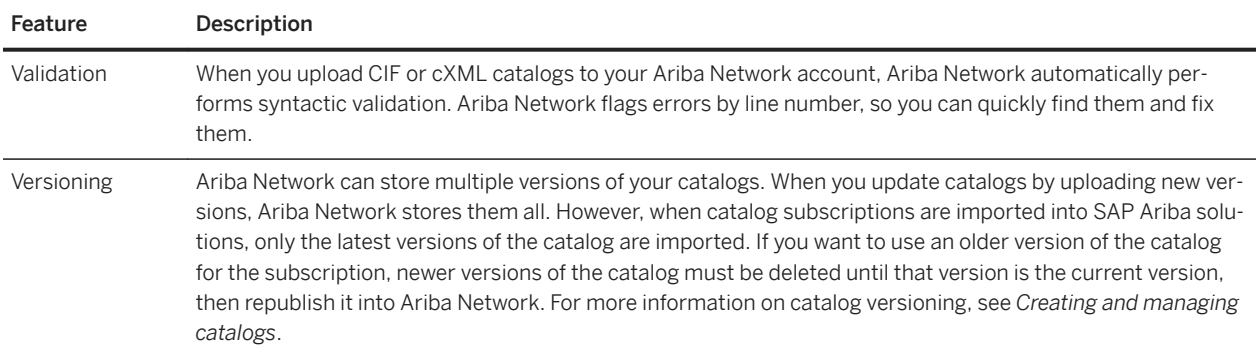

<span id="page-18-0"></span>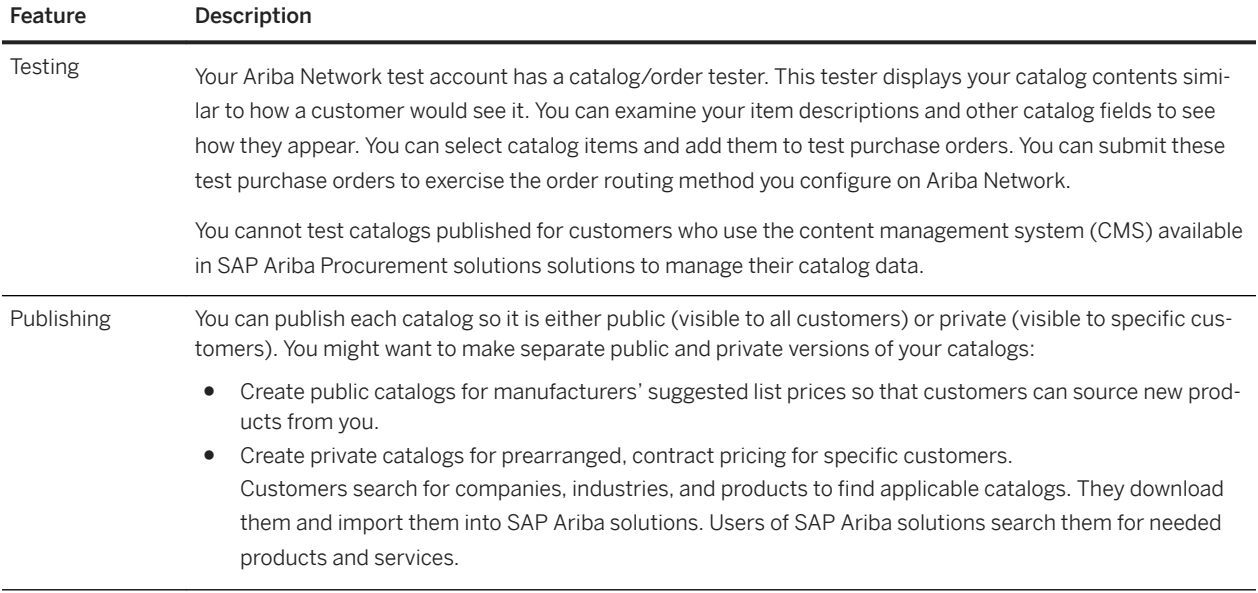

For complete information about Ariba Network, see *Creating and managing catalogs* in the **Help Documentation** area of your Ariba Network account.

**Related Information**

Glossary of catalog terms [page 19]

# **Glossary of catalog terms**

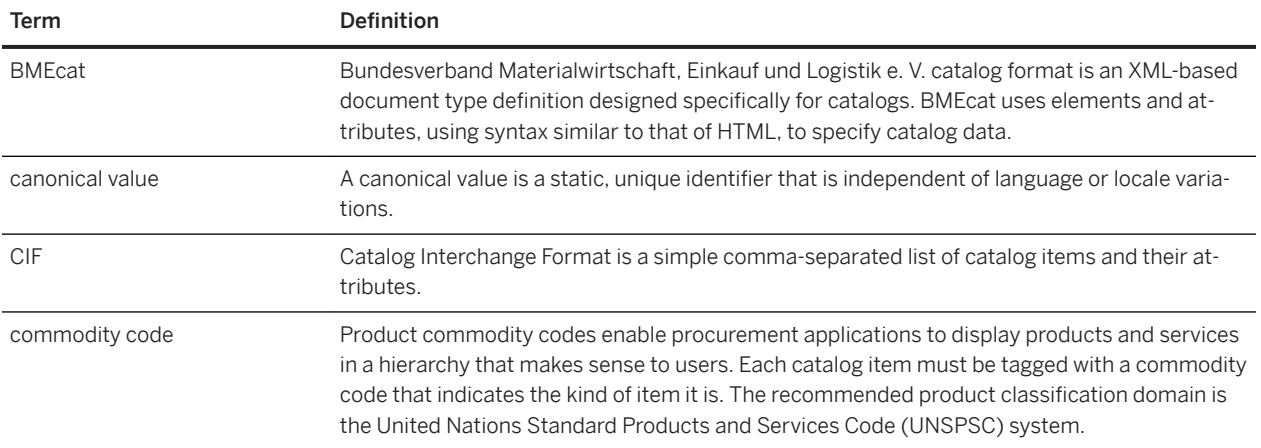

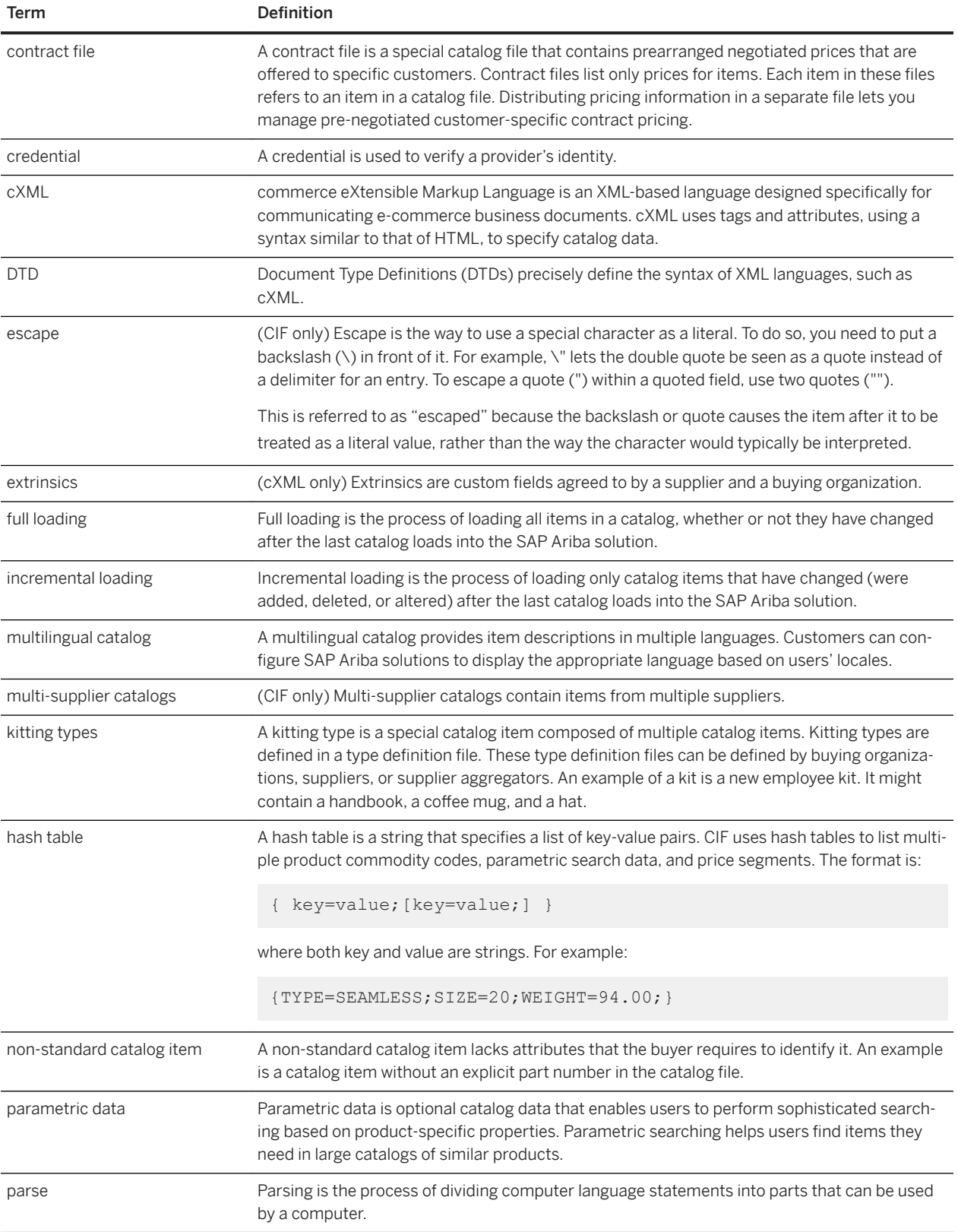

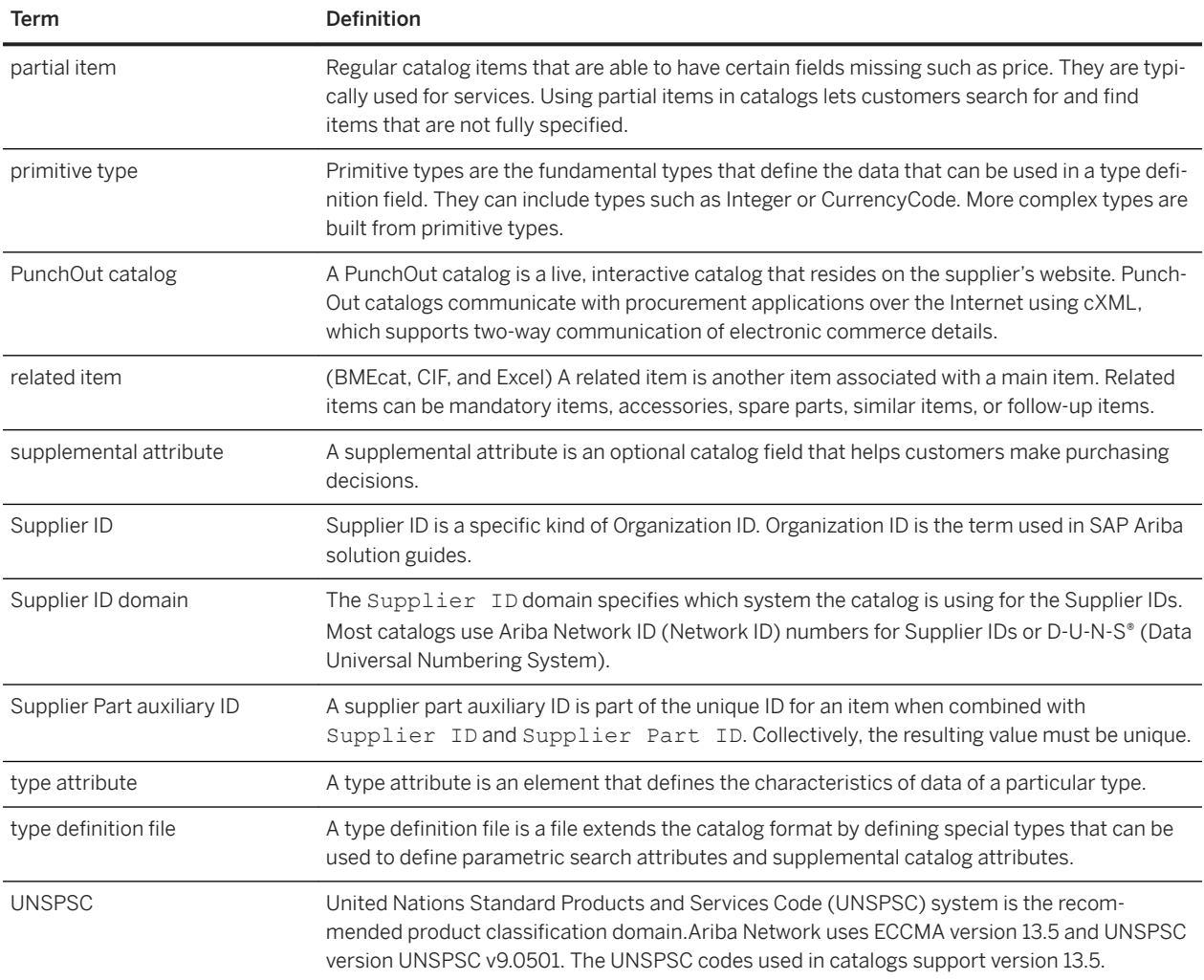

#### **Related Information**

[Ariba Network catalog features \[page 18\]](#page-17-0)

# <span id="page-21-0"></span>**Topics about catalog fields**

[Examples of catalogs in SAP Ariba solutions \[page 23\]](#page-22-0) [Supplier IDs in catalogs \[page 24\]](#page-23-0) [Catalog item descriptions, short names, and keywords \[page 27\]](#page-26-0) [Catalog item specifications \[page 29\]](#page-28-0) [Catalog commodity codes \[page 31\]](#page-30-0) [PunchOut catalog items \[page 35\]](#page-34-0) [Units of measure for catalog items \[page 37\]](#page-36-0) [Catalog Pricing \[page 38\]](#page-37-0) [Order quantities for catalog items \[page 48\]](#page-47-0) [Territory Available field and territory codes for catalog items \[page 50\]](#page-49-0) [Currency, currency codes, and alternate currency for catalogs \[page 51\]](#page-50-0) [Effective Date, Expiration Date, and Lead Time \[page 52\]](#page-51-0) [Supplier and Manufacturer URLs for catalog items \[page 53\]](#page-52-0) [Optional supplemental attributes for catalog fields \[page 54\]](#page-53-0) [Parametric search data \[page 54\]](#page-53-0) [Parametric attribute names and data types \[page 57\]](#page-56-0) [Ranking catalog items by relevance \[page 59\]](#page-58-0) [Partial items, required fields and IsPartial field, and enumeration values \[page 60\]](#page-59-0) [Related items and documents in catalogs \[page 62\]](#page-61-0) [Additional item details in BMEcat catalogs \[page 65\]](#page-64-0) [Multiple product classification systems in BMEcat catalogs \[page 67\]](#page-66-0) [Non-standard catalog items \[page 71\]](#page-70-0) [Enabling incremental loading for catalog items \[page 72\]](#page-71-0) [Searchable fields for catalog products and services \[page 73\]](#page-72-0) [Images for catalog items \[page 74\]](#page-73-0) [Item masters in catalog \[page 81\]](#page-80-0)

# <span id="page-22-0"></span>**Examples of catalogs in SAP Ariba solutions**

Catalogs allow you to convey information about your selling model and complex pricing structures. You can also use these fields to differentiate your products and services.

Catalog fields describe the items in a CIF, cXML, or BMEcat catalog. Many fields are required, and others are optional, allowing you to customize and delineate your items with more precision. Note that not all features are available in all formats, and not all features are available in all SAP Ariba solutions. Incompatibilities are noted.

Buying organizations customize the catalog item hierarchy that users see. In addition, buying organizations can customize the interface in SAP Ariba solutions, so the actual appearance might be slightly different than these images.

The following examples show how the catalog search pages and catalog items appear to users of SAP Ariba solutions.

#### **Catalog search page**

The catalog search page can provide a number of different ways for customers to search for products or services, for example, by category, supplier, and recently viewed.

Suppliers can customize the appearance of their catalogs, but this figure illustrates a typical catalog search page.

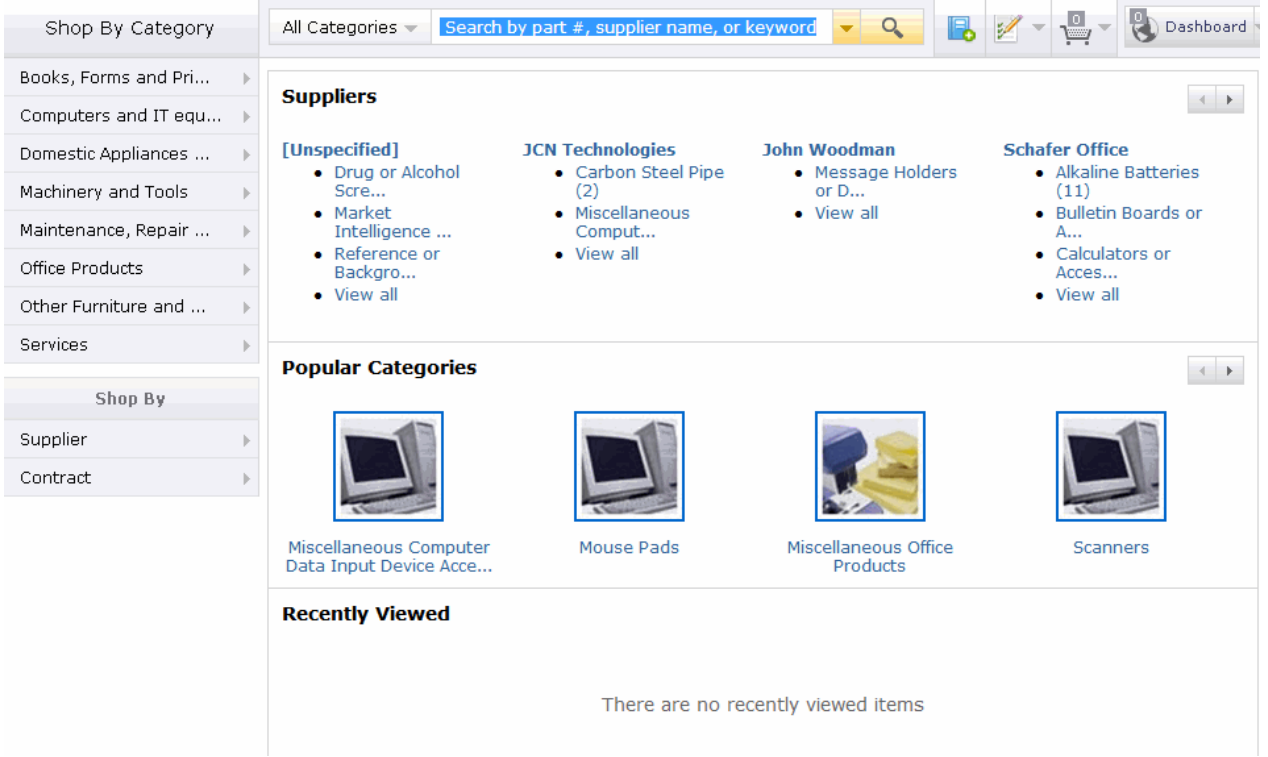

#### <span id="page-23-0"></span>**Displaying item details**

The item details page allows you to see specific information about catalog items You click an item in the catalog search results page to see the item details.

This figure illustrates a typical item details display page.

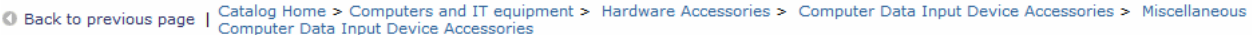

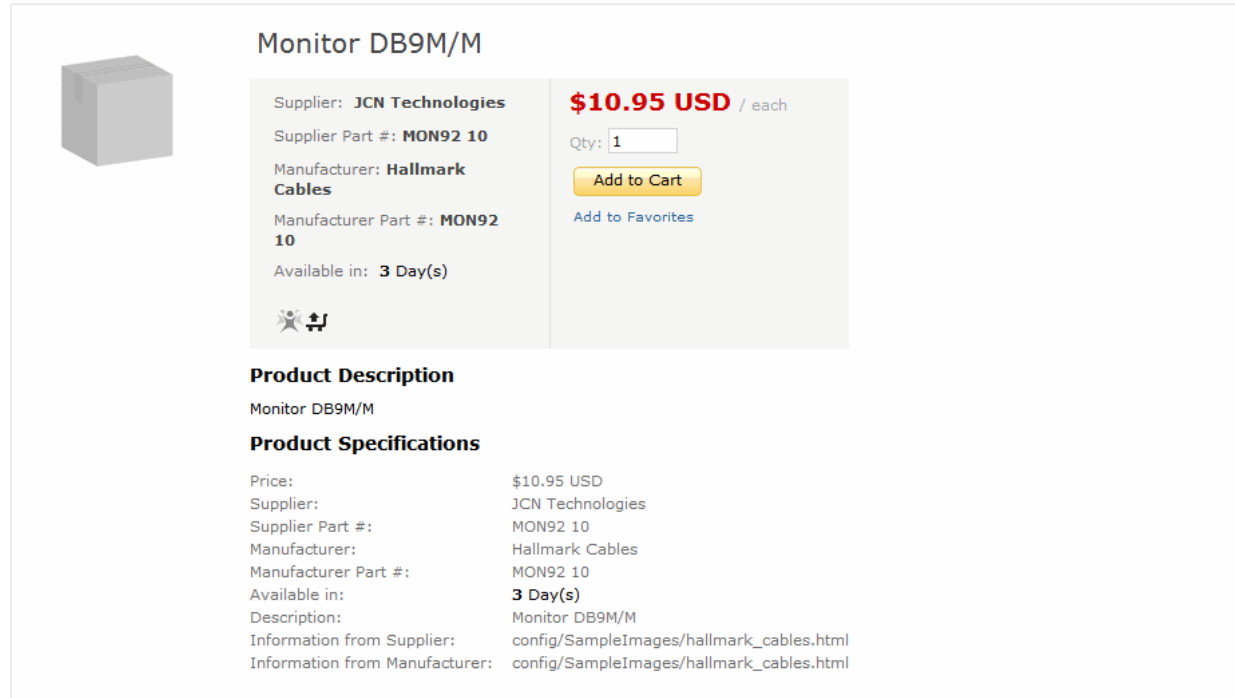

## **Supplier IDs in catalogs**

Supplier IDs uniquely identify suppliers. Most catalogs use D-U-N-S® (Data Universal Numbering System) or Ariba Network ID (NetworkID) numbers for Supplier IDs. You declare which identification system the catalog uses, and for each catalog item, you identify the supplier that provides that item.

### **Supplier ID domains**

The Supplier ID Domain is the identification system you use to identify suppliers in your catalogs. You can use any identification system, such as D-U-N-S, or customer-specific Supplier IDs.

For easiest integration with procurement applications, use the same Supplier ID Domain that Ariba Network displays when it lists your account information in CIF and cXML catalogs. For those catalogs, domains can also be NetworkIDs.

<span id="page-24-0"></span>In BMEcat catalogs, the Supplier ID Domain is defined by the supplier ID type, which can be D-U-N-S, ILN, customer-specific, or supplier-specific Supplier IDs.

### **Supplier IDs in SAP Ariba solutions**

Each SAP Ariba solution maintains a list of known suppliers. During catalog import, they match catalog items with a supplier; any items from unknown suppliers produce a warning.

In multi-supplier CIF catalogs, an invalid supplier produces an error and must be fixed and imported again before activating the catalog. For more information about multi-supplier CIF catalogs, see Multi-Supplier Catalogs [page 25].

Alternatively, SAP Ariba solutions can query Ariba Network for the profiles and IDs of new suppliers.

If you distribute your catalogs through Ariba Network, the supplier list within SAP Ariba solutions contains your own Supplier ID. However, if you send catalogs through email or FTP, Ariba Network might not have profiles for your organization, so administrators of SAP Ariba solutions would need to manually enter your information.

### **Multi-supplier catalogs**

A multi-supplier catalog is a CIF catalog file that contains items from more than one supplier. Multi-supplier catalogs are not supported in cXML or BMEcat.

Manually imported local catalogs can contain multiple suppliers if a checkbox in Ariba Administrator is checked during import. Ariba Network subscriptions (which are automatically loaded into SAP Ariba solutions when a catalog is updated) can contain CIF catalogs with multiple suppliers if the parameter

System.Catalog.Network.DefaultMSCif is set in SAP Ariba solutions. If you are a supplier and want to publish multi-supplier CIF catalogs on Ariba Network for customer subscriptions, make sure your customers have this parameter set.

#### i Note

For information about using multi-supplier CIF catalogs with SAP Ariba solutions, see the *Catalog administration guide for buyers*.

The following is an example of a multi-supplier CIF catalog:

```
CIF I V3.0
CODEFORMAT: UNSPSC
LOADMODE: F
CURRENCY: USD
SUPPLIERID_DOMAIN: DUNS
FIELDNAMES: Supplier ID, Supplier Part ID, Manufacturer Part ID, Item Description, 
SPSC Code, Unit
Price, Unit of Measure, Lead Time, Manufacturer Name, Supplier URL, Manufacturer 
URL, Market Price
ITEMCOUNT: 3
DATA
29,RAY19844,824-2,"AA Rechargable Batteries 2-PK",26111701,3.02,BOX,0,,,,
599238,66056,66056, "Large Hot/Cold Drinking Cups", 99998050, 2.95, DZ, 2,,,,
98-747-7712, Burgundy-1, Burgundy-1, "1996 Pinot Noir", 50202203, 25, EA, 1,,,,
ENDOFDATA
```
<span id="page-25-0"></span>Multi-supplier CIF catalogs are supported by Ariba Buyer 8.2 (and later) and SAP Ariba Procurement solutions. Multi-supplier cXML catalogs are used only in PunchOut scenarios. PunchOut shopping carts (cXML PunchOutOrderMessage documents) can refer to multiple suppliers. Catalog aggregators who want to use cXML should consider creating PunchOut sites instead of static catalog files. For more information about PunchOut, see [PunchOut Catalogs \[page 16\].](#page-15-0)

### **Supplier Part Auxiliary IDs**

You must uniquely identify all catalog items to prevent conflicts. SAP Ariba solutions identify items by using a combination of their Supplier ID, Supplier Part ID, and Supplier Part Auxiliary ID.

Supplier Part Auxiliary IDs are used in the following cases:

- To uniquely identify services, which sometimes do not have part numbers.
- To provide catalog items in multiple languages. For example, an item that is available in Italy, France, and Germany can have three Supplier Part Auxiliary IDS, which creates three catalog items. Each catalog item can have a different Description field (in Italian, French, or German.) Similarly, each item can have a different Currency, Unit Price, Lead Time, and Supplier URL.

For the Supplier Part Auxiliary IDS, use Java locale codes, for example it IT, fr\_FR, and de\_DE. For a list of these codes, see:

#### [http://java.sun.com/j2se/1.4.2/docs/guide/intl/locale.doc.html](http://help.sap.com/disclaimer?site=http%3A%2F%2Fjava.sun.com%2Fj2se%2F1.4.2%2Fdocs%2Fguide%2Fintl%2Flocale.doc.html)

Buying organizations can configure SAP Ariba solutions to determine which catalog items to display based on the locations of users. For more information, see [Creating Multilingual Catalogs \[page 148\].](#page-147-0)

- To differentiate items that have the same Supplier Part Number, but different lead times or delivery options, you can use the values ground, 2-day, and overnight as Supplier Part Auxiliary IDs. (You can also specify a different price for each item.)
- To differentiate items that have the same Supplier Part Number, but are packaged differently, distinguish them with a Supplier Part Auxiliary ID. For example, you might have the following items in your inventory list:

Supplier: Acme Part number: 123 Description: Box of Flour

Supplier: Acme Part number: 123 Description: Bag of Flour

BecauseSAP Ariba solutions do not use Descriptions to differentiate items, they interpret these items as

duplicates. To prevent duplicate items, assign them Supplier Part Auxiliary IDS:

Supplier: Acme Part number: 123 Description: Box of Flour Supplier Part Auxiliary ID: Box

Supplier: Acme Part number: 123 Description: Bag of Flour Supplier Part Auxiliary ID: Bag

Both items are then considered unique because they have different Supplier Part Auxiliary IDS.

#### i Note

Do not use the characters ?, {, and } in Supplier Part Auxiliary IDS; they cause validation errors.

SAP Ariba solutions enforce a character limit of 255 for the Supplier Part Auxiliary ID field.

### <span id="page-26-0"></span>**Catalog item descriptions, short names, and keywords**

Each CIF or cXML catalog item must have an Item Description and can optionally have a Short Name. Each BMEcat catalog item must have a short name (DESCRIPTION SHORT) and an item description (DESCRIPTION LONG). Procurement applications display these fields to help users decide which products and services to purchase.

SAP Ariba Procurement solutions use short names, descriptions, and keywords as the basis for item search and keyword refinement. Item Description and Short Name fields are case-sensitive and can contain any displayable characters. Use initial capitalization for maximum readability. For example:

- Blue Ballpoint Pen
- High-Pressure Water Pipe
- Carpet, Stain Resistant Indoor/Outdoor

#### **Item Description**

Item Description can contain up to 2000 characters for CIF and cXML. DESCRIPTION\_LONG can contain up to 64000 characters in BMEcat. SAP Ariba solutions allow up to 2000 characters.

If you provide only Item Description or DESCRIPTION\_LONG (without Short Name or DESCRIPTION\_SHORT), procurement applications truncate it to fit product lists and display the truncated value as the Short Name in the user interface. Position the name of the item at the beginning of the Item Description so users can see it.

You can provide multiple descriptions for an item in different languages. For more information, see [Catalog](#page-146-0)  [Language \[page 147\].](#page-146-0)

#### **Displaying catalog item descriptions as formatted text**

Catalog item descriptions can be displayed as formatted text in the item details pages of the SAP Ariba solution. Formatting options such as bold and italic font styles, paragraphs, line breaks, and lists are supported in CIF, cXML, and BMEcat catalog files.

The following formatting options are supported:

- paragraphs
- line breaks
- boldface font
- italic font
- ordered list
- unordered list

The item descriptions are displayed as formatted text only in the item details and compare items pages in SAP Ariba solutions, and are displayed as plain text (without the HTML tags) in all other pages where catalog item descriptions are displayed. For example, in the catalog search results pages, and in purchase requisition and other related documents, the item descriptions are displayed as plain text.

This feature is applicable both to catalogs that are imported to SAP Ariba solutions locally, as well as catalogs that are downloaded from Ariba Network when the *Ariba Network Full Subscription Synchronization* scheduled task is run.

Catalog creators can use HTML tags to format the contents of the item description fields in catalog files. CIF, cXML, and BMEcat catalog file formats support the following HTML tags:

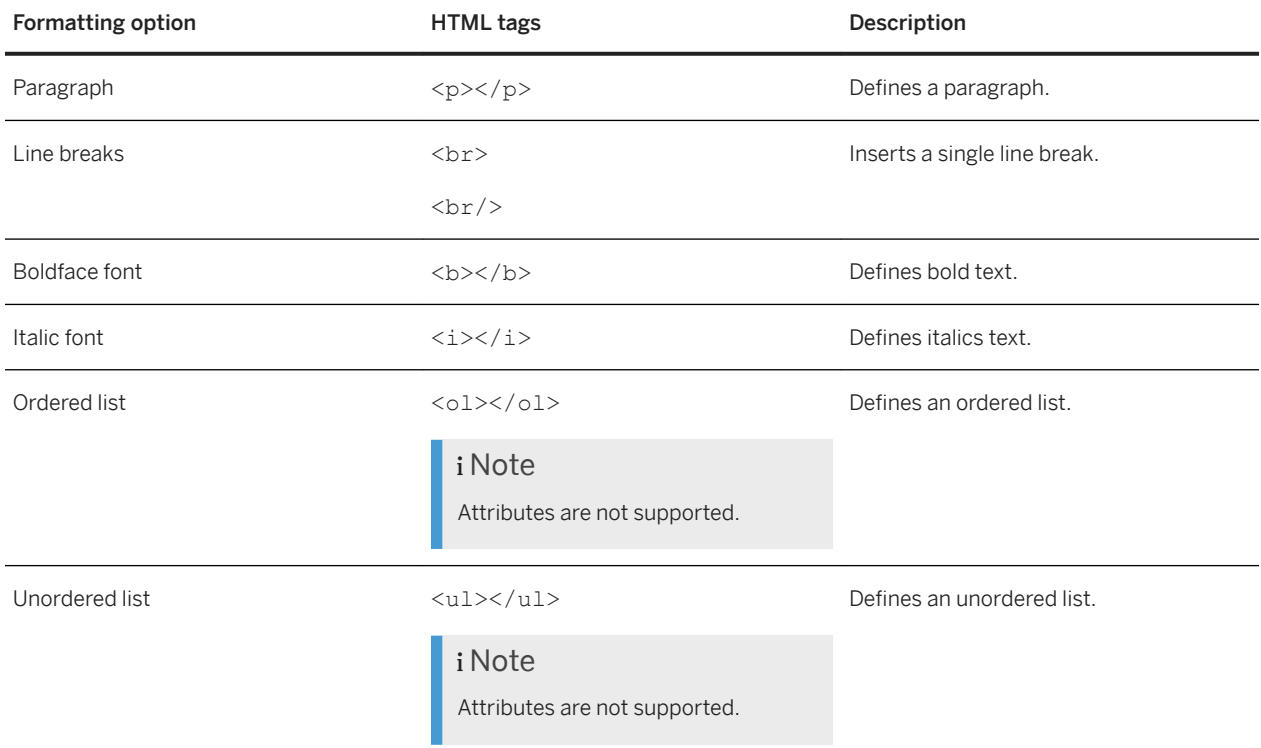

#### i Note

In cXML catalog files, the item description data must be enclosed within a CDATA section. The For example, <! [CDATA[ This is the description of the item. ]]>

Consider the following when creating your catalog files:

- All invalid and unsupported tags will be converted to and displayed as plain text in the user interface.
- SAP Ariba solutions ignore supported HTML tags when the catalog index is rebuilt, but the unsupported tags are indexed and will be displayed in catalog search results as normal text.
- Ensure that you add necessary spaces and punctuation to the item descriptions. No spaces are added when the HTML tags are stripped to display the descriptions as plain text in the catalog search results and other pages.
- The HTML tags are retained when catalogs are exported from SAP Ariba solutions.
- The HTML tags are also retained when catalog data is extracted in JSON format from SAP Ariba solutions.
- The HTML tags are also retained in all punchin request and response documents.

#### **Short Name**

Short Name or DESCRIPTION SHORT appears in the product lists presented to users. Ariba Network supports a maximum of 50 characters for this field whereas, SAP Ariba solutions support a maximum of 80 characters.

If you use Short Name in your CIF or cXML catalogs, be sure to include the Short Name terms in the Item Description. If you use DESCRIPTION\_SHORT in your BMEcat catalogs, be sure to include the

<span id="page-28-0"></span>DESCRIPTION\_SHORT terms in the DESCRIPTION\_LONG. By default, only the Item Description or DESCRIPTION\_LONG is included on purchase orders and sent to suppliers.

For example:

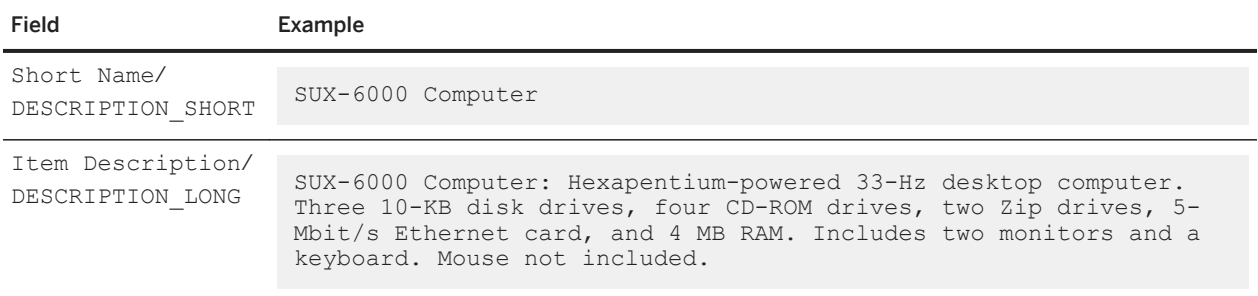

#### **Keywords**

SAP Ariba Procurement solutions use short names, descriptions, and keywords as the basis for item search and keyword refinement. For CIF and BMEcat catalog items, keywords can be defined explicitly to improve the likelihood of an item being found when users search the catalog.

For more information, see [Ranking catalog items by relevance \[page 59\]](#page-58-0).

### **Catalog item specifications**

In CIF and BMEcat catalogs, the Item Spec catalog field is used to specify the additional attributes or specifications of an item that help describe and identify the catalog item better. These details are displayed in the Additional Specifications section in the Item Details pages in the catalog user interface.

#### **Item specifications in CIF catalogs**

The Item Spec catalog field is used to specify the additional attributes or specifications of an item. You define additional attribute data as lists of key-value pairs. The syntax is

"{key1=value1;key2=value2;key3=value3;keyn=valuen}". Do not enclose keys or values in quotes (" "). For example:

{Nominal size= DN 80;Design spec, pressure rating= ASME CL 900;Design spec= API SPEC 6D\; ISO 14313;Design spec, f to f (e to e)= ISO 14313;Length, f to f (e to e)= 384 mm;Type of end connection= FLANGED;Type of face= RING JOINT;Type of pattern= STANDARD;Type of closure member= TRUNNION MOUNTED BALL;Type of bore= FULL;Type of construction= TWO/THREE PIECE;Type of bonnet/cover= BOLTED (NON-EXTENDED);Type of seat= SOFT;Type of seat piston= SINGLE;Uni/bi-directional= BI-DIRECTIONAL;}

Item Spec field can contain upto a maximum of 6000 characters while each key-value can contain upto 255 characters.

The Additional Specifications section in the Item Details pages in the catalog user interface displays the key-value pairs as a table. The values in the key-value pairs are searchable in catalog search queries.

#### i Note

The Item Spec fields are not displayed in the Compare Items pages.

The Item Spec fields are not exported when catalogs are exported.

SAP Ariba solutions support the Item Spec field only in sites configured for managing catalogs using the content management system (CMS).

#### **Item specifications in BMEcat catalogs**

The FEATURE element within the ARTICLE\_FEATURES element in BMEcat catalogs describes the additional features or specifications of an item that help describe and identify the catalog item better. You can specify multiple features of an item.

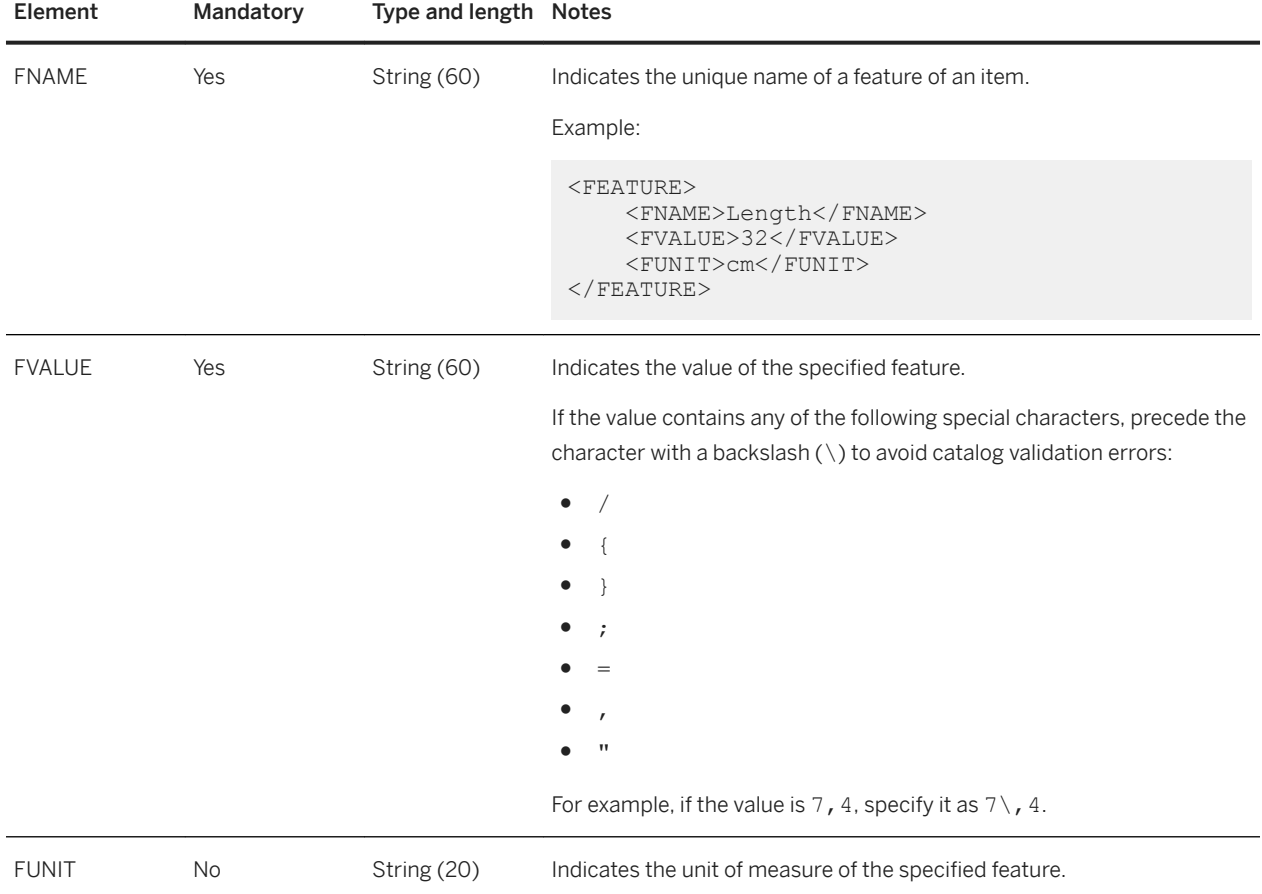

The following table lists the elements within the FEATURE element:

SAP Ariba solutions process the FNAME and FVALUE values that you specify as key-value pairs and map them to the Item Spec catalog field by default. The Additional Specifications section in the Item Details pages in the catalog

<span id="page-30-0"></span>user interface displays the key-value pairs as a table. FUNIT values when specified and automatically appended to the FVALUE value. If you specify multiple FVALUE values, they are displayed in the table seperated by commas.

The following lists a BMEcat catalog that describes the various specifications of an item using the FEATURE element:

```
<ARTICLE_FEATURES>
    <REFERENCE_FEATURE_SYSTEM_NAME>eclass-3.0</REFERENCE_FEATURE_SYSTEM_NAME>
    \leqREFERENCE_FEATURE_GROUP_ID>24-11-03-21</REFERENCE_FEATURE_GROUP_ID>
    <FEATURE>
         <FNAME>Width</FNAME>
         <FVALUE>15</FVALUE>
         <FUNIT>cm</FUNIT>
    \langle/FEATURE>
     <FEATURE>
         <FNAME>Height</FNAME>
         <FVALUE>8</FVALUE>
         <FUNIT>cm</FUNIT>
     </FEATURE>
     <FEATURE>
         <FNAME>Length</FNAME>
         <FVALUE>32</FVALUE>
         <FUNIT>cm</FUNIT>
     </FEATURE>
     <FEATURE>
         <FNAME>Colors</FNAME>
         <FVALUE>red</FVALUE>
         <FVALUE>blue</FVALUE>
         <FVALUE>green</FVALUE>
         <FVALUE>yellow</FVALUE>
     </FEATURE>
</ARTICLE_FEATURES>
```
#### i Note

- The VARIANTS feature within the FEATURE element is not supported.
- When specifying feature names in the FNAME element, names that are defined in FT\_NAME under the FEATURE TEMPLATE element are not supported.

### **Catalog commodity codes**

Each catalog item must be tagged with a commodity code that indicates the kind of item it is. Commodity codes enable procurement applications to display products and services in a hierarchy that makes sense to users.

In addition, buying organizations can create business and approval rules that use commodity codes to give special treatment to certain kinds of products. For example, SAP Ariba solutions can be configured to:

- Prevent classes of employees, such as executive assistants, from seeing product types that they never need, such as chemicals.
- Require specific organizations to approve the purchase of certain kinds of products. For example, the Information Technology (IT) department might need to approve all requests for computer-related equipment.

Commodity codes are also used by buying organizations' ERP (Enterprise Resource Planning) systems and for enterprise report generation.

<span id="page-31-0"></span>You can use any commodity coding system (called a classification domain) in your catalogs. However, both catalogs and procurement applications must use the same system, so if you use a non-standard system, you must communicate its details to all customers that use your catalogs. You can include multiple commodity coding systems in the same catalog so it can be used by diverse customers. If you are part of a buying organization that uses custom commodity codes, you need to communicate those codes to all your suppliers.

In addition to UNSPC, which is described in detail in the following section, other popular commodity coding systems are:

- eCl@ss (Standardized Material and Service Classification)?www.eclass.de/eclasscontent/index.html.en
- NAICS (North American Industry Classification System)?[www.census.gov/eos/www/naics/](http://help.sap.com/disclaimer?site=http%3A%2F%2Fwww.census.gov%2Feos%2Fwww%2Fnaics%2F) ♪
- ISIC (International Standard Industrial Classification)?[unstats.un.org/unsd/cr/registry/isic-4.asp](http://help.sap.com/disclaimer?site=http%3A%2F%2Funstats.un.org%2Funsd%2Fcr%2Fregistry%2Fisic-4.asp) ♪

#### **Related Information**

UNSPSC [page 32] [Multiple commodity codes \[page 35\]](#page-34-0)

### **UNSPSC**

The recommended classification domain is the United Nations Standard Products and Services Code (UNSPSC) system. This standard is a universally accepted coding system that classifies products and services across a broad range of suppliers and industries. Catalogs that use this system can be used by most customers.

### **UNSPSC classification system**

The UNSPSC classification system contains descriptions of more than 21,718 products and services. The coding structure is hierarchical, which combines similar products into standardized product groups. Each code consists of four pairs of digits that create a hierarchy of increasingly specific categories, culminating in specific objects.

For example, the UNSPSC code for wooden pencils is  $44121706$ , which is composed of the following categories:

```
44 Office equipment, accessories, and supplies
     12 Office supplies
        17 Writing instruments
             06 Wooden pencils
```
### **Obtaining UNSPSC numbers**

The United Nations Development Programme (UNDP) organization provides UNSPSC code sets.

If there is no UNSPSC code for one of your products or services, you can contact UNDP and request one. Within a short period, the managing organization either creates a new code or recommends an existing number.

The following examples show how to specify UNSPSC classification domains in both CIF and cXML catalogs:

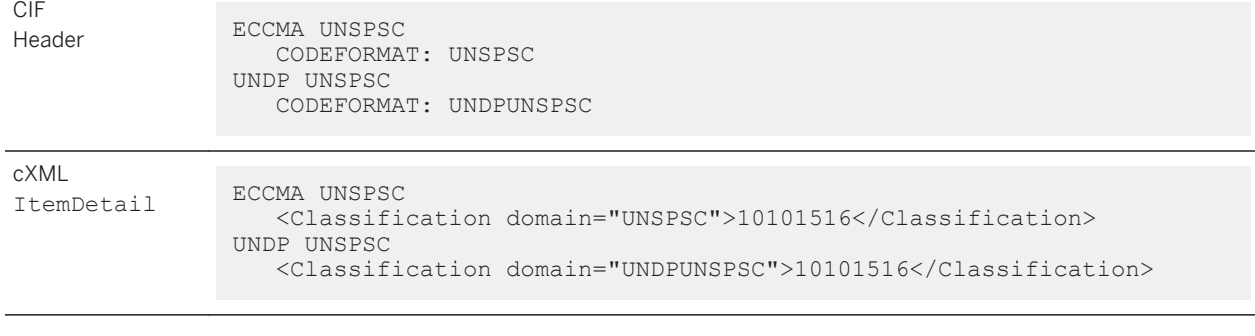

BMEcat catalogs use only the UNSPSC classification domain for UNSPSC codes. The classification system in a BMEcat catalog can be specified at either the header or line level. The following examples show both:

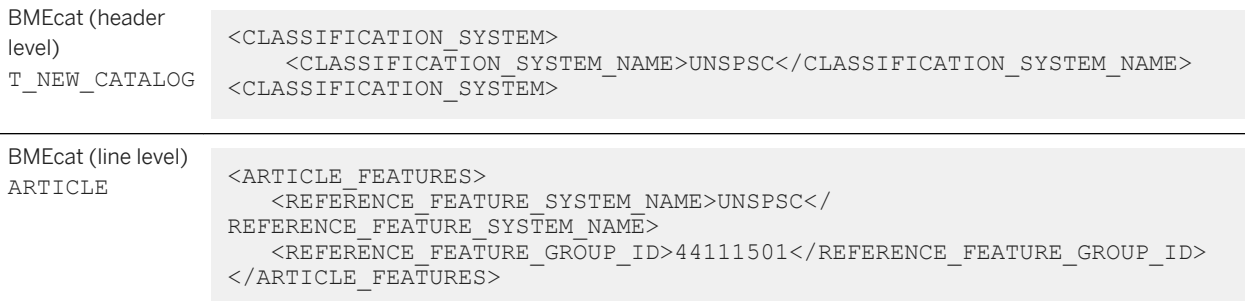

### **UNSPSC versions**

Later UNSPSC versions cover more products and services, reorganize existing commodities, and assign them new codes. SAP Ariba solutions allow catalogs to use UNSPSC versions different from the buying organization.

SAP Ariba solutions use an audit file to translate the domain-specific commodity codes in the catalog to the commodity codes used by their configuration's standard version, called the pinned version. For more information about enabling pinned versions, see the *Catalog administration guide for buyers*.

Catalogs created for SAP Ariba solutions must use the UNSPSC version used by the buying organization. Contact your customers to find out the UNSPSC version they use.

SAP Ariba solutions and Ariba Network provide translation from one UNSPSC version to another, so using the same UNSPSC version as your customers is not required. However, use similar UNSPSC versions whenever possible.

For example:

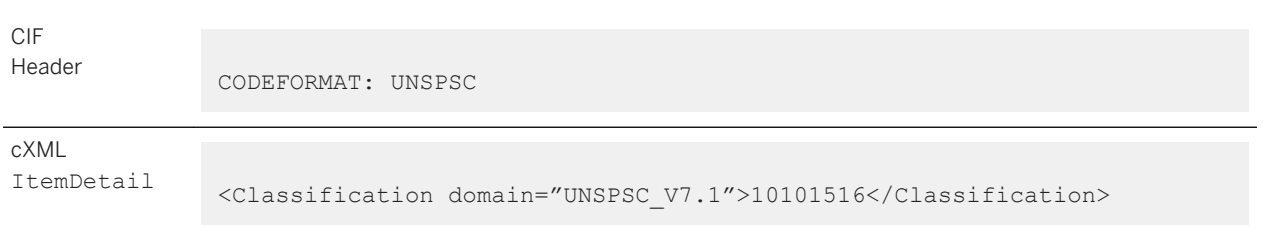

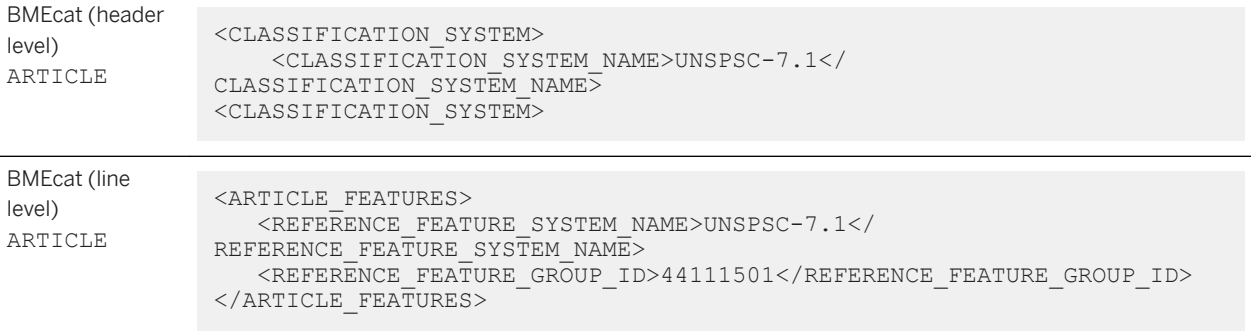

SAP Ariba solutions and Ariba Network uses this optional version number to identify the UNSPSC version used by the particular buying organization. For more information about these mappings and audit files, see the *Catalog administration guide for buyers* or *Creating and managing catalogs*.

### **Commodity Code wildcarding**

To convey a higher-level category or a mix of items, fill unneeded commodity code digits with zeros. This shortening of commodity codes is called wildcarding.

For example, the UNSPSC system has no code for "assorted cut flowers." Instead, it has categories for specific types of cut flowers, such as lilies:

10161702

```
10 Live plant or animal material
     16 Floriculture products
        17 Cut flowers
             02 Cut lilies
```
Because there is no explicit code for "assorted cut flowers," use the code 10161700, replacing the last pair of digits with zeros. This code provides procurement applications enough information to categorize the item correctly. Requisitioners can perform the final selection by reading the descriptions of items in this category.

If you perform wildcarding, replace only the last pair of digits; replacing more digits creates codes that are too general.

#### **Related Information**

[Multiple commodity codes \[page 35\]](#page-34-0)

### <span id="page-34-0"></span>**Multiple commodity codes**

Buying organizations can standardize on any commodity classification system. Even different sites within the same company can use different commodity classification systems. Therefore, catalogs that you create for multiple customers might need to contain multiple commodity codes.

You can add multiple commodity codes to any item. Buying organizations use the code that is appropriate for them.

Another reason to use multiple commodity codes is to allow the same catalog to be used by different customers. For example, a catalog of chemicals can use both a broad classification system (such as UNSPSC), and a narrow classification system (such as a chemical industry coding system). The customers that use your catalog can use the system that they find the most useful.

To add multiple commodity codes to an item, do one of the following:

● For CIF files, add the multiple commodity codes to the Classification Codes field. The entry for a single commodity code might be {UNSPSC=55667788;}, while for multiple commodity codes it might be {UNSPSC=55667788;ACME=459876;}.

#### i Note

When adding multiple commodity codes to an item you do not need to define the CODEFORMAT in the CIF file header.

● For cXML files, add a line under the existing commodity code for each additional commodity code. For example, <Classification domain="UNSPSC">55667788</Classification> <Classification domain="ACME">459876</Classification>

When catalogs contain multiple commodity codes, procurement applications use the first one with a matching code in their internal commodity code lists.

### **PunchOut catalog items**

You can identify catalog items as PunchOut catalog items, which means that the information about those items resides on your website, not within procurement applications.

#### i Note

CIF and cXML support PunchOut catalog items. BMEcat does not.

PunchOut index catalog items have less information in the catalog file than static catalog items. For example, pricing information in the catalog file is ignored; pricing is set by your site for each PunchOut session.

Procurement systems display the following fields for PunchOut index catalog items:

- Supplier Part ID
- Manufacturer Part ID
- Item Description
- Manufacturer Name

<span id="page-35-0"></span>● Short Name

#### **Additional references**

- *cXML solutions guide*
- *cXML reference guide* at [http://www.cxml.org](http://help.sap.com/disclaimer?site=http%3A%2F%2Fwww.cxml.org)

### **PunchOut URL**

Ariba Network receives PunchOut requests from customers, validates them, and routes them to your PunchOut site. The method Ariba Network uses to determine the URL for your site depends on the cXML versions used by your customers and your PunchOut site.

There are two places where you can specify the URL of your PunchOut website. The first method is recommended because if you change any of your URLs, you can easily change your cXML profile without having to log on to Ariba Network.

#### **URL specified in your cXML site profile**

If you have a cXML 1.1 or later site, it must support the cXML Profile transaction. Specify a PunchOut URL in the cXML profile, and specify the cXML profile URL in the Configuration area of your Ariba Network account.

For more information about cXML Profile transactions, see the *cXML Solutions Guide*.

Ariba Network periodically sends a ProfileRequest document query to your cXML site. Your cXML site responds with a ProfileResponse document listing URLs for all the cXML requests it supports, including PunchOut requests. Ariba Network routes PunchOut requests to the PunchOutSetupRequest URL listed in your ProfileResponse.

#### **URL specified on Ariba Network**

If you do not specify a cXML site profile URL, you can specify the URL of your PunchOut site in the "PunchOut Setup Request" field in the Configuration area of your Ariba Network account.

Ariba Network no longer uses URLs specified within cXML PunchOutSetupRequest (from your PunchOut index catalogs). PunchOut sessions are possible only if you specify your PunchOut URL through your cXML profile or your Ariba Network account.
### **SelectedItem element**

Some versions of procurement systems use the SelectedItem element instead of a URL.

Depending on the cXML version used by your PunchOut site, the cXML PunchOutSetupRequest document might also contain a SelectedItem element specifying the item the user is punching out for:

- SAP Ariba Procurement solutions use SelectedItem to specify the item to punch out for (by including Supplier Part ID and Supplier Part Auxiliary ID). Your PunchOut site can ignore the URL within the PunchOutSetupRequest, so you can use a made up URL within your catalog.
- Some procurement applications do not use SelectedItem, so the URL in your catalog is the only way to specify the item to punch out for.

For information about the file format of the SelectedItem element, see the *cXML Solutions Guide*.

## **PunchOutLevel attribute**

Suppliers have the option to include the PunchOutLevel attribute in CIF or cXML PunchOut index catalogs. The PunchOutLevel attribute specifies how to display the item in the procurement system catalog.

The PunchOutLevel attribute can have the following values, in hierarchical order:

- store: Use if the PunchOut item points to a single page that allows users to search for any item. SAP Ariba Buying and Invoicing solution users punch out directly without displaying item details. These items display at the top of categories, above products.
- aisle: Use if the PunchOut item groups related items together. SAP Ariba Buying and Invoicing solution users punch out directly without displaying item details.
- shelf: Use if the PunchOut item groups similar products together, from which the user must decide when shopping. SAP Ariba Buying and Invoicingsolution displays item details and allows users to punch out.
- product: Use if the PunchOut item is for a single product or SKU. SAP Ariba Buying and Invoicing solution displays item details and allow users to punch out.

If the supplier uses no punchoutLevel attribute, SAP Ariba solutions consider the item to be a store-level item.

## **Units of measure for catalog items**

Every catalog item has an associated unit of measure, which specifies how the item is packaged or measured; for example, each, box, kilogram, or dozen. Your catalogs must use a standardized set of units of measure.

The two commonly used standards for units of measures are United Nations Units of Measure (UNUOM) and American National Standards Institute (ANSI) Units of Measure. The UNUOM standard is preferred. This standard is also known as:

- United Nations Center for the Facilitation of Procedure and Practices for Administration, Commerce, and Transport (UN/CEFACT) codes
- United Nations Trade Data Elements Directory (UNTDED) common codes

● United Nations Economic Commission for Europe (UN/ECE) Trade Facilitation Recommendation 20–Codes for Units of Measurement used in International Trade

For information on this standard, see:

[www.unece.org/cefact/recommendations/rec20.xml](http://help.sap.com/disclaimer?site=http%3A%2F%2Fwww.unece.org%2Fcefact%2Frecommendations%2Frec20.xml)

The following table lists frequently used UNUOM codes:

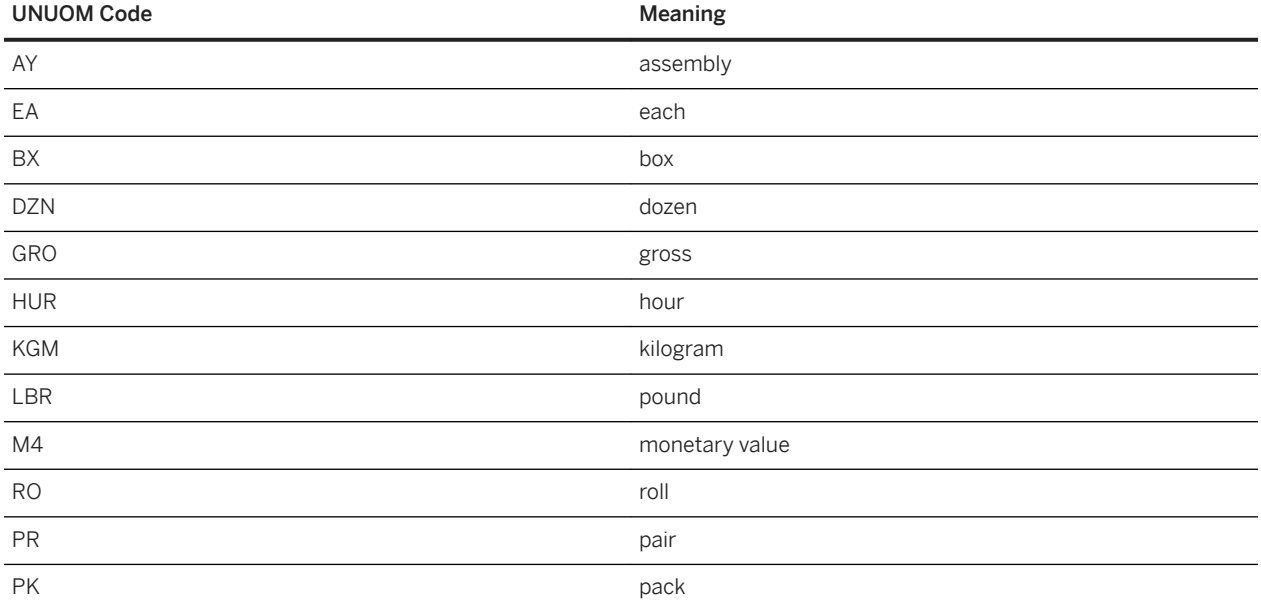

As with Supplier IDs and commodity codes, the unit of measure standard used in catalog files must match the one used by buying organizations within their procurement applications. Most buying organizations use UNUOM codes.

# **Catalog Pricing**

Catalogs contain the prices of items. In the simplest case, there is a price for each item. But pricing is often more complicated, so catalog formats have features that support more flexible pricing models. For example, PunchOut items and partial items do not require pricing.

The following specialized pricing features are available:

- [Unit Price, Price Amount, and Market Price \[page 39\]](#page-38-0)
- [Advanced pricing details and fields \[page 40\]](#page-39-0)
- [Price flags and contract files \[page 42\]](#page-41-0)
- [Date-dependent and tiered pricing in BMEcat catalogs \[page 43\]](#page-42-0)
- [Date and quantity-dependent price configuration in CIF catalogs \[page 44\]](#page-43-0)

### <span id="page-38-0"></span>**Unit Price, Price Amount, and Market Price**

Unit Price (CIF and cXML) or PRICE AMOUNT in PRICE DETAILS (BMEcat) is a required field that specifies the cost of an item. Market Price (CIF only) is an optional field that specifies the market price, list price, or manufacturer's suggested retail price (MSRP) of an item.

Ariba Network requires a price in either the Unit Price or Market Price field. If the unit price is not specified, the available market price is used.

#### i Note

SAP Ariba solutions do not support the Market Price field in CIF catalogs. In BMEcat catalogs, they only support the net customer type for PRICE\_DETAILS; items with other price types are ignored during catalog import.

#### **Digit separators in prices**

Some countries use a period (.) as the decimal separator in prices, while others use a comma (,).

For example:

5.00 7,25

The following table lists the legal digit separators for prices in CIF, cXML, and BMEcat:

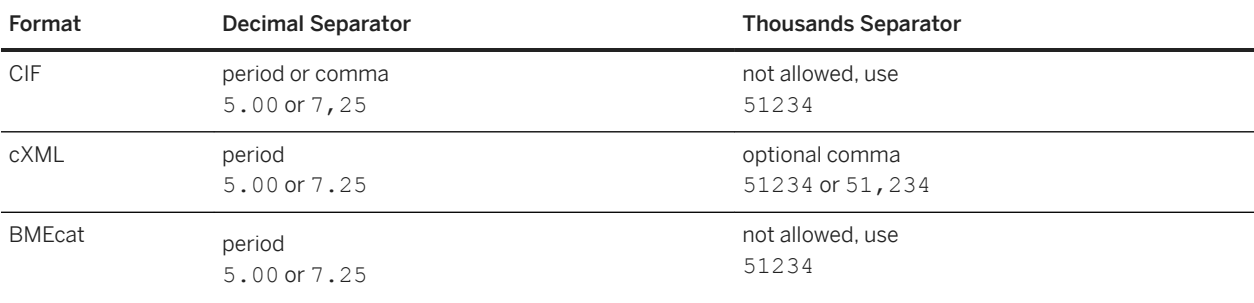

Spaces are not allowed in numbers. In CIF catalogs, quote the entire price if using a comma for the decimal separator, for example, "7, 25".

SAP Ariba solutions determine how many digits to display for prices. They support at least four digits to the right of the decimal point, but the number of digits displayed to users is determined by each buying organization.

#### **Currency symbols in prices**

Do not include currency symbols such as \$, ¥, or £. in unit or market prices. SAP Ariba solutions set the default currency.

To specify a particular currency, see [Currency \[page 51\].](#page-50-0)

### <span id="page-39-0"></span>**Advanced pricing details and fields**

Buyers and suppliers can specify pricing details in CIF and cXML catalogs, and buyers can specify pricing fields when creating CIF or cXML catalogs.

Advanced pricing details are sometimes referred to as PriceBasisQuantity or PBQ.

#### **Advanced pricing details**

Buyers and suppliers can specify different units of measure and pricing quantities in CIF and cXML catalogs, and SAP Ariba processes them using enhanced pricing calculation in requisitions, purchase orders, order confirmations, change orders, order confirmations, ship notices, invoices, and non-PO invoices. BMEcat catalogs do not support advanced pricing details.

SAP Ariba supports the following advanced pricing details:

- Quantity Based Pricing: Allows the unit price of an item to be based on a different price unit quantity than 1.
- Unit Conversion Pricing: Allows unit of measure conversion in the pricing calculation, when the unit of measure on the order differs from the pricing unit of measure.

Example: A buyer orders 20 reams of paper, with the unit price of \$5. The unit price of \$5 is for 2 cartons of paper, each carton containing 5 reams of paper. The unit conversion between the order unit (reams) and the pricing unit (cartons) is 0.2 (5 reams = 1 carton or 1 ream = 0.2 carton). The price is calculated using the unit conversion and the price unit quantity as:

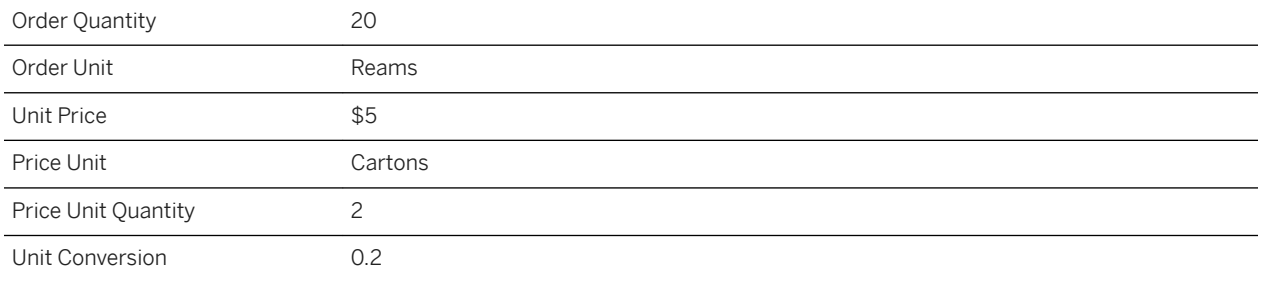

Price = Quantity \* (Unit Conversion/Price Unit Quantity) \* Unit Price

$$
= 20*(0.2/2)*5 = $10
$$

To specify advanced pricing details for the catalog items, add the advanced pricing fields to the CIF and cXML catalog files. These fields are used only when the commodities and supplier part numbers are ordered by quantity.

Purchasing users or contract agents can use catalogs containing the advanced pricing details when creating a requisition or contract.These fields are also available when suppliers use PunchOut catalogs. Buyers can view these fields in their SAP Ariba solutions after adding both catalog items and non-catalog items to a shopping cart.

#### **Advanced pricing fields**

While creating CIF or cXML catalogs, buyers can specify quantity based pricing and unit conversion pricing by adding the advanced pricing details fields to the catalog file. BMEcat catalogs do not spport advanced pricing details.

The following advanced pricing fields may be specified:

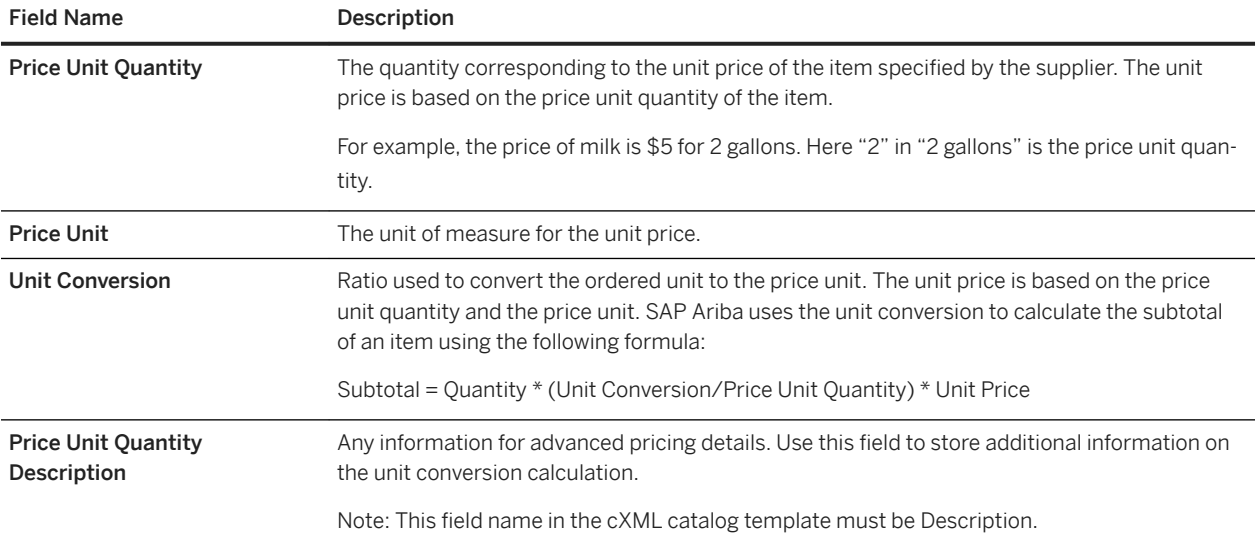

The following sample shows a catalog item with advanced pricing details:

```
<?xml version="1.0" encoding="ISO-8859-1"?>
<!DOCTYPE Index SYSTEM "http://xml.cxml.org/schemas/cXML/1.2.024/cXML.dtd">
<Index>
     <SupplierID domain="DUNS">1000275</SupplierID>
     <Comments>
         Updated Sample1.xml for testing
     </Comments>
     <SearchGroup>
         <Name xml:lang="en">DVD</Name>
         SearchAttribute name="Type" type="string"/>
         <SearchAttribute name="Director" type="string"/>
         <SearchAttribute name="Region" type="string"/>
         <SearchAttribute name="Deleted Scenes" type="string"/>
         <SearchAttribute name="Length" type="string"/>
     </SearchGroup>
     <IndexItem>
         <IndexItemAdd>
             <ItemID>
                 <SupplierPartID>17334</SupplierPartID>
             </ItemID>
             <ItemDetail>
                 <UnitPrice>
                     <Money currency="USD">104.99</Money>
                 </UnitPrice>
                 <Description xml:lang="en"><ShortName>The X-Files: Season Two</
ShortName>Now you can own
                          the entire second season of The X-Files. All 25 classic 
episodes are available for the
                          first time in this exclusive collector's edition. </
Description>
                 <UnitOfMeasure>EA</UnitOfMeasure>
                 <PriceBasisQuantity quantity="2" conversionFactor="0.5">
                         <UnitOfMeasure>BOX</UnitOfMeasure>
```

```
 <Description xml:lang="en">1 Box is 2 EA and the unit price 
is for 2
                              Boxes</Description>
                 </PriceBasisQuantity>
                 <Classification domain="UNSPSC_V13.5">55111514</Classification>
                 <ManufacturerPartID>17334</ManufacturerPartID>
                 <ManufacturerName>20th Century Fox</ManufacturerName>
                 <URL>http://www.express.com</URL>
             </ItemDetail>
. . .
```
For more information about advanced pricing details for suppliers, see [Order view settings and options](https://help.sap.com/viewer/45abc7c531754929a19c6a844bd5d6ec/cloud/en-US/de298332f0181014813ac1ef79cf933c.html#loiode298332f0181014813ac1ef79cf933c) in [Receiving](https://help.sap.com/viewer/45abc7c531754929a19c6a844bd5d6ec/cloud/en-US/17a079de40504913b6d31728ba40021e.html) [and fulfilling orders](https://help.sap.com/viewer/45abc7c531754929a19c6a844bd5d6ec/cloud/en-US/17a079de40504913b6d31728ba40021e.html).

#### **Advanced pricing requirements**

- Buyers and suppliers must use cXML 1.0.24 or later to enable advanced pricing support. cXML version 1.0.24 supports the PriceBasisQuantity element.
- For buyers to use advanced pricing details, suppliers must upload a catalog containing items with the advanced pricing details. Catalog managers must download the catalog containing the line items with advanced pricing details and purchasing users or contract agents can use these catalogs to create requisitions or contracts. They can also specify advanced pricing details for non-catalog items.
- Buyers set transaction rules in their Ariba Network accounts to allow suppliers to add or edit advanced pricing details on an order confirmation or invoice. For more information, see [Configuring transaction rules for](https://help.sap.com/viewer/5c0bdb0caa3042a288b3a1fb83b2fb1e/cloud/en-US/04a7f77edf694bce8eace4f33c53ae06.html) [advanced pricing fields](https://help.sap.com/viewer/5c0bdb0caa3042a288b3a1fb83b2fb1e/cloud/en-US/04a7f77edf694bce8eace4f33c53ae06.html).

### **Price flags and contract files**

Price flags in BMEcat catalogs indicate whether duty, insurance, freight, or packing are included in the price of an item. CIF and cXML catalogs do not support price flags. Contract files contain prearranged prices that buying organizations offer to specific customers.

#### **Price flags**

In SAP Ariba solutions, item details do not show details for flagged prices, but they do show a message indicating that the displayed price includes duty, insurance, freight, or packing as applicable.

SAP Ariba solutions support all four PRICE\_FLAG types: incl\_freight, incl\_packing, incl\_assurrance, and incl\_duty.

#### **Contract files**

To offer special contract pricing, use contract compliance features.

<span id="page-42-0"></span>For more information about contracts in SAP Ariba solutions, see *Managing contract compliance*.

i Note

SAP Ariba solutions support contract compliance with CIF and cXML catalogs, but not with BMEcat catalogs.

## **Date-dependent and tiered pricing in BMEcat catalogs**

BMEcat catalogs can include date-dependent pricing, which specifies different prices on different dates, and tiered pricing, which specifies different prices for different ordered quantities. CIF and cXML catalogs do not support date-dependent or tiered pricing.

You can define different levels of pricing in CIF catalogs for items based on different quantities and dates (validity period). For more information see [Date and quantity-dependent price configuration in CIF catalogs \[page 44\].](#page-43-0)

#### **Date-dependent pricing**

BMEcat catalogs can include date-dependent pricing, which specifies different prices on different dates. CIF and cXML catalogs do not support date-dependent pricing.

ARTICLE\_PRICE\_DETAILS can include a DATETIME that defines a start and end date for the specified pricing. The following example defines special pricing in December up to Christmas:

```
<ARTICLE_PRICE_DETAILS>
    <DATETIME type="valid start date">
        <DATE>2015-12-01<\overline{/}DATE>
     </DATETIME>
     <DATETIME type="valid_end_date">
        <DATE>2015-12-24<\overline{/}DATE>
    </DATETIME> <ARTICLE_PRICE type="net_customer">
         <PRICE_AMOUNT>9.99</PRICE_AMOUNT>
         <PRICE_CURRENCY>USD</PRICE_CURRENCY>
     </ARTICLE_PRICE>
\langle/ARTICLE PRI\bar{C}E DETAILS>
```
Date-dependent pricing is useful for offering seasonal or holiday discounts. For date-dependent prices, SAP Ariba solutions display the current valid price in item details based on the server timezone. End users do not see information indicating that the price is date-dependent or when it will no longer be valid.

#### i Note

If a catalog includes date-dependent pricing, the end date must always be after the start date. If the price details for any item in the catalog includes an end date that is before the start date, the catalog fails validation and is not imported into SAP Ariba solutions.

#### i Note

For contracted items, the contract price when available always takes precedence over the catalog price during ordering and invoicing.

#### <span id="page-43-0"></span>**Tiered pricing**

ARTICLE\_PRICE\_DETAILS for a BMEcat catalog item can include multiple ARTICLE\_PRICEs, each with a different LOWER BOUND. These multiple prices define the item's price tiers. The following example shows pricing details for an item that is \$9.99 for orders of up to 9 units and \$8.99 if ordered in quantities of 10 or more:

```
<ARTICLE_PRICE_DETAILS>
   <ARTICLE_PRICE_price_type="net_customer">
        <PRICE_AMOUNT>9.99</PRICE_AMOUNT>
         <PRICE_CURRENCY>USD</PRICE_CURRENCY>
         <LOWER_BOUND>1</LOWER_BOUND>
     <ARTICLE_PRICE>
     <ARTICLE_PRICE price_type="net_customer">
         <PRICE_AMOUNT>8.99</PRICE_AMOUNT>
         <PRICE_CURRENCY>USD</PRICE_CURRENCY>
         <LOWER_BOUND>10</LOWER_BOUND>
     </ARTICLE_PRICE>
\langle / ARTICLE_PRICF DETAILS>
```
For tiered prices, SAP Ariba solutions display the current valid price, based on the quantity ordered by the user, in item details. Above the current price is a **Pricing Information** link; clicking on that link displays pricing details for all tiers. If a user updates the quantity so that it is in another price tier, SAP Ariba solutions update the price at the time the shopping cart is updated.

#### i Note

For contracted items, the contract price when available always takes precedence over the catalog price during ordering and invoicing.

### **Date and quantity-dependent price configuration in CIF catalogs**

You can define different levels of pricing for items based on different quantities and dates (validity period). Every different combination of these values can also define a different price.

#### **Date and quantity-dependent price configuration**

The PriceConfiguration field allows you to define different prices as a hash table of ["key-value"] pairs. The syntax is  $\lceil$  {"key"="value";"key"="value";"key"="value" \* };  $\lceil$  \* }]. For example:

```
[{"datetime"= [{"type"=valid start date;"date"=2015-01-01};
{"type"=valid_end_date;"date"=2020-02-28}]; "articleprice"= 
[{"priceType"=net_customer;"priceamount"=222.22;"pricecurrency"=USD;"pricefactor"=1;
"lowerbound"="1"};
{"priceType"=net_customer;"priceamount"=200.22;"pricecurrency"=USD;"pricefactor"=1;"
lowerbound" = "20"}}}
```
In this example, the item price is \$222.22 USD if the quantity of the item is between 1 and 19 and is \$200.22 USD if the item quantity is 20 or more. These prices are valid for the period 2015-01-01 to 2020-02-28.

#### i Note

SAP Ariba solutions support the PriceConfiguration field only in sites configured for managing catalogs using the content management system (CMS).

The following table lists the various keys and their supported values to define multiple price configurations:

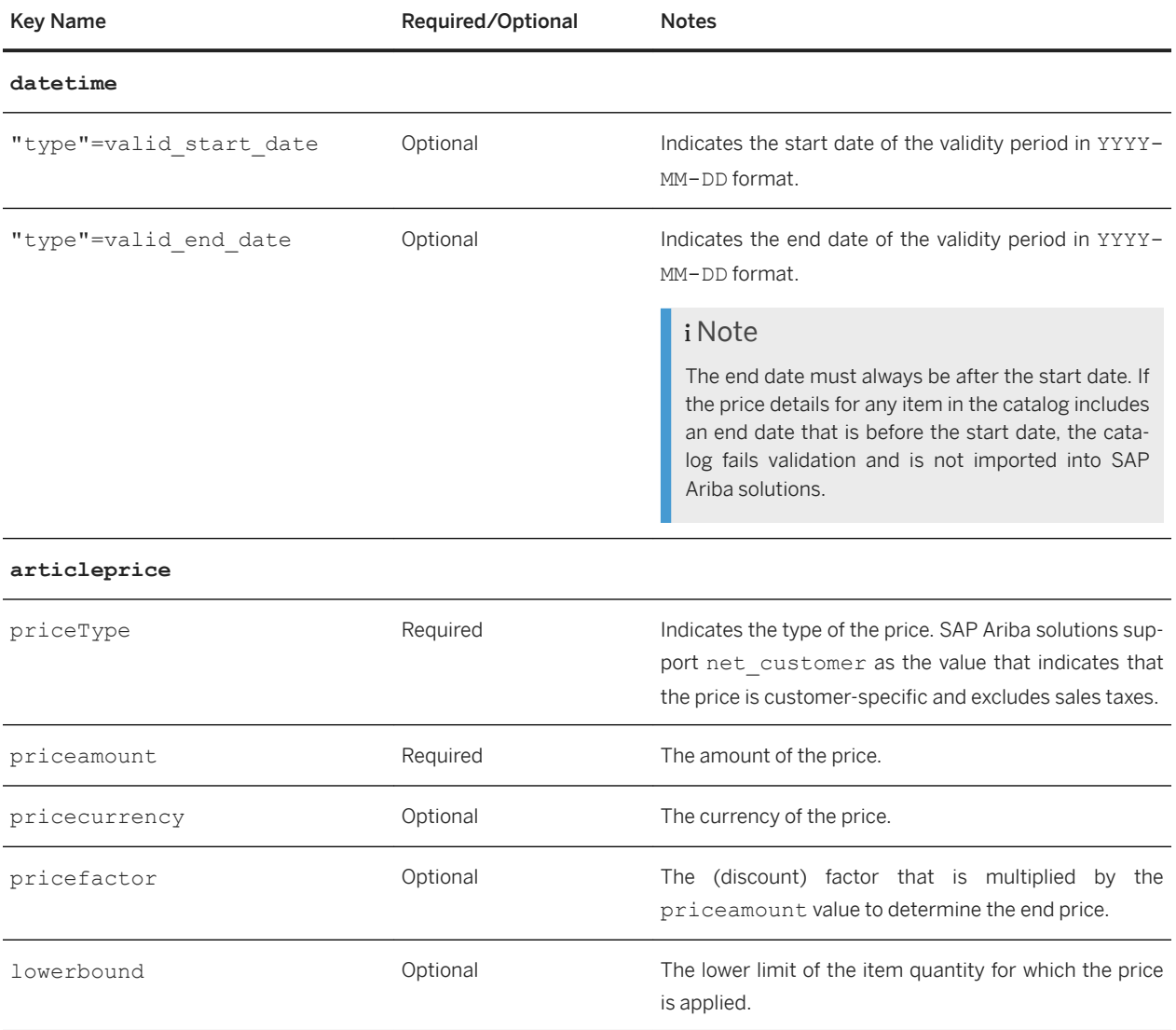

If multiple date-dependent prices are specified, only the price that is applicable on the date that the catalog is published is displayed in the catalog search results and item details pages. However, when users add the item to the shopping cart, the price that is valid on that date is updated. If a valid price is not available for the selected date, then users cannot add the item to the cart.

### Lookup key-dependent price configuration in CIF catalogs

The PriceConfiguration field allows you to define different prices for a CIF catalog item based on different values of a mapped entity configured as a price lookupkey.

#### **Lookup key-dependent price configuration**

You can define different prices for a CIF catalog item based on different values of a mapped entity configured as a price lookup key. The price of the item displayed in the catalog search results and item details pages is determined dynamically based on the business scenario and the value of the mapped price lookup entity. For example, if you define different prices for different regions, the price of the item to be displayed is determined by the region that the user is associated with.

Catalog managers can define different fields as the price lookup entities for the following different scenarios where catalog search is performed:

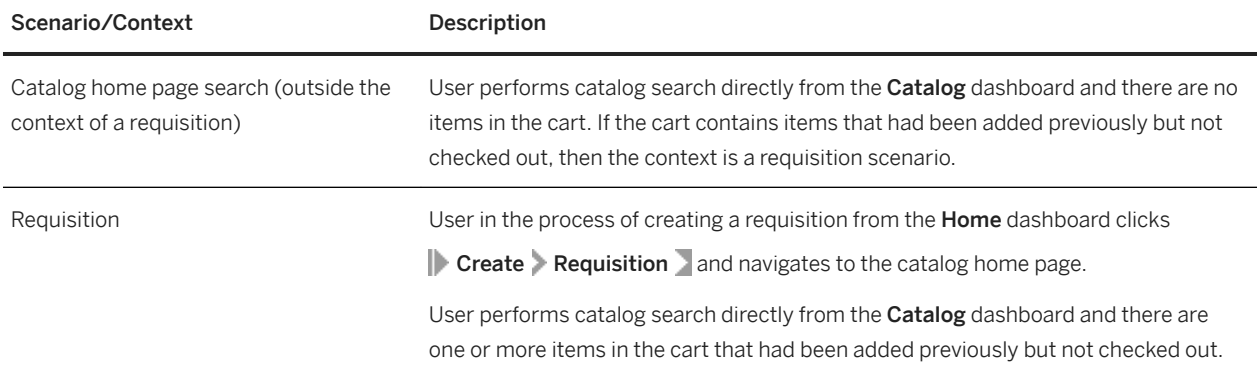

#### i Note

The functionality provided by this feature is applicable only to the requisition and catalog home page search scenarios.

The priceKey attribute of the PriceConfiguration CIF field allows you to define the mapped entity as the price lookup key. The following is an example of a PriceConfiguration field value with the priceKey attribute:

```
[{"articleprice"=[{"priceType"=net_customer;"priceKey"="3000";"priceamount"=800;"pri
cecurrency"=USD; "pricefactor"=1};
{"priceType"=net_customer;"priceKey"="4000";"priceamount"=320;"pricecurrency"=USD;"p
ricefactor" = 1}] }\overline{1}
```
In this example, the price of the item is \$800 USD if the value of the mapped price lookup entity (e.g. Region Code) is 3000 and is \$320 USD if the value of the entity (e.g. Region Code) is 4000.

#### i Note

SAP Ariba solutions support the PriceConfiguration field only in sites configured for managing catalogs using the content management system (CMS).

The following table lists the various keys and their supported values to define multiple price configurations:

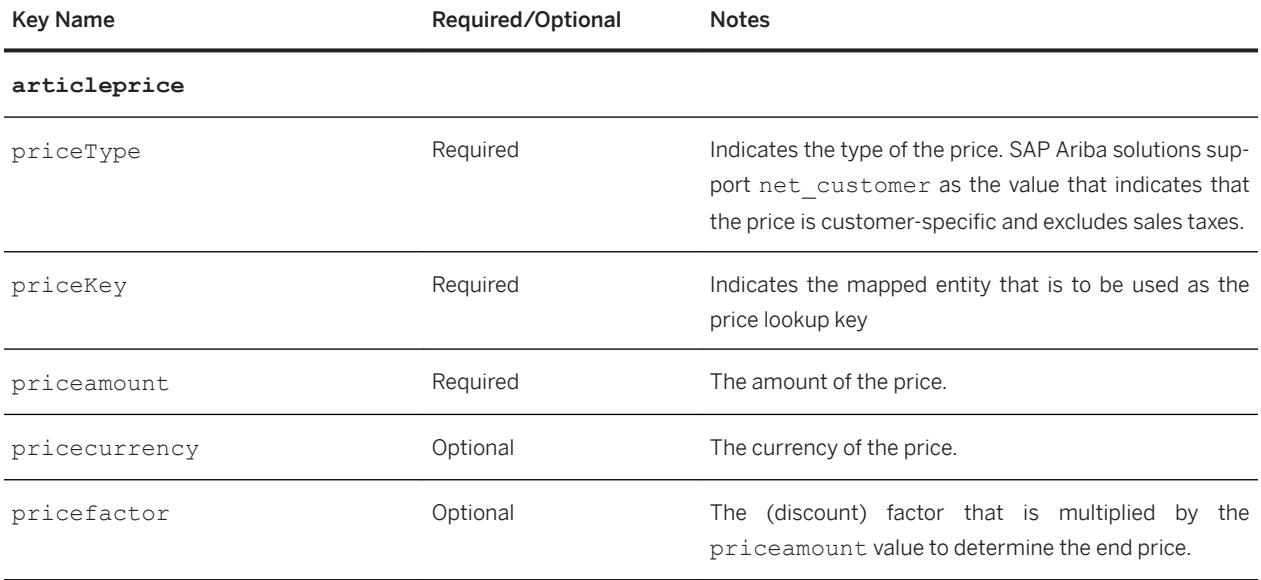

#### **Use case scenario**

Consider a business scenario where users procure items for Region A and Region B and the the price of the catalog item is dependent on the region that it is being procured for.

Catalog managers can define two different prices for an item; one for Region A and the other for Region B, and configure the Region field as the price lookup entity. When a user in the process of procuring items for Region A performs a catalog search, the price of the item defined for Region A is fetched dynamically and displayed.

When creating price lookup entities, SAP Ariba recommends that catalog managers define the same field as the price lookup entity for both the User and Requisition classes. This is to ensure that the same price is displayed to users when they search for items outside the context of a requisition or from within the context of a requisition.

Defining different prices for an item for different regions and configuring the Region field as the mapped price lookup entity involves the following high-level steps:

- 1. The catalog manager navigates to **Catalog Manager > Catalog Views > Add Price Lookup Key >** and configures the **Region** field in the User and Requisition classes as the price lookup key.
- 2. The catalog manager then creates and loads a catalog with different prices for items defined in the PriceConfiguration field.

Consider the following PriceConfiguration field value for this example:

```
[{"articleprice"=[{"priceType"=net_customer;"priceKey"="Region 
A";"priceamount"=800;"pricecurrency"=USD;"pricefactor"=1};
{"priceType"=net_customer;"priceKey"="Region 
B";"priceamount"=320;"pricecurrency"=USD;"pricefactor"=1}]}]
```
In this example, the price of the item is \$800 USD if the Region value is Region A and is \$320 USD if the region is Region B.

- 3. A user in the process of procuring items for Region A searches the catalog for the specific item.
- 4. Since the user is procuring for Region A, the SAP Ariba solution displays \$800 USD as the price of the item.

### **How to create price lookup keys**

You can define the fields available in the User and Requisition classes as price lookup keys. SAP Ariba recommends that you define the same field as the price lookup key for both the classes.

#### **Procedure**

- 1. On the dashboard, click **Manage** Core Administration
- 2. Select **Catalog Manager** Catalog Views
- 3. Click the Add Price Lookup Key tab.
- 4. Click Add Price Lookup Key to add a new price lookup key.
- 5. Select the class that you want the price lookup to be based on. For example, select Requisition if you want to create a price lookup key based on the fields available in the requisition class.

The Add Price Lookup Key page displays the list of available fields that can be selected as the price lookup entities. Custom fields that are configured to be selected as the price lookup entities are also displayed.

- 6. Identify the field that you want to specify as the price lookup entity and click Select.
- 7. Click Add Price Lookup Key to add the field as the price lookup key.

### **Order quantities for catalog items**

BMEcat and CIF catalog items can include minimum order quantities and quantity intervals. cXML catalogs do not support minimum order quantities or quantity intervals.

#### **Order quantities in BMEcat catalogs**

BMEcat catalogs support items that have a minimum order quantity or a quantity interval, and items that have both a minimum quantity and a quantity interval. For example, if an item has a minimum quantity of 10 and a quantity interval of 5, users can order 15 or 20 but cannot order 5 or 12. The following example shows the quantity definitions for this item:

```
<ARTICLE_ORDER_DETAILS>
     <ORDER_UNIT>1</ORDER_UNIT>
     <QUANTITY_MIN>10</QUANTITY_MIN>
     <QUANTITY_INTERVAL>5</QUANTITY_INTERVAL>
\langle / ARTICLE ORDER DETAILS>
```
If users attempt to order less than the minimum quantity, or a quantity that does not match the interval, they are unable to add the item to a shopping cart and SAP Ariba solutions display an error message informing them of the issue so that they can correct the quantity.

#### **Order quantities in CIF catalogs**

You can specify the minimum order quantity and quantity interval for an item. If an item has a minimum order quantity, users cannot order less than that quantity. If an item has a quantity interval, the quantity that users order must match the interval. For example, if an item has a quantity interval of 2, users can order it in quantities of 2, 4, 6, 8, and so forth. Items can have both a minimum order quantity and a quantity interval; for example, users might need to order at least 2 of an item, and only be able to order it in quantities of 2, 4, 6, 8, and so forth.

You use the MinimumQuantity and QuantityInterval fields to specify the minimum order quantity and quantity interval numbers for an item.

#### i Note

SAP Ariba solutions support the MinimumQuantity and QuantityInterval fields only in sites configured for managing catalogs using the content management system (CMS).

#### **Content unit and packing quantity**

You can also specify the content unit of an item within an order unit and the packing quantity of the content units. For example, in a case of wine consisting of 12 bottles: Case is the order unit, Bottle indicates the content unit, and 12 the packing quantity.

In CIF catalogs, you use the Content Unit and Packing Quantity fields to specify content unit and packing quantity details.

In BMEcat catalogs, you use the CONTENT UNIT and NO CU PER OU elements to specify content units and packing quantity.

```
<ARTICLE_ORDER_DETAILS>
         <ORDER_UNIT>CS</ORDER_UNIT>
         <CONTENT_UNIT>BO</CONTENT_UNIT>
         <NO_CU_PER_OU>12</NO_CU_PER_OU>
         <PRICE_QUANTITY>1</PRICE_QUANTITY>
        \leqQUANTITY_MIN>2\leq/QUANTITY_MIN>
         <QUANTITY_INTERVAL>2</QUANTITY_INTERVAL>
     </ARTICLE_ORDER_DETAILS>
```
#### Note

If any one of the field values for an item is missing, then neither of the field values are displayed in the user interface.

The Content Unit and Packing Quantity fields are displayed in the catalog search results and the item details pages.

#### **Related Information**

[Territory Available field and territory codes for catalog items \[page 50\]](#page-49-0)

### <span id="page-49-0"></span>**Territory Available field and territory codes for catalog items**

Use the Territory Available field and ISO 3166-1 or 3166-2 territory codes to display certain CIF or cXML catalog items to specific users based on geography. Users who reside outside of the countries or regions listed cannot see that item. Catalog items with no Territory Available field appear to all users.

#### i Note

Although the BMEcat standard includes a TERRITORY field in ARTICLE\_PRICE, SAP Ariba does not currently support that field, and SAP Ariba solutions ignore it during catalog import.

CIF example:

"US,GB"

cXML example:

```
<TerritoryAvailable>US</TerritoryAvailable>
<TerritoryAvailable>GB</TerritoryAvailable>
```
#### i Note

SAP Ariba solutions ignore the Territory Available field by default. However, catalogs in the SAP Ariba Catalog solution can be filtered by specifying Territory Available as a constraint in the CustomFilterQuery extrinsic data. Contact your customers to find out whether they have enabled this functionality in their SAP Ariba Catalog solution.

Do not use these ISO codes to specify currency or language. For more information, see [Currency \[page 51\]](#page-50-0) and [Catalog Language \[page 147\].](#page-146-0)

#### i Note

SAP Ariba solutions do not support ISO 3166-2 territory codes.

#### **ISO 3166-1 country codes**

Buying organizations typically use ISO 3166-1 country or region codes. Use ISO 3166-1 Alpha-2 (two-character) or Alpha-3 (three-character) codes. The Alpha-2 codes are recommended.

For example:

Alpha-2: US, GB, FR (recommended)

Alpha-3: USA, GBR, FRA

<span id="page-50-0"></span>For more information about Alpha-2 codes and to look up specific codes, visit [www.unece.org](http://help.sap.com/disclaimer?site=http%3A%2F%2Fwww.unece.org%2Fcefact%2Flocode%2Fservice%2Flocation.html)  $\blacktriangleright$ .

#### **ISO 3166-2 sublocation codes**

Buying organizations that need finer granularity for territories use ISO 3166-2 country and subdivision codes. These codes list states and provinces.

For example:

Florida: US-FL Scotland: GB-SCT Rhône: FR-69

i Note

SAP Ariba solutions do not support ISO 3166-2 territory codes.

For more information about ISO3166-2 codes visit codes and to look up specific codes, visit [www.unece.org](http://help.sap.com/disclaimer?site=http%3A%2F%2Fwww.unece.org%2Fcefact%2Flocode%2Fsubdivisions.html)  $\rightarrow$ .

### **Currency, currency codes, and alternate currency for catalogs**

You can specify currency, currency codes, or alternate currency in catalogs to best suite your customer's currency type.

#### **Currency**

With CIF catalogs, you can specify currency either at the catalog header level or the catalog item level. This lets you specify default currency at the catalog header level and have individual catalog items that override that default.

With cXML catalogs, currency is specified at the item level only.

With BMEcat catalogs, currency can be specified at the header or item level. If currency is specified at the header level, that currency applies to all items that do not have currency defined at the line level. If the item-level currency differs from the header-level currency, it overrides the header-level currency for that item.

If a catalog specifies no currency, it uses the system currency specified within the SAP Ariba solution.

#### **Currency codes**

Specify currency with three-letter ISO 4217 currency codes.

<span id="page-51-0"></span>For example:

Japanese yen: JPY British pound: GBP US dollar: USD

For more information about ISO 4217 currency codes visit codes and to look up specific codes, visit [www.unetrades.net](http://help.sap.com/disclaimer?site=http%3A%2F%2Fwww.unetrades.net)  $\rightarrow$ .

#### **Alternate currency**

cXML catalogs can contain alternate currency and alternate amount attributes. These attributes enable applications to display amounts in a second currency, such as euros. Alternate values are provided for communication with systems that are not capable of converting currencies.

SAP Ariba solutions are capable of converting currencies, so only one amount is necessary in catalogs. However, buying organizations' ERP systems that receive input from SAP Ariba solutions might be unable to convert currencies, so they might require alternate values. Ask your customers whether they need alternate values in catalogs.

#### **Related Information**

[Territory Available field and territory codes for catalog items \[page 50\]](#page-49-0)

## **Effective Date, Expiration Date, and Lead Time**

For each CIF or cXML catalog item, you can specify the calendar period during which it is available and how long it takes to deliver. BMEcat catalogs do not support effective date, expiration date, or lead time.

Specify Effective Date for the start of availability and Expiration Date for the end of availability. Both of these dates must be in the future to avoid validation errors. If you do not need to specify the start of availability, leave out Effective Date. Similarly, if you do not need to specify the end of availability, leave out Expiration Date. If you use both fields, the value of Expiration Date must be a date after the value of Effective Date to avoid validation errors.

#### **Effective date**

The Effective Date field indicates the start of product or service availability. SAP Ariba solutions do not display the item in catalog search results before the effective date.

#### <span id="page-52-0"></span>**Expiration date**

When an item expires, SAP Ariba solutions no longer display it to users. In-progress purchase requisitions, however, continue to list the item. Use Expiration Date to limit the duration of negotiated pricing.

You can also use Expiration Date for items that will be superseded by newer items in the future. Neither Ariba Network nor SAP Ariba solutions issue notifications when items expire.

SAP Ariba solutions hide entire expired line items, not just their prices.

#### **Lead Time**

You can include Lead Time to inform customers how long it takes to receive an item. Lead Time is the number of business days from when you receive the purchase order to when the buying organization receives the item.

SAP Ariba solutions do not allow users to set a need-by date in purchase orders that precedes Lead Time.

## **Supplier and Manufacturer URLs for catalog items**

Each CIF or cXML catalog item can have a Supplier URL and a Manufacturer URL that allow users to view information about that item through the World Wide Web.

BMEcat catalog items can have URLs as related documents, including supplier or manufacturer URLs. However, they do not have explicit supplier or manufacturer URL fields. For details, see [Related Documents \[page 63\]](#page-62-0).

i Note

These URLs are not used for PunchOut catalogs.

If either of these URLs are present for an item, SAP Ariba Procurement solutions display the URLs as hyperlinks. Clicking it displays a new web browser window containing the specified website.

The Supplier and Manufacturer URLs are displayed in the catalog item details pages. Use these URLs to provide information that helps customers understand your products or services. For example, you can display:

- Pictures and datasheets for items (see [Images \[page 74\]](#page-73-0))
- Hazardous material or safety information
- Detailed configuration information about items
- Continuously changing information about items (such as availability or current specifications), which is best maintained on your local website

#### i Note

To access supplier or manufacturer websites, SAP Ariba solution users must have Internet access from their desktop computers. Not all buying organizations enable users to access the Internet, ask your customers whether their users have Internet access.

#### **Related Information**

Optional supplemental attributes for catalog fields [page 54] [Effective Date, Expiration Date, and Lead Time \[page 52\]](#page-51-0)

# **Optional supplemental attributes for catalog fields**

Supplemental attributes are optional CIF or cXML catalog fields that help customers make purchasing decisions. They are not part of the original CIF or cXML catalog format specifications; instead, they convey additional information, such as hazardous material.

Suppliers can add supplemental attributes to their catalogs, if appropriate. Customers can configure their systems to recognize and take advantage of this additional data. SAP Ariba solutions can be configured to recognize and use supplemental attributes. For SAP Ariba solutions, use type definition files to declare supplemental attribute fields. For more information, see Type definition [files \[page 156\]](#page-155-0).

Supplemental attribute names must begin with a letter and can include letters, digits, periods (.), dashes (-), and underscores (\_). They cannot contain spaces. The recommended maximum length of a supplemental attribute name combined with its value is 75 characters.

For naming restrictions in SAP Ariba solutions, see [Parametric and supplemental attribute naming restrictions](#page-156-0)  [\[page 157\].](#page-156-0)

#### **Related Information**

[Supplier and Manufacturer URLs for catalog items \[page 53\]](#page-52-0)

### **Parametric search data**

SAP Ariba solutions support optional parametric search data that enables users to perform sophisticated searching based on product-specific properties. Parametric searching enables users to find items they need within large catalogs of similar products.

SAP Ariba Buying applications do not support parametric searching. To enable parametric searching, add parametric data to items in your CIF or cXML catalogs.

#### **Overview of parametric searching**

Include parametric data in your catalog file to enable SAP Ariba solutions to display new fields in the product search window. You define parametric data as lists of "key-value" pairs.

For example, if you supply pipes, you can add parametric data to enable users to search by length or diameter. Or, if you supply computer monitors, you can enable users to search by screen size or dot pitch. SAP Ariba solutions generate the contents of this page and its dropdown menus by aggregating the parametric data from your catalogs. You do not need to separately list all parametric data or enumerate all possible parametric attribute values.

The following CIF example shows a catalog item with three parametric attributes:

{TYPE=SEAMLESS;MATERIAL=STEEL;THICKNESS="10 MM";}

Users see TYPE, MATERIAL, and THICKNESS as search terms. This particular item is returned if a user sets search criteria to TYPE Equals SEAMLESS, MATERIAL Equals STEEL, or THICKNESS Equals 10 MM.

#### **Recommendations for parametric search data**

When deciding whether to add parametric search data, consider how users will search for your items. Think about the qualities that differentiate your items from each other.

Also consider the following factors:

- Use parametric data only if you have a large number of similar items, such as variations of a commodity.
- Each catalog item can have only one Parametric Name.
- Keep in mind that you can specify only one value per parametric attribute. For example, an item cannot have both MATERIAL=STEEL and MATERIAL=PLASTIC.
- Do not add parametric data for words that appear in item descriptions. Users can search item descriptions without parametric data.
- Some examples of candidates for parametric data are:

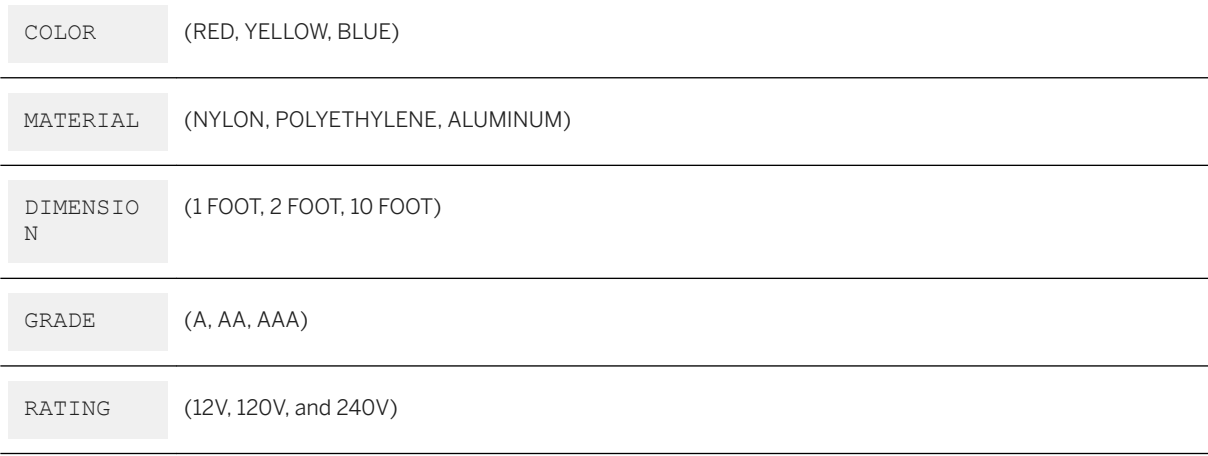

- To keep the search screen manageable, use no more than six different parametric attributes per Parametric Name. For example, a Parametric Name might contain WEIGHT, DIAMETER, COLOR, TYPE, RATING, and MATERIAL.
- To keep search menu length manageable, use no more than ten different values per parametric attribute. For example, your items might have COLOR attributes of White, Black, Yellow, Green, Blue, Red, Magenta, Brown, and Grey.
- Keep parametric attributes, values, and Parametric Name as short as possible.

To learn how to declare parametric data fields in an SAP Ariba solutions (cXML 1.2.008 and later) and for examples, see [Type Definition Files \[page 156\].](#page-155-0)

**Related Information**

[Parametric Attribute Names and Data Types \[page 57\]](#page-56-0)

### **Declaring parametric data fields**

Parametric data fields define the parametric names and search attributes for commodity-specific search data. They define the type of search data, but not the data itself. The search data is part of individual line items in catalogs.

For more information on parametric data, see [Type Definition Files \[page 156\]](#page-155-0).

### **cXML parametric data example**

In cXML parametric data appears as a SearchDataElement nested in a searchGroupData element.

The following example shows parametric data in a cXML catalog.

```
...
<IndexItem>
     <IndexItemAdd>
        item ID
         <ItemDetail>
             item description
         </ItemDetail>
         <IndexItemDetail>
             <SearchGroupData searchGroupName="Casings">
                  <SearchDataElement name="TYPE" value="SEAMLESS"/>
                 <SearchDataElement name="SIZE" value='20"'/>
                 <SearchDataElement name="WEIGHT PER FOOT" value="94.00"/>
             </SearchGroupData>
         </IndexItemDetail>
     </IndexItemAdd>
</IndexItem>
```
For information about specifying parametric data in cXML, see [Topics about cXML catalogs \[page 105\]](#page-104-0) and [Type](#page-155-0) [Definition Files \[page 156\]](#page-155-0).

### <span id="page-56-0"></span>**CIF parametric data example**

Parametric data shows inside curly braces ({}) in a CIF catalog.

For example shows parametric data in a CIF catalog:

```
CIF I V3.0
LOADMODE: F
CODEFORMAT: UNSPSC
CURRENCY: USD
SUPPLIERID_DOMAIN: DUNS
FIELDNAMES: Supplier ID, Supplier Part ID, Manufacturer Part ID, Item Description, 
SPSC Code, Unit
Price, Unit of Measure, Lead Time, Manufacturer Name, Supplier URL, Manufacturer 
URL, Market Price,
Parametric Data, Parametric Name
TIMESTAMP: 2005-01-18 00:00:00
ITEMCOUNT: 3
DATA
599238,66056062,66056062,"20"" Carbon Steel Seamless Casing",99998050,57.95,EA,
1,CASINGSRUS,,,77.95,
{SIZE=20\";"WEIGHT PER FOOT"=94.00;THICKNESS=0.438;THREADTYPE="BUTTRESS 
THREAD";},Casings
599238,66056055,66056055,"20"" Carbon Steel Seamless Casing",99998050,58.95,EA,
1,CASINGSRUS,,,78.95,
{SIZE=20\";"WEIGHT PER FOOT"=133.00;THICKNESS=0.635;THREADTYPE="BUTTRESS 
THREAD";},Casings
599238,66056048,66056048,"20"" Carbon Steel Seamless Casing",99998050,59.95,EA,
1,CASINGSRUS,,,79.95,
{SIZE=20\";"WEIGHT PER FOOT"=137.00;THICKNESS=0.750;THREADTYPE="BUTTRESS 
THREAD";},Casings
ENDOFDATA
```
The value 20\" is used because the inch symbol (") must have a backslash (\) in front of it. Also, be sure to use a semicolon (;) after each parametric value.

For information about specifying parametric data in CIF, see [Special field syntax rules \[page 95\]](#page-94-0).

## **Parametric attribute names and data types**

You assign a Parametric Name to your parametric search attributes. Parametric Name (called SearchGroupName or Type in cXML) groups attributes to differentiate them from other attributes that have the same name. Each catalog item can have only one Parametric Name.

Parametric Name keeps instances of parametric data from being accidentally combined. For example, if you sell both chairs and pens, and both types of items have the parametric attribute "COLOR," Parametric Name separates instances of attributes for chairs and pens.

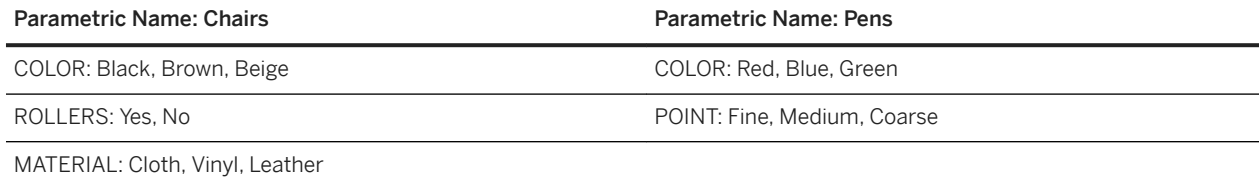

For Parametric Name, use the generic, plural name of the items; for example, Pipes, Chairs, Computers, or Batteries.

#### i Note

Ariba Buyer 6.0 displays Parametric Name in mixed case. Ariba Buyer 7.0 and later display Parametric Name in all uppercase. In Ariba Buyer 7.1 and earlier, parametric attribute values are case-insensitive; it changes all characters to uppercase.

#### **Parametric name data aggregation**

SAP Ariba Buying solutions aggregate Parametric Name for all catalogs from all suppliers. This aggregation lets users search across all suppliers with a single query.

#### i Note

Ariba Buyer 7.1 and earlier aggregate Parametric Name for all catalogs from a given supplier. Parametric attributes with the same Parametric Name appear aggregated under that Parametric Name. Ariba Buyer 7.1 do not aggregate parametric data from different suppliers.

#### **Parametric data types**

In CIF, the parametric data type is always string. An example of a Parametric Name value is "COLOR". In cXML 1.2.007 and earlier, the parametric data type can be either string or number, which determines the search modifiers available to users.

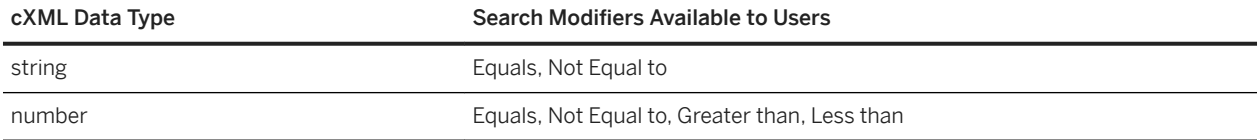

Beginning with cXML 1.2.008, many data types are allowed for parametric data. For more information, see [Overview of type definition](#page-155-0) files [page 156].

#### **Parametric attribute name and value requirements**

Parametric attribute names and values can use any character set listed in [Catalog Character Set and Character](#page-152-0) [Encoding \[page 153\].](#page-152-0)

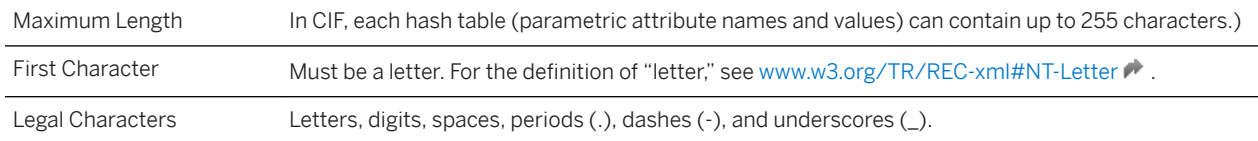

SAP Ariba Buying solutions remove leading and trailing spaces. Then, it replaces all punctuation (except dashes) with underscores ().

Use the same attribute names across parametric types to maintain consistency for users. For example, use the attribute name length for all parametric types instead of length for one and diameter for another.

For SAP Ariba Buying solutions naming restrictions, see [Parametric and supplemental attribute naming restrictions](#page-156-0) [\[page 157\].](#page-156-0)

Parametric attribute names are case-insensitive. SAP Ariba Buying solutions use a separate, dedicated, user-visible value for each attribute name. Parametric attribute values are case-insensitive by default, but can be configured to be case-sensitive using the isCaseSensitive property.

### **Required for ordering attribute**

To increase order accuracy and obtain information from the user when an item is ordered, use the isRequiredForOrdering type attribute property in a type definition file. When this attribute is specified, the user must fill out the field value before submitting the purchase order.

A catalog file imported with no value on a isRequiredForOrdering field passes validation as long as the field is not a standard required field. Any values provided in the catalog for the field set with isRequiredForOrdering appear as editable fields when the user adds the item to a requisition. SAP Ariba Buying and Invoicing does not support the isRequiredForOrdering attribute.

The isRequiredForOrdering attribute also includes the value of that field on the purchase order that is sent to the supplier. Just because a catalog item is a partial item does not mean the information the user specifies will be sent to the supplier; the isRequiredForOrdering attribute must also be specified for the fields.

For more details about type definition files and type attribute properties see [Type Attributes \[page 160\]](#page-159-0).

## **Ranking catalog items by relevance**

Relevance ranking determines how search results are ordered in procurement applications. Use the relevance fields only when instructed to by your buyer customer.

Several factors can determine the relevance that procurement applications use to map into a single ordering:

- The relevance given to the item in the CIF or cXML catalog file (using the defaultrelevance attribute)
- Keyword matching for the item in BMEcat (using the KEYWORD attribute) and CIF catalog item
- Whether the supplier has been designated a preferred supplier
- The popularity of the item, based on how often it has been purchased in the past
- The position of the item in the catalog file
- The free text relevance score computed by the SAP Ariba solution's catalog search engine

Relevance is determined by defining a hierarchy for these factors and ranking each factor. For example, when a procurement application considers the relative relevance of two items, the first factor determines which one has higher relevance. If both items have the same value or no value for that factor, then the next factor is considered, and so on.

The following criteria determines which factor is most important and which is least important:

- 1. The most important factor is free text relevance as determined by the catalog search engine. Typically the free text search involves only a single word or the ANDing of multiple words. In these cases, relevance is based on how closely the words in the document match the search terms. For example, an exact match gets high relevance. If it matches only because of soundex or fuzzy spelling, then the relevance is low. Matching because of wildcarding receives medium relevance. The number of words that match in the case of free text ORing is also very important. If there is no free text term on the query, all results have the same relevance from the catalog search engine.
- 2. In the CIF or cXML catalog file, the administrator or supplier can specify a relevance for each item by using a value between 0 and 1000, with 0 being the least relevant. This attribute in the catalog file is called defaultrelevance. For an example, see [Relevance Ranking Example \[page 102\].](#page-101-0)
- 3. A Boolean attribute in the CIF or cXML catalog can indicate whether a supplier is preferred. Items from preferred suppliers appear before items from other suppliers.
- 4. Popularity of the item among all users in the realm is considered. This is a function of how often the item is ordered and added to favorites by users at the same company.
- 5. The line number in the file in which the items appear. Appearing early in the file provides higher relevance than appearing later in the file.

In addition to relevance, a second mechanism allows CIF or cXML catalog owners to highlight a small set of rows. Currently this is used in user-based and PunchOut-based ordering. For example, during a search a few items are collected that the user has purchased recently or which she added to her favorites. She also collects a few items that are store-level or aisle-level PunchOut items. Even though these items might not be the most relevant to the user's query, if they satisfy the search criteria then they should be displayed because they are either relevant to the user or, as PunchOut items, they represent many other items.

This mechanism can also be used to gather the most relevant rows from a preferred supplier and highlight them in a search result.

### Partial items, required fields and IsPartial field, and **enumeration values**

Your SAP Ariba Buying solutions support the use of partial catalog items in cXML and CIF catalogs. Partial items are regular catalog items imported into Ariba Administrator with certain fields deliberately missing. BMEcat catalogs do not support partial items.

Using partial items in your catalogs lets customers search for and find items that are not fully specified catalog items.

Partial items also allow customers to order services and other customizable items that might contain information that the customer must supply when the item is ordered. When a partial item is added to the requisition, users are prompted to fill in the missing fields, which converts the partially specified items into fully specified items on the order. The use of partial items for service items increases order accuracy, supports more specific ordering, and reduces the number of catalog items.

#### **Required fields and IsPartial field**

Some catalog fields are required fields and generate errors if they are missing when customers import the catalog into Ariba Administrator. Using the IsPartial field lets a partially specified items pass validation when imported.

To enable the use of partial items in CIF catalogs, the IsPartial field must be included in the FIELDNAMES header of the CIF catalog file and then must be specified for each partial item in the body of the catalog.

For example:

```
CIF I V3.0
LOADMODE: F
CODEFORMAT: UNSPSC
CURRENCY: USD
COMMENTS: This is a sample CIF 3.0 file for loading a partial item
SUPPLIERID_DOMAIN: DUNS
FIELDNAMES: Supplier ID, Supplier Part ID, Manufacturer Part ID, Item Description, 
SPSC Code, Unit Price, Unit of Measure, Lead Time, Manufacturer Name, Supplier URL, 
Manufacturer URL, Market Price, IsPartial, ContractId, Parametric Name, Parametric 
Data
TIMESTAMP: 2005-03-29
UNUOM: TRUE
ITEMCOUNT: 1
DATA
010010010, PartialItem 1.1,, Partial Item test case 1.1,26111701,,, Mantell Lawn
Inc.,,,,true,1234,System:LawnService,
{frequency=once;weeding=true;planttrimming=true;}
ENDOFDATA
```
In cXML, partial items are declared with the extrinsic tag. See [Glossary of Catalog Terms \[page 19\]](#page-18-0) to learn more about extrinsics. You can then create catalogs containing items with pieces of data missing, as long as IsPartial is set to true for that item. By default, IsPartial is set to false for both CIF and cXML catalogs.

You only need to use IsPartial to declare that an item is partial if one or more required catalog fields do not contain values. However, the following mandatory fields cannot be missing even if the IsPartial field is used: Classification Code, Description, and Supplier Part ID. You can however, omit the following fields: Price, and UOM.

#### i Note

You need to have a classification whether it comes from Classification Code or the SPSC field.

#### **Enumeration values**

Enumeration values are all possible values allowed for a specific item.

For example, if you have a catalog containing t-shirt items that come in different colors, specify the color TypeAttribute of the TSHIRT type in the type definition file, then list all possible color values (red, blue, black, white, yellow) and set isRequiredForOrdering to yes. Then in the catalog file, for each t-shirt item, specify the color values allowed for that particular t-shirt (red, blue, black). Enumeration values are specified through the TypeAttribute element in type definition files. For more information about enumeration values and type definition files, see [Type Attributes \[page 160\]](#page-159-0).

<span id="page-61-0"></span>You can also use enumeration values to increase the order accuracy of partial items by displaying the allowable values for a specific field. When enumeration values are implemented on a required field, SAP Ariba Buying solutions display a dropdown menu containing values that the user must choose from when ordering an item.

### **Related items and documents in catalogs**

In BMEcat, CIF, and Excel (.xlsx) catalogs, related items can be mandatory items, accessories, spare parts, similar items, and follow-up items. BMEcat, CIF, and Excel catalog items can also include related documents such as user manuals, product specifications, or links to external information. cXML catalogs do not support related items or related links.

#### **Related item in BMEcat catalogs**

ARTICLEs can include ARTICLE\_REFERENCE elements with the following types:

- similar, for items that are similar or equivalent to the item
- accessories, for optional accessories for the item
- sparepart, for optional spare parts for the item
- followup, for more advanced versions of the item
- mandatory, for items that must be ordered together with the item

For related items, SAP Ariba solutions only support using ART\_ID\_TO to identify the item. The following example shows a mandatory item:

```
<ARTICLE_REFERENCE type="mandatory">
    \overline{\text{ART}} ID TO>A-123</ART_ID_TO>
</ARTICLE_REFERENCE>
```
SAP Ariba solutions display similar and follow-up items, accessories, and spare parts in different sections of the main item's Item Details page. Users must navigate to those items and add them to the shopping cart separately. If a user adds a main item with mandatory items to the shopping cart, SAP Ariba solutions automatically add the mandatory items as well. If a user then deletes the main item from the shopping cart, SAP Ariba solutions delete the mandatory items after showing the user a message and asking for confirmation of the deletion.

#### **Related items in CIF catalogs**

SAP Ariba solutions allow you to associate other items as accessories, spare parts, follow-up, or similar items to the main items. You can use the RelatedItems field to define this association. You can specify multiple related items as a hash table of  $\lceil$ "key-value"] pairs. The syntax is  $\lceil$  {"key"="value";"key"="value"};  $\{\star\}$  }]. The string within braces ({}) indicates one item. For example:

```
[{"type"="accessories";"artidto"="z2_tripod"};
{"type"="mandatory";"artidto"="z2_case"}; {"type"="followup";"artidto"="z3_case"}]
```
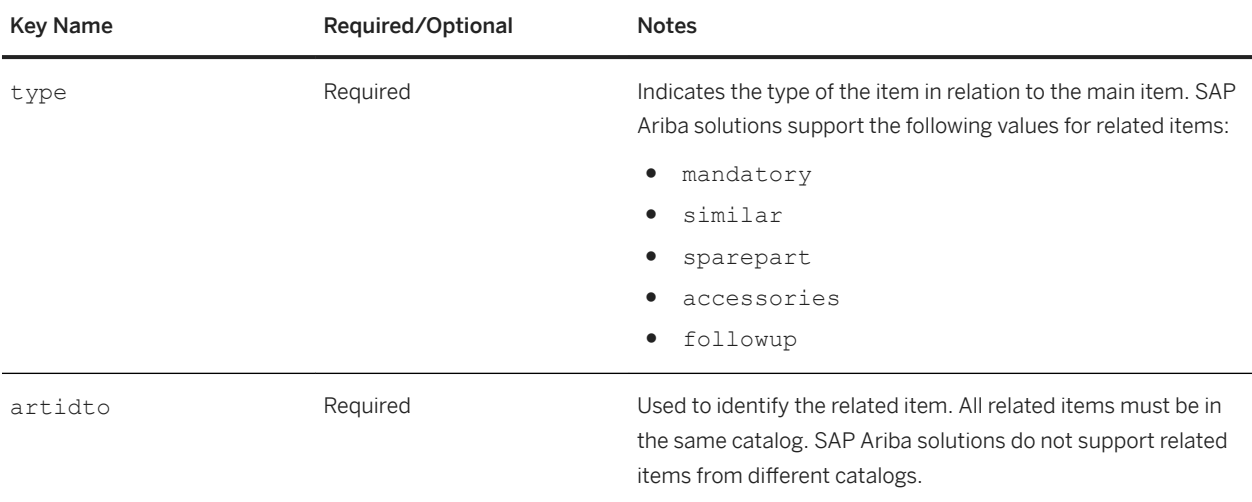

<span id="page-62-0"></span>The following table lists the various keys and their supported values to define related items:

#### **Related documents in BMEcat catalogs**

MIME\_INFO for a BMEcat catalog item can contain multiple MIME fields with different types to define related documents. SAP Ariba solutions support the following mime types for documents:

- application/pdf
- url
- text/html
- text/plain
- application/xlsx
- application/docx

The following example defines two different related documents for an item, a user manual and a website URL where product specifications are displayed:

```
<MIME_INFO>
    <sub>MTME></sub></sub>
          <MIME_TYPE>application/pdf<MIME_TYPE>
          <MIME_SOURCE>http://12.34.56.789:8888/manuals/user_manual.pdf</MIME_SOURCE>
          <MIME_DESCR>User Manual</MIME_DESCR>
 <MIME_ALT>PDF user manual for this item</MIME_ALT>
 <MIME_PURPOSE>data_sheet</MIME_PURPOSE>
         <sub>MIME</sub> <sub>ORDER</sub> > 5 < / <sub>MIME</sub> <sub>ORDER</sub></sub></sub></sub>
    </MIME><MIME> <MIME_TYPE>url</MIME_TYPE>
          <MIME_SOURCE>www.thismanufacturer.com/productinfo/
model123_specifications.html</MIME_SOURCE>
         \overline{\leq}MIME DESCR>Product Specifications</MIME DESCR>
          <MIME_ALT>Manufacturer's specifications for this item</MIME_ALT>
          <MIME_PURPOSE>data_sheet</MIME_PURPOSE>
          <MIME_ORDER>6</MIME_ORDER>
    </MIME>
</MIME_INFO>
```
#### i Note

Although the BMEcat DTD does not require MIME PURPOSE, SAP Ariba solutions use it to properly display MIMEs in the correct area of catalog item details. For related documents, always use data\_sheet so that they display in the Related Documents area of item details. SAP Ariba solutions ignore all items that do not have a MIME PURPOSE during catalog import.

SAP Ariba solutions enforce a character limit of 250 each for MIME\_SOURCE and MIME\_DESCR and of 50 for MIME\_ALT.

#### **Related documents in CIF catalogs**

You can attach documents related to the catalog item to be displayed in the Item Details pages using the Attachments field. You can specify multiple related documents as a hash table of ["key-value"] pairs. The syntax is  $[{$  "key"="value"; "key"="value"; "key"="value" \*  $};$   $*$   $;$   $*$   $;$   $*$   $;$   $*$   $;$   $*$   $;$   $*$   $;$   $*$   $;$   $*$   $;$   $*$   $;$   $*$   $*$   $;$   $*$   $*$   $;$   $*$   $*$   $;$   $*$   $*$   $*$   $;$   $*$   $*$   $*$   $*$   $;$   $*$   $*$   $*$   $*$   $*$  one document.

For example:

```
[{"mimetype"="application/pdf";"mimesource"="http://10.138.169.202:8888/myapp/
nexus_guidebook.pdf";"mimedescr"="User Guide for Xperia Users";"mimealt"="Xperia 
User Guide";"mimepurpose"="data_sheet";"mimeorder"="1"};{"mimetype"="application/
pdf";"mimesource"="http://10.138.169.202:8888/myapp/
nexus manual.pdf";"mimedescr"="User Guide for Xperia Users";"mimealt"="CIFXperia
User Guide"; "mimepurpose"="data_sheet"; "mimeorder"="2"}]
```
The following table lists the various keys and their supported values to define attachments:

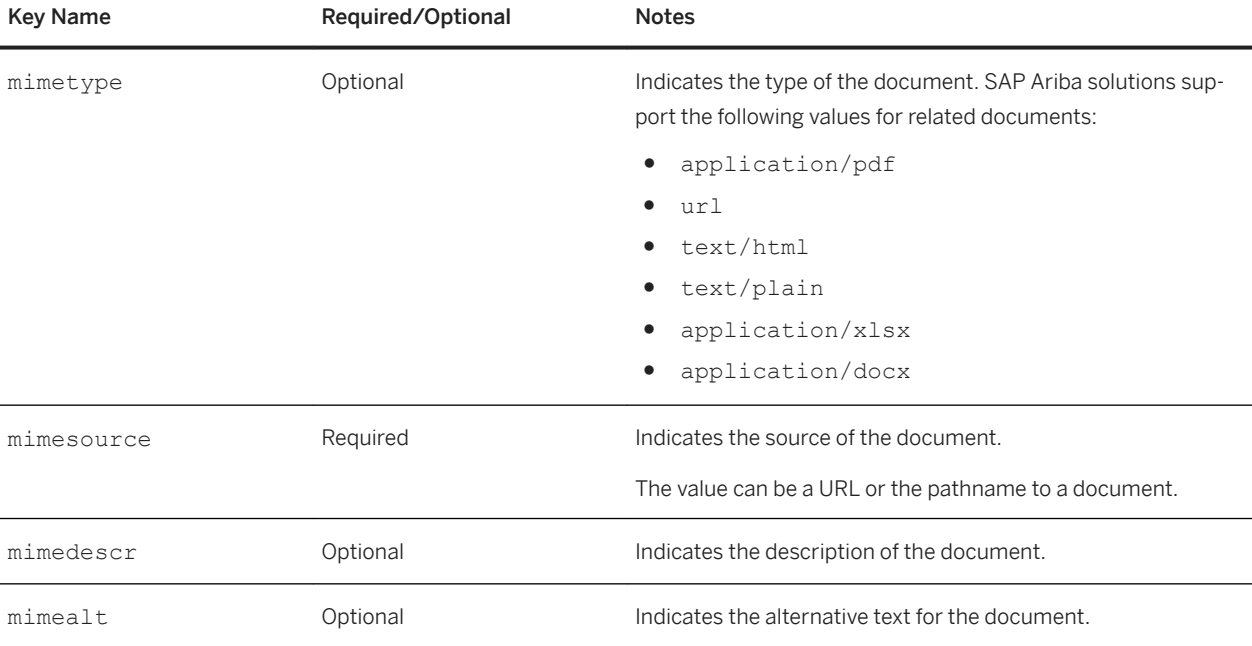

<span id="page-64-0"></span>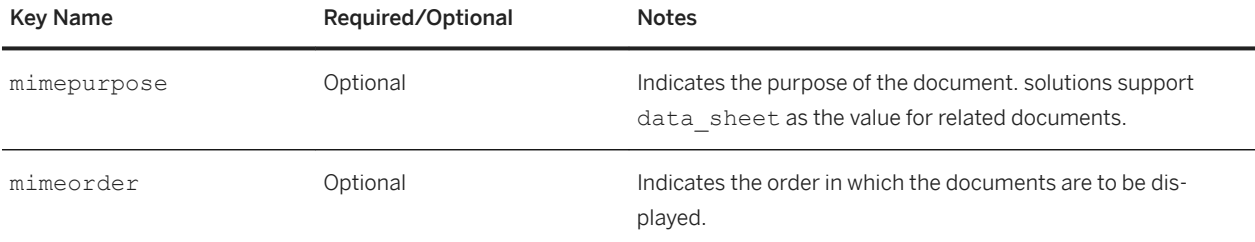

For information about related items and documents in Excel catalogs, see [Catalogs in Microsoft Excel \(.XLSX\)](#page-138-0) [format \[page 139\].](#page-138-0)

#### **Related Information**

Additional item details in BMEcat catalogs [page 65]

## **Additional item details in BMEcat catalogs**

The following sections describe the additional article detail fields in BMEcat catalogs that are supported by SAP Ariba solutions.

#### **European Article Number**

The EAN element is used to define the European article number of a catalog item. The permitted value is a single string value.

This field value is mapped to the new **Additional Part IDs** catalog field by default. If SAP Ariba creates an extensible catalog field for the EAN value, it can be configured to be:

- displayed in the catalog search results and the item details pages
- available as an advanced search option for catalog search.

#### **Buyer Article ID**

The BUYER AID type= element is used to specify the article numbers used by the buying organizations. The type attribute specifies the type of the ID. If your organization uses multiple types of IDs to classify an item, you can specify type of ID as a separate type in the BUYER AID. The values for each type must be different.

In the following example, SAP\_MATNR and PRD\_ID indicate the different types of buyer article IDs:

<ARTICLE\_DETAILS>

```
 <DESCRIPTION_SHORT>Motorola Micro USB Data Cable</DESCRIPTION_SHORT>
                  <DESCRIPTION_LONG>Motorola Micro USB Data Cable-Compatible with 
Motorola Droid RARZ, RAZR Maxx, Droid 3, Droid 4</DESCRIPTION_LONG>
                 <BUYER_AID type="SAP_MATNR">CH.123</BUYER_AID>
                 <BUYER_AID type="PRD_ID">657609897</BUYER_AID> 
                 <DELIVERY_TIME>14</DELIVERY_TIME> 
                  <KEYWORD>USB</KEYWORD>
                  <KEYWORD>Cable</KEYWORD>
                  <KEYWORD>Motorola</KEYWORD>
                  <ARTICLE_STATUS type="core_article">true</ARTICLE_STATUS>
            \langle/ARTICLE DETAILS>
```
This field value is mapped to the new Additional Part IDs catalog field by default. If the Additional Part IDs is configured to be displayed in the catalog search results and the item details pages, then the buyer article ID type and the value are displayed. If you have multiple types specified, then all the types are displayed separated by commas. If you want the buyer ID types to be displayed as separate catalog fields, contact SAP Ariba Customer Support to create extensible catalog fields and to configure your site accordingly.

If SAP Ariba creates extensible catalog fields for each type of the BUYER AID element, you can configure these fields to be available as an advanced search options for catalog search.

#### **Special Treatment Class**

The SPECIAL TREATMENT CLASS type= element is used to specify the classification of dangerous and hazardous goods. The type attribute specifies the dangerous goods classification scheme and the value indicates the actual class within this scheme. This field value is mapped to the new SpecialTreatmentClass catalog field by default.

In the following example, GHS and GHSSignal indicate the classification scheme.

```
<ARTICLE_DETAILS>
                 <DESCRIPTION_SHORT>SEALED LEAD-ACID BATTERY</DESCRIPTION_SHORT>
                 <DESCRIPTION_LONG>Sealed Lead-Acid batteries for use in standby 
applications.</DESCRIPTION_LONG>
                <EAN>LAB54894</EAN>
                 <BUYER_AID type="SAP_MATNR">3658</BUYER_AID>
                 <DELIVERY_TIME>21</DELIVERY_TIME>
                 <SPECIAL_TREATMENT_CLASS type="GHS">H302</SPECIAL_TREATMENT_CLASS>
                 <SPECIAL_TREATMENT_CLASS type="GHS">P280</SPECIAL_TREATMENT_CLASS>
                <SPECIAL_TREATMENT_CLASS type="GHSSignal">DANGER</
SPECIAL_TREATMENT_CLASS> 
                <KEYWORD>Battery</KEYWORD>
                 <KEYWORD>Lead-Acid</KEYWORD>
         </ARTICLE_DETAILS>
```
If you want the icons or pictograms that indicate the nature of the danger to be displayed for the items in the catalog search results and the item details pages, contact SAP Ariba Customer Support.

#### **Article Status**

The ARTICLE STATUS type= $\ldots$  element is used to classify an article in terms of its special characteristics. The status type is specified by the type attribute and the value indicates the text description of the special characteristics. For example, <ARTICLE\_STATUS type="core\_article">true</ARTICLE\_STATUS> indicates

Catalog format reference

that the item is classified as a core article and <ARTICLE\_STATUS\_type="new\_article">true</ ARTICLE STATUS> indicates that the item has been recently added to the catalog.

This field value is mapped to the new ItemSpecialStatus catalog field by default.

You can configure your system to maps these fields to existing out of the box catalog fields. For example you can create a catalog rule to enrich a catalog item as a Preferred Item if the item's article status is classified as a core article.

## **Multiple product classification systems in BMEcat catalogs**

SAP Ariba solutions provide support for multiple product classification systems and enable users to shop for items based on the classification systems. Users can browse the hierarchy of each classification system and search for relevant items.

SAP Ariba solutions process the information related to multiple classification codes specified in the BMEcat catalog files and generate various catalog hierarchies based on each classification system.

The Classification System option displayed in the Shop By section of the catalog home page enables users to browse the hierarchy of each classification system and search for relevant items. To enable this feature, have your Designated Support Contact (DSC) submit a Service Request (SR). An SAP Ariba Customer Support representative will follow up to complete the request.

Supporting multiple classification systems in BMEcat catalogs involves:

- defining the classification system and the hierarchical assignment of the constituent groups using the CLASSIFICATION\_SYSTEM and CLASSIFICATION\_GROUPS elements
- mapping items to the defined classification systems and feature groups using the elements within the ARTICLE\_FEATURES element

#### **Defining classification systems**

The information related to multiple product classification systems is defined using the CLASSIFICATION SYSTEM and CLASSIFICATION GROUPS elements in BMEcat catalogs. SAP Ariba solutions process this information and generate catalog hierarchies based on each classification system.

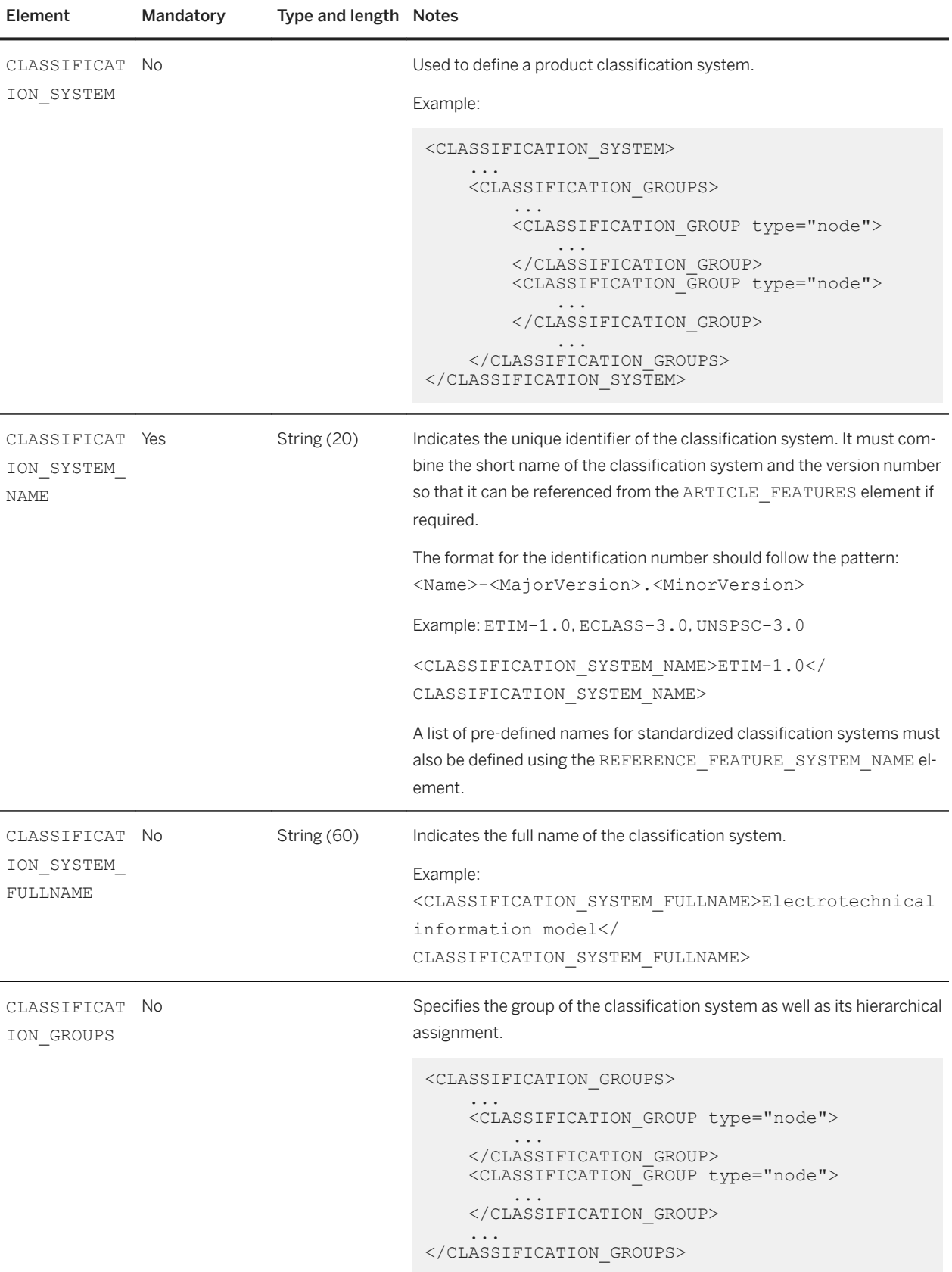

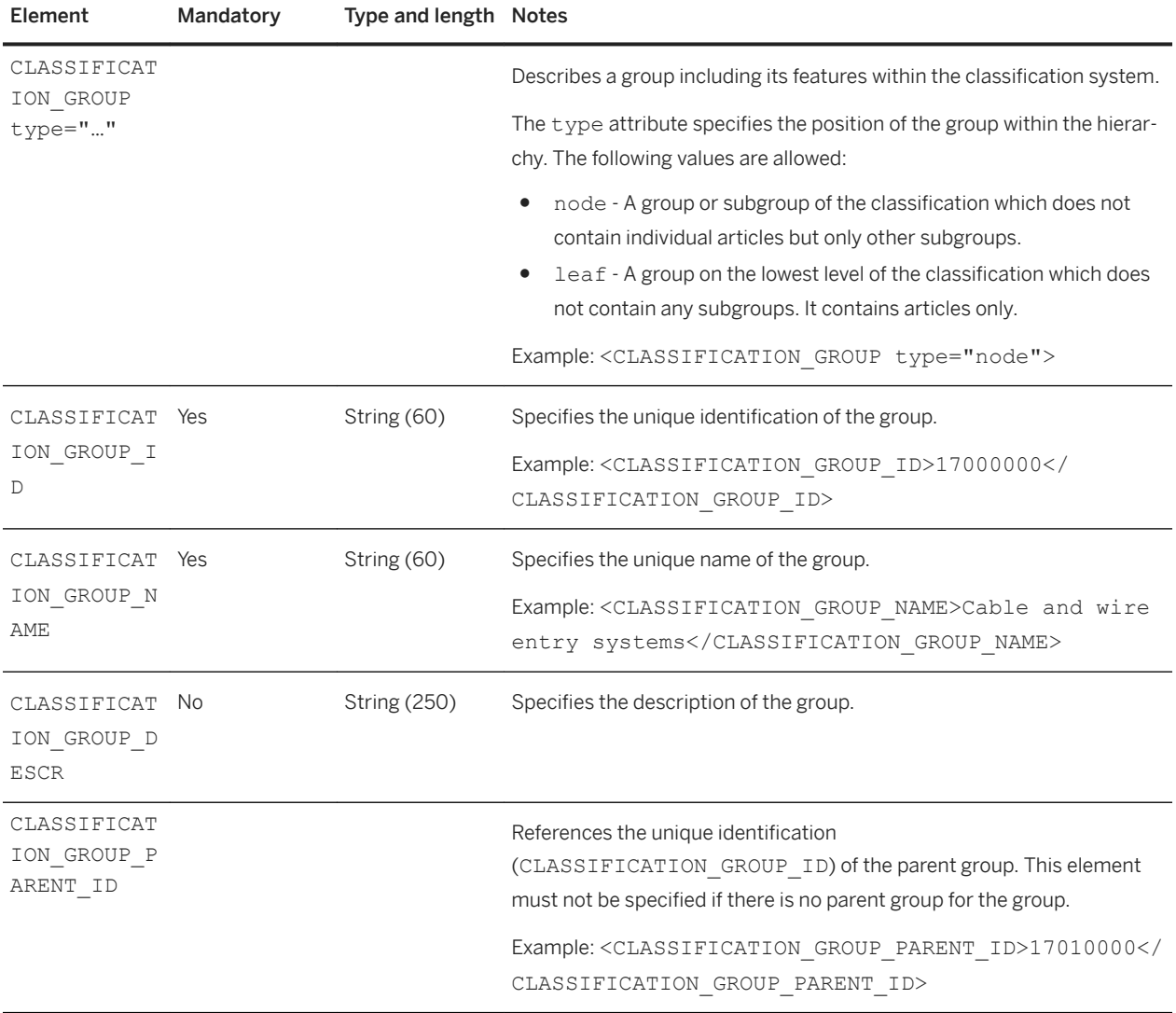

The following lists a BMEcat catalog that defines a classification system using the CLASSIFICATION SYSTEM and CLASSIFICATION\_GROUPS elements:

```
<CLASSIFICATION_SYSTEM>
    <CLASSIFICATION_SYSTEM_NAME>ETIM-1.0</CLASSIFICATION_SYSTEM_NAME>
    <CLASSIFICATION_SYSTEM_FULLNAME>Electrotechnical information model</
CLASSIFICATION SYSTEM FULLNAME>
 <CLASSIFICATION_SYSTEM_VERSION>1.0</CLASSIFICATION_SYSTEM_VERSION>
 <CLASSIFICATION_SYSTEM_DESCR> Description of the classification system.</
CLASSIFICATION_SYSTEM_DESCR>
     ...
     <CLASSIFICATION_GROUPS>
        <CLASSIFICATION_GROUP type="node">
 <CLASSIFICATION_GROUP_ID>17000000</CLASSIFICATION_GROUP_ID>
 <CLASSIFICATION_GROUP_NAME>Cable and wire entry systems</
CLASSIFICATION_GROUP_NAME>
       \langle/CLASSIFICATION GROUP>
        <CLASSIFICATION_GROUP type="node">
 <CLASSIFICATION_GROUP_ID>17010000</CLASSIFICATION_GROUP_ID>
 <CLASSIFICATION_GROUP_NAME>Cables</CLASSIFICATION_GROUP_NAME>
            <CLASSIFICATION_GROUP_PARENT_ID>17000000</
CLASSIFICATION_GROUP_PARENT_ID>
```

```
 </CLASSIFICATION_GROUP>
          <CLASSIFICATION_GROUP type="leaf">
              <CLASSIFICATION_GROUP_ID>17010100</CLASSIFICATION_GROUP_ID>
             \leqCLASSIFICATION_GROUP_NAME>Coaxial</CLASSIFICATION_GROUP_NAME>
              <CLASSIFICATION_GROUP_PARENT_ID>17010000</
CLASSIFICATION_GROUP_PARENT_ID>
        \langle/CLASSIFICATION GROUP>
    \langle/CLASSIFICATION GROUPS>
\langle/CLASSIFICATION SYSTEM>
```
#### **Mapping items to the defined classification systems**

You map items to the defined classification systems and feature groups using the REFERENCE\_FEATURE\_SYSTEM\_NAME and the REFERENCE\_FEATURE\_GROUP\_ID elements within the ARTICLE\_FEATURES element.

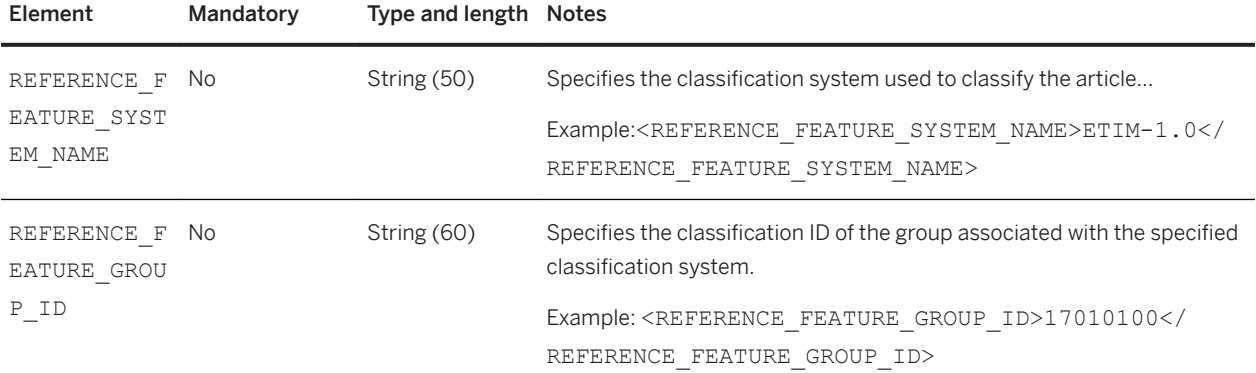

#### i Note

When classifying items, it is mandatory that you describe the item using the default classification system defined for your solution or a classification system that is mapped to the default classification system.

The following example lists an item described according to two different classification systems.

```
<ARTICLE_FEATURES>
    <REFERENCE_FEATURE_SYSTEM_NAME>UNSPSC</REFERENCE_FEATURE_SYSTEM_NAME>
     <REFERENCE_FEATURE_GROUP_ID>52152006</REFERENCE_FEATURE_GROUP_ID>
     <FEATURE>
         <FNAME>DIN Size</FNAME>
         <FVALUE>A4</FVALUE>
     </FEATURE>
     <FEATURE>
         <FNAME>Material</FNAME>
         <FVALUE>Plastic</FVALUE>
     </FEATURE>
     <FEATURE>
         <FNAME>Color</FNAME>
         <FVALUE>red</FVALUE>
    </FEATURE>
</ARTICLE_FEATURES>
<ARTICLE_FEATURES>
     <REFERENCE_FEATURE_SYSTEM_NAME>ETIM-1.0</REFERENCE_FEATURE_SYSTEM_NAME>
    <REFERENCE<sup>T</sup>EATURE<sup>T</sup>GROUP_TD>17010100</REFERENCE_FEATURE_GROUP_ID>
     <FEATURE>
```

```
 <FNAME>Width</FNAME>
         <FVALUE>15</FVALUE>
         <FUNIT>cm</FUNIT>
     </FEATURE>
         <FEATURE>
         <FNAME>Height</FNAME>
         <FVALUE>8</FVALUE>
         <FUNIT>cm</FUNIT>
     </FEATURE>
     <FEATURE>
         <FNAME>Length</FNAME>
         <FVALUE>32</FVALUE>
         <FUNIT>cm</FUNIT>
    \langle/FEATURE>
     <FEATURE>
         <FNAME>Color</FNAME>
         <FVALUE>red</FVALUE>
    </FEATURE>
</ARTICLE_FEATURES>
```
## **Non-standard catalog items**

A non-standard item lacks attributes that the buying organization requires to identify it. Non-standard items are supported by Ariba Buyer 8.2 and later. They are not supported by SAP Ariba Buying solutions.

An example of a non-standard item is a catalog item without an explicit part number. Because a part number is a required field even for partial items, SAP Ariba Buying solutions assign a part number to the item. Part numbers are automatically included on requisitions and sent to suppliers on orders. In this case, use the isInternalPartID flag to indicate that the item is a non-standard item. is InternalPartID identifies these items in the supplier's system so that when processing orders, Ariba Network knows to use the description and other attribute values to identify exactly the item ordered rather than relying on the part number.

Another example of a non-standard item is when a catalog contains partial items (for services or customizable items) that do not have supplier part numbers or they contain internal tracking numbers that differ from the supplier part numbers. The isInternalPartID flag indicates to Ariba Network that the item is non-standard and lets Ariba Network process the order despite any part number differences.

To use non-standard items in CIF catalogs, include the isInternalPartID field in the FIELDNAMES header of the catalog and then specify each non-standard item in the body of the catalog. In cXML, non-standard items are declared with the extrinsic tag. SAP Ariba Buying solutions do not currently support extrinsics in BMEcat catalogs.

#### **Related Information**

[Additional item details in BMEcat catalogs \[page 65\]](#page-64-0) [Related items and documents in catalogs \[page 62\]](#page-61-0)

# **Enabling incremental loading for catalog items**

When buying organizations receive CIF and cXML catalogs, Ariba Buyer and SAP Ariba Procurement solutions can either load entire files or load just the items that have changed. Loading only new or changed items is called incremental loading. Incremental loading is potentially faster than loading all items (full loading).

Additionally, different catalog formats provide different levels of incremental loading support:

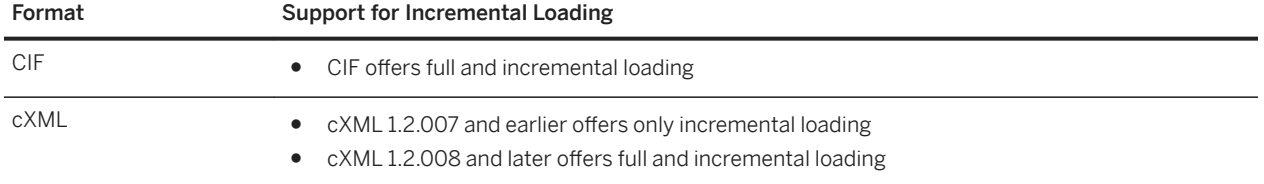

Starting with cXML 1.2.008 and CIF, catalogs can use a loadmode attribute to indicate whether they are full or incremental. For CIF catalogs, use  $F$  (for Full) and  $I$  (for Incremental). For cXML catalogs, you must specify Incremental and Full (do not abbreviate).

If the loadmode attribute is missing from the catalog file, SAP Ariba solutions assume that it is full load and also generates a warning. To avoid these warnings, explicitly indicate F (for Full) on the loadmode attribute for full load catalogs.

To enable incremental loading, separate individual catalog items into updates, additions, or deletions.

Any item not marked for deletion is either an update or an addition. To determine which items are updates, procurement applications compare each item ID, which is the combination of Supplier Name, Supplier Part Number, and Supplier Auxiliary Part ID. The item is an update if its item ID matches one that has already been loaded. Otherwise, the item is an addition.

Explicitly mark items to be deleted. In CIF format, there is a Delete column in the file format; set it to T to mark an item for deletion. If the item is a regular add item, leave the Delete column blank for that item. For example, the following CIF file contains one delete item and one add (or update) item:

```
CIF I V3.0
LOADMODE: I
CODEFORMAT: UNSPSC
CURRENCY: USD
SUPPLIERID_DOMAIN: DUNS
FIELDNAMES: Supplier ID, Supplier Part ID, Manufacturer Part ID, Item Description, 
SPSC Code, Unit Price, Unit of Measure, Lead Time, Manufacturer Name, Supplier URL, 
Manufacturer URL, Market Price, Delete
TIMESTAMP: 2005-03-29
UNUOM: TRUE
ITEMCOUNT: 2
DATA
58,A|2C-311F,C-311F,"NOTE,für POST-IT,1.5X2+DISP",33331111,2.85,EA,1,MMM-C,https://
i97.bcop.com/catalog_html/120703.htm,,2.84,T
58,A;2C-311N,C-311N,"DISPENSER,F/310AN,PNOTES",33331111,2.85,EA,1,MMM-C,https://
i97.bcop.com/catalog_html/213300.htm,,2.84,en_US,
ENDOFDATA
```
In cXML, there is an explicit IndexItemDelete element that indicates an item is to be deleted. For example:

```
<?xml version="1.0" encoding="UTF-8"?>
<!DOCTYPE Index SYSTEM "http://xml.cxml.org/schemas/cXML/1.2.007/cXML.dtd">
<Index loadmode="Incremental">
     <SupplierID domain="DUNS">942888711</SupplierID>
```
```
 <SupplierID domain="psoft">xYZ124</SupplierID>
    <IndexItem>
         <IndexItemDelete>
           <T+emID>
                 <SupplierPartID>pn12356</SupplierPartID>
            </ItemID>
         </IndexItemDelete>
...
```
### i Note

If a catalog is specified as full load and contains delete items, the delete items generate errors.

### **Related Information**

[About CIF Catalogs \[page 82\]](#page-81-0) [About cXML Catalogs \[page 105\]](#page-104-0)

## **Searchable fields for catalog products and services**

When users search for products or services, their procurement application looks at specific catalog fields, called searchable fields, to find them. The catalog fields used depend on the particular procurement application.

Some fields are checked by default, and some fields need to be explicitly searched. You can provide data in the fields that are checked by default to improve the likelihood of your product or service being found.

Ariba Buyer and SAP Ariba Procurement solutions catalog searching is highly configurable. The default behavior is as follows.

When you search for a term, all these fields are searched:

- Supplier Name
- Supplier ID
- Supplier Part ID
- Manufacturer Name
- Manufacturer Part ID
- Description
- Short Name
- Keyword
- Parametric Data
- Parametric Name

Searchable from specific fields:

- Price
- ETA (Lead Time)
- Language

<span id="page-73-0"></span>SAP Ariba Procurement solutions ignore all punctuation during searching. They remove accents from characters and any trailing "s" in the search term before searching.

SAP Ariba Procurement solutions administrators can create an equivalent words map, which enables users to perform synonym searching. For more information about equivalent words, see the catalog administration guide for your SAP Ariba solution.

#### **Related Information**

[Enabling incremental loading for catalog items \[page 72\]](#page-71-0) [Partial items, required fields and IsPartial field, and enumeration values \[page 60\]](#page-59-0) [Parametric search data \[page 54\]](#page-53-0)

## **Images for catalog items**

Ariba Buyer 8.2.2 or later and SAP Ariba Procurement solutions can display images for catalog items. You can add catalog images to give requisitioners a visual representation of your products. They provide customers with a rich catalog-browsing experience, similar to buying products on the Web.

Linking to images in catalogs [page 74] [Thumbnail, Detail, and Full-Size Images in CIF and cXML catalogs \[page 76\]](#page-75-0) [Thumbnail, Detail, and Full-Size Images in BMEcat Catalogs \[page 76\]](#page-75-0) [Multiple images in CIF catalogs \[page 78\]](#page-77-0) [Format, size, and composition for catalog images \[page 79\]](#page-78-0) [Website security for catalog images \[page 80\]](#page-79-0) [Thumbnail, Detail, and Full-Size Images in Excel Catalogs \[page 80\]](#page-79-0)

## **Linking to images in catalogs**

Images do not reside in your catalogs. Instead, each image resides in a separate file. You insert a link in your catalogs to each image.

There are two link methods you can use:

• Local Images—for example,  $1$ awnmower455.jpg. Catalog administrators manually load image files into their systems when they load catalogs. Send your image files to your customers so they can store them locally. You cannot distribute them through Ariba Network; send them directly to your customers. Most suppliers send them by using FTP or external file transfer.

Provide relative pathnames in your catalogs; the image files you provide must have the same directory structure. For example, if your catalog contains "/catalog/images/lawnmower455.jpg" the images you provide must reside in a /catalog/images directory.

You can send your image files in zip archives. Procurement applications can automatically unzip image files when they import images.

If you choose to zip the folder containing the images, then the paths of the image files in the catalog file must contain the folder name. For example, if the catalog image (test image.jpg) and the thumbnail image (test\_image\_sm.jpg) files are located in a folder named TestImages and you zip the folder then the paths of the image files in the CIF file must be specified as follows:

```
sid502,S100093a,,"image-test, Pack of 10, Rev.,",,0.01,PK,3,,http://
cp.suntrust.com/poEforms/100093.PDF,,,USD,,,en_US,,,,,
{UNSPSC_V12.2=141118;},,Equity Funds A C I Shares,,,false,TestImages/
test image.jpg,TestImages/test image sm.jpg,,,,,,
```
The images will not be displayed if you do not mention the folder name in the path. The following CIF example shows two items with full-size and thumbnail local file name images.

```
CIF I V3.0
LOADMODE: F
CODEFORMAT: UNSPSC_V13.5
CURRENCY: USD
SUPPLIERID_DOMAIN: NetworkID
TIMESTAMP: 2006-07-08 00:00:00
FIELDNAMES: Supplier ID, Supplier Part ID, Manufacturer Part ID, Item 
Description, SPSC Code, Unit Price, Unit of Measure, Lead Time, Manufacturer 
Name, Supplier URL, Manufacturer URL, Market Price, Image, Thumbnail
DATA
AN1000007581, S066, S066, "Loveseat, Upholstered in Grade 3 Fabric, Natural Color",
561017,540.00,EA,6,"Arcon Upholstery",,,0,"008.jpg","008THUMB.jpg"
AN1000007581,S036,S036,"Club Chair, Upholstered in Grade 3 Fabric, Natural 
Color",561017,395.00,EA,6,"Arcon Upholstery",,,0,"aero.jpg","aeroTHUMB.jpg
ENDOFDATA
```
● URL Images—for example, https://www.lawnsRUs.com/images/lawnmower455.jpg. If you provide URLs, you must store your images on a publicly-accessible website so that procurement applications can retrieve them and cache them locally. Your image website must be available all the time. The URL can contain a query or automated script (for example: https://www.lawnsRUs.com/scripts/search.asp? find=lawnmower.jpg), as long as a single image is retrieved, not other information such as text or HTML. Procurement applications periodically refresh images by fetching them again. Your customers can configure this refresh period; by default, SAP Ariba solutions refresh images after 30 days. Before using URLs, verify that your customers have enabled their procurement systems to access remote websites.

The following cXML sample shows a catalog item with a full-size image and a thumbnail image, both referenced as URLs:

```
<?xml version="1.0" encoding="UTF-8"?>
<!DOCTYPE Index SYSTEM "http://xml.cxml.org/schemas/cXML/1.2.014/cXML.dtd">
<Index>
     <SupplierID domain="NetworkID">AN1000007581</SupplierID>
     <IndexItem>
         <IndexItemAdd>
             <ItemID>
                  <SupplierPartID>S066</SupplierPartID>
             </ItemID>
             <ItemDetail>
                  <UnitPrice>
                     <Money currency="USD">540.00</Money>
                  </UnitPrice>
                  <Description xml:lang="en">
                     Loveseat, Upholstered in Grade 3 Fabric, Natural Color
                  </Description>
                 <UnitOfMeasure>EA</UnitOfMeasure>
```

```
 <Classification domain="UNSPSC_V13.5">561017</Classification>
                  <Extrinsic name="Image">
                      https://www.arcon.com/catalog/images/008.jpg
                  </Extrinsic>
                  <Extrinsic name="Thumbnail">
                     https://www.arcon.com/catalog/images/008THUMB.jpg
                 </Extrinsic>
             </ItemDetail>
             <IndexItemDetail>
                 <LeadTime>6</LeadTime>
             </IndexItemDetail>
         </IndexItemAdd>
     </IndexItem>
\langle/Index>
```
#### **Related Information**

[Images for catalog items \[page 74\]](#page-73-0) [Format, size, and composition for catalog images \[page 79\]](#page-78-0) [Multiple images in CIF catalogs \[page 78\]](#page-77-0)

### **Thumbnail, Detail, and Full-Size Images in CIF and cXML catalogs**

You can provide thumbnail images, full-size images, or both types of images. Procurement systems display thumbnails immediately after users search and full-size images if users click the thumbnails. Thumbnail and fullsize images do not have to show the same image.

If users click that item, they see the following figure containing the full-size image. Clicking Enlarge displays your original image in its own window.

Use the catalog field names "Image" for full-size images and "Thumbnail" for thumbnails. In cXML catalogs, use these names as the name of Extrinsic elements.

If you provide only full-size images, procurement systems scale them to create thumbnail images. However, if you provide only thumbnail images, procurement systems cannot scale them to full-size images. In this case, they use the thumbnail image in the scale you provide after users search and when users request more information.

### **Thumbnail, Detail, and Full-Size Images in BMEcat Catalogs**

You can provide thumbnail, detail, and full-size images for BMEcat catalog items. The SAP Ariba solution can display multiple thumbnail and detail images alongside the full-size main image; users can click the thumbnail and detail images to enlarge them.

MIME\_INFO for a BMEcat catalog item can contain multiple MIME fields with images. SAP Ariba solutions support the following mime types for images:

- image/jpeg
- image/gif

SAP Ariba solutions support the following mime purposes for images:

- thumbnail
- normal
- detail

Images can be stored locally, or they can be hosted externally at a URL. Although there is no limit to the number of images an item can have, SAP Ariba recommends no more than 10 images per item for the best display. The SAP Ariba solution resizes normal or detail images to thumbnails if their defined purpose is thumbnail. If the same image is used for multiple image types, they should all have the same MIME\_ORDER.

When users click on an image to view an enlarged version, the detail image is displayed.

### i Note

If you specify a thumbnail image for an item, you must also specify an associated normal or detail image. SAP Ariba solutions do not allow catalog items that only have a thumbnail image.

The following example defines a full-size, detail, and thumbnail image for an item:

```
<MIME_INFO>
    <\!\!\overline{\rm M}TME> <MIME_TYPE>image/jpeg<MIME_TYPE>
         <MIME_SOURCE>http://12.34.56.789:8888/images/123lawnmower_full.jpeg</
MIME_SOURCE>
         <MIME_DESCR>Lawnmower 123 main view</MIME_DESCR>
         <MIME_ALT>Lawnmower 123 main view</MIME_ALT>
         <MIME_PURPOSE>normal</MIME_PURPOSE>
         <MIME_ORDER>1</MIME_ORDER>
    </MTME> <MIME>
         <MIME_TYPE>image/jpeg</MIME_TYPE>
        <MIME_SOURCE>http://12.34.56.789:8888/images/123lawnmower_detail.jpeg</
MIME_SOURCE>
         <MIME_DESCR>Lawnmower 123 engine details</MIME_DESCR>
        \leqMIME ALT>Lawnmower 123 engine details</MIME ALT>
         <MIME_PURPOSE>detail</MIME_PURPOSE>
         <MIME_ORDER>2</MIME_ORDER>
    \langle/MTME>
    <MTME> <MIME_TYPE>image/jpeg</MIME_TYPE>
        \leqMIME<sup>\leq</sup>SOURCE>http://12.34.56/789:8888/images/
123lawnmower_side.jpeg<MIME_SOURCE>
         <MIME_DESCR>Lawnmower 123 side view</MIME_DESCR>
         <MIME_ALT>Lawnmower 123 side view</MIME_ALT>
         <MIME_PURPOSE>thumbnail</MIME_PURPOSE>
         <MIME_ORDER>3</MIME_ORDER>
</MIME_INFO>
```
### i Note

Although the BMEcat DTD does not require MIME PURPOSE, the SAP Ariba solution uses it to correctly identify and display images. The SAP Ariba solution ignores all items that do not have a MIME PURPOSE for each image during catalog import.

The SAP Ariba solution enforces a character limit of 250 each for MIME\_SOURCE and MIME\_DESCR and of 50 for MIME\_ALT.

## <span id="page-77-0"></span>**Multiple images in CIF catalogs**

Items can have multiple images associated with them, including thumbnails or detail images; those images can be stored locally or hosted on external servers and referenced via URL.

SAP Ariba solutions can display these multiple thumbnail and detail images alongside the full-size main image; users can click the thumbnail and detail images to enlarge them.

You can provide multiple thumbnail images using the AuxiliaryThumbnails field and the detail, and full-size images using the AuxiliaryImages field. You can specify the multiple images as a hash table of ["key-value"] pairs. The syntax is  $\lceil$  {"key"="value";"key"="value";"key"="value" \* };  $\lceil$  \* }]. The string within braces ({}) indicates one image.

```
For example, [{"mimetype"="image/jpeg";"mimesource"="http://10.138.169.202:8888/myapp/
main.jpeg";"mimedescr"="CM 44 Xperia Z2";"mimealt"="Front 
view";"mimepurpose"="thumbnail";"mimeorder"="1"}]
```
The following is an example of an AuxiliaryThumbnails field value:

```
[{"mimetype"="image/jpeg";"mimesource"="http://10.138.169.202:8888/myapp/
main.jpeg";"mimedescr"="CM 44 Xperia Z2";"mimealt"="Front 
view";"mimepurpose"="thumbnail";"mimeorder"="1"}]
```
The following is an example of an AuxiliaryImages field value:

```
[{"mimetype"="image/jpeg";"mimesource"="http://10.138.169.202:8888/myapp/
moto_aux1.jpeg";"mimedescr"="CM 44 Xperia Z2";"mimealt"="Front
view";"mimepurpose"="normal";"mimeorder"="1"};{"mimetype"="image/
jpeg";"mimesource"="http://10.138.169.202:8888/myapp/
moto_aux1.jpeg";"mimedescr"="CM 44 Xperia Z2";"mimealt"="Front 
view";"mimepurpose"="detail";"mimeorder"="1"};{"mimetype"="image/
jpeg";"mimesource"="http://10.138.169.202:8888/myapp/
moto_aux2.jpeg";"mimedescr"="Black color";"mimealt"="Front view Black
color";"mimepurpose"="normal";"mimeorder"="2"};{"mimetype"="image/
jpeg";"mimesource"="http://10.138.169.202:8888/myapp/
moto_aux2.jpeg";"mimedescr"="Black color";"mimealt"="front view black
color";"mimepurpose"="detail";"mimeorder"="2"};{"mimetype"="image/
jpeg";"mimesource"="http://10.138.169.202:8888/myapp/
moto_aux3.jpeg";"mimedescr"="Display";"mimealt"="Display
screen";"mimepurpose"="normal";"mimeorder"="3"};{"mimetype"="image/
jpeg";"mimesource"="http://10.138.169.202:8888/myapp/
moto_aux3.jpeg";"mimedescr"="Display";"mimealt"="Display
screen";"mimepurpose"="detail";"mimeorder"="3"};]
```
The following table lists the various keys and their supported values to define multiple images:

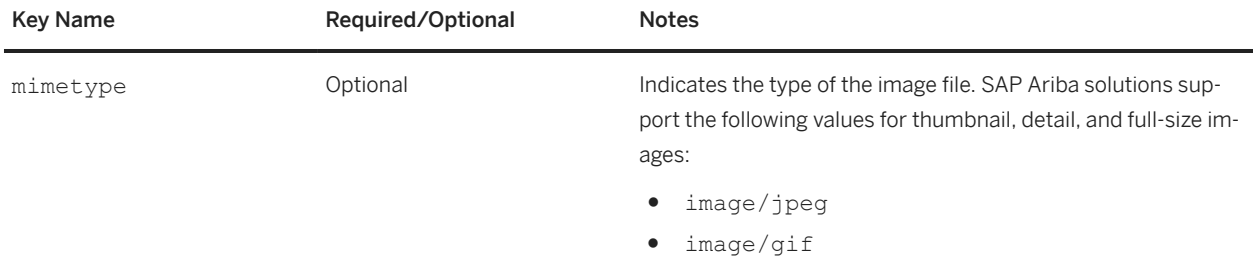

<span id="page-78-0"></span>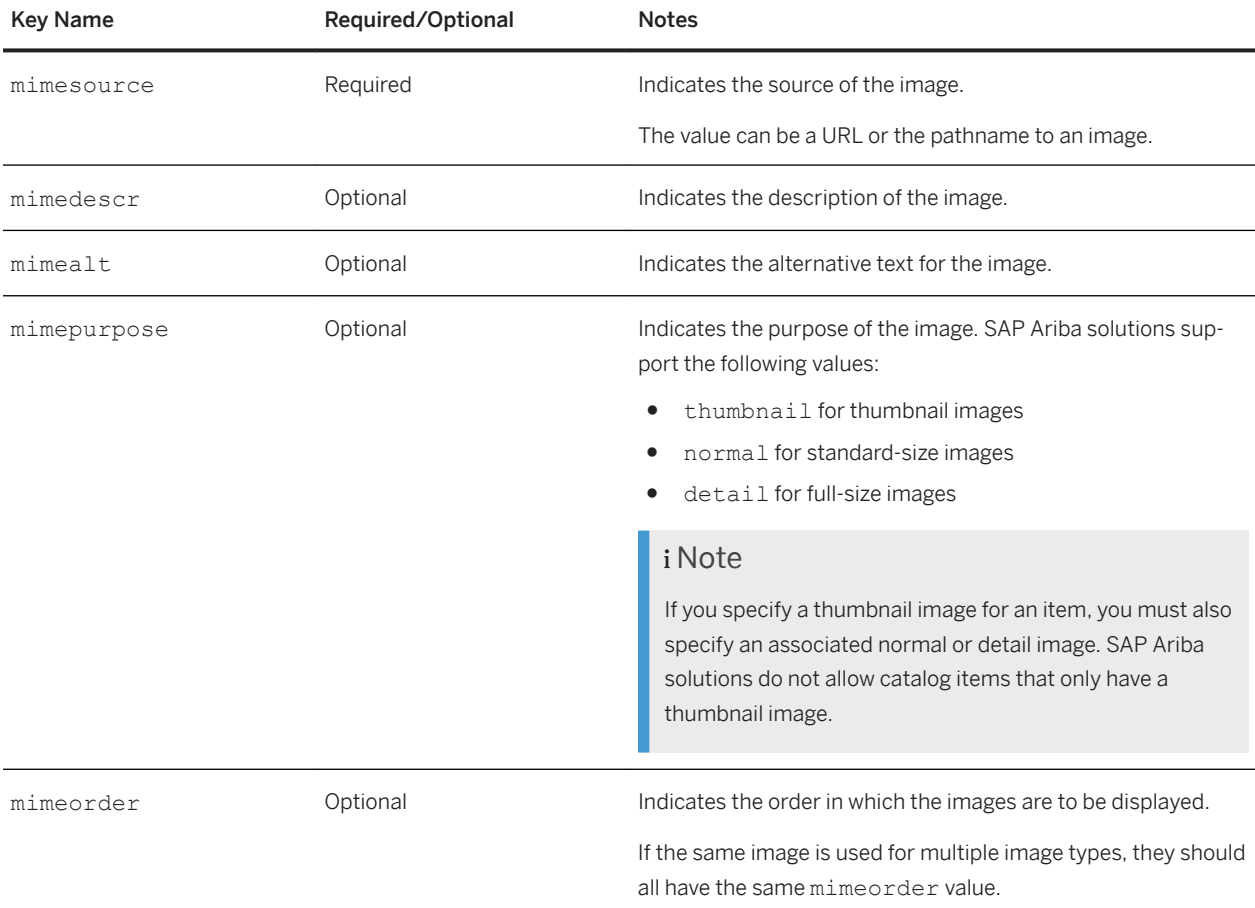

## **Format, size, and composition for catalog images**

Images must be in JPEG, GIF, PNG, BMP, or TIFF format (for CIF or cXML catalogs) or JPEG or GIF format (for BMEcat catalogs). They can have any filename, but they must have the appropriate filename extension. Most suppliers use the part number as the filename. The file names and filename extension for images are casesensitive.

You can zip images files into zip archives and send them to your customers. Zip archives must have a . zip filename extension. Image and zip filenames must contain only ASCII characters (without accents). Do not use compound images, which are several images loaded into one file.

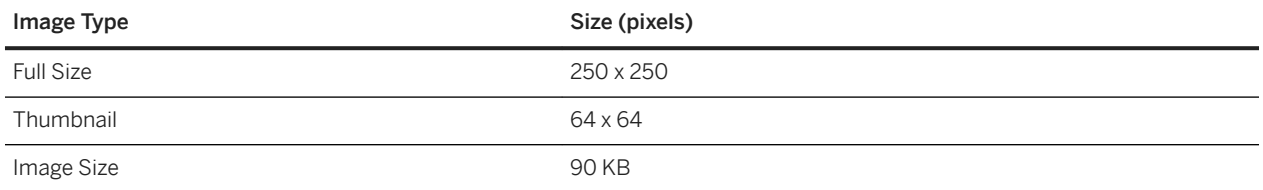

Table 1: Recommended sizes for images

SAP Ariba solutions do not resize the original images that you provide in CIF or cXML catalogs. It does for BMEcat catalog images. The recommended file size is less than 50 KB.

<span id="page-79-0"></span>Your images can be in black-and-white or in color. They can be photographs or drawings. Do not use animated images. For best visual results, images should have a neutral background.

i Note

The maximum upload zip file size limit for catalog images is 300 MB.

### **Related Information**

[Images for catalog items \[page 74\]](#page-73-0)

### **Website security for catalog images**

If your images reside on a website, you can make them more secure by requiring all connections to connect using HTTPS.

HTTPS is a secure form of the HTTP protocol. To enable HTTPS connections, install a web server digital certificate signed by a certificate authority trusted by your customer's procurement application. Then configure your web server to reject all regular http connections.

### **Related Information**

[Images for catalog items \[page 74\]](#page-73-0)

### **Thumbnail, Detail, and Full-Size Images in Excel Catalogs**

You can provide thumbnail, detail, and full-size images for Excel catalog items. The SAP Ariba solution can display multiple thumbnail and detail images alongside the full-size main image; users can click the thumbnail and detail images to enlarge them.

Images can be stored locally, or they can be hosted externally at a URL.You define thumbnail, detailed, and full-sie images for items in Excel catalogs using the Image key and the Thumbnail, Detailed, and Normal attributes. If you specify an image then all the three attribute values must be provided.

You can specify additional images for an item by adding additional columns and naming them Image1, Image2, Image 3, and so on. A maximum of 10 images per item can be specified.

# **Item masters in catalog**

Item masters are catalog items from buying organizations that are not associated with a supplier and supplier part number. The buyer part number and facility combination that make up an item master is called a buyer item master.

Buyer item masters can be thought of as the representation of item masters inside of SAP Ariba solutions. Each buyer item master is associated with one or more supplier part numbers, creating cross-reference links. When a buyer item master containing active cross-references is created and saved, it is immediately available to users in the SAP Ariba solution's product catalog.

Cross-references to buyer item masters can be created automatically during the catalog import process by adding them to catalog files before importing them through the Catalog Manager in Ariba Administrator. Cross-reference links are defined in catalog files through the LinkedBuyerPart and LinkedBuyerFacility supplemental attributes. For example:

```
...
<TypeAttribute name="LinkedBuyerPart" type="Id"
 <Name xml:lang="en-US">Linked Buyer Part</Name>
</TypeAttribute>
<TypeAttribute name="LinkedBuyerFacility" type="Id">
 <Name xml:lang="en-US">Linked Buyer Facility</Name>
</TypeAttribute>
```
Then two additional columns referencing the attributes are added the catalog files. For more information about supplemental attributes, see [Type Definition Files \[page 156\]](#page-155-0)

For more information on the item master file, see the [Procurement data import and administration guide](https://help.sap.com/viewer/99a529968234413b9efaf4f6581a32ea/cloud/en-US/6c4bb580c1da1014ba0ea6bdc7f99a5a.html).

#### **Related Information**

[Topics about CIF catalogs \[page 82\]](#page-81-0)

# <span id="page-81-0"></span>**Topics about CIF catalogs**

Basics of CIF catalog files [page 82] [Supplier IDs in catalogs \[page 97\]](#page-96-0) [CIF catalog examples \[page 99\]](#page-98-0) [Editing CIF files \[page 103\]](#page-102-0)

## **Basics of CIF catalog files**

Catalog Interchange Format (CIF) is a general-purpose catalog description format. It is used by thousands of procurement systems from many vendors around the world.

CIF catalog files list items, their descriptions, and prices. Every CIF file has three sections: header, body, and trailer.

The header specifies general attributes that apply to all the data in the file.

The body describes the items in the catalog.

The trailer is the last line in the file and marks the end of the catalog.

There are variations based on the CIF version you implement, and some of the settings in the header can be overwritten at the individual line level within the body.

The following example is a catalog file containing a note dispenser with the supplement attribute fields needed to create a cross-reference link:

```
CIF I V3.0
LOADMODE: F
CODEFORMAT: UNSPSC
CURRENCY: USD
COMMENTS: This is a sample CIF 3.0 file for loading into the catalog server
SUPPLIERID_DOMAIN: DUNS
FIELDNAMES: Supplier ID, Supplier Part ID, Manufacturer Part ID, Item Description, 
SPSC Code, Unit Price, Unit of Measure, Lead Time, Manufacturer Name, Supplier URL, 
Manufacturer URL, Market Price, LinkedBuyerPart, LinkedBuyerFacility
TIMESTAMP: 2000-03-29
UNUOM: TRUE
ITEMCOUNT: 1
DATA
58,A2C-311N,C-311N,"DISPENSER,F/310AN,PNOTES",44111501,2.85,EA,1,MMM-C,https://
i97.bcop.com/catalog_html/213300.htm,,2.84,"bim100","ATL"
ENDOFDATA
```
If the buyer item master is already created in Ariba Administrator, when this catalog file is activated, the link to the note dispenser appears automatically in the buyer item master. For more information about item masters and buyer item masters, see the *Procurement Data Import and Administration Guide*.

If you provide multi-supplier CIF catalogs, you must link to images with URLs, not file names.

Similar catalog items can refer to the same catalog image. If the catalog link is not valid, the procurement application displays "Image Not Available."

### **Catalog filenames**

Filenames for catalogs can contain any standard ASCII characters. You must use the extension .cif for CIF catalogs.

SAP Ariba recommends that you use the same filename for all versions of a given catalog to make catalog management easier for buying organizations.

### **Excel-to-CIF converter**

Ariba Network has a built-in Excel to CIF file converter that allows you to create and maintain data in an Excel spreadsheet and easily convert it to CIF format.

For more information, see *Creating and managing catalogs*.

### **CIF header syntax and keys**

The CIF header defines attributes that apply to the entire file. Ariba Network recognizes a standard set of header keys.

#### **CIF header syntax**

The following example is a valid, fully qualified CIF file header:

```
CIF I V3.0
LOADMODE: F
CODEFORMAT: UNSPSC
CURRENCY: USD
SUPPLIERID_DOMAIN: DUNS
COMMENTS: Sample CIF 3.0 catalog
CHARSET: 8859_1 
ITEMCOUNT: 20
TIMESTAMP: 2005-04-18 00:00:00
FIELDNAMES: Supplier ID, Supplier Part ID, Manufacturer Part ID, Item Description, 
SPSC Code, Unit Price, Unit of Measure, Lead Time, Manufacturer Name, Supplier URL, 
Manufacturer URL, Market Price, Currency, Expiration Date, Effective Date, 
Classification Codes, Parametric Data, Parametric Name, IsPartial
```
The first line of the file always declares the CIF version. It must appear at the beginning of every CIF file.

Every line after the header is a key that employs a standard name: value pair, where name is the name of the key, and value is the unique data for the key in the CIF file:

#### KEY:value

Each new line designates a separate header key. Keys can appear in any order. All white space is significant. Do not include spaces, unless they are within quotes ("").

Keys are case-insensitive, values are case-sensitive.

### i Note

Although keys are case-insensitive, they are typically written in caps for legibility and to aid in file maintenance. SAP Ariba recommends that you follow this convention in your files.

### **CIF header keys**

The following table lists the keys recognized in the CIF catalog file header. Other keys are permitted, but are silently ignored by Ariba Network.

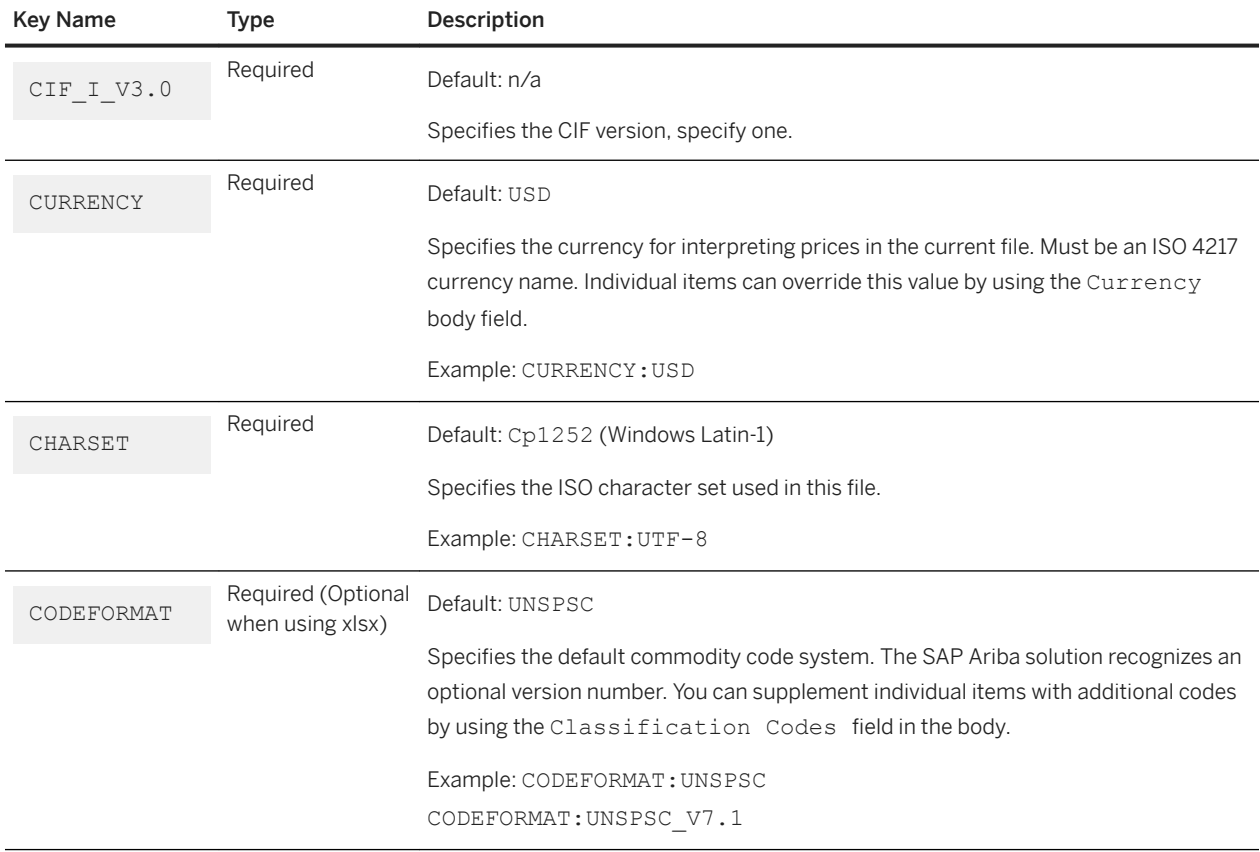

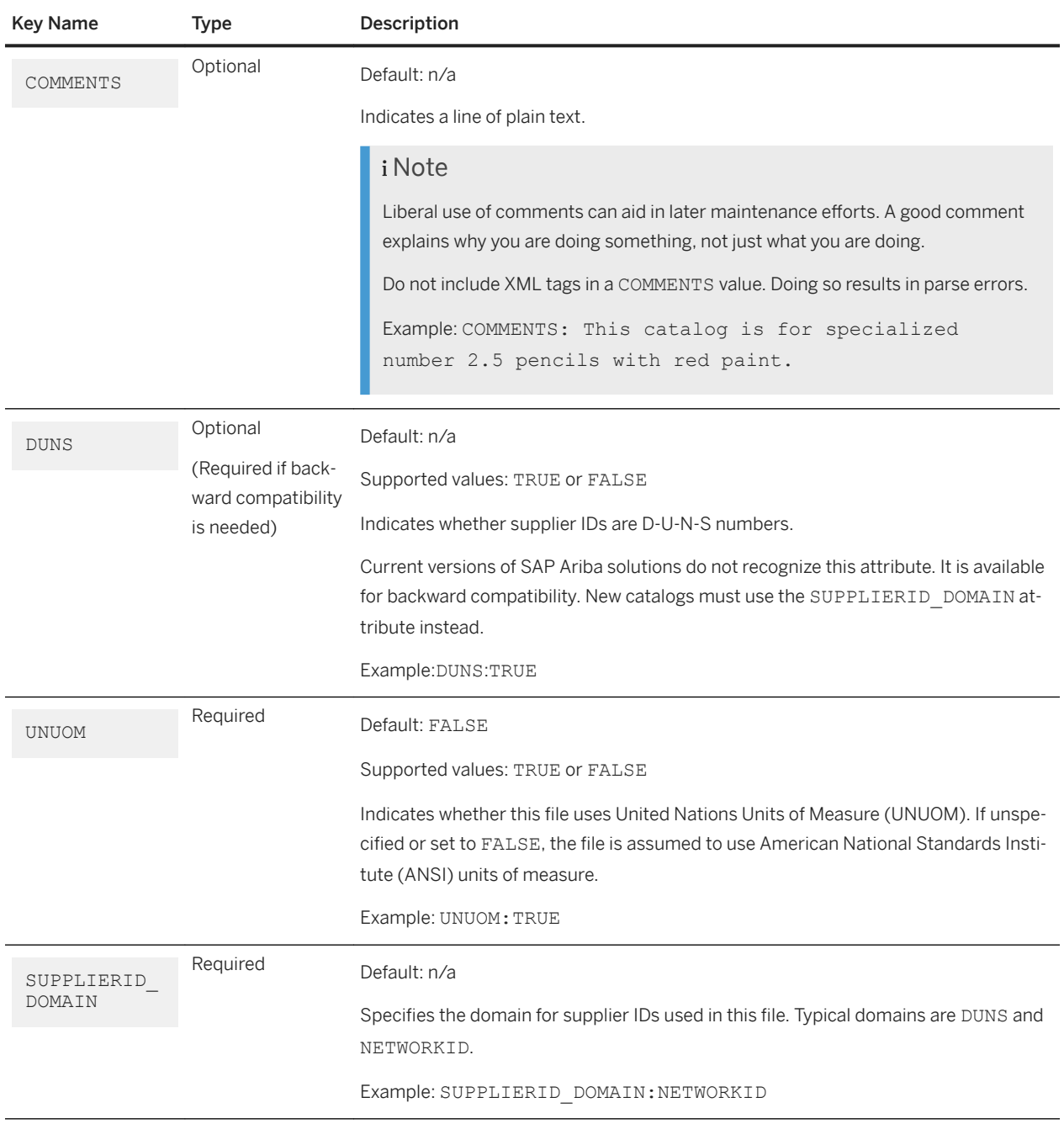

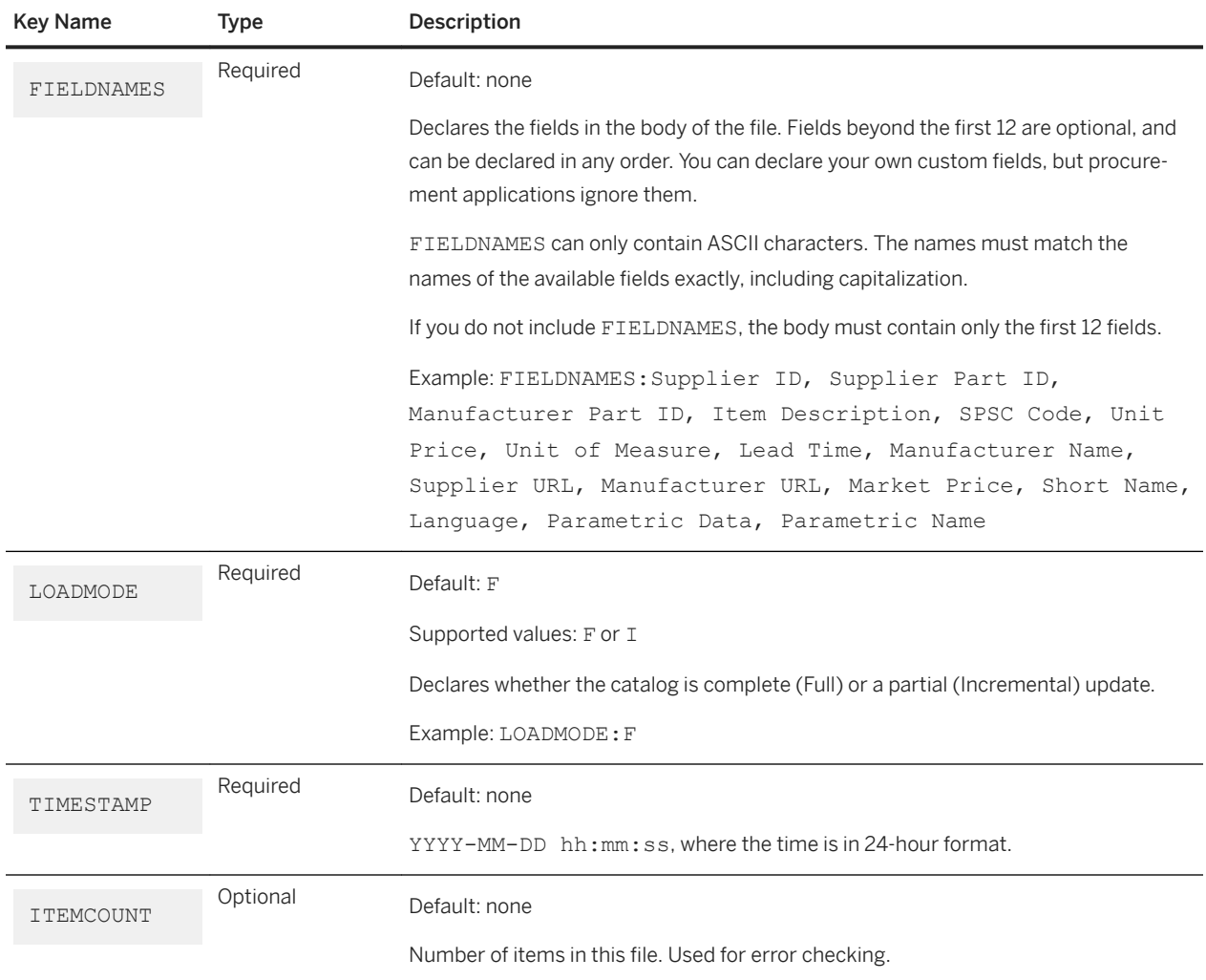

## **CIF body syntax**

The body of a CIF file is a series of entries in a Comma Separated Value (CSV) format. The body is delimited by the keywords DATA and ENDOFDATA. Each of these keywords must be on its own line.

If you use the wizard on the catalog dashboard, the catalog file cannot exceed 95 MB or 400,000 lines. If you use the cXML CatalogUploadRequest transaction, it cannot exceed 10 MB.

When publishing CIF catalogs in an Excel (.xls) format on Ariba Network ensure that the file does not exceed 1 MB.

### **Basic CIF body syntax rules**

Basic CIF body syntax rules are simple and structured.

1. Each new line is a separate entry.

<span id="page-86-0"></span>All white space is significant. Do not include spaces, unless they are within quotes (""). Blank lines are not allowed. Line returns always indicate the end of a line and are not allowed elsewhere within the line, even inside quoted text.

2. Commas are significant.

Each comma (,) means "go to the next field." You can leave fields empty by inserting two commas immediately next to each other with no space in between. For example:

Field1,Field2,,Field4

If you have a text field that contains a comma, you must insert quotation marks around the field values. For example, if you wanted to include the following text in a field:

Field1, hammer, wood, Field3

You must surround the whole field in quotation marks:

Field1,"hammer, wood",Field3

Commas used as decimal separators in numbers require you to quote the entire number: Field1,"7,25",Field3

3. Quotation mares within quoted fields must be escaped.

To use a quotation mark(") within a quoted field, use two quotation marks. If the field is not quoted, do not escape the quotation mark. Both of the following examples are legal:

Field1, This flashlight is 5" long, Field3, Field4 Field1, "Flashlight, 5"" long", Field3, Field4

Single quotation marks (') need no special treatment.

4. Decimal and currency values may be delimited using either commas or periods. You can use either a period (.) or comma (,) as a decimal separator. Spaces are not permitted. To use a comma as a decimal separator, quote the entire number. For example, to specify a price of three dollars, you can write either 3.00 or "3,00", but not 3 00. Do not use a comma, period, or space as a thousands separator. For example, to write three thousand dollars,

write 3000.00 or "3000,00" but not "3,000.00"

5. Currency symbols must be omitted when specifying currency values. Do not include currency symbols, such as  $\frac{1}{2}$ ,  $\frac{1}{2}$ , or £. The procurement application determines the correct localized display format, for example, \$4,20 or ¥850.

### **CIF body row field rules**

Each row in the body must have the same number of fields even if that means specifying that a field is empty. To specify an empty field, enter nothing in the field except the separating commas.

CIF has 12 fields in a fixed order and additional optional fields, which can appear in any order after the fixed set of fields. You name the optional fields using the FIELDNAMES key in the header and must name every new column.

You can add your own custom fields (supplemental attributes) to CIF catalogs. Ariba Network accepts CIF catalogs that have any number of fields. Most procurement applications only recognize the standard CIF fields, and discard unrecognized fields during catalog import.

### <span id="page-87-0"></span>i Note

An SAP Ariba solution can be configured to recognize custom fields as supplemental attributes. For more information, see [Supplemental Attributes \[page 54\]](#page-53-0).

### **CIF trailer (end of file) rules**

The last line in a CIF file is ENDOFDATA. Applications look for this keyword to determine if the ned of the file has been reached. Applications ignore any data after the ENDOFDATA line.

### **Required and optional CIF body row fields**

Each row in the body of all CIF files must contain 12 required fields in precise order. Some of these required fields may be left blank (delimited by commas), but must be included. Additional optional fields can be appended to the end of each row after the required fields.

### **Required CIF body row fields**

The first 12 body row fields are required and must appear in order. Some of these fields can be empty, but empty fields must be delimited by commas.

The following table lists the required fields in order, describes each field, indicates if a field value is required or can be left blank, the field's data type and the maximum field length.

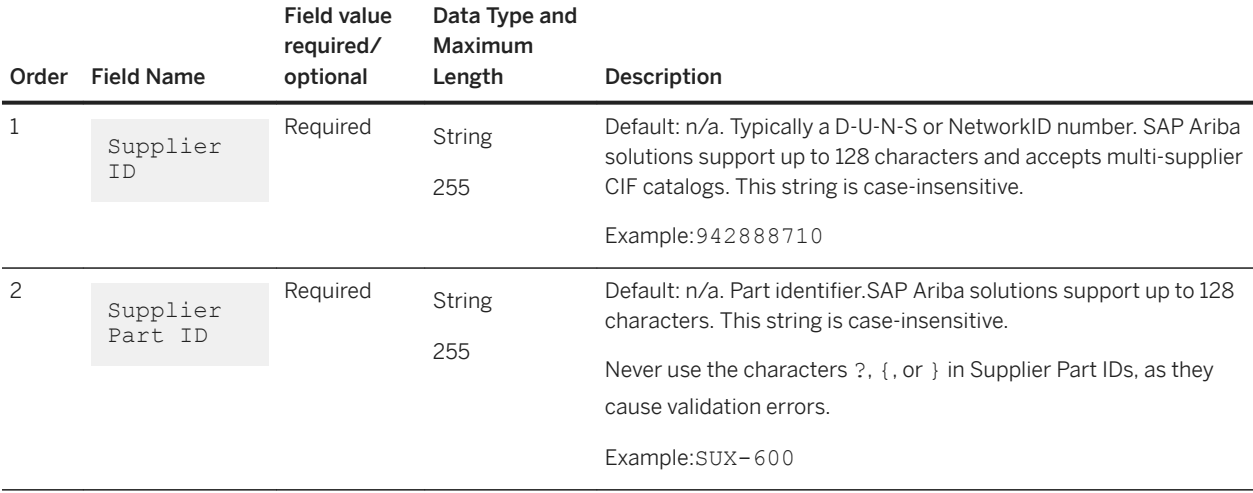

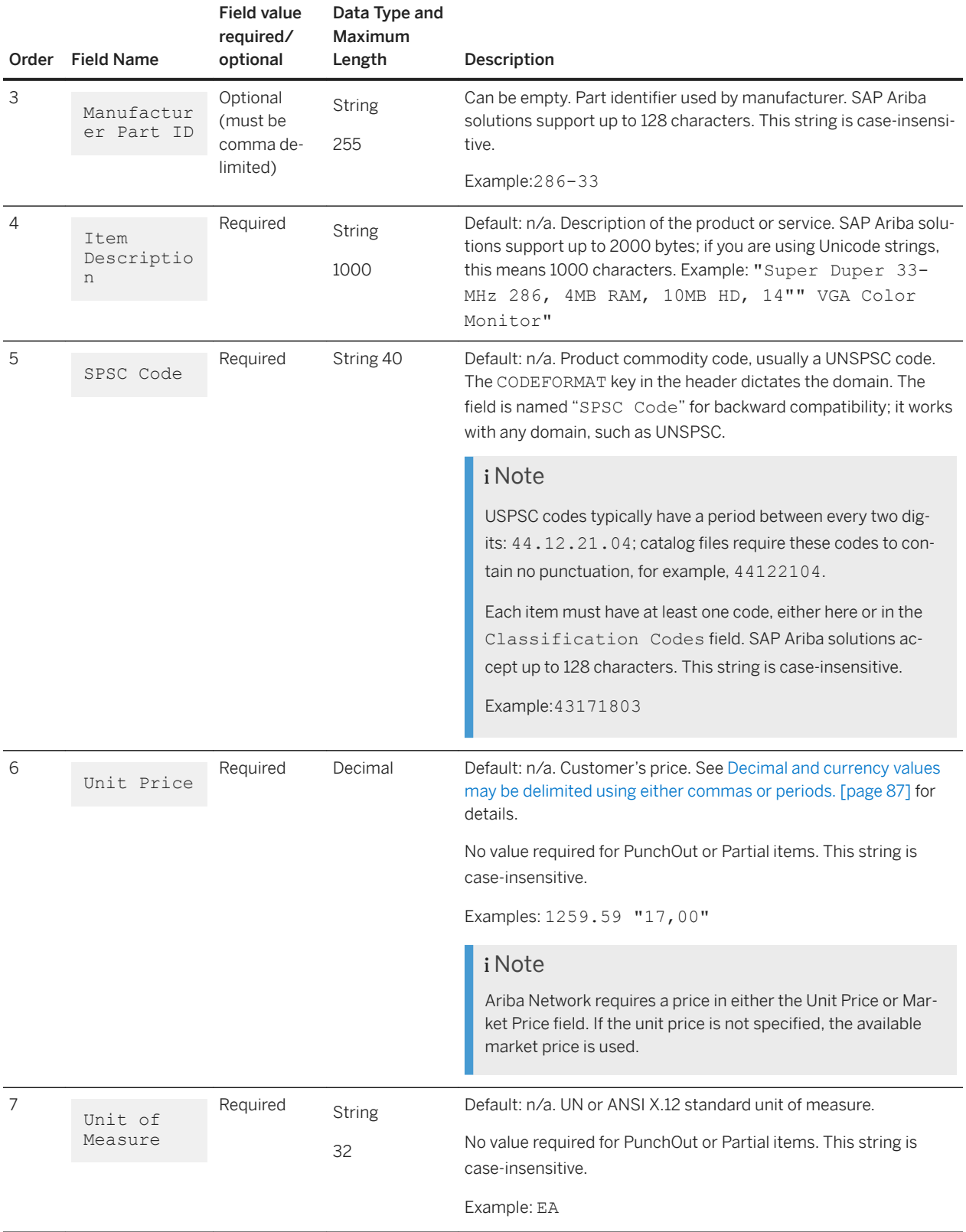

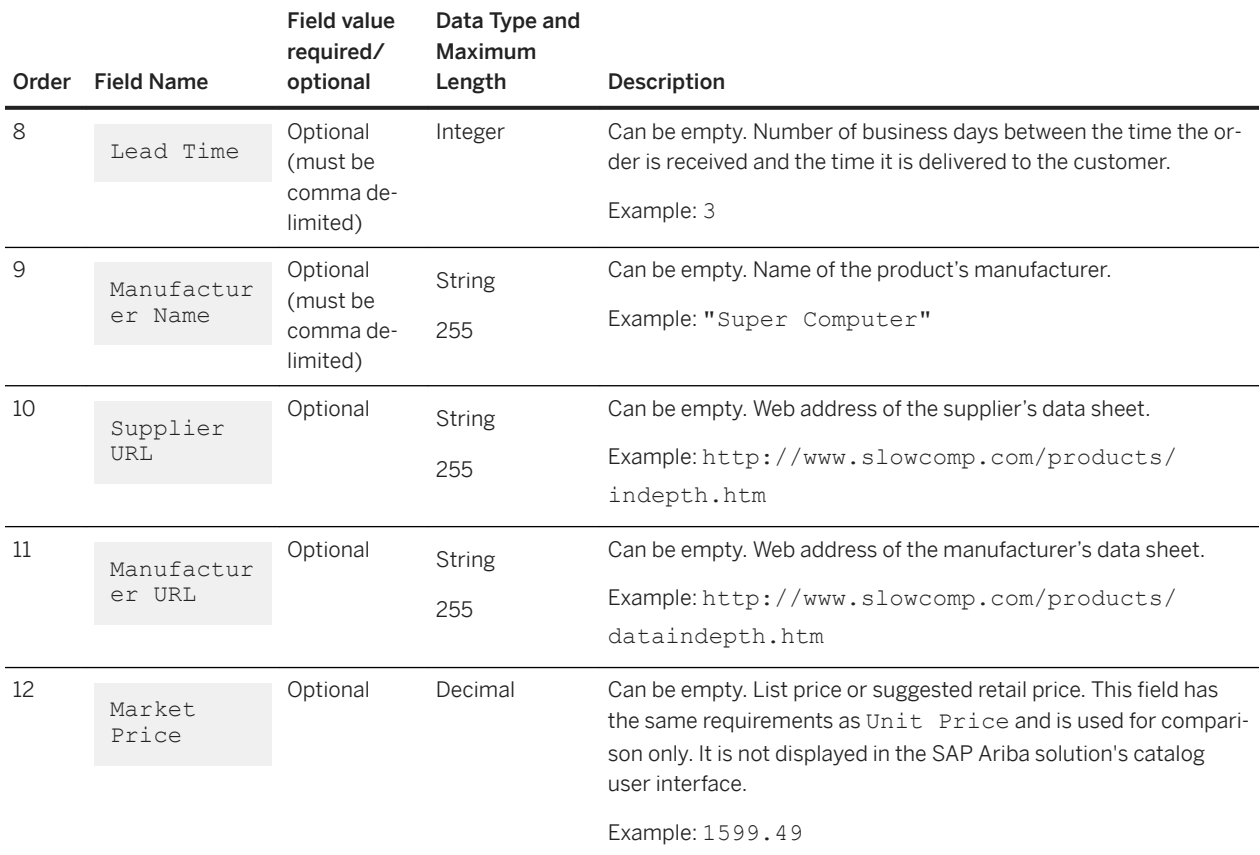

### **Optional CIF body row fields**

CIF supports optional body row fields. When you choose to use any of these fields, you must declare the field names as values in the FIELDNAMES key in the CIF header.

The order you specify optional field names in the FIELDNAME key determines the order in which you must enter the field data in your body rows.

The following table lists optional CIF 3.0 fields.

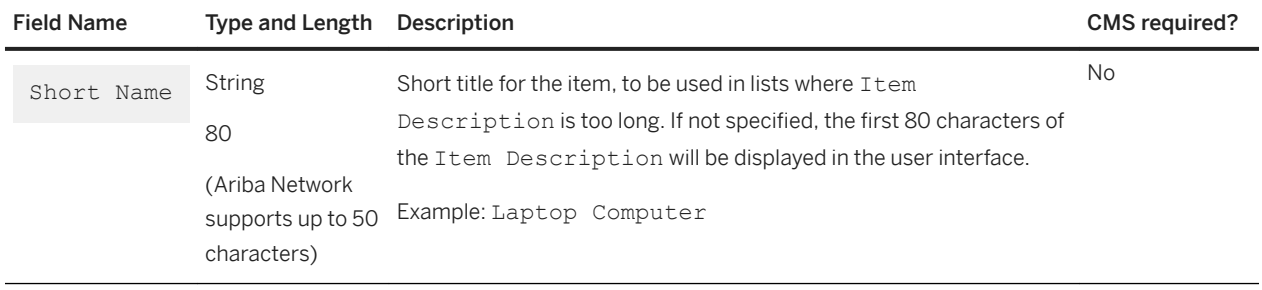

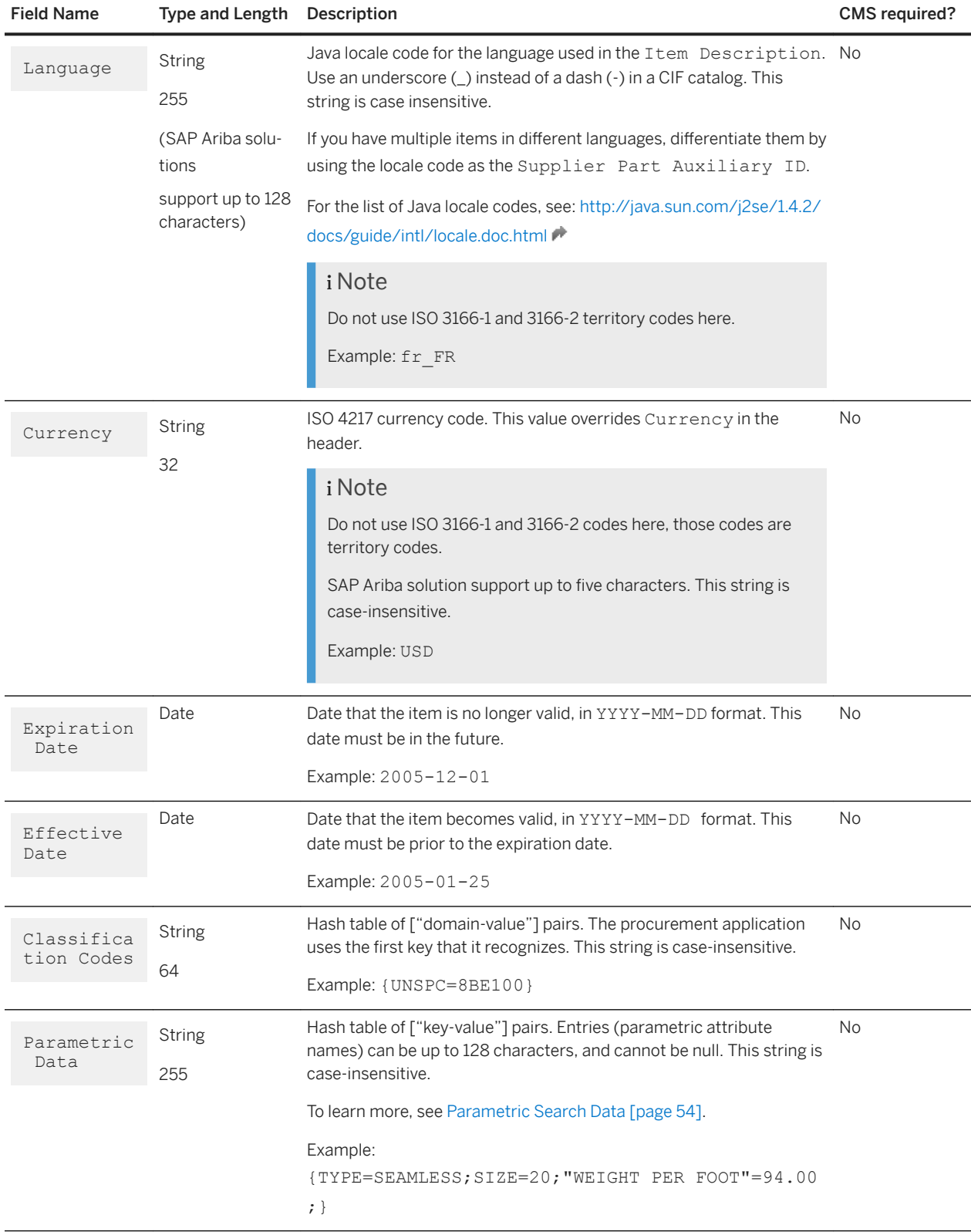

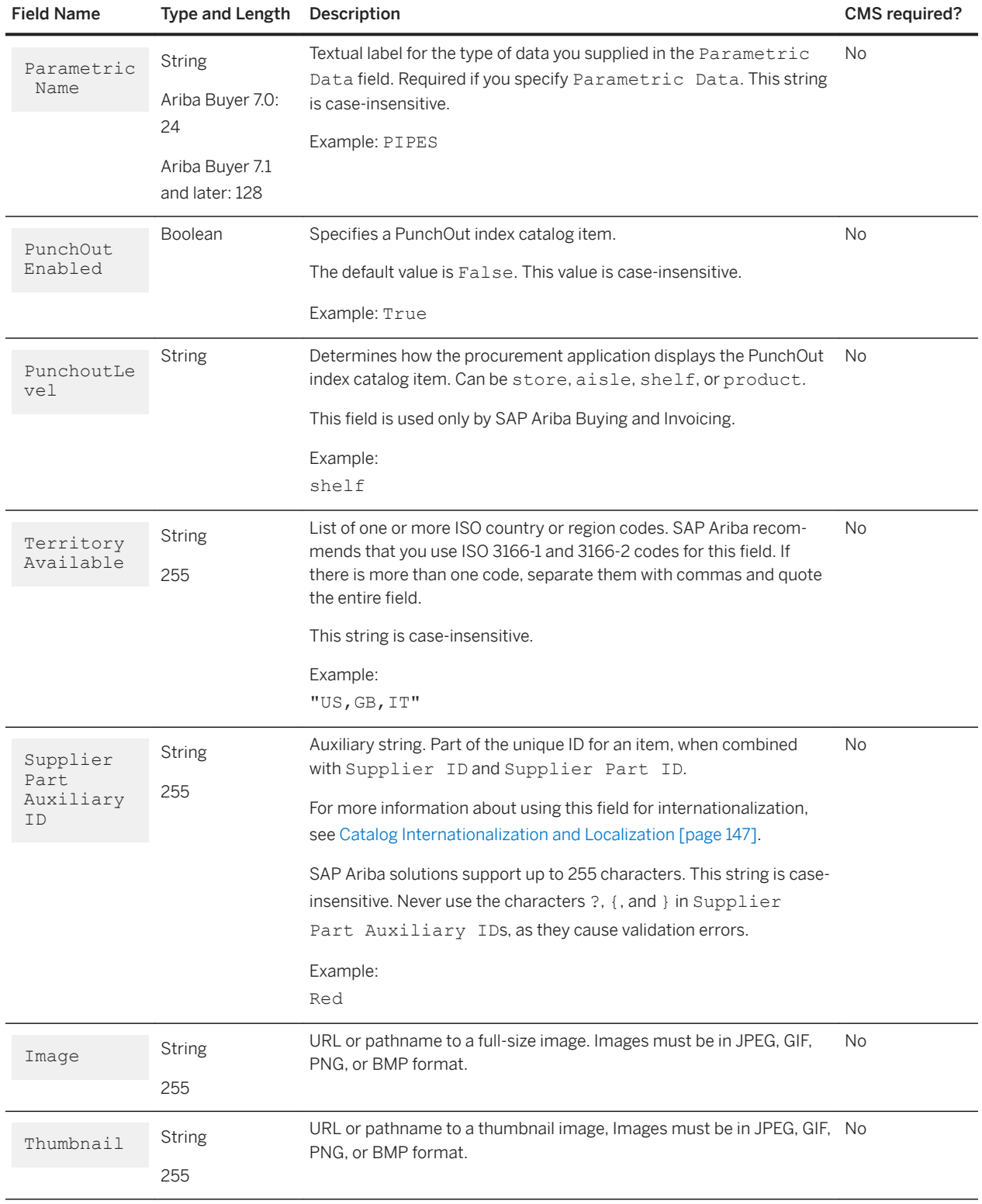

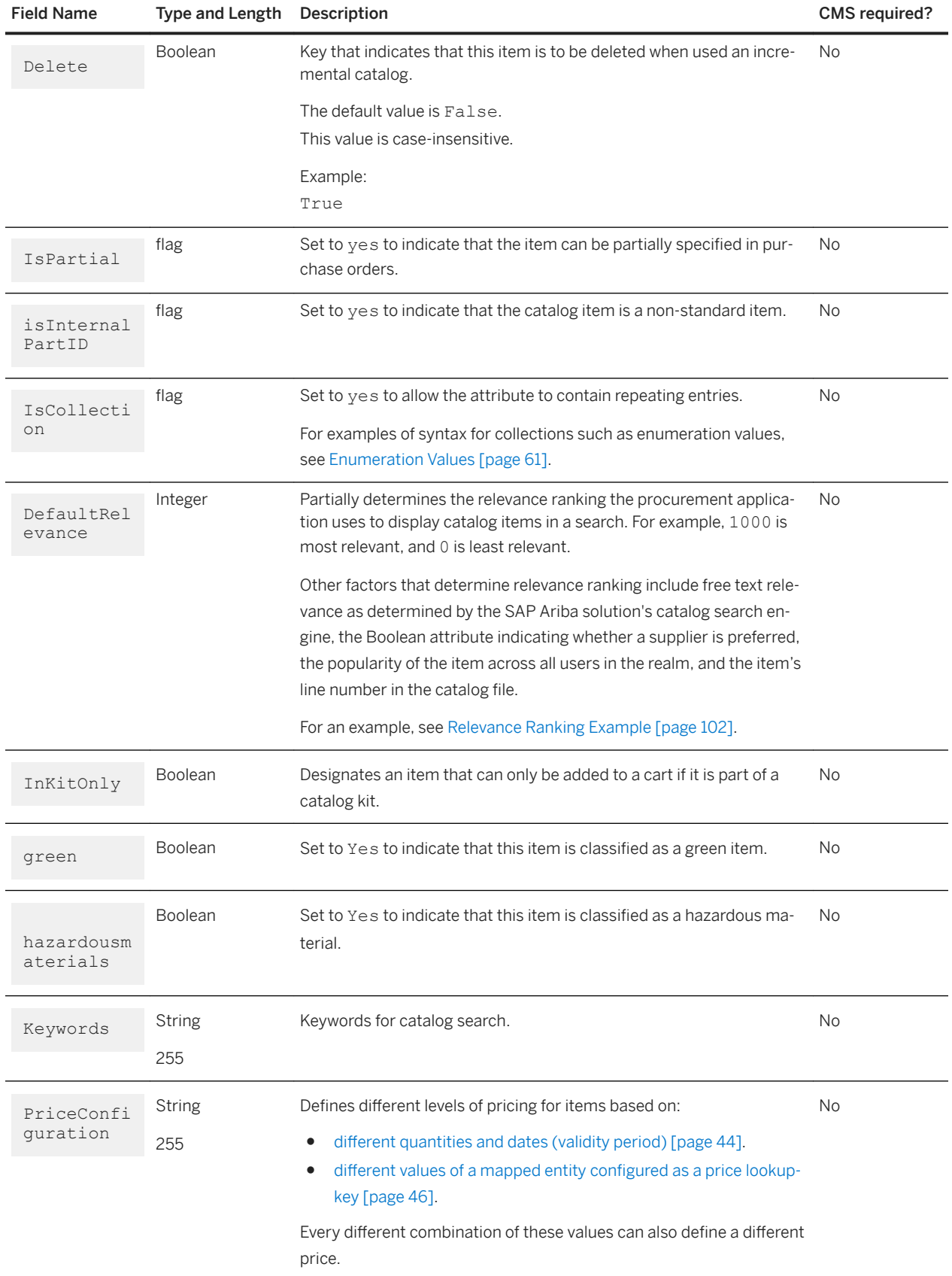

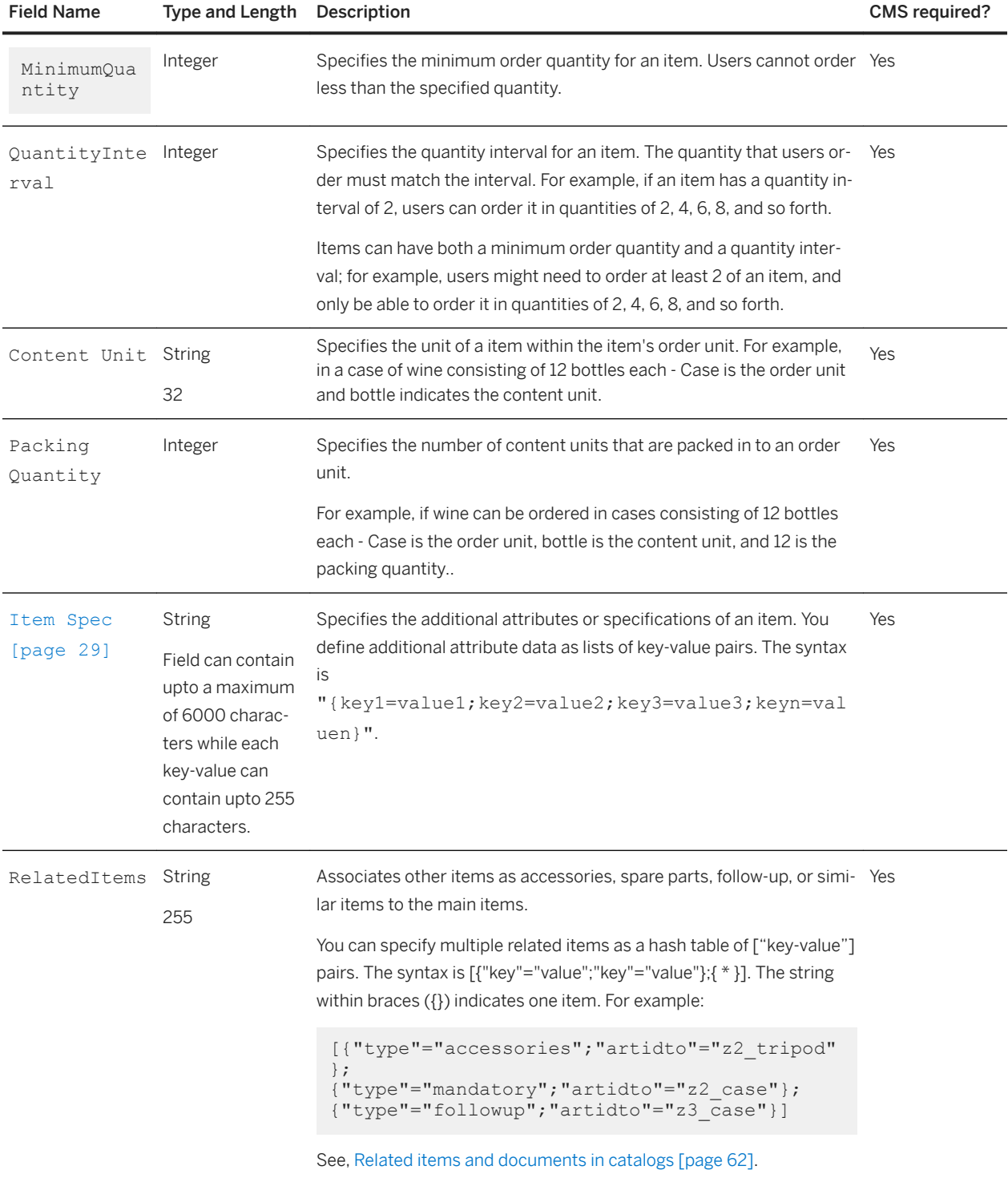

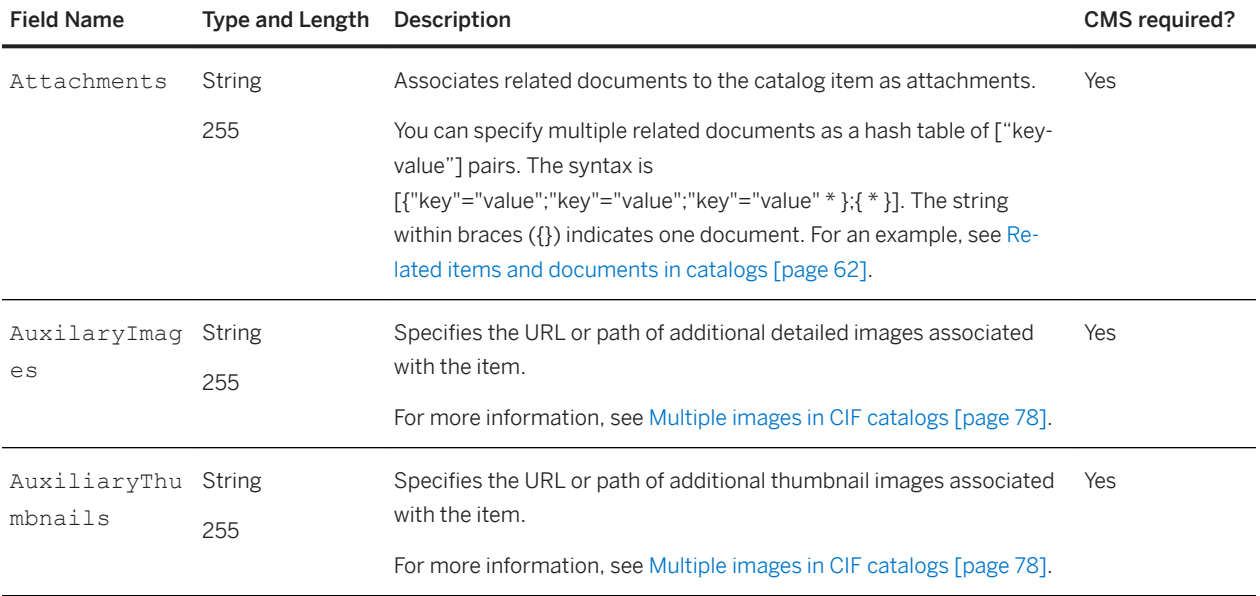

You can also add the advanced pricing fields to the CIF and cXML catalog templates. These fields are used only when the commodities and supplier part numbers are ordered by quantity. For more information see, Advanced [pricing details and fields \[page 40\].](#page-39-0)

Catalogs can contain additional supplemental attribute fields. For more information, see [Supplemental Attributes](#page-53-0)  [\[page 54\].](#page-53-0)

### **Special field syntax rules for CIF catalogs**

CIF supports specifying multiple attribute values for product commodity codes, parametric search data, and price segments using hash tables. It also supports syntax for collections (groups of repeating attributes).

#### **Specifying multiple attribute values**

A hash table is a string that specifies a list of key-value pairs that are typically used to retrieve objects faster. If you are using CIF, you can use hash tables to list multiple product commodity codes, parametric search data, and price segments.

The syntax for hash tables is shown here:

{ key=value;[key=value;] \* }

where both key and value are strings.

For example:

```
{TYPE=SEAMLESS;SIZE=20;WEIGHT=94.00;}
```
Hash tables have the following quoting requirements:

● If spaces appear in a key, you do not need to quote the key:

{HAZARDOUS MATERIAL CODE=3;}

● If spaces appear within a term, quote the term:

{CONNECTOR="BUTTRESS END";}

 $\bullet$  If commas (,) appear anywhere in the field, quote the entire field:

```
"{TYPE=ROUND,FLAT;}"
```
● If a quote (") appears in a quoted field, escape it with an additional quote:

```
"{TYPE=""ROUND,FLAT"";}"
```
• If the characters  $(j, j, k)$ ,  $(j, k)$ ,  $(*)$ , or  $(k)$  appear in terms, escape them. You can escape the entire term by enclosing it in quotes:

```
{TYPE="ROUND;{FLAT}";}
```
Or, you can escape single characters (except commas) within terms with a single backslash (\):

```
{TYPE=ROUND\;FLAT;}
{TYPE=ROUND 5\";}
```
● If backslashes (\) or quotes (") appear in terms, escape them with a backslash, regardless of whether they are in a quoted region:

```
{TYPE="ROUND\\FLAT}";}
{TYPE="ROUND 5\"";}
```
#### **Specifying collections**

A collection is a group of repeating entries in an attribute specification. SAP Ariba solutions support the syntax for collections in supplemental and parametric attributes in CIF catalogs.

#### i Note

You must specify the isCollection property in the CIF header and set it to yes if you want all of the values in the collection to appear in the catalog. For more information about the isCollection property, see [Type](#page-159-0) [Attributes \[page 160\]](#page-159-0).

The syntax for collections is " (Value1, Value2, Value3)".

For example:

```
DATA
7,S1,,Men's Button Down Shirt,
32323238,15,ea,,en,,,,"(en_US,fr_FR)",,shirts,"{collared=true;color=(Red,Blue,Green)
;size=(Large);}"
7,S2,,Men's Tshirt,
32323238,25,ea,,en,,,,"(en_US,fr_FR)",,shirts,"{collared=false;color=(Blue,Green);si
ze=(Medium, Large); }'
```
<span id="page-96-0"></span>7,S3,,Men's Turtle Neck

**Related Information**

[Required and optional CIF body row fields \[page 88\]](#page-87-0)

# **Supplier IDs in catalogs**

Supplier IDs uniquely identify suppliers. Most catalogs use D-U-N-S® (Data Universal Numbering System) or Ariba Network ID (NetworkID) numbers for Supplier IDs. You declare which identification system the catalog uses, and for each catalog item, you identify the supplier that provides that item.

## **Supplier ID domains**

The Supplier ID Domain is the identification system you use to identify suppliers in your catalogs. You can use any identification system, such as D-U-N-S, or customer-specific Supplier IDs.

For easiest integration with procurement applications, use the same Supplier ID Domain that Ariba Network displays when it lists your account information in CIF and cXML catalogs. For those catalogs, domains can also be NetworkIDs.

In BMEcat catalogs, the Supplier ID Domain is defined by the supplier ID type, which can be D-U-N-S, ILN, customer-specific, or supplier-specific Supplier IDs.

## **Supplier IDs in SAP Ariba solutions**

Each SAP Ariba solution maintains a list of known suppliers. During catalog import, they match catalog items with a supplier; any items from unknown suppliers produce a warning.

In multi-supplier CIF catalogs, an invalid supplier produces an error and must be fixed and imported again before activating the catalog. For more information about multi-supplier CIF catalogs, see [Multi-Supplier Catalogs \[page](#page-24-0) [25\].](#page-24-0)

Alternatively, SAP Ariba solutions can query Ariba Network for the profiles and IDs of new suppliers.

If you distribute your catalogs through Ariba Network, the supplier list within SAP Ariba solutions contains your own Supplier ID. However, if you send catalogs through email or FTP, Ariba Network might not have profiles for your organization, so administrators of SAP Ariba solutions would need to manually enter your information.

## **Multi-supplier catalogs**

A multi-supplier catalog is a CIF catalog file that contains items from more than one supplier. Multi-supplier catalogs are not supported in cXML or BMEcat.

Manually imported local catalogs can contain multiple suppliers if a checkbox in Ariba Administrator is checked during import. Ariba Network subscriptions (which are automatically loaded into SAP Ariba solutions when a catalog is updated) can contain CIF catalogs with multiple suppliers if the parameter

System.Catalog.Network.DefaultMSCif is set in SAP Ariba solutions. If you are a supplier and want to publish multi-supplier CIF catalogs on Ariba Network for customer subscriptions, make sure your customers have this parameter set.

### i Note

For information about using multi-supplier CIF catalogs with SAP Ariba solutions, see the *Catalog administration guide for buyers*.

The following is an example of a multi-supplier CIF catalog:

```
CIF I V3.0
CODEFORMAT: UNSPSC
LOADMODE: F
CURRENCY: USD
SUPPLIERID_DOMAIN: DUNS
FIELDNAMES: Supplier ID, Supplier Part ID, Manufacturer Part ID, Item Description, 
SPSC Code, Unit
Price, Unit of Measure, Lead Time, Manufacturer Name, Supplier URL, Manufacturer 
URL, Market Price
ITEMCOUNT: 3
DATA
29,RAY19844,824-2,"AA Rechargable Batteries 2-PK",26111701,3.02,BOX,0,,,,
599238,66056,66056,"Large Hot/Cold Drinking Cups",99998050,2.95,DZ,2,,,,
98-747-7712, Burgundy-1, Burgundy-1, "1996 Pinot Noir", 50202203, 25, EA, 1,,,,
ENDOFDATA
```
Multi-supplier CIF catalogs are supported by Ariba Buyer 8.2 (and later) and SAP Ariba Procurement solutions. Multi-supplier cXML catalogs are used only in PunchOut scenarios. PunchOut shopping carts (cXML PunchOutOrderMessage documents) can refer to multiple suppliers. Catalog aggregators who want to use cXML should consider creating PunchOut sites instead of static catalog files. For more information about PunchOut, see [PunchOut Catalogs \[page 16\].](#page-15-0)

## **Supplier Part Auxiliary IDs**

You must uniquely identify all catalog items to prevent conflicts. SAP Ariba solutions identify items by using a combination of their Supplier ID, Supplier Part ID, and Supplier Part Auxiliary ID.

Supplier Part Auxiliary IDs are used in the following cases:

- To uniquely identify services, which sometimes do not have part numbers.
- To provide catalog items in multiple languages. For example, an item that is available in Italy, France, and Germany can have three Supplier Part Auxiliary IDs, which creates three catalog items. Each catalog item can have a different Description field (in Italian, French, or German.) Similarly, each item can have a different Currency, Unit Price, Lead Time, and Supplier URL.

<span id="page-98-0"></span>For the Supplier Part Auxiliary IDS, use Java locale codes, for example it IT, fr\_FR, and de\_DE. For a list of these codes, see:

#### [http://java.sun.com/j2se/1.4.2/docs/guide/intl/locale.doc.html](http://help.sap.com/disclaimer?site=http%3A%2F%2Fjava.sun.com%2Fj2se%2F1.4.2%2Fdocs%2Fguide%2Fintl%2Flocale.doc.html)

Buying organizations can configure SAP Ariba solutions to determine which catalog items to display based on the locations of users. For more information, see [Creating Multilingual Catalogs \[page 148\].](#page-147-0)

- To differentiate items that have the same Supplier Part Number, but different lead times or delivery options, you can use the values ground, 2-day, and overnight as Supplier Part Auxiliary IDs. (You can also specify a different price for each item.)
- To differentiate items that have the same Supplier Part Number, but are packaged differently, distinguish them with a Supplier Part Auxiliary ID. For example, you might have the following items in your inventory list:

Supplier: Acme Part number: 123 Description: Box of Flour Supplier: Acme Part number: 123 Description: Bag of Flour BecauseSAP Ariba solutions do not use Descriptions to differentiate items, they interpret these items as duplicates. To prevent duplicate items, assign them Supplier Part Auxiliary IDS: Supplier: Acme Part number: 123 Description: Box of Flour Supplier Part Auxiliary ID: Box Supplier: Acme Part number: 123 Description: Bag of Flour Supplier Part Auxiliary ID: Bag Both items are then considered unique because they have different Supplier Part Auxiliary IDS.

### i Note

Do not use the characters ?, {, and } in Supplier Part Auxiliary IDS; they cause validation errors.

```
SAP Ariba solutions enforce a character limit of 255 for the supplier Part Auxiliary ID field.
```
# **CIF catalog examples**

For illustrative purpose examples of CIF file include an example of using the minimum number of required fields, using all 12 basic fields, a PunchOut index catalog, a multinational catalog, and a parametric search data example.

### **Minimum number of fields**

The CIF example of using the minimum number of fields illustrates how to omit data for fields you do not need while maintaining the correct order of all 12 required fields.

```
CIF I V3.0
DATA
942888711,100,, "Blue Ballpoint Pen", 1213376, 1.95, EA,,,,,
942888711,101,,"No. 2 Pencil",1213377,1.50,DZN,,,,,
942888711,102,, "Rubber Eraser", 1213472, 0.25, PK,,,,,
942888711,103,, "Stapler, Standard", 1237461, 2.95, BX,,,,,
ENDOFDATA
```
### **Using all 12 basic fields**

The CIF example of using all 12 required basic fields shows a three-item CIF file.

```
CIF I V3.0
LOADMODE: F
CODEFORMAT: UNSPSC
CURRENCY: USD
SUPPLIERID_DOMAIN: DUNS
ITEMCOUNT: 3
TIMESTAMP: 2005-05-15 15:25:04
DATA
942888710,34A11,C11,"Eames Chair, Black Leather",11116767,400.00,EA,3,"Fast 
MFG",http://www.acme.com/34A11.htm,http://www.mfg.com/C11/indepth.htm,400.00
942888710,56A12,C12,"Eames Ottoman, Blk Leather",11116767,100.00,EA,3,"Fast 
MFG",http://www.acme.com/56A12.htm,http://www.mfg.com/C12/indepth.htm,100.00
942888710,78A13,C13,"Folding Chair, Grey Stackable",11116767,25.95,EA,3,"Fast 
MFG",http://www.acme.com/78A13.htm,http://www.mfg.com/C13/indepth.htm,25.95
ENDOFDATA
```
### **PunchOut index catalog example**

The CIF example of a PunchOut index catalog illustrates how to specify PunchOut enablement in the CIF header, and how PunchOut-specific information appears in a body row field.

This example uses the PunchOutLevel field, which is used only by SAP Ariba Buying and Invoicing.

```
CIF I V3.0
LOADMODE: F
CODEFORMAT: UNSPSC
COMMENTS: This is an example of an PunchOut catalog item
FIELDNAMES: Supplier ID, Supplier Part ID, Manufacturer Part ID, Item Description, 
SPSC Code, Unit Price, Unit of Measure, Lead Time, Manufacturer Name, Supplier URL, 
Manufacturer URL, Market Price, PunchOut Enabled, PunchOutLevel
CURRENCY: USD
DATA
762311901,A2C-311F,C-311F,"Configurable Chairs from Work Chairs, Inc.",
11116767,,,,,https://www.workchairs.com/configurator.asp,,,t,shelf
ENDOFDATA
```
### i Note

Ariba Network no longer uses URLs specified within cXML PunchOutSetupRequest documents, which come from PunchOut catalogs. For more information, see [PunchOut URL \[page 36\].](#page-35-0)

### **Multinational example**

The multinational example shows a CIF file that lists an item in three languages with different currencies. It also specifies the UNSPSC version for SAP Ariba Procurement solutions.

CIF I V3.0 LOADMODE: F

```
CHARSET: 8859_1
CODEFORMAT: UNSPSC_V7.0
FIELDNAMES: Supplier ID, Supplier Part ID, Manufacturer Part ID, Item Description, 
SPSC Code, Unit Price, Unit of Measure, Lead Time, Manufacturer Name, Supplier URL, 
Manufacturer URL, Market Price, Language, Currency, Supplier Part Auxiliary ID
SUPPLIERID_DOMAIN: DUNS
ITEMCOUNT: 3
TIMESTAMP: 2005-05-15 15:25:04
DATA
6565,2B,2B,"Men's black shoes",53111601,54.95,PR,2,,,,,en_US,USD,en_US
 6565, 2B, 2B, "Chaussures noires des hommes", 53111601, 119.95, PR, 2,,,,, Fr_FR, FRF, fr_FR
 6565,2B,2B,"Herrenschuhe schwarz",53111601,34.95,PR,2,,,,,de_DE,DEM,de_DE
ENDOFDATA
```
### **Parametric search data example**

The parametric example shows a two-item CIF file, with multiple product commodity codes and parametric search data.

```
CIF I V3.0
LOADMODE: F
CODEFORMAT: UNSPSC
CURRENCY: USD
SUPPLIERID_DOMAIN: DUNS
COMMENTS: Sample CIF 3.0 catalog
CHARSET: 8859_1
ITEMCOUNT: 2
TIMESTAMP: 2005-01-18 00:00:00
FIELDNAMES: Supplier ID, Supplier Part ID, Manufacturer Part ID, Item Description, 
SPSC Code, Unit Price, Unit of Measure, Lead Time, Manufacturer Name, Supplier URL, 
Manufacturer URL, Market Price, Short Name, Currency, Expiration Date, Effective 
Date, Classification Codes, Parametric Data, Parametric Name
DATA
942888710,SUX-33,286-33,"Super Duper 33-MHz 286, 4MB RAM, 10MB, 14"" VGA color 
monitor",43171803,1259.59,EA,3,"Super Duper Computer",http://www.slowcomp.com/
products/indepth33.htm,,1599.49,"Desktop Computer",USD,2005-12-01,2005-03-01, 
{ACME=8BE100},{TYPE="IBM PC";SPEED="33 MHZ";},COMPUTERS
942888710,SUX-66,286-66,"Super Duper 66-MHz 286, 8MB RAM, 20MB, 17"" VGA color 
monitor",5045990402,1699.99,EA,4,"Super Duper Computer",http://www.slowcomp.com/
products/indepth66.htm,,1999.49,"Desktop Computer",USD,2005-12-01,2005-03-01,
{ACME=8BE101},{TYPE="IBM PC";SPEED="66 MHZ";},COMPUTERS
ENDOFDATA
```
The following table lists the first catalog item, in column format for easy reading:

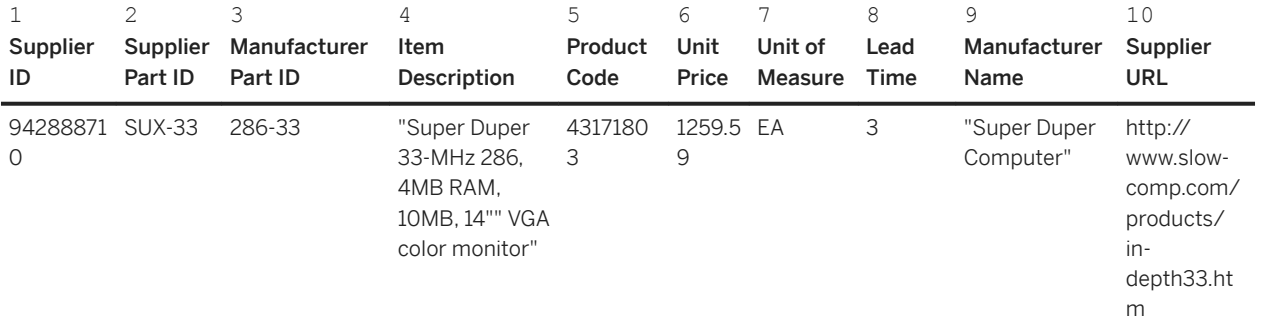

<span id="page-101-0"></span>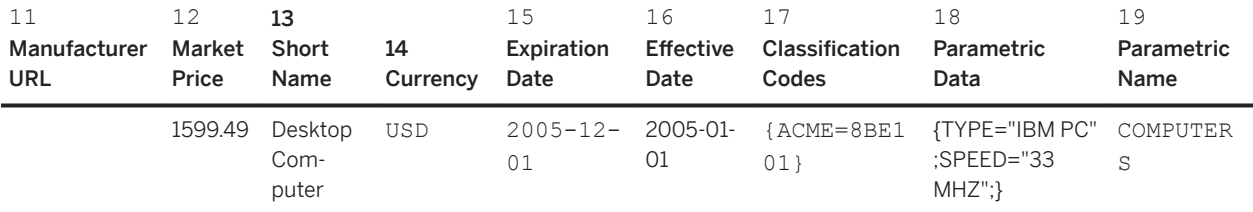

For more information about parametric data, see [Parametric Search Data \[page 54\].](#page-53-0)

### **Relevance ranking example**

The relevance ranking example illustrates a five-item CIF file, with relevance ranking information. Use relevance tools only when instructed by your buyer customer.

```
CIF I V3.0
LOADMODE: F
SUPPLIERID_DOMAIN: buyersystemid
COMMENTS: Generated on Thu Sep 06 23:02:39 PDT 2007
UNUOM: FALSE
CURRENCY: USD
CHARSET: UTF-8
FIELDNAMES: Supplier ID, Supplier Part ID, Manufacturer Part ID, Item Description, 
SPSC Code, Unit Price, Unit of Measure, Lead Time, Manufacturer Name, Supplier URL, 
Manufacturer URL, Market Price, Currency, Language, Classification Codes, 
DefaultRelevance
DATA
sid496,SC-611955,TNR-611955,"JCN #800 Bright Red Toner",,12.97,EA,1,SCHEN TONER 
CORPORATION,http://faisonopc.net/ariba/R0002044.htm,,19.95,USD,en_US,
{UNSPSC=55101501;},800
sid496,SC-696071,TNR-696071,"JCN #500 Orange Toner",,20.97,EA,1,SCHEN TONER 
CORPORATION,http://faisonopc.net/ariba/MAMM0137.htm,,29.95,USD,en_US,
{UNSPSC=55101501;},500
sid496,SC-698007,TNR-698007,"JCN #300 Blue Toner",,19.47,EA,1,SCHEN TONER 
CORPORATION,http://faisonopc.net/ariba/MAMM0146.htm,,24.95,USD,en_US,
{UNSPSC=55101501;},300
sid496,SC-698015,TNR-698015,"JCN #1 Green Toner",,18.47,EA,1,SCHEN TONER 
CORPORATION,http://faisonopc.net/ariba/MAMM0146.htm,,24.95,USD,en_US,
{UNSPSC=55101501;},1
sid496, SC-698260, TNR-698260, "JCN #100 Light Green Toner", , 102.5, EA, 1, SCHEN TONER
CORPORATION,http://faisonopc.net/ariba/R0001655.htm,,155,USD,en_US,
{UNSPSC=55101501;},10
ENDOFDATA
```
For more information about relevance ranking, see [Ranking Items by Relevance \[page 59\].](#page-58-0)

# <span id="page-102-0"></span>**Editing CIF files**

You can generate CIF files either automatically or manually. Use automatic generation if you have a database management system (DBMS) containing legacy product information. Use manual generation if you have only hardcopy product catalogs, or if you offer only a few products or services.

To manually generate or edit CIF files, you can use any text editor or spreadsheet application, such as Notepad, Wordpad, Excel, or Word. Remember to save your files as plain text, not as native application files. Also, double check that your editor does not remove leading or trailing zeroes, and that it does not modify the headers.

### i Note

Excel adds extraneous commas in the header and trailer of CIF files, which you must delete with a text editor such as Notepad.

### **Related Information**

How to save an Excel file to CSV format for import to CIF [page 103] [How to open a CIF file in Excel for editing \[page 104\]](#page-103-0)

## **How to save an Excel file to CSV format for import to CIF**

You can use the built in File Save As > CSV in Excel to save a spreadsheet for import as a CIF file.

#### **Procedure**

- 1. In Excel, choose File  $\triangleright$  Save As  $\triangleright$ .
- 2. Select CSV as the file type.
- 3. Enter an intuitive filename. The recommended name format is suppliername buyername, for example workchairs\_acme.
- 4. Click Save.
- 5. Excel adds extraneous commas in the header and trailer of CIF files. Open the file in Notepad or Wordpad, delete the commas from the header and trailer, and make sure that leading or trailing zeroes are not deleted.
- 6. Click File Save As , change the file extension from .csv to .cif and enter double quotation marks around the filename. For example, "workchairs\_acme.cif" The quotation marks force the file to be saved as a CIF file rather than as a TXT file.

Do not save catalog files in raw Unicode format. For more information, see [Character Encoding \[page 154\]](#page-153-0).

7. Click Save.

## <span id="page-103-0"></span>**How to open a CIF file in Excel for editing**

You can use the built-in Text Import Wizard in Excel to open CIF files for editing.

### **Procedure**

1. In Excel, choose  $\triangleright$  File  $\triangleright$  Open and select the CIF file.

Excel displays the Text Import Wizard.

- 2. Select Delimited and click Next.
- 3. Select Comma as the delimiter and quote (") as the text qualifier. Deselect Tab.
- 4. Click Next.
- 5. Select all columns in the Data preview pane (Shift-click), select Text as the column data format, and click Finish.

Treat all columns as text so that Excel retains any leading or trailing zeroes.

- 6. To make the resulting spreadsheet more readable, select all cells and choose Format Column AutoFit Selection
- 7. To calculate the number of catalog items for the ITEMCOUNT field, subtract the number of the last line of data (the last catalog item) from the number of the first line of data (the first catalog item), and add one.

### **Related Information**

[How to save an Excel file to CSV format for import to CIF \[page 103\]](#page-102-0)

# <span id="page-104-0"></span>**Topics about cXML catalogs**

cXML [page 105] [Basics of cXML catalog files \[page 106\]](#page-105-0) [cXML catalog examples \[page 111\]](#page-110-0)

# **cXML**

You can create catalogs using commerce eXtensible Markup Language (cXML). cXML is an XML-based language and follows standard XML syntax.

XML is a text markup language for interchange of structured data. It lets designers create their own customized tags, enabling the definition, transmission, validation, and interpretation of data between applications and between organizations.

For more information about XML, see the following websites:

[http://www.xml.com](http://help.sap.com/disclaimer?site=http%3A%2F%2Fwww.xml.com)

[http://www.xml.org](http://help.sap.com/disclaimer?site=http%3A%2F%2Fwww.xml.org)

### **cXML**

cXML, a language for conveying data related to e-commerce, is an open standard promoted by SAP Ariba. It is designed to communicate the details of e-commerce transactions, including catalogs, supplier information, and purchase orders. A unique feature of cXML is its support for PunchOut catalogs. Because cXML is an XML-based language, you can use a variety of applications to generate and parse it. cXML is the ideal format for automatically generated catalogs, and it supports all the catalog features of CIF.

The description of cXML here is appropriate for suppliers who create content for Ariba Network and for catalog administrators working with procurement applications.

For cXML news and DTDs (Document Type Definitions, see the cXML.org website:

#### [www.cxml.org](http://help.sap.com/disclaimer?site=http%3A%2F%2Fwww.cxml.org)

#### **Types of cXML catalogs**

There are two types of cXML catalog files: standard catalogs, and contract files. You can use any standard ASCII characters in the catalog filename. Use the extension .xml for cXML catalogs.

Catalog files list catalog items, their descriptions, and their prices. Catalog files include one or more supplier IDs to identify the supplier. However, each catalog can reference only one supplier; multi-supplier catalogs are not supported in cXML

<span id="page-105-0"></span>Contract files list only prices for items. Each item in these files refers to an item in a catalog file. Distributing pricing information in a separate file lets you manage pre-negotiated, customer-specific contract pricing. Your SAP Ariba solution does not support the use of cXML contract files. To offer special contract pricing for your customers, use SAP Ariba Contracts. For more information about contracts, see *Managing contract compliance* .

### **Related Information**

Basics of cXML catalog files [page 106]

## **Basics of cXML catalog files**

Catalog files list items, their descriptions, and prices. Every cXML file has two sections, a header, and a body.

- The header specifies general attributes that apply to all the data in the file.
- The body describes the items in the catalog.

cXML catalog files have the following basic format:

```
<?xml version="1.0" encoding="UTF-8"?>
<!DOCTYPE Index SYSTEM "http://xml.cxml.org/schemas/cXML/1.2.008/cXML.dtd">
<Index>
    body
</Index>
```
#### **Basic cXML syntax**

cXML follows standard XML syntax rules, and adds support for e-commerce-specific notation.

● Every cXML element has a start tag, a body, and an end tag, for example:

<UnitPrice><Money currency="USD">1.50</Money></UnitPrice>

For tags that do not have contents (nothing between  $\langle \text{tag} \rangle$  and  $\langle \text{tag} \rangle$ ), you can replace the end tag with shorthand (/>), for example:

<SearchAttribute name="Color" type="string"/>

- Tags must be properly nested. Each start tag must have a corresponding end tag.
- Attributes are optional name/value pairs. The values must be enclosed in quotes, for example:

```
<properties help="This is some help text."/>
```
● You can add additional data with an explicit <Extrinsic>tag. Use this tag for any data that is not part of the cXML specification. For example:

<Extrinsic name="ManufacturerURL">http://www.shoemaker.com</Extrinsic>

• You can add comments anywhere, within  $\lt!!$  -- and -->. For example:

<!-- This is a comment and it can be as long or as many lines as you like. -->

● Be careful about using embedded quotation marks when they are not part of the syntax (for example, in the Description field. Items within fields are literal, and do not have enclosing quotation marks. For example, the line:

<Classification domain="UNSPSC">"33331111"</Classification>

does not match the UNSPSC code 33331111. Instead, do not quote the data:

<Classification domain="UNSPSC">33331111</Classification>

● User-visible fields have an xml:lang language attribute. You can include one Description field per catalog item, for example:

<Description xml:lang="fr-FR">Chaussures noires hommes</Description>

Customers can configure their procurement applications to display the appropriate catalog item, based on the locations of users. For more information about multilingual catalogs, see Catalog Internationalization and [Localization \[page 147\].](#page-146-0)

To specify languages, use Java locale codes, for example  $it-T$ ,  $fr-FR$ , and en-US. For a list of these codes, see:

[http://java.sun.com/j2se/1.4.2/docs/guide/intl/locale.doc.html](http://help.sap.com/disclaimer?site=http%3A%2F%2Fjava.sun.com%2Fj2se%2F1.4.2%2Fdocs%2Fguide%2Fintl%2Flocale.doc.html)

### **Related Information**

cXML headers in catalog files [page 107] [cXML catalog body \[page 108\]](#page-107-0) [cXML catalog examples \[page 111\]](#page-110-0)

### **cXML headers in catalog files**

A cXML header contains an XML version declaration and a DOCTYPE specification.

The following table describes cXML header elements:

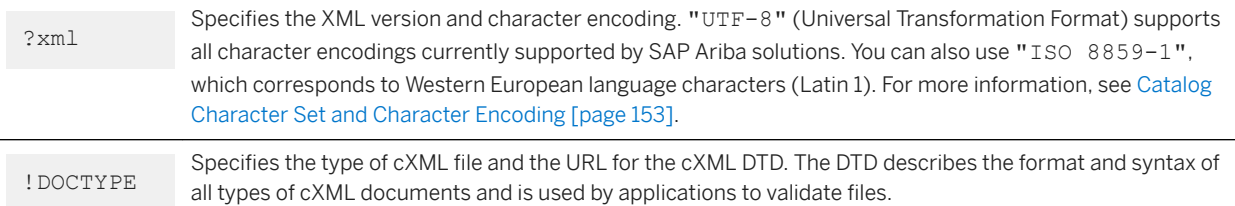

### <span id="page-107-0"></span>i Note

Verify that your UTF-8 catalog files do not contain a byte-order mark. Byte-order marks are conventionally used as a marker to indicate that text is encoded in UTF-8 files. Notepad can add byte-order marks automatically to UTF-8 files and they can cause errors in SAP Ariba solutions.

### **cXML load mode attribute**

Starting with cXML 1.2.008, catalogs can use a loadmode attribute to indicate whether they are full or incremental.

In catalogs used by SAP Ariba solutions, use <Index loadmode="Incremental"> to indicate incremental catalogs and <Index loadmode="Full"> to indicate full catalogs. If the loadmode attribute is missing from the catalog file, the SAP Ariba solution assumes that it is a full load and generates a warning.

### i Note

Ariba buyer 8.0 and 8.1 support only full catalogs. They interpret all catalogs as full and if catalogs use the Index loadmode attribute, it must be set to Full. Ariba Buyer version 8.2 and later support incremental catalogs.

### **cXML catalog body**

The body of catalog files contains one or more IndexItem elements of type <IndexItemAdd>, <IndexItemDelete>, or <IndexItemPunchout>.

The following example shows a typical catalog file structure:

```
header information
<Index loadmode="Full">
    <SupplierID domain="DUNS">942888710</SupplierID>
     <Comments xml:lang="en-US">Sample cXML/Index</Comments>
    <SearchGroup>
        used only by Ariba Buyer 7.0 and earlier
 ...
    </SearchGroup>
    <IndexItem>
 ...
 </IndexItem>
</Index>
```
#### **IndexItemAdd**

Every IndexItemAdd element contains exactly one ItemID element, one ItemDetail element, and one IndexItemDetail element.
The following example shows a complete cXML catalog containing one <IndexItemAdd>:

```
<?xml version="1.0" encoding="UTF-8"?>
<!DOCTYPE Index SYSTEM "http://xml.cxml.org/schemas/cXML/1.2.008/cXML.dtd">
<Index loadmode="Full">
     <SupplierID domain="DUNS">942888710</SupplierID>
     <Comments xml:lang="en-US">Sample cXML/Index</Comments>
     <IndexItem>
         <IndexItemAdd>
             <ItemID>
                 <SupplierPartID>pn12345</SupplierPartID>
             </ItemID>
             <ItemDetail>
                 <UnitPrice>
                     <Money alternateCurrency="EUR" alternateAmount="2.74" 
currency="ITL">5300.00 </Money>
                 </UnitPrice>
                 <Description xml:lang="en-US">
                      <ShortName>Men's Shoes</ShortName>
                      Black shoes with velcro clasp
                 </Description>
                 <UnitOfMeasure>PR</UnitOfMeasure>
                 <Classification domain="UNSPSC">5136030000</Classification>
                 <ManufacturerPartID>MBS3.12</ManufacturerPartID>
                 <ManufacturerName>Florsheim</ManufacturerName>
                 <URL>http://www.quickshoes.com</URL>
                 <Extrinsic name="ManufacturerURL">http://www.florsheim.com </
Extrinsic>
                 <Extrinsic name="Tier">Gold</Extrinsic>
             </ItemDetail>
             <IndexItemDetail>
                 <LeadTime>10</LeadTime>
                 <ExpirationDate>2002-06-01</ExpirationDate>
                  <EffectiveDate>1999-01-01</EffectiveDate>
             </IndexItemDetail>
         </IndexItemAdd>
     </IndexItem>
</Index>
```
To declare Supplier URL, use the tag <URL>, and to declare Manufacturer URL, use an extrinsic tag. Manufacturer URL is available only as an extrinsic.

#### **IndexItemDelete**

The IndexItemDelete element identifies an item to delete from the procurement application. If you use Supplier Part Auxiliary IDs to add items, include these IDs as well to delete them.

The following example shows an incremental catalog using the IndexItemDelete element.

```
<?xml version="1.0" encoding="UTF-8"?>
<!DOCTYPE Index SYSTEM "http://xml.cxml.org/schemas/cXML/1.2.007/cXML.dtd">
<Index loadmode="Incremental">
     <SupplierID domain="duns">771231234</SupplierID>
     <IndexItem>
         <IndexItemDelete>
             <ItemID>
                  <SupplierPartID>pn12356</SupplierPartID>
                  <SupplierPartAuxiliaryID>pw-123</SupplierPartAuxiliaryID>
            \langle/TtemID
         </IndexItemDelete>
         <IndexItemDelete>
```

```
<T+emID <SupplierPartID>pn12357</SupplierPartID>
             </ItemID>
         </IndexItemDelete>
     </IndexItem>
</Index>
```
### i Note

Ariba Buyer 8.0 and 8.1 accept only full catalog loading. They interpret all catalogs as full and if catalogs use the Index loadmode attribute, it must be set to Full. Ariba Buyer versions 8.2 and later support incremental catalogs.

### **IndexItemPunchout**

As its name implies, the IndexItemPunchout element identifies a PunchOut catalog item.

The following example illustrates a IndexItemPunchout element:

```
<IndexItem>
    <IndexItemPunchout>
       <T+emID <SupplierPartID>pn12399</SupplierPartID>
         </ItemID>
         <PunchoutDetail punchoutLevel="shelf">
             <Description xml:lang="en-US">RubySlippers</Description>
            <URL>http://oz.com/Dorothy/shoes/configurator.asp</URL>
            <Classification domain="UNSPSC">5136030000</Classification>
            <ManufacturerName>WizardShoes</ManufacturerName>
            <ManufacturerPartID>WSRS1</ManufacturerPartID>
             <ExpirationDate>2010-01-01</ExpirationDate>
            <EffectiveDate>2005-01-24</EffectiveDate>
             <SearchGroupData>
                 <Name xml:lang="en-US">"DRESSSHOES"</Name>
 <SearchDataElement name="SIZE" value="4"/>
 <SearchDataElement name="COLOR" value="RUBY RED"/>
                 <SearchDataElement name="GENDER" value="WOMENS"/>
             </SearchGroupData>
            <TerritoryAvailable>US</TerritoryAvailable>
            <TerritoryAvailable>GB</TerritoryAvailable>
         </PunchoutDetail>
     </IndexItemPunchout>
</IndexItem>
```
If the buying organization uses SAP Ariba Buying and Invoicing, suppliers can add the punchoutLevel attribute to specify how SAP Ariba Buying and Invoicing should display the PunchOut item. For more information, see [punchoutLevel Attribute \[page 37\]](#page-36-0).

## **cXML catalog examples**

Two cXML catalog examples illustrate a cXML catalog file containing one add item, and a cXML catalog file containing one PunchOut item.

### **Add item example**

The example cXML catalog file that illustrates the IndexItemAdd element also illustrates the use of parametric search data and specifies a UNSPSC version for use by an SAP Ariba solution.

```
<?xml version="1.0" encoding="UTF-8"?>
<!DOCTYPE Index SYSTEM "http://xml.cxml.org/schemas/cXML/1.2.008/cXML.dtd">
<Index loadmode="Full">
     <SupplierID domain="duns">942888711</SupplierID>
     <SupplierID domain="psoft">xYZ124</SupplierID>
     <Comments xml:lang="en-US">
         Sample catalog to show how easy it is to use cXML
     </Comments>
     <IndexItem>
         <IndexItemAdd>
             <ItemID>
                 <SupplierPartID>pn12345</SupplierPartID>
             </ItemID>
             <ItemDetail>
                 <UnitPrice>
                     <Money currency="USD">60</Money>
                 </UnitPrice>
                 <Description xml:lang="en-US">
                      <ShortName>Mens Shoes</ShortName>
                     Black shoes with velcro clasp
                 </Description>
                 <UnitOfMeasure>EA</UnitOfMeasure>
                 <Classification domain="UNSPSC_V7.1">5136000</Classification>
                 <ManufacturerPartID>MBS3.12</ManufacturerPartID>
                 <ManufacturerName>Florsheim</ManufacturerName>
                 <URL>http://www.florsheim.com</URL>
                 <Extrinsic name="ManufacturerURL">http://www.shoo.com </Extrinsic>
                 <Extrinsic name="Tier">Silver</Extrinsic>
             </ItemDetail>
             <IndexItemDetail>
                 <LeadTime>10</LeadTime>
                 <ExpirationDate>2005-06-01</ExpirationDate>
                 <EffectiveDate>2004-01-25</EffectiveDate>
                 <SearchGroupData>
                      <Name xml:lang="en-US">"DRESSSHOE"</Name>
                      <SearchDataElement name="SIZE" value="12"/>
                      <SearchDataElement name="COLOR" value="BLACK"/>
                      <SearchDataElement name="GENDER" value="MENS"/>
                 </SearchGroupData>
                 <TerritoryAvailable>US</TerritoryAvailable>
                 <TerritoryAvailable>GB</TerritoryAvailable>
             </IndexItemDetail>
         </IndexItemAdd>
     </IndexItem>
</Index>
```
For information about parametric search data, see [Parametric Search Data \[page 54\].](#page-53-0)

### **PunchOut index catalog example**

The example cXML catalog file that illustrates the IndexItemPunchout element provides multiple examples of PunchOut items.

```
<?xml version="1.0" encoding="UTF-8"?>
<!DOCTYPE Index SYSTEM "http://xml.cxml.org/schemas/cXML/1.2.012/cXML.dtd">
<Index> <SupplierID domain="duns">611429481</SupplierID>
     <Comments xml:lang="en-US">
         Sample cXML/Index
     </Comments>
     <IndexItem>
         <IndexItemPunchout>
             <ItemID>
                  <SupplierPartID>1-57231-805-8</SupplierPartID>
             </ItemID>
             <PunchoutDetail punchoutLevel="product">
                  <Description xml:lang="en-US">Whiteboard markers, one dozen</
Description>
                 <URL>http://www.whitebd.com/cXML/PunchoutSetup/Punchoutshop.asp</
URL>
                 <Classification domain="UNSPSC">55101524</Classification>
             </PunchoutDetail>
         </IndexItemPunchout>
     </IndexItem>
     <IndexItem>
         <IndexItemPunchout>
             <ItemID>
                  <SupplierPartID>VTS-4976-200</SupplierPartID>
             </ItemID>
             <PunchoutDetail punchoutLevel="product">
                  <Description xml:lang="en-US">Whiteboard Eraser, felt</Description>
                  <URL>http://www.whitebd.com/cXML/PunchoutSetup/Punchoutshop.asp</
URL>
                  <Classification domain="UNSPSC">43232005</Classification>
             </PunchoutDetail>
         </IndexItemPunchout>
     </IndexItem>
     <IndexItem>
         <IndexItemPunchout>
             <ItemID>
                 <SupplierPartID>GS3600</SupplierPartID>
             </ItemID>
             <PunchoutDetail punchoutLevel="product">
                  <Description xml:lang="en-US">Whiteboard Cleaner, non-toxic</
Description>
                  <URL>http://www.whitebd.com/cXML/PunchoutSetup/Punchoutshop.asp</
URL>
                  <Classification domain="UNSPSC">52161512</Classification>
             </PunchoutDetail>
         </IndexItemPunchout>
     </IndexItem>
</Index>
```
# <span id="page-112-0"></span>**Topics about BMEcat catalogs**

BMEcat and catalog example [page 113] [Supported BMEcat elements and attributes \[page 122\]](#page-121-0)

## **BMEcat and catalog example**

BMEcat, a format for conveying catalog data, is an open standard developed and maintained by Bundesverband Materialwirtschaft, Einkauf und Logistik e. V., the German association for materials management, purchasing, and logistics. BMEcat is an extension of XML.

### **BMEcat**

The BMEcat standard supports the following features:

- Tiered pricing
- Multiple images and thumbnails
- Related documents such as product information sheets or user manuals
- Related items, including similar items, mandatory items, and optional accessories and spare parts
- Minimum order quantities and quantity intervals
- Price flags that indicate whether duty, insurance, freight, or packing are included in the price of an item
- Date-dependent pricing
- Defined keywords for search

Because BMEcat is an XML-based standard, you can use a variety of applications to generate it. The description of cXML here is appropriate for suppliers who create content for buyers who order through SAP Ariba solutions and for catalog administrators working with procurement applications. For BMEcat news and DTDs (Document Type Definitions), visit visit [http://www.bmecat.org/](http://help.sap.com/disclaimer?site=http%3A%2F%2Fwww.bmecat.org%2F) $\blacktriangleright$ .

### **Supported Versions**

SAP Ariba solutions support BMEcat 1.2. They do not support BMEcat 2005.

### **Limitations**

At this time, BMEcat catalog items can only be added to requisitions. They cannot be used in contracts or invoices.

You cannot add BMEcat items to catalog kits. However, since BMEcat catalogs support related items, main items with mandatory items function in the same way as kits do by grouping items together.

At this time, SAP Ariba solutions support major BMEcat catalog functionality, but it do not support the full DTD. Unsupported elements, attributes, and values are ignored during catalog import. Extrinsics are not supported.

### **Filenames**

You can use any standard ASCII characters in the catalog filename. Use the extension .xml for cXML catalogs.

### **BMEcat syntax**

Catalog files list items, their descriptions, and prices. Every BMEcat file has two sections, a header, and a body.

- The header specifies general attributes that apply to all the data in the file.
- The body describes the items in the catalog.

BMEcat catalog files have the following basic format:

```
<?xml version="1.0" encoding="UTF-8"?>
<!DOCTYPE BMECAT SYSTEM "bmecat_new_catalog_1_2.dtd">
<BMECAT version="1.2">
```
### **BMEcat catalog example**

The following example catalog file adds a new item with tiered pricing, multiple images, related documents, and a set of related items that are added in the same catalog.

```
<?xml version="1.0" encoding="UTF-8"?>
<!DOCTYPE BMECAT SYSTEM "bmecat_new_catalog_1_2.dtd">
<BMECAT version="1.2">
     <HEADER>
         <GENERATOR_INFO>PSX Toolset v. 1.5</GENERATOR_INFO>
         <CATALOG>
             <LANGUAGE>eng</LANGUAGE>
       <CATALOG_ID>SAMPLECAT_1</CATALOG_ID>
       <CATALOG_VERSION>001.001</CATALOG_VERSION>
       <CATALOG_NAME>Sample Catalog</CATALOG_NAME>
       <DATETIME type="generation_date">
                 <DATE>2015-11-13</DATE>
                  <TIME>09:41:25</TIME>
             </DATETIME>
              <TERRITORY>US</TERRITORY>
             <CURRENCY>USD</CURRENCY>
             <MIME_ROOT>.</MIME_ROOT>
        \langle/CATALOG\overline{>}<BUYER> <BUYER_ID type="buyer_specific">408000074</BUYER_ID>
             <BUYER_NAME>Buyer ABC</BUYER_NAME>
         </BUYER>
                  <AGREEMENT>
                      <AGREEMENT_ID>FLN 12/03</AGREEMENT_ID>
                     <DATETIME type="agreement start date">
                         <DATE>2015-12-01</DATE>
                      </DATETIME>
                      <DATETIME type="agreement_end_date">
                         <DATE>2018-12-31</DATE>
                      </DATETIME>
         </AGREEMENT>
         <SUPPLIER>
       <SUPPLIER_ID type="buyer_specific">sid499</SUPPLIER_ID>
       <SUPPLIER_ID type="supplier_specific">Test Company</SUPPLIER_ID> 
       <SUPPLIER_NAME>Test Supplier</SUPPLIER_NAME>
        \langle/SUPPLIER>
    </HEADER>
     <T_NEW_CATALOG>
         <ARTICLE mode="new">
             <SUPPLIER_AID>A1-00</SUPPLIER_AID>
             <ARTICLE_DETAILS>
                  <DESCRIPTION_SHORT>Smartphone</DESCRIPTION_SHORT>
                  <DESCRIPTION_LONG>Smartphone: Expandable up to 64 GB. Brilliant 6" 
screen.</DESCRIPTION_LONG>
```

```
 <BUYER_AID type="BUYER" />
                   <DELIVERY_TIME>21</DELIVERY_TIME>
                   <KEYWORD>Mobile</KEYWORD>
                   <KEYWORD>SMARTPHONE</KEYWORD>
                   <ARTICLE_STATUS type="core_article">true</ARTICLE_STATUS>
               </ARTICLE_DETAILS>
               <ARTICLE_FEATURES>
                   <REFERENCE_FEATURE_SYSTEM_NAME>UNSPSC</
REFERENCE_FEATURE_SYSTEM_NAME>
                   <REFERENCE_FEATURE_GROUP_ID>44111501</REFERENCE_FEATURE_GROUP_ID>
              \langle ARTICLE FEATURES>
               <ARTICLE_ORDER_DETAILS>
                   <ORDER_UNIT>C62</ORDER_UNIT>
                  <QUANTITY_MIN>10</QUANTITY_MIN>
                   <QUANTITY_INTERVAL>5</QUANTITY_INTERVAL>
               </ARTICLE_ORDER_DETAILS>
               <ARTICLE_PRICE_DETAILS>
                   <DATETIME type="valid_start_date">
                       <DATE>2015-12-01</DATE>
                   </DATETIME>
                   <DATETIME type="valid_end_date">
                       <DATE>2015-12-25<OATE>
                  </DATETIME>
                   <ARTICLE_PRICE price_type="net_customer">
                       \overline{P} \overline{C} \overline{C} \overline{C} \overline{C} \overline{C} \overline{C} \overline{C} \overline{C} \overline{C} \overline{C} \overline{C} \overline{C} \overline{C} \overline{C} \overline{C} \overline{C} \overline{C} \overline{C} \overline{C} \overline{C} \overline{C} \overline{C} \overline{C} \overline{ <PRICE_CURRENCY>USD</PRICE_CURRENCY>
                       <TAX>0.19</TAX>
                        <LOWER_BOUND>10</LOWER_BOUND>
                  \leq/ARTICLE PRICE>
                   <ARTICLE_PRICE price_type="net_customer">
                       \overline{P} <PRICE_AMOUNT>140</PRICE_AMOUNT>
                        <PRICE_CURRENCY>USD</PRICE_CURRENCY>
                       <TAX>0.19</TAX>
                        <LOWER_BOUND>20</LOWER_BOUND>
                   </ARTICLE_PRICE>
                   <ARTICLE_PRICE price_type="net_customer">
                        <PRICE_AMOUNT>135</PRICE_AMOUNT>
                        <PRICE_CURRENCY>USD</PRICE_CURRENCY>
                        <TAX>0.19</TAX>
                        <LOWER_BOUND>30</LOWER_BOUND>
                   </ARTICLE_PRICE>
              \langle / ARTICLE_PRI\bar{C}E_DETAILS>
              <MIME INFO>
                  <sub>MTME</sub></sub>
                        <MIME_TYPE>image/jpeg</MIME_TYPE>
                       \text{CMIME}SOURCE>http://12.34.56.789:8888/myapp/main.jpeg</
MIME_SOURCE>
                        <MIME_DESCR>Smartphone main image</MIME_DESCR>
 <MIME_ALT>Smartphone main image</MIME_ALT>
 <MIME_PURPOSE>detail</MIME_PURPOSE>
                        <MIME_ORDER>1</MIME_ORDER>
                  </MIME>
                  <MTME> <MIME_TYPE>image/jpeg</MIME_TYPE>
                       <MIME_SOURCE>http://12.34.56.789:8888/myapp/moto_aux1.jpeg</
MIME_SOURCE>
                        <MIME_DESCR>Smartphone side left image</MIME_DESCR>
                        <MIME_ALT>Smartphone side left image</MIME_ALT>
 <MIME_PURPOSE>detail</MIME_PURPOSE>
 <MIME_ORDER>2</MIME_ORDER>
                  </MIME><MIME> <MIME_TYPE>image/jpeg</MIME_TYPE>
                       <MIME_SOURCE>http://12.34.56.789:8888/myapp/moto_aux2.jpeg</
MIME_SOURCE>
                        <MIME_DESCR>Smartphone side right image</MIME_DESCR>
                        <MIME_ALT>Smartphone side right image</MIME_ALT>
                        <MIME_PURPOSE>detail</MIME_PURPOSE>
```

```
 <MIME_ORDER>3</MIME_ORDER>
                 </MIME><MTME> <MIME_TYPE>image/jpeg</MIME_TYPE>
                     \overline{\text{MME}} SOURCE>http://12.34.56.789:8888/myapp/moto_aux3.jpeg</
MIME_SOURCE>
                      <MIME_DESCR>Smartphone backside image</MIME_DESCR>
                      <MIME_ALT>Smartphone backside image</MIME_ALT>
                      <MIME_PURPOSE>detail</MIME_PURPOSE>
                      <MIME_ORDER>4</MIME_ORDER>
                 </MTME>
                 <MIME> <MIME_TYPE>application/pdf</MIME_TYPE>
 <MIME_SOURCE>http://12.34.56.789:8888/myapp/
smartphone_guidebook.pdf</MIME_SOURCE>
                      <MIME_DESCR>Smartphone User Manual</MIME_DESCR>
                      <MIME_ALT>Smartphone User Manual</MIME_ALT>
                      <MIME_PURPOSE>data_sheet</MIME_PURPOSE>
                      <MIME_ORDER>5</MIME_ORDER>
                 </MIME> <MIME>
                      <MIME_TYPE>url</MIME_TYPE>
                     \leqMIME<sup>-</sup>SOURCE>http://12.34.56.789:8888/myapp/
smartphone_specs.html</MIME_SOURCE>
                      <MIME_DESCR>Smartphone Product Specifications</MIME_DESCR>
                      <MIME_ALT>Smartphone Product Specifications</MIME_ALT>
                      <MIME_PURPOSE>data_sheet</MIME_PURPOSE>
                      <MIME_ORDER>6</MIME_ORDER>
                 </MIME> </MIME_INFO>
              <ARTICLE_REFERENCE type="accessories">
                  <ART_ID_TO>A1-03</ART_ID_TO>
              </ARTICLE_REFERENCE>
              <ARTICLE_REFERENCE type="mandatory">
                 \overline{\text{ART}}ID TO>A1-01</ART ID TO>
              </ARTICLE_REFERENCE>
              <ARTICLE_REFERENCE type="mandatory">
                \overline{\text{ART}}ID TO>A1-0</ART_ID_TO>
             \overline{\left\langle} ARTICLE REFERENCE>
         </ARTICLE>
          <ARTICLE mode="new">
              <SUPPLIER_AID>A1-01</SUPPLIER_AID>
              <ARTICLE_DETAILS>
                  <DESCRIPTION_SHORT>Wireless Charger for Smartphones/Tablets</
DESCRIPTION_SHORT>
                  <DESCRIPTION_LONG>Wireless Charger for Smartphones/Tablets</
DESCRIPTION_LONG>
                  <DELIVERY_TIME>14</DELIVERY_TIME>
                  <KEYWORD>Charger</KEYWORD>
                  <KEYWORD>Wireless</KEYWORD>
              </ARTICLE_DETAILS>
              <ARTICLE_FEATURES>
                  <REFERENCE_FEATURE_SYSTEM_NAME>UNSPSC</
REFERENCE_FEATURE SYSTEM NAME>
                  <REFERENCE_FEATURE_GROUP_ID>44111501</REFERENCE_FEATURE_GROUP_ID>
             \langle ARTICLE FEATURES>
              <ARTICLE_ORDER_DETAILS>
                  <ORDER_UNIT>C62</ORDER_UNIT>
                  <QUANTITY_MIN>10</QUANTITY_MIN>
              </ARTICLE_ORDER_DETAILS>
              <ARTICLE_PRICE_DETAILS>
                 <DATETIME type="valid start date">
                     <DATE>2015-12-01<\overline{/}DATE>
                 </DATETIME>
                  <ARTICLE_PRICE price_type="net_customer">
                     \leqPRI\overline{\text{CE}} AMOUNT>49.90</PRICE_AMOUNT>
```

```
 <PRICE_CURRENCY>USD</PRICE_CURRENCY>
                        <TAX>0.19</TAX>
                     </ARTICLE_PRICE>
               \langle/ARTICLE PRI\overline{\text{CE}} DETAILS>
           </ARTICLE>
           <ARTICLE mode="new">
                <SUPPLIER_AID>A1-02</SUPPLIER_AID>
               <ARTICLE_DETAILS>
                    <DESCRIPTION_SHORT>Micro USB Data Cable</DESCRIPTION_SHORT>
                     <DESCRIPTION_LONG>Micro USB Data Cable</DESCRIPTION_LONG>
                     <DELIVERY_TIME>14</DELIVERY_TIME>
                     <KEYWORD>USB</KEYWORD>
                     <KEYWORD>Cable</KEYWORD>
                </ARTICLE_DETAILS>
                <ARTICLE_FEATURES>
                    <REFERENCE_FEATURE_SYSTEM_NAME>UNSPSC</
REFERENCE FEATURE SYSTEM NAME>
                    <REFERENCE_FEATURE_GROUP_ID>44111501</REFERENCE_FEATURE_GROUP_ID>
                </ARTICLE_FEATURES>
                <ARTICLE_ORDER_DETAILS>
                     <ORDER_UNIT>C62</ORDER_UNIT>
                    \leqQUANTITY_MIN>10\leq/QUANTITY_MIN>
                </ARTICLE_ORDER_DETAILS>
                <ARTICLE_PRICE_DETAILS>
                     <DATETIME type="valid_start_date">
                        <DATE>2015-12-01<7DATE>
                     </DATETIME>
                     <ARTICLE_PRICE price_type="net_customer">
                        \overline{P} \overline{C} \overline{C} \overline{C} \overline{C} \overline{C} \overline{C} \overline{C} \overline{C} \overline{C} \overline{C} \overline{C} \overline{C} \overline{C} \overline{C} \overline{C} \overline{C} \overline{C} \overline{C} \overline{C} \overline{C} \overline{C} \overline{C} \overline{C} \overline{ <PRICE_CURRENCY>USD</PRICE_CURRENCY>
                         <TAX>0.19</TAX>
                     </ARTICLE_PRICE>
                </ARTICLE_PRICE_DETAILS>
           </ARTICLE>
           <ARTICLE mode="new">
                <SUPPLIER_AID>A1-03</SUPPLIER_AID>
                <ARTICLE_DETAILS>
                    <DESCRIPTION_SHORT>Smartphone Case, Gold Slim-Fit</
DESCRIPTION_SHORT>
                     <DESCRIPTION_LONG>Smartphone Case, Gold Slim-Fit Smart Case Cover 
for Smartphone</DESCRIPTION LONG>
                     <DELIVERY_TIME>14</DELIVERY_TIME>
                     <KEYWORD>Case</KEYWORD>
                     <KEYWORD>Cover</KEYWORD>
                </ARTICLE_DETAILS>
                <ARTICLE_FEATURES>
                    <REFERENCE_FEATURE_SYSTEM_NAME>UNSPSC</
REFERENCE_FEATURE_SYSTEM_NAME>
                    <REFERENCE_FEATURE_GROUP_ID>44111501</REFERENCE_FEATURE_GROUP_ID>
                </ARTICLE_FEATURES>
                <ARTICLE_ORDER_DETAILS>
                     <ORDER_UNIT>C62</ORDER_UNIT>
                     <QUANTITY_MIN>1</QUANTITY_MIN>
                </ARTICLE_ORDER_DETAILS>
                <ARTICLE_PRICE_DETAILS>
                    <DATETIME type="valid_start_date">
                        <DATE>2015-12-01<\overline{/}DATE>
                     </DATETIME>
                     <ARTICLE_PRICE price_type="net_customer">
                        \overline{\text{C}} AMOUNT>10</PRICE_AMOUNT>
                         <PRICE_CURRENCY>USD</PRICE_CURRENCY>
                        <TAX>0.19</TAX>
                     </ARTICLE_PRICE>
               \langle/ARTICLE PRI\bar{C}E DETAILS>
           </ARTICLE>
```

```
\langle/T_NEW_CATALOG>
</BMECAT>
```
### **BMEcat catalog example**

The following example catalog file adds a new item with tiered pricing, multiple images, related documents, and a set of related items that are added in the same catalog.

```
<?xml version="1.0" encoding="UTF-8"?>
<!DOCTYPE BMECAT SYSTEM "bmecat_new_catalog_1_2.dtd">
<BMECAT version="1.2">
     <HEADER>
         <GENERATOR_INFO>PSX Toolset v. 1.5</GENERATOR_INFO>
         <CATALOG>
             <LANGUAGE>eng</LANGUAGE>
       <CATALOG_ID>SAMPLECAT_1</CATALOG_ID>
       <CATALOG_VERSION>001.001</CATALOG_VERSION>
       <CATALOG_NAME>Sample Catalog</CATALOG_NAME>
       <DATETIME type="generation_date">
                <DATE>2015-11-13</DATE>
                  <TIME>09:41:25</TIME>
             </DATETIME>
             <TERRITORY>US</TERRITORY>
             <CURRENCY>USD</CURRENCY>
             <MIME_ROOT>.</MIME_ROOT>
        \langle/CATALOG>
         <BUYER>
             <BUYER_ID type="buyer_specific">408000074</BUYER_ID>
             <BUYER_NAME>Buyer ABC</BUYER_NAME>
         </BUYER>
                  <AGREEMENT>
                      <AGREEMENT_ID>FLN 12/03</AGREEMENT_ID>
                     <DATETIME type="agreement_start_date">
                          <DATE>2015-12-01</DATE>
                      </DATETIME>
                      <DATETIME type="agreement_end_date">
                        <DATE>2018-12-31</DATE>
                     </DATETIME>
         </AGREEMENT>
         <SUPPLIER>
       <SUPPLIER_ID type="buyer_specific">sid499</SUPPLIER_ID>
       <SUPPLIER_ID type="supplier_specific">Test Company</SUPPLIER_ID> 
       <SUPPLIER_NAME>Test Supplier</SUPPLIER_NAME>
        \langle/SUPPLIER>
     </HEADER>
     <T_NEW_CATALOG>
         <ARTICLE mode="new">
             <SUPPLIER_AID>A1-00</SUPPLIER_AID>
             <ARTICLE_DETAILS>
                  <DESCRIPTION_SHORT>Smartphone</DESCRIPTION_SHORT>
                  <DESCRIPTION_LONG>Smartphone: Expandable up to 64 GB. Brilliant 6" 
screen.</DESCRIPTION_LONG>
                  <BUYER_AID type="BUYER" />
                  <DELIVERY_TIME>21</DELIVERY_TIME>
                  <KEYWORD>Mobile</KEYWORD>
                  <KEYWORD>SMARTPHONE</KEYWORD>
                 <ARTICLE_STATUS type="core_article">true</ARTICLE_STATUS>
             </ARTICLE_DETAILS>
             <ARTICLE_FEATURES>
                 <REFERENCE_FEATURE_SYSTEM_NAME>UNSPSC</
REFERENCE_FEATURE_SYSTEM_NAME>
                 <REFERENCE_FEATURE_GROUP_ID>44111501</REFERENCE_FEATURE_GROUP_ID>
```

```
 </ARTICLE_FEATURES>
                 <ARTICLE_ORDER_DETAILS>
                      <ORDER_UNIT>C62</ORDER_UNIT>
                     <QUANTITY_MIN>10</QUANTITY_MIN>
                      <QUANTITY_INTERVAL>5</QUANTITY_INTERVAL>
                 </ARTICLE_ORDER_DETAILS>
                 <ARTICLE_PRICE_DETAILS>
                      <DATETIME type="valid_start_date">
                          <DATE>2015-12-01<\overline{7}DATE>
                      </DATETIME>
                      <DATETIME type="valid_end_date">
                          <DATE>2015-12-25<DATE>
                     </DATETIME>
                      <ARTICLE_PRICE price_type="net_customer">
                           \overline{P} \overline{C} \overline{C} \overline{C} \overline{C} \overline{C} \overline{C} \overline{C} \overline{C} \overline{C} \overline{C} \overline{C} \overline{C} \overline{C} \overline{C} \overline{C} \overline{C} \overline{C} \overline{C} \overline{C} \overline{C} \overline{C} \overline{C} \overline{C} \overline{ <PRICE_CURRENCY>USD</PRICE_CURRENCY>
                           <TAX>0.19</TAX>
                            <LOWER_BOUND>10</LOWER_BOUND>
                     </ARTICLE PRICE>
                      <ARTICLE_PRICE price_type="net_customer">
                           \overline{P} \overline{C} \overline{E} \overline{M} \overline{O} \overline{O} \overline{O} \overline{O} \overline{O} \overline{O} \overline{O} \overline{O} \overline{O} \overline{O} \overline{O} \overline{O} \overline{O} \overline{O} \overline{O} \overline{O} \overline{O} \overline{O} \overline{O} \overline{O} \overline{ <PRICE_CURRENCY>USD</PRICE_CURRENCY>
                           <TAX>0.19</TAX>
                            <LOWER_BOUND>20</LOWER_BOUND>
                      </ARTICLE_PRICE>
                      <ARTICLE_PRICE price_type="net_customer">
                            <PRICE_AMOUNT>135</PRICE_AMOUNT>
                            <PRICE_CURRENCY>USD</PRICE_CURRENCY>
                            <TAX>0.19</TAX>
                           <LOWER_BOUND>30</LOWER_BOUND>
                      </ARTICLE_PRICE>
                \langle / ARTICLE_PRICE_DETAILS>
                <MIME INFO>
                     <\!\!\overline{\rm MIME}\!> <MIME_TYPE>image/jpeg</MIME_TYPE>
                           \langleMIME<sup>-</sup>SOURCE>http://12.34.56.789:8888/myapp/main.jpeg</
MIME_SOURCE>
                            <MIME_DESCR>Smartphone main image</MIME_DESCR>
                            <MIME_ALT>Smartphone main image</MIME_ALT>
                            <MIME_PURPOSE>detail</MIME_PURPOSE>
                            <MIME_ORDER>1</MIME_ORDER>
                     </MIME> <MIME>
                            <MIME_TYPE>image/jpeg</MIME_TYPE>
                            <MIME_SOURCE>http://12.34.56.789:8888/myapp/moto_aux1.jpeg</
MIME_SOURCE>
                            <MIME_DESCR>Smartphone side left image</MIME_DESCR>
                            <MIME_ALT>Smartphone side left image</MIME_ALT>
 <MIME_PURPOSE>detail</MIME_PURPOSE>
 <MIME_ORDER>2</MIME_ORDER>
                     </MIME><MIME> <MIME_TYPE>image/jpeg</MIME_TYPE>
                           \text{CMIME}SOURCE>http://12.34.56.789:8888/myapp/moto_aux2.jpeg</
MIME_SOURCE>
                            <MIME_DESCR>Smartphone side right image</MIME_DESCR>
                            <MIME_ALT>Smartphone side right image</MIME_ALT>
                            <MIME_PURPOSE>detail</MIME_PURPOSE>
                            <MIME_ORDER>3</MIME_ORDER>
                     \langle/MTME>
                     <MTME> <MIME_TYPE>image/jpeg</MIME_TYPE>
                           <MIME_SOURCE>http://12.34.56.789:8888/myapp/moto_aux3.jpeg</
MIME_SOURCE>
                            <MIME_DESCR>Smartphone backside image</MIME_DESCR>
                            <MIME_ALT>Smartphone backside image</MIME_ALT>
                            <MIME_PURPOSE>detail</MIME_PURPOSE>
                            <MIME_ORDER>4</MIME_ORDER>
```

```
</MTME>
                 <MIME> <MIME_TYPE>application/pdf</MIME_TYPE>
                     <MIME<sup>-</sup>SOURCE>http://12.34.56.789:8888/myapp/
smartphone quidebook.pdf</MIME_SOURCE>
                      <MIME_DESCR>Smartphone User Manual</MIME_DESCR>
                      <MIME_ALT>Smartphone User Manual</MIME_ALT>
                      <MIME_PURPOSE>data_sheet</MIME_PURPOSE>
                      <MIME_ORDER>5</MIME_ORDER>
                 </MIME><MIME> <MIME_TYPE>url</MIME_TYPE>
                     \overline{\text{MME}} SOURCE>http://12.34.56.789:8888/myapp/
smartphone specs.html</MIME SOURCE>
                      <MIME_DESCR>Smartphone Product Specifications</MIME_DESCR>
                      <MIME_ALT>Smartphone Product Specifications</MIME_ALT>
                      <MIME_PURPOSE>data_sheet</MIME_PURPOSE>
                      <MIME_ORDER>6</MIME_ORDER>
                 </MTME> </MIME_INFO>
             <ARTICLE_REFERENCE type="accessories">
                 \overline{\text{ART}}ID_TO>A1-03</ART_ID_TO>
            \leq/ARTICLE REFERENCE>
             <ARTICLE_REFERENCE type="mandatory">
                  <ART_ID_TO>A1-01</ART_ID_TO>
             </ARTICLE_REFERENCE>
             <ARTICLE_REFERENCE type="mandatory">
                \overline{\text{ART}}ID TO>A1-0</ART_ID_TO>
            \langleARTICLE REFERENCE>
         </ARTICLE>
         <ARTICLE mode="new">
             <SUPPLIER_AID>A1-01</SUPPLIER_AID>
             <ARTICLE_DETAILS>
                  <DESCRIPTION_SHORT>Wireless Charger for Smartphones/Tablets</
DESCRIPTION_SHORT>
                 <DESCRIPTION_LONG>Wireless Charger for Smartphones/Tablets</
DESCRIPTION_LONG>
                  <DELIVERY_TIME>14</DELIVERY_TIME>
                  <KEYWORD>Charger</KEYWORD>
                  <KEYWORD>Wireless</KEYWORD>
             </ARTICLE_DETAILS>
             <ARTICLE_FEATURES>
                  <REFERENCE_FEATURE_SYSTEM_NAME>UNSPSC</
REFERENCE_FEATURE_SYSTEM_NAME>
                  <REFERENCE_FEATURE_GROUP_ID>44111501</REFERENCE_FEATURE_GROUP_ID>
            \langle ARTICLE FEATURES>
             <ARTICLE_ORDER_DETAILS>
                 \langleORDER_UNIT>C62</ORDER_UNIT>
                  <QUANTITY_MIN>10</QUANTITY_MIN>
             </ARTICLE_ORDER_DETAILS>
             <ARTICLE_PRICE_DETAILS>
                  <DATETIME type="valid_start_date">
                     <DATE>2015-12-01<\overline{/}DATE>
                  </DATETIME>
                  <ARTICLE_PRICE price_type="net_customer">
                      <PRICE_AMOUNT>49.90</PRICE_AMOUNT>
 <PRICE_CURRENCY>USD</PRICE_CURRENCY>
<TAX>0.19</TAX>> </ARTICLE_PRICE>
             </ARTICLE_PRICE_DETAILS>
         </ARTICLE>
         <ARTICLE mode="new">
             <SUPPLIER_AID>A1-02</SUPPLIER_AID>
             <ARTICLE_DETAILS>
                  <DESCRIPTION_SHORT>Micro USB Data Cable</DESCRIPTION_SHORT>
```

```
 <DESCRIPTION_LONG>Micro USB Data Cable</DESCRIPTION_LONG>
                  <DELIVERY_TIME>14</DELIVERY_TIME>
                  <KEYWORD>USB</KEYWORD>
                  <KEYWORD>Cable</KEYWORD>
              </ARTICLE_DETAILS>
              <ARTICLE_FEATURES>
                  <REFERENCE_FEATURE_SYSTEM_NAME>UNSPSC</
REFERENCE FEATURE SYSTEM NAME>
                  <REFERENCE_FEATURE_GROUP_ID>44111501</REFERENCE_FEATURE_GROUP_ID>
             \langle ARTICLE FEATURES>
              <ARTICLE_ORDER_DETAILS>
                  <ORDER_UNIT>C62</ORDER_UNIT>
                  <QUANTITY_MIN>10</QUANTITY_MIN>
             \leq/ARTICLE ORDER DETAILS>
              <ARTICLE_PRICE_DETAILS>
                 <DATETIME type="valid start date">
                     <DATE>2015-12-01<DATE>
                 </DATETIME>
                  <ARTICLE_PRICE price_type="net_customer">
                     \leqPRI\overline{C}E AMOUNT>5\leqPRICE AMOUNT>
                      <PRICE_CURRENCY>USD</PRICE_CURRENCY>
                     <TAX>0.19</TAX>
                  </ARTICLE_PRICE>
              </ARTICLE_PRICE_DETAILS>
          </ARTICLE>
          <ARTICLE mode="new">
              <SUPPLIER_AID>A1-03</SUPPLIER_AID>
              <ARTICLE_DETAILS>
                  <DESCRIPTION_SHORT>Smartphone Case, Gold Slim-Fit</
DESCRIPTION_SHORT>
                  <DESCRIPTION_LONG>Smartphone Case, Gold Slim-Fit Smart Case Cover 
for Smartphone</DESCRIPTION LONG>
                  <DELIVERY_TIME>14</DELIVERY_TIME>
                  <KEYWORD>Case</KEYWORD>
                  <KEYWORD>Cover</KEYWORD>
              </ARTICLE_DETAILS>
              <ARTICLE_FEATURES>
                  <REFERENCE_FEATURE_SYSTEM_NAME>UNSPSC</
REFERENCE_FEATURE_SYSTEM_NAME>
                  <REFERENCE_FEATURE_GROUP_ID>44111501</REFERENCE_FEATURE_GROUP_ID>
             \langle ARTICLE_FEATURES>
              <ARTICLE_ORDER_DETAILS>
                  <ORDER_UNIT>C62</ORDER_UNIT>
                  <QUANTITY_MIN>1</QUANTITY_MIN>
              </ARTICLE_ORDER_DETAILS>
              <ARTICLE_PRICE_DETAILS>
                  <DATETIME type="valid_start_date">
                     <DATE>2015-12-01<\overline{/}DATE>
                  </DATETIME>
                  <ARTICLE_PRICE price_type="net_customer">
                     \leqPRI\overline{CE} AMOUNT>10\leq/PRICE AMOUNT>
                      <PRICE_CURRENCY>USD</PRICE_CURRENCY>
                     <TAX>0.19</TAX>
                  </ARTICLE_PRICE>
              </ARTICLE_PRICE_DETAILS>
          </ARTICLE>
    \langle/T_NEW_CATALOG>
\langle/BMECAT>
```
# <span id="page-121-0"></span>**Supported BMEcat elements and attributes**

SAP Ariba supports a subset of available elements and attributes in the BMEcat 1.2 standard. The catalog files are validated as per the BMEcat DTD standards.

### i Note

SAP Ariba requires all elements that are indicated as mandatory in the BMEcat 1.2 standard for catalog validation at import. However, SAP Ariba Procurement solutions do not use all of these elements, and ignore those that are not used.

### **Header elements and attributes**

SAP Ariba supports the CATALOG and SUPPLIER elements in the HEADER element. It requires the mandatory BUYER element, but ignores it.

HEADER

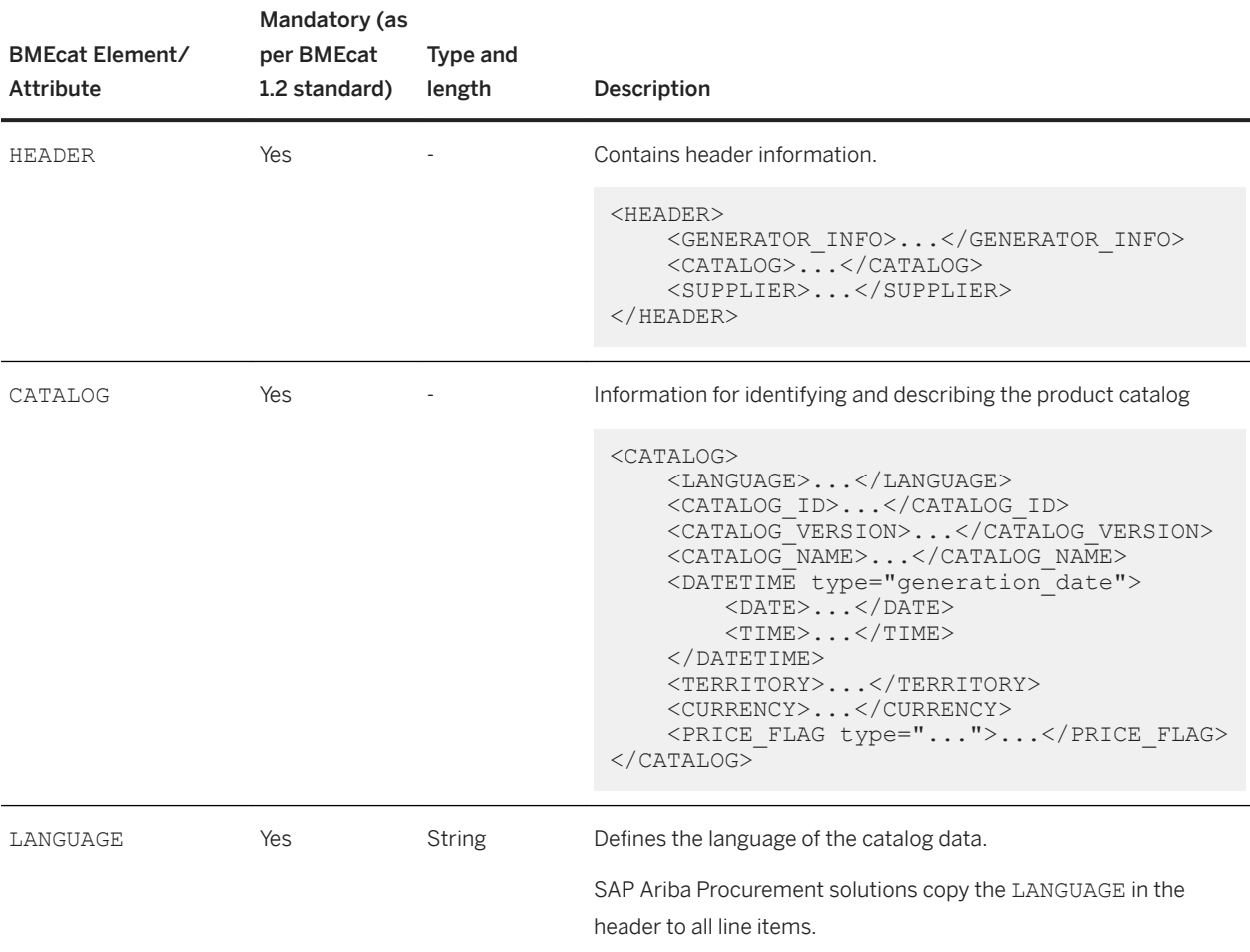

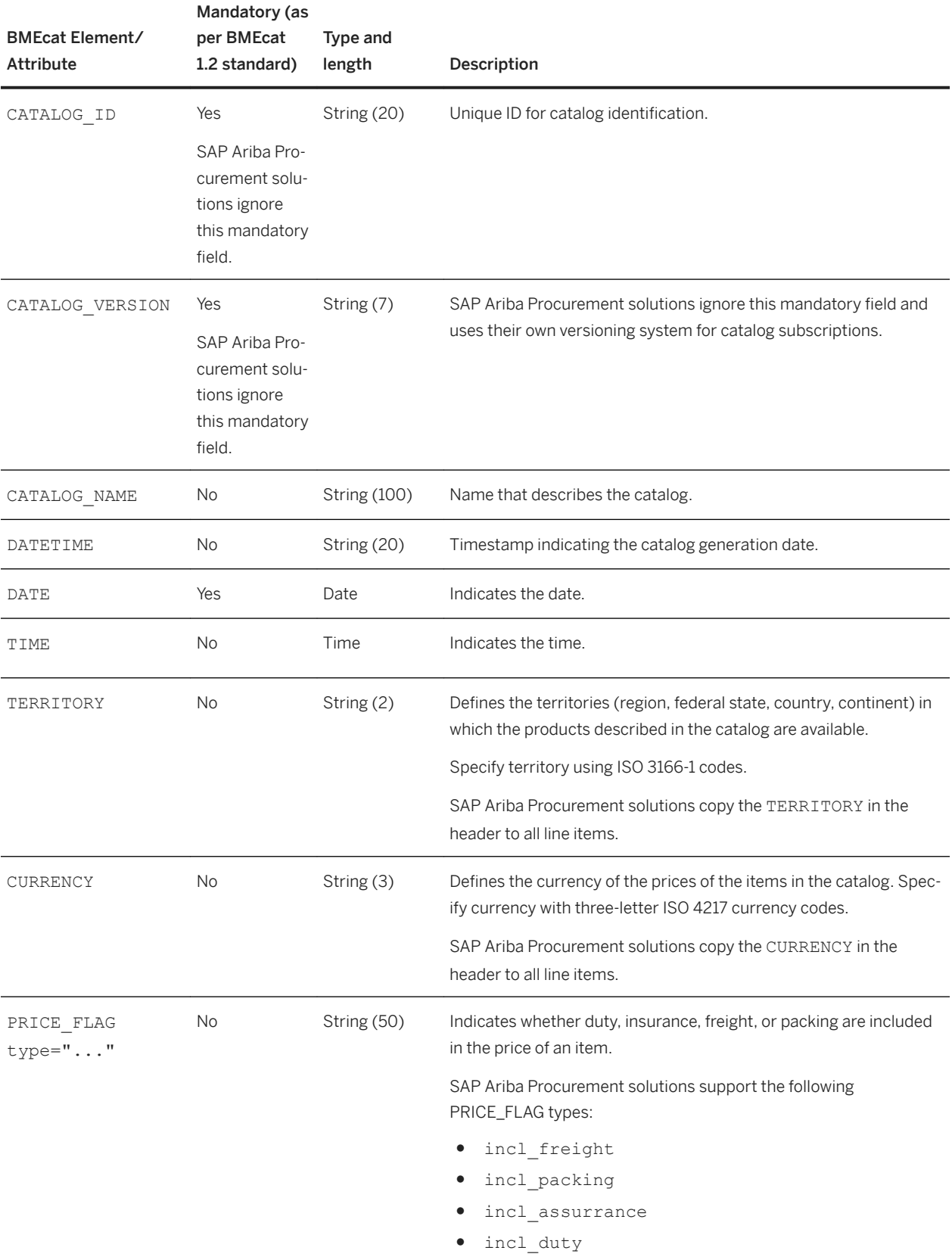

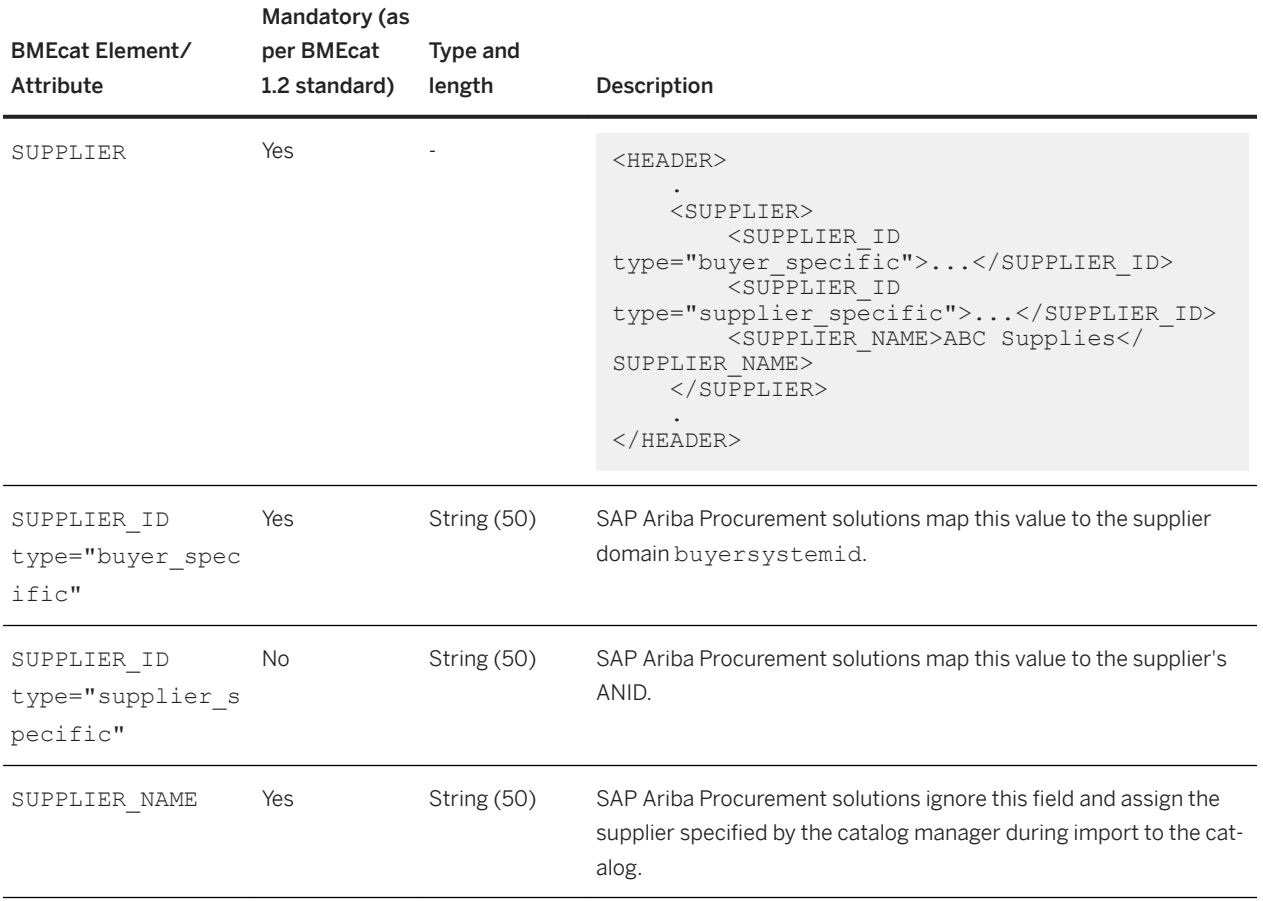

### **Related Information**

[Body elements and attributes \[page 125\]](#page-124-0) [BMEcat and catalog example \[page 113\]](#page-112-0)

## <span id="page-124-0"></span>**Body elements and attributes**

SAP Ariba supports the  $T\_NEW\_CATALOG$  and  $T\_UPDATE\_CATALOG$  elements for defining the body of the catalog.

#### ARTICLE

SAP Ariba supports the ARTICLE element in T\_NEW\_CATALOG and T\_UPDATE\_CATALOG elements for defining an article in the catalog.

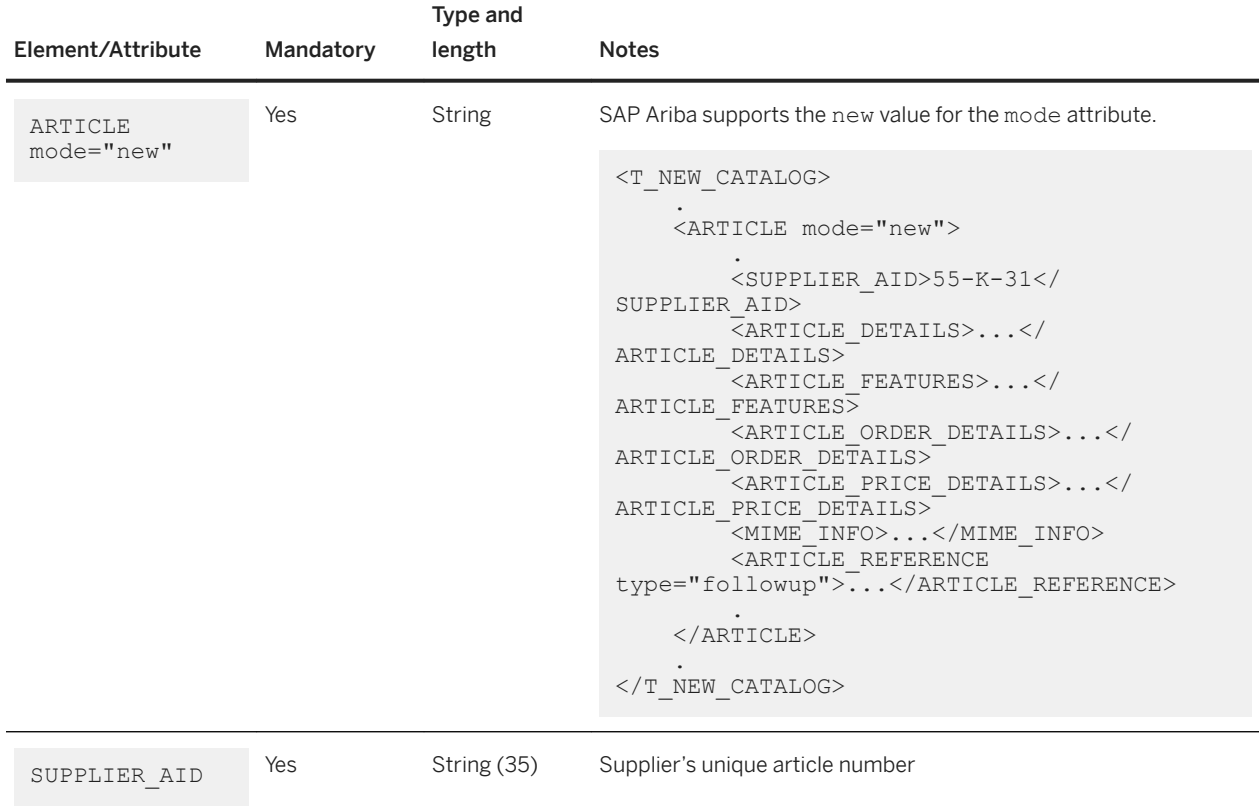

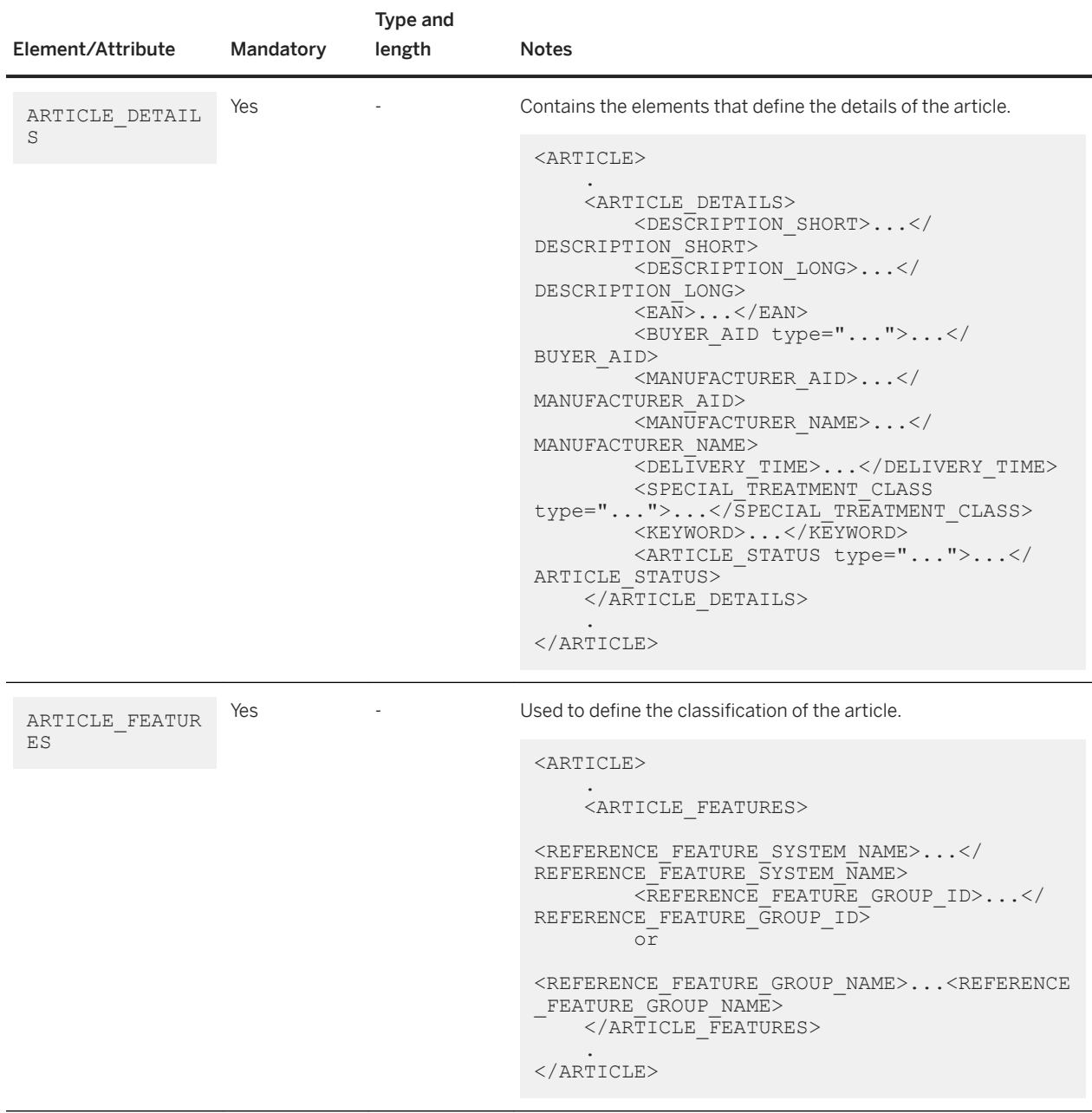

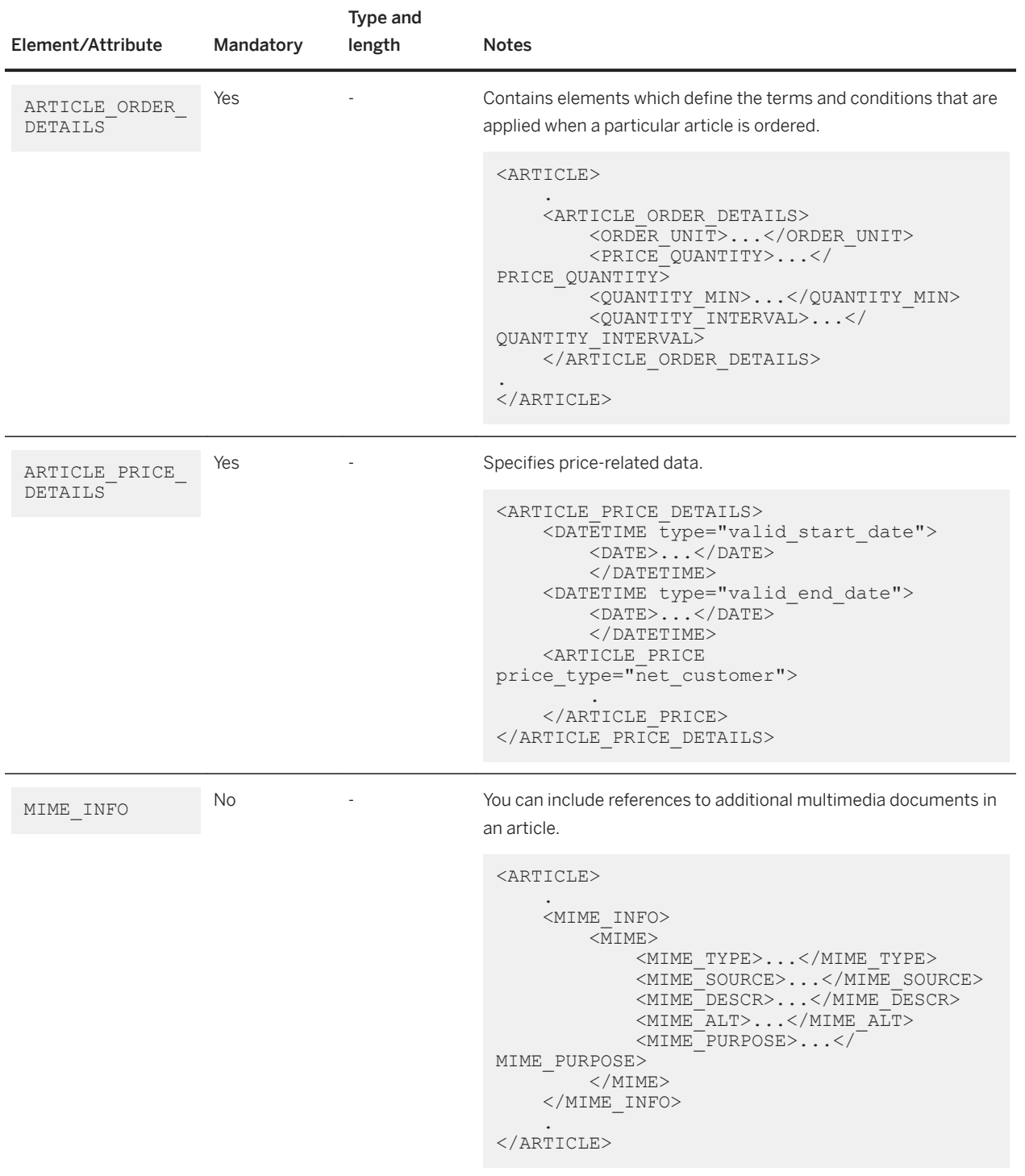

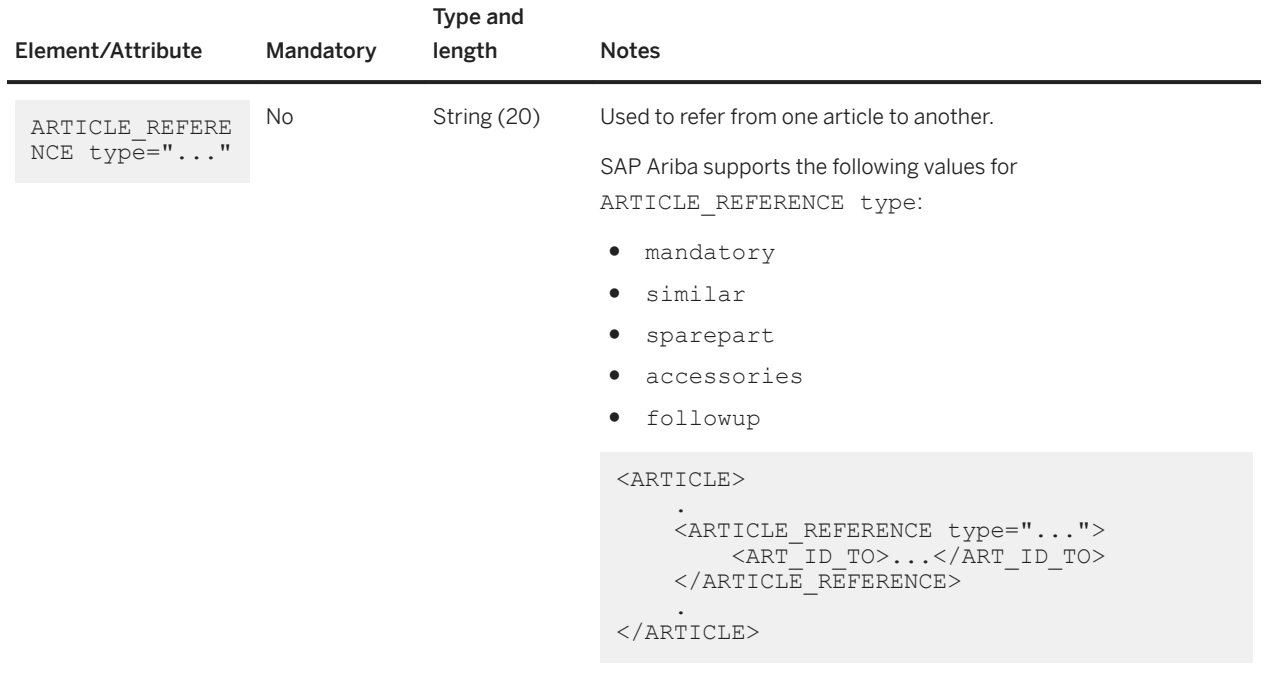

### ARTICLE\_DETAILS

SAP Ariba supports the ARTICLE\_DETAILS element within the ARTICLE element and consists of data fields which identify an article.

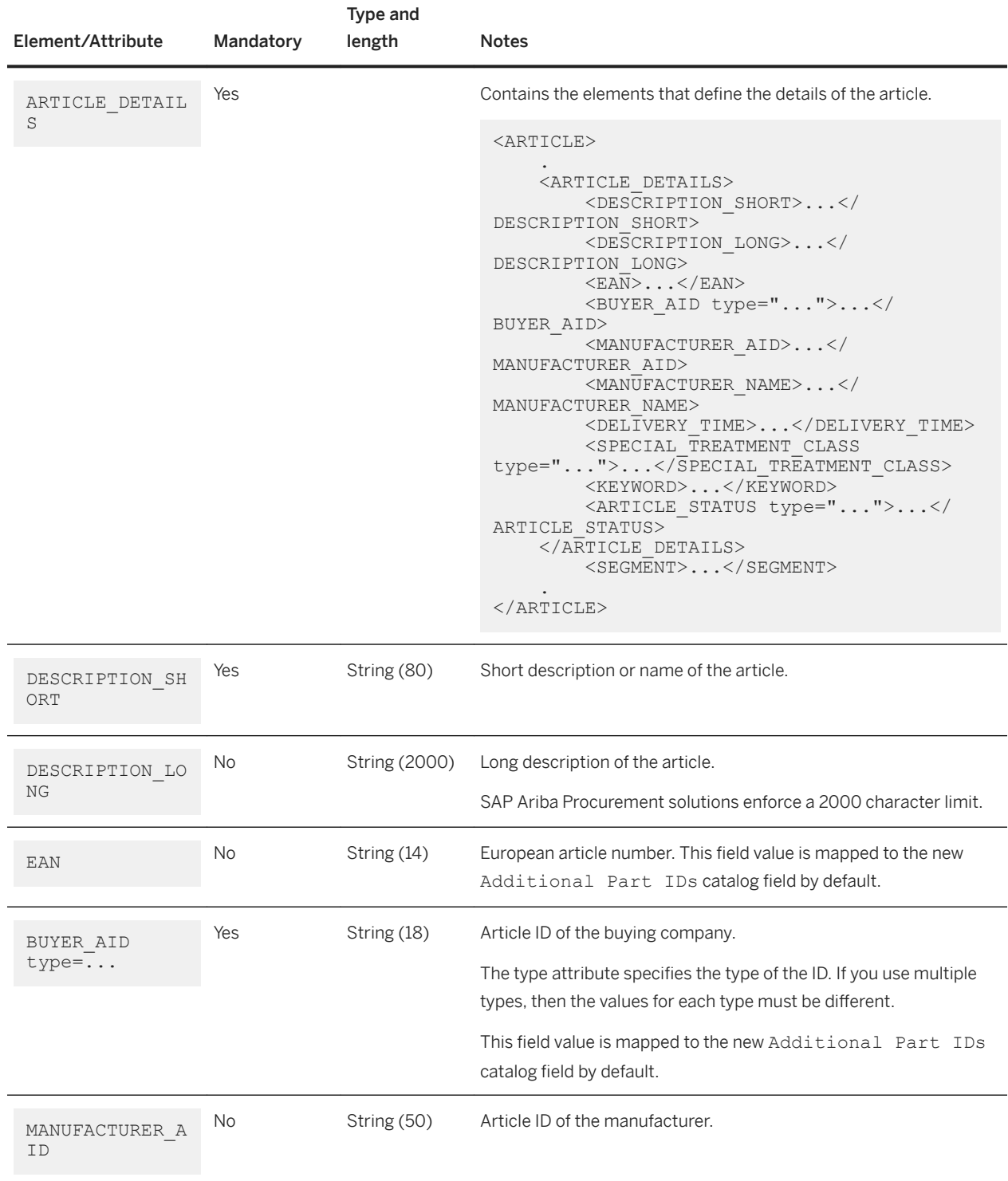

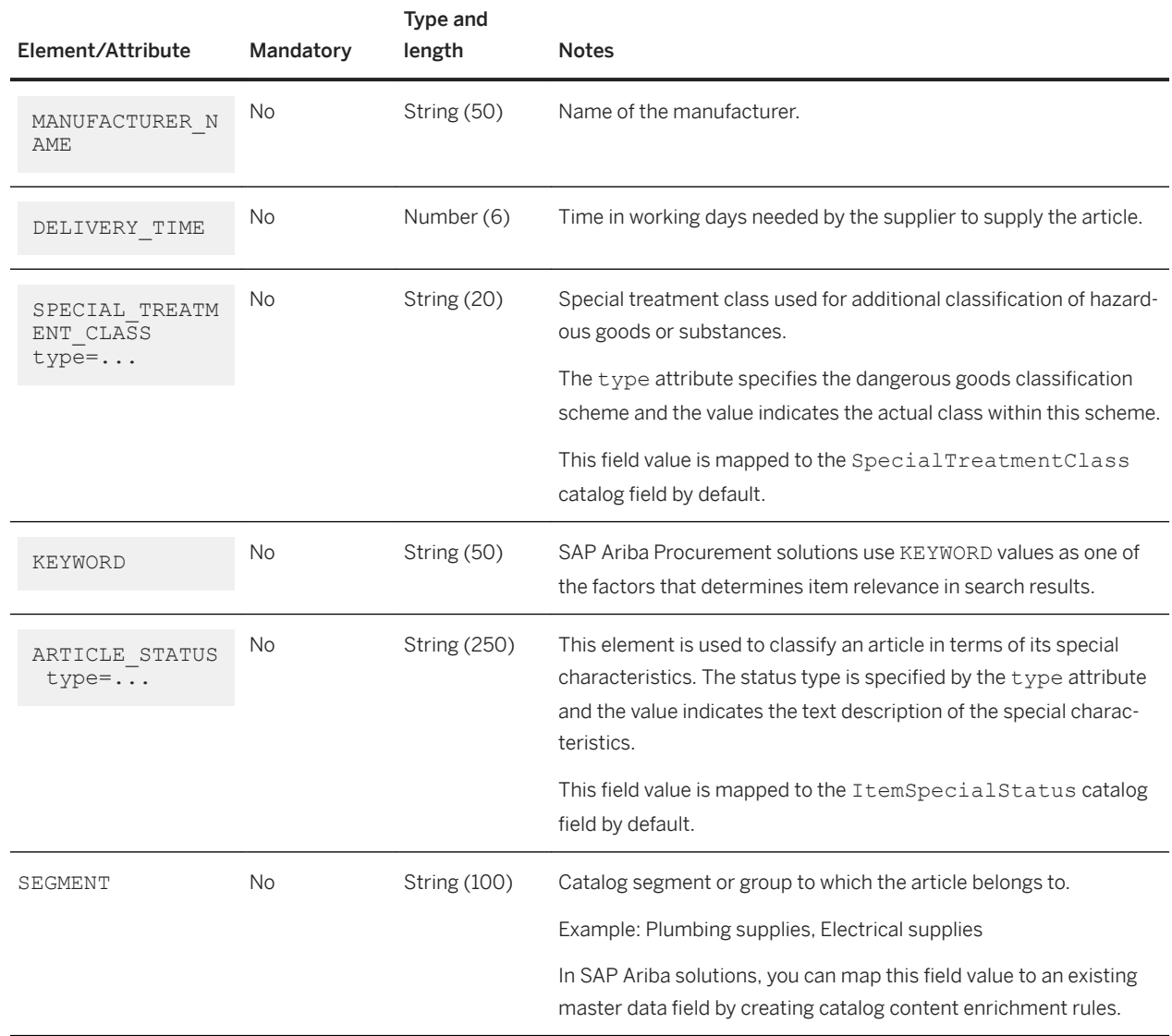

### **ARTICLE\_FEATURES**

SAP Ariba supports the ARTICLE\_FEATURES element within the ARTICLE element and consists of data fields which classify an article.

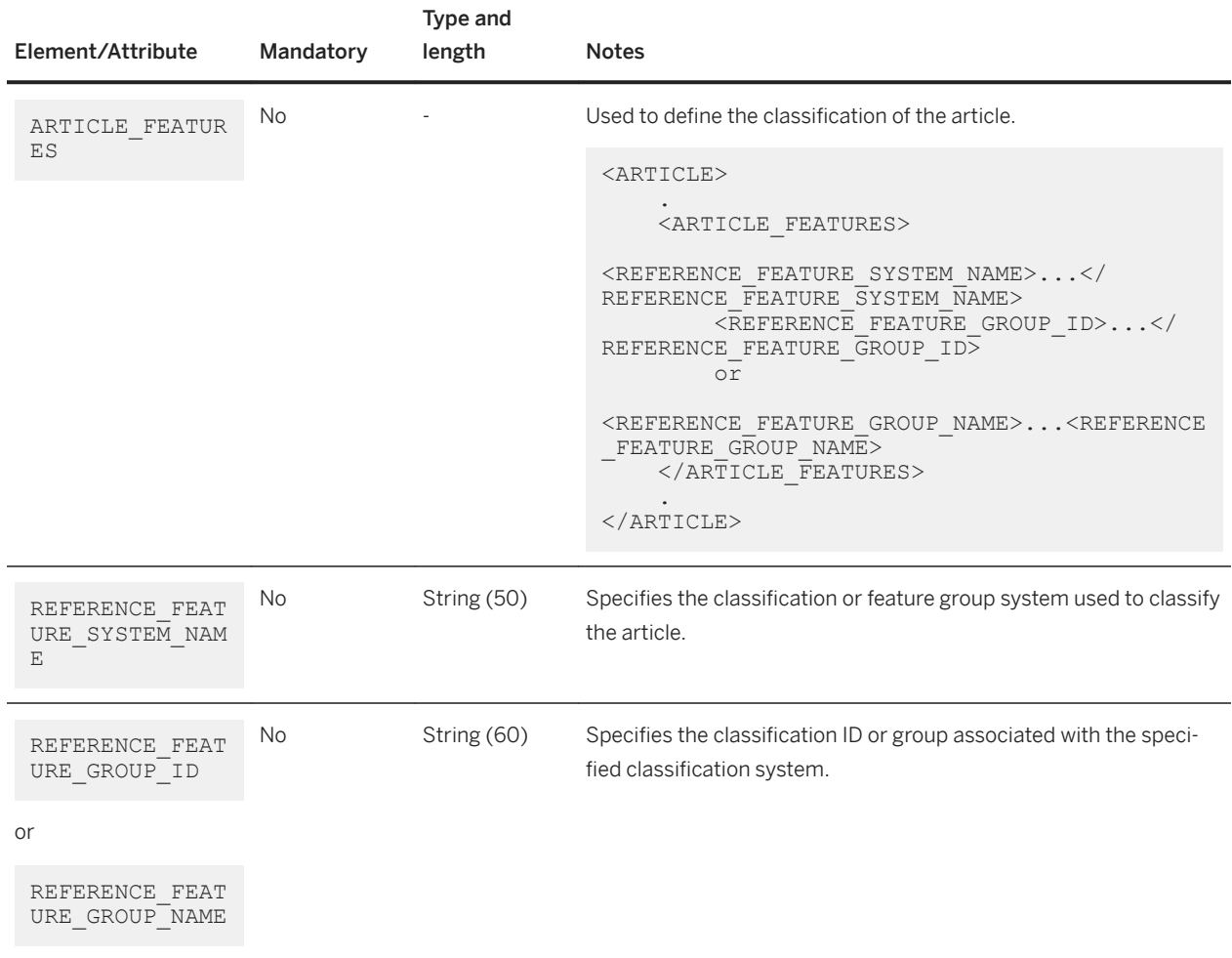

#### FEATURE

The FEATURE element within the ARTICLE\_FEATURES element describes the additional features or specifications of an item. You can specify multiple features of an item.

The following table lists the elements within the FEATURE element:

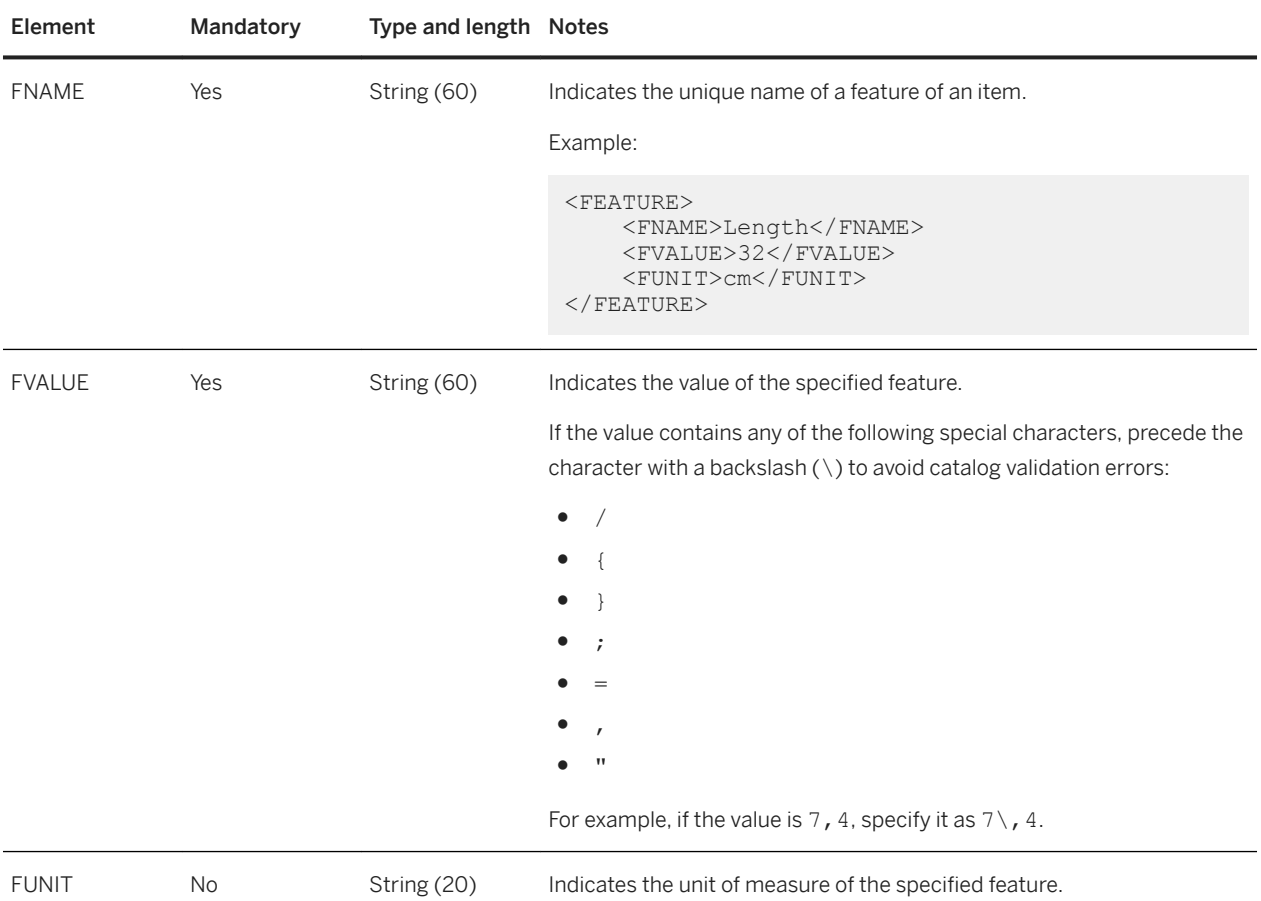

SAP Ariba solutions process the FNAME and FVALUE values that you specify as key-value pairs and map them to the Item Spec catalog field by default. The Additional Specifications section in the Item Details pages in the catalog user interface displays the key-value pairs as a table. FUNIT values when specified and automatically appended to the FVALUE value. If you specify multiple FVALUE values, they are displayed in the table seperated by commas.

The following lists a BMEcat catalog that describes the various specifications of an item using the FEATURE element:

```
<ARTICLE_FEATURES>
    <REFERENCE_FEATURE_SYSTEM_NAME>eclass-3.0</REFERENCE_FEATURE_SYSTEM_NAME>
     <REFERENCE_FEATURE_GROUP_ID>24-11-03-21</REFERENCE_FEATURE_GROUP_ID>
    <FEATURE>
         <FNAME>Width</FNAME>
         <FVALUE>15</FVALUE>
         <FUNIT>cm</FUNIT>
     </FEATURE>
    <FEATURE>
         <FNAME>Height</FNAME>
         <FVALUE>8</FVALUE>
         <FUNIT>cm</FUNIT>
     </FEATURE>
     <FEATURE>
         <FNAME>Length</FNAME>
         <FVALUE>32</FVALUE>
         <FUNIT>cm</FUNIT>
     </FEATURE>
     <FEATURE>
         <FNAME>Colors</FNAME>
```

```
 <FVALUE>red</FVALUE>
 <FVALUE>blue</FVALUE>
 <FVALUE>green</FVALUE>
       <FVALUE>yellow</FVALUE>
```
 </FEATURE> </ARTICLE\_FEATURES>

### i Note

- The VARIANTS feature within the FEATUREelement is not supported.
- When specifying feature names in the FNAME element, names that are defined in FT\_NAME under the FEATURE\_TEMPLATE element are not supported.

ARTICLE\_ORDER\_DETAILS

SAP Ariba supports ARTICLE\_ORDER\_DETAILS in ARTICLE in T\_NEW\_CATALOG.

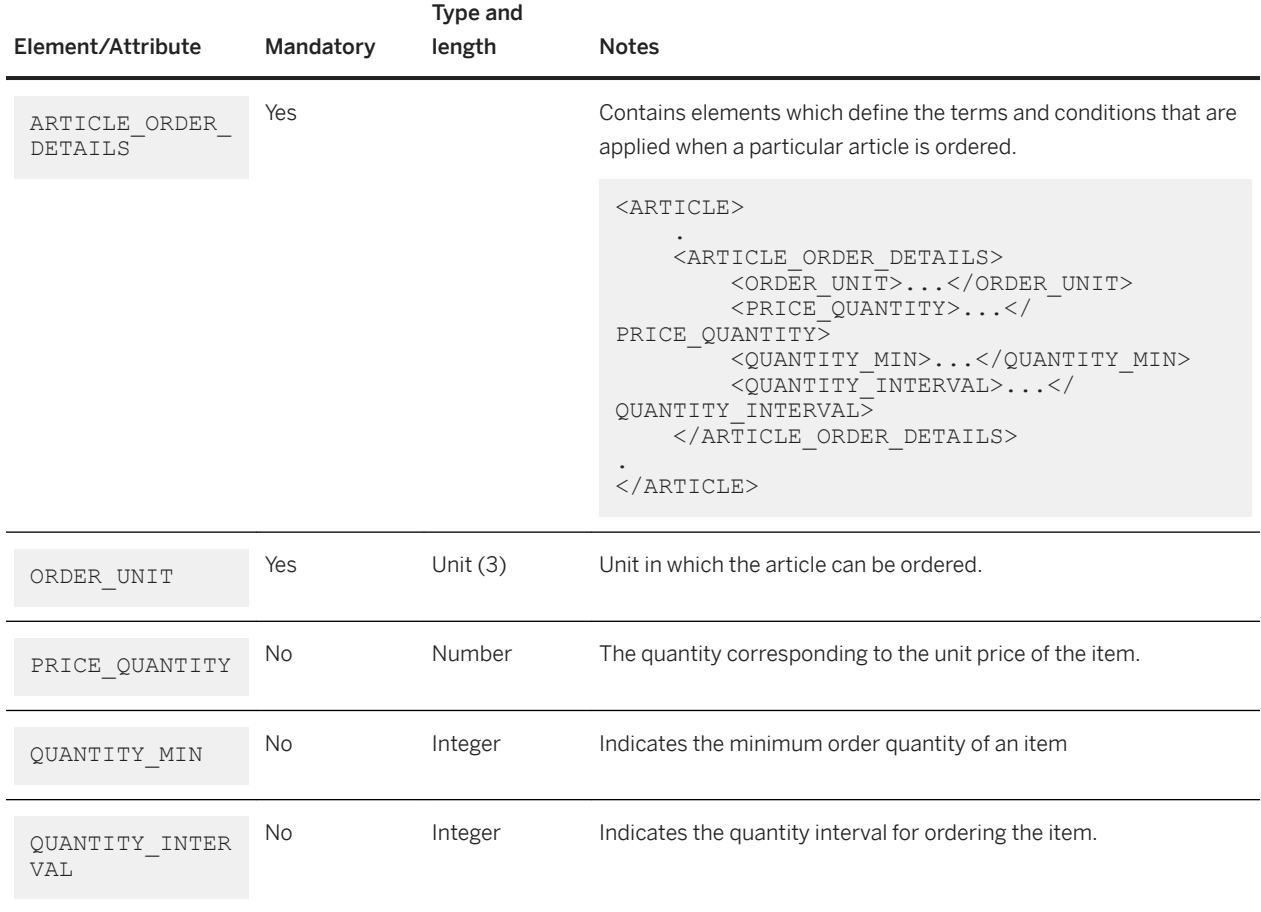

### ARTICLE\_PRICE\_DETAILS

## SAP Ariba supports ARTICLE\_PRICE\_DETAILS in ARTICLE in T\_NEW\_CATALOG.

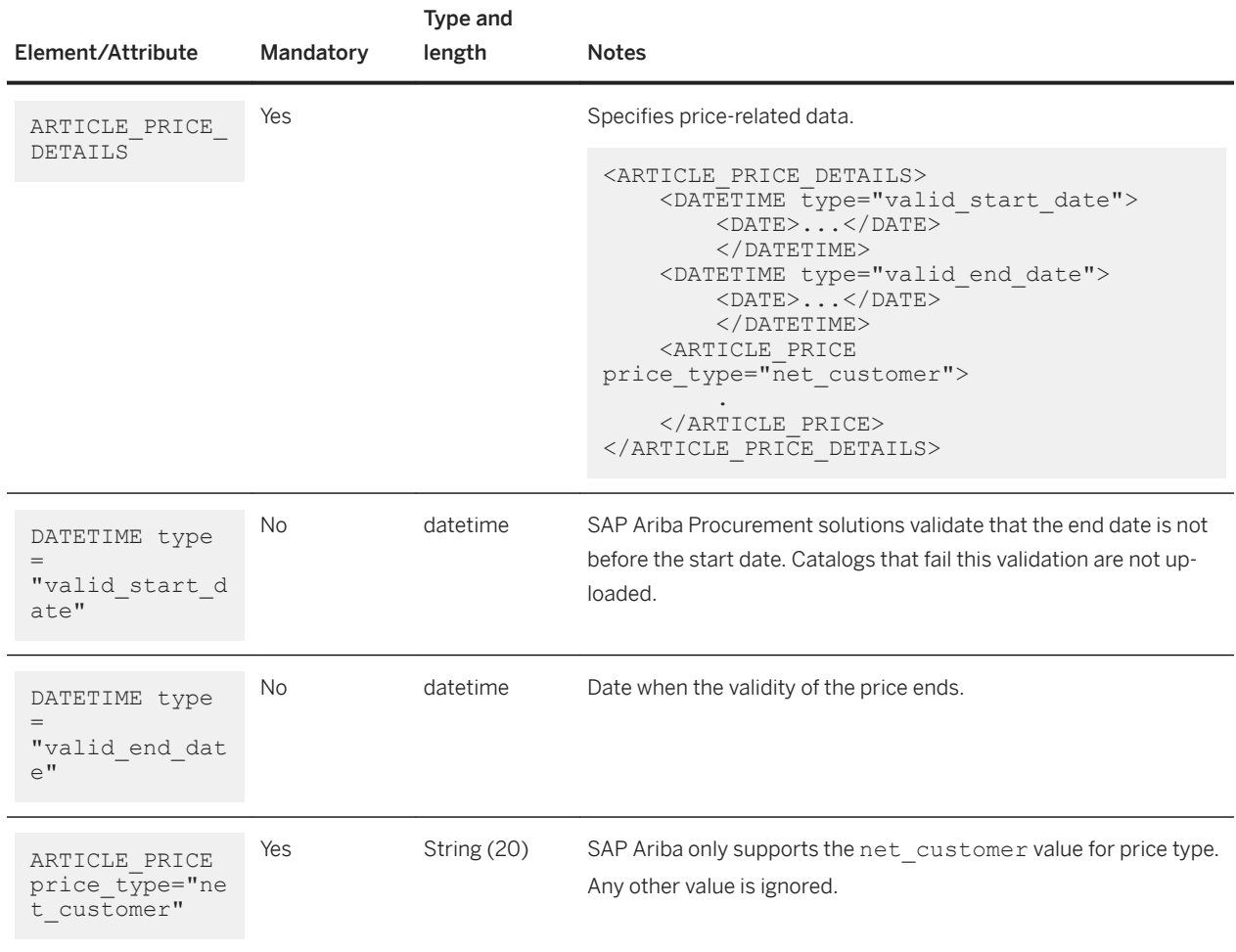

### ARTICLE\_PRICE

### SAP Ariba supports ARTICLE\_PRICE in ARTICLE\_PRICE\_DETAILS.

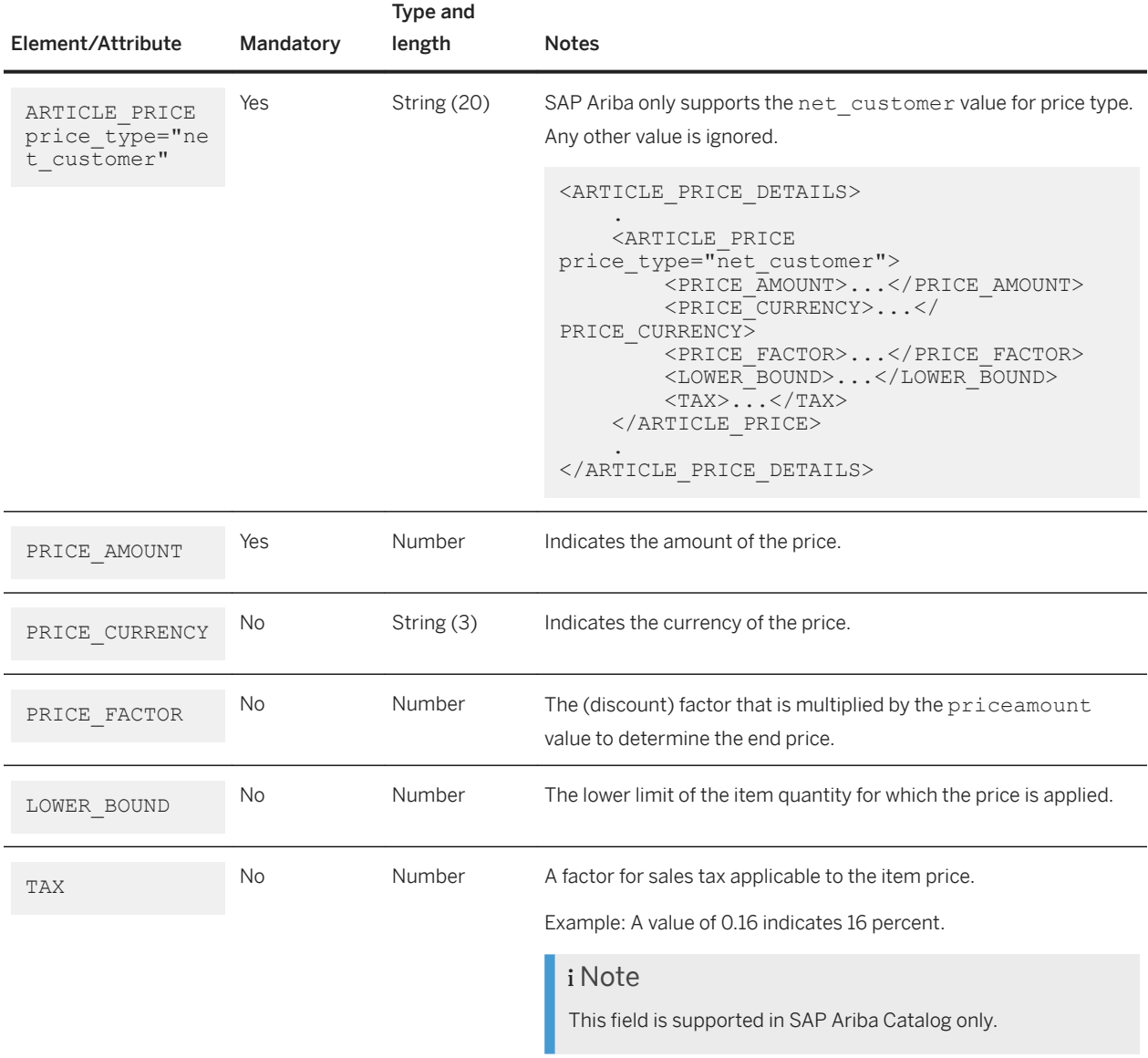

## **MIME\_INFO**

SAP Ariba supports the MIME element in MIME\_INFO in both T\_NEW\_CATALOG and T\_UPDATE\_PRODUCTS, with the following child elements:

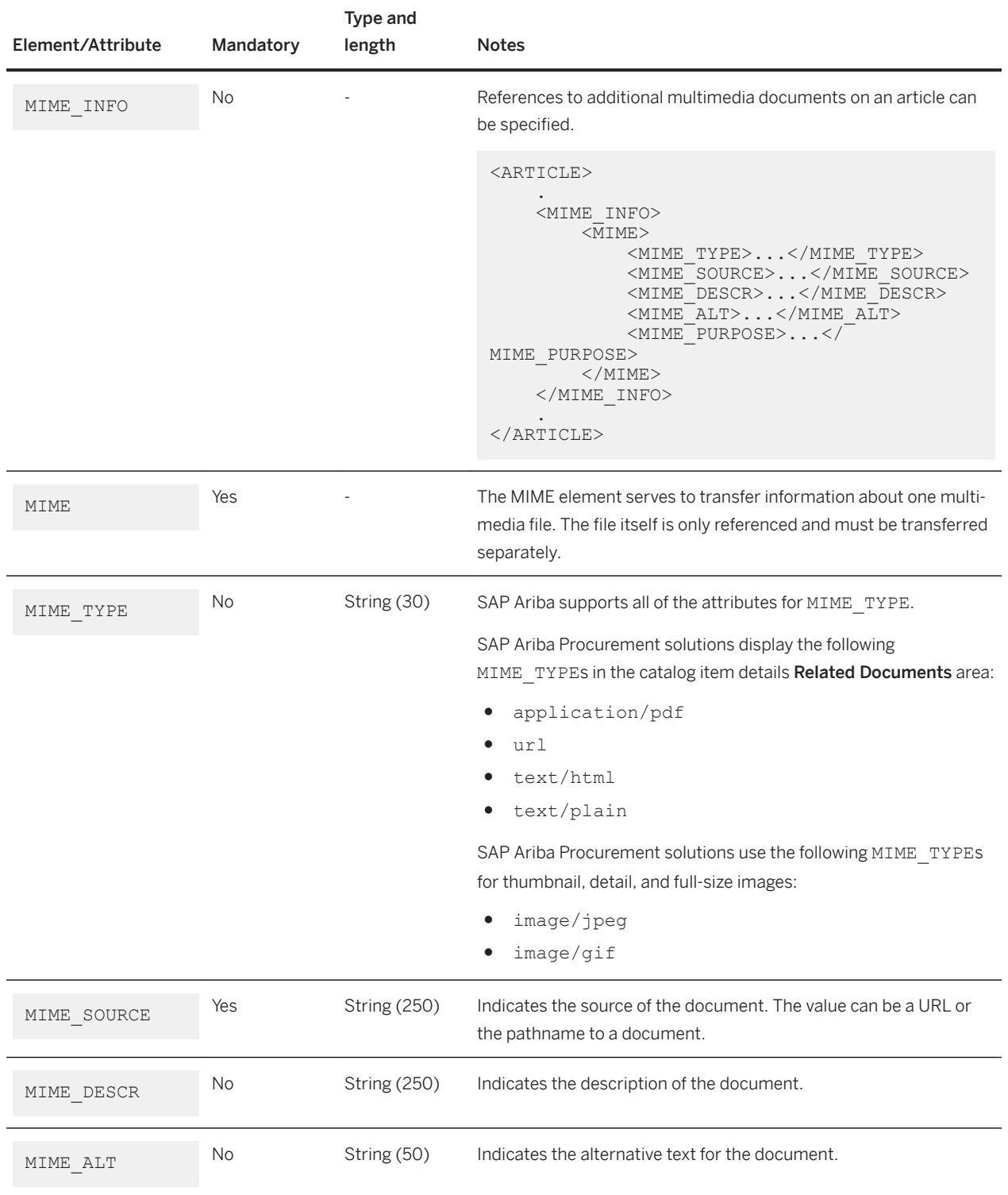

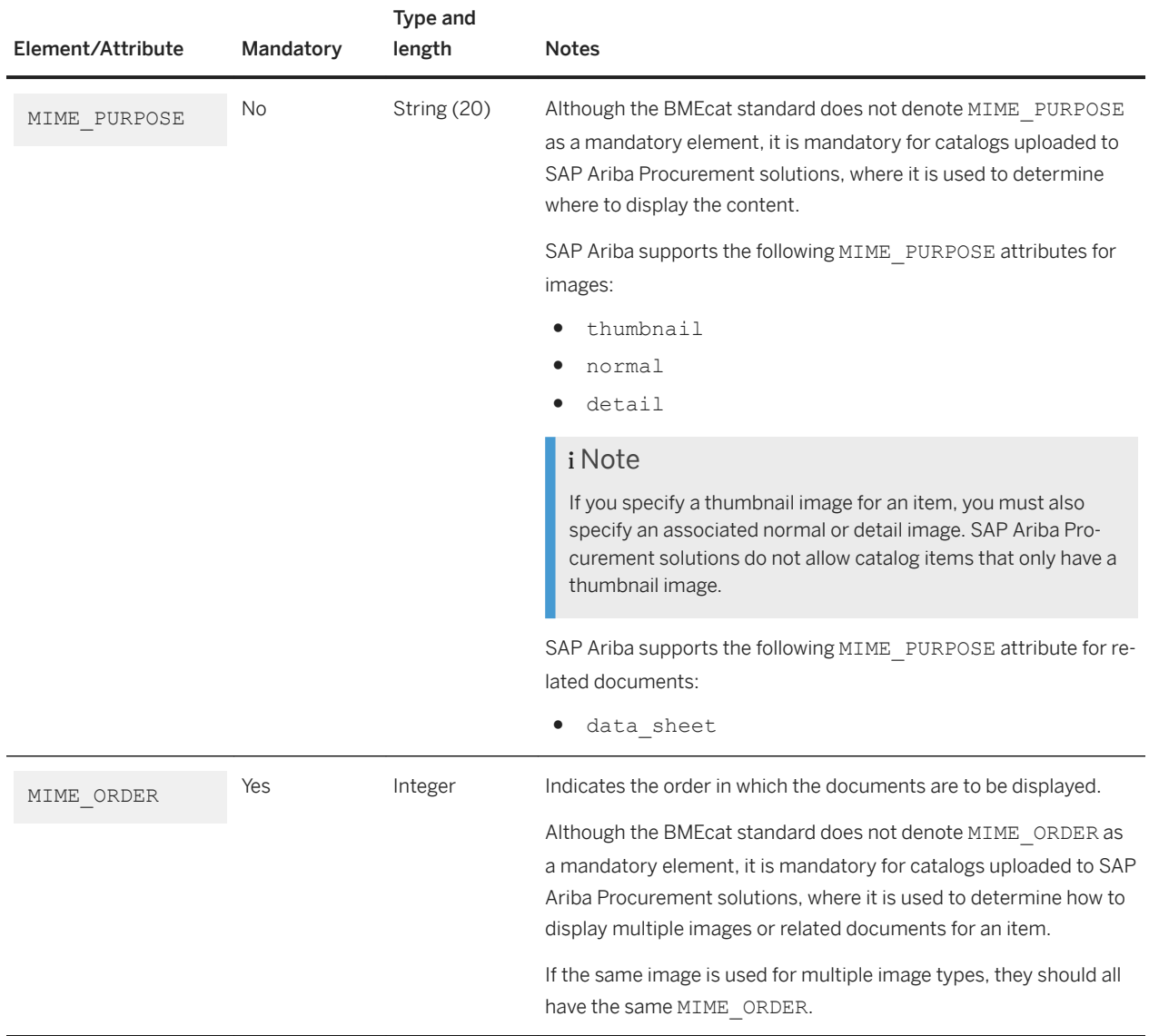

## **ARTICLE\_REFERENCE**

SAP Ariba supports the ARTICLE\_REFERENCE element in  $\texttt{T\_NEW\_CATALOG.}$ 

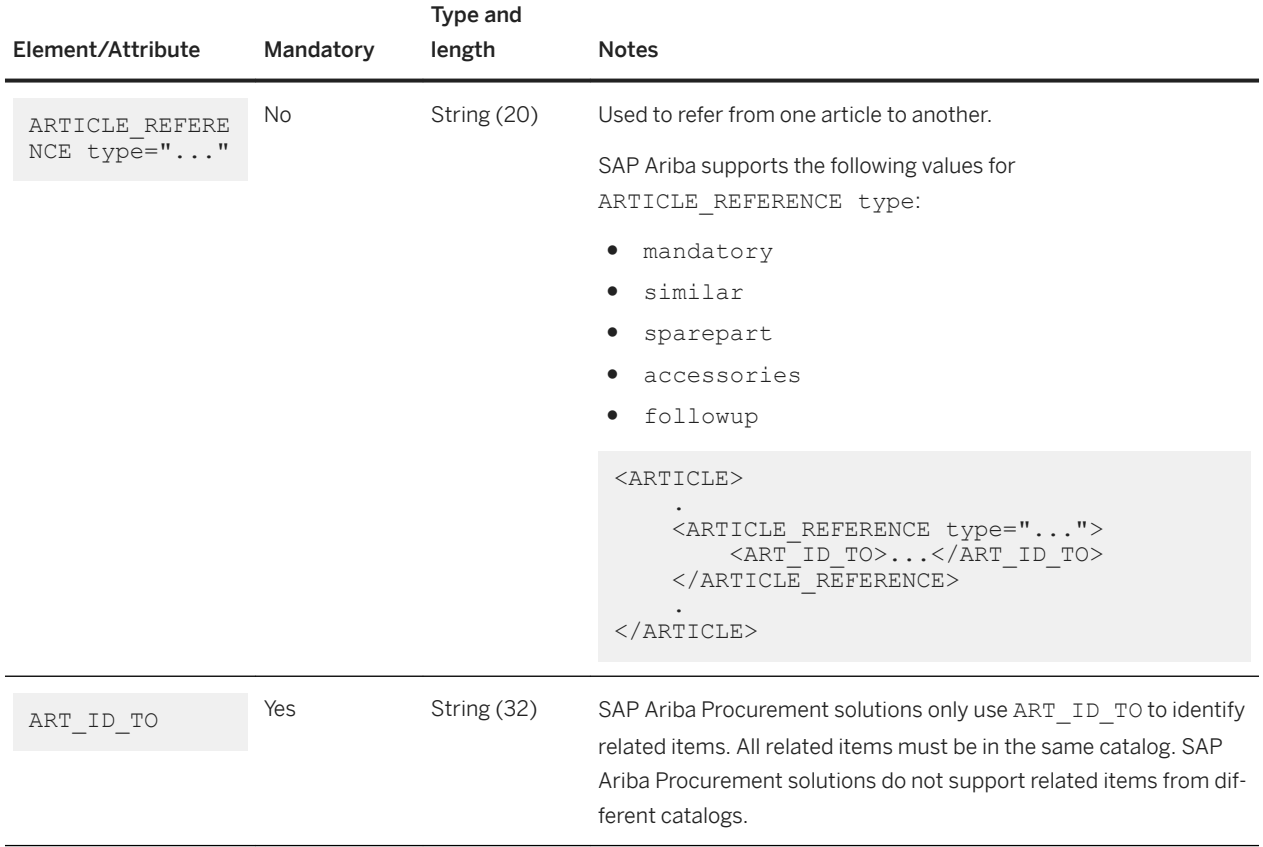

# **Catalogs in Microsoft Excel (Azidsx) format**

SAP Ariba solution sites configured for managing catalogs using the content management system (CMS) support catalog files in Microsoft Excel (.xlsx) format.

Excel catalogs are created as Microsoft Excel workbooks and must be saved with a .xlsx extension. Every Excel workbook file has two sheets, a Headers sheet, and an Items sheet. The Headers sheet specifies general attributes that apply to all the data in the file and the Items sheet describes the items in the catalog..

You can use any standard ASCII characters in the catalog filename. Use the extension .xslx for Excel catalogs.

### i Note

SAP Ariba solutions support Excel (.xlsx) catalog files only in sites configured for managing catalogs using the content management system (CMS).

### **Excel Headers sheet**

The Headers sheet specifies general attributes that apply to all the data in the file.

The following table lists the keys recognized in the Excel catalog file header sheet:

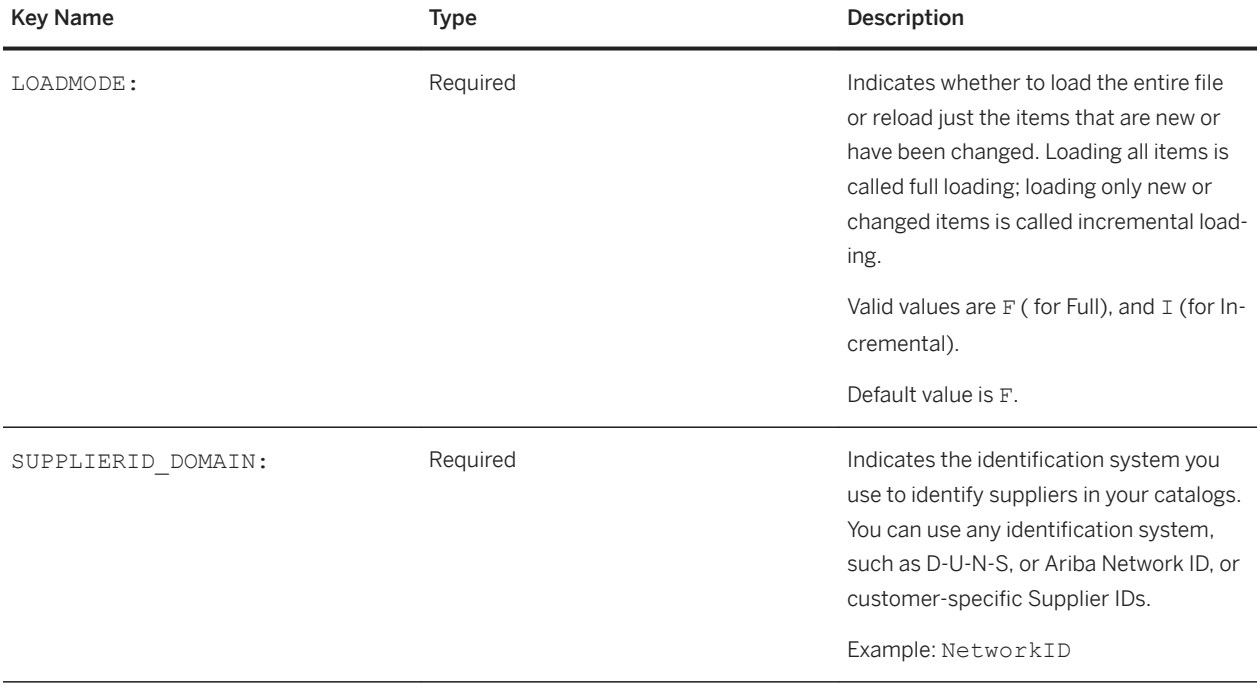

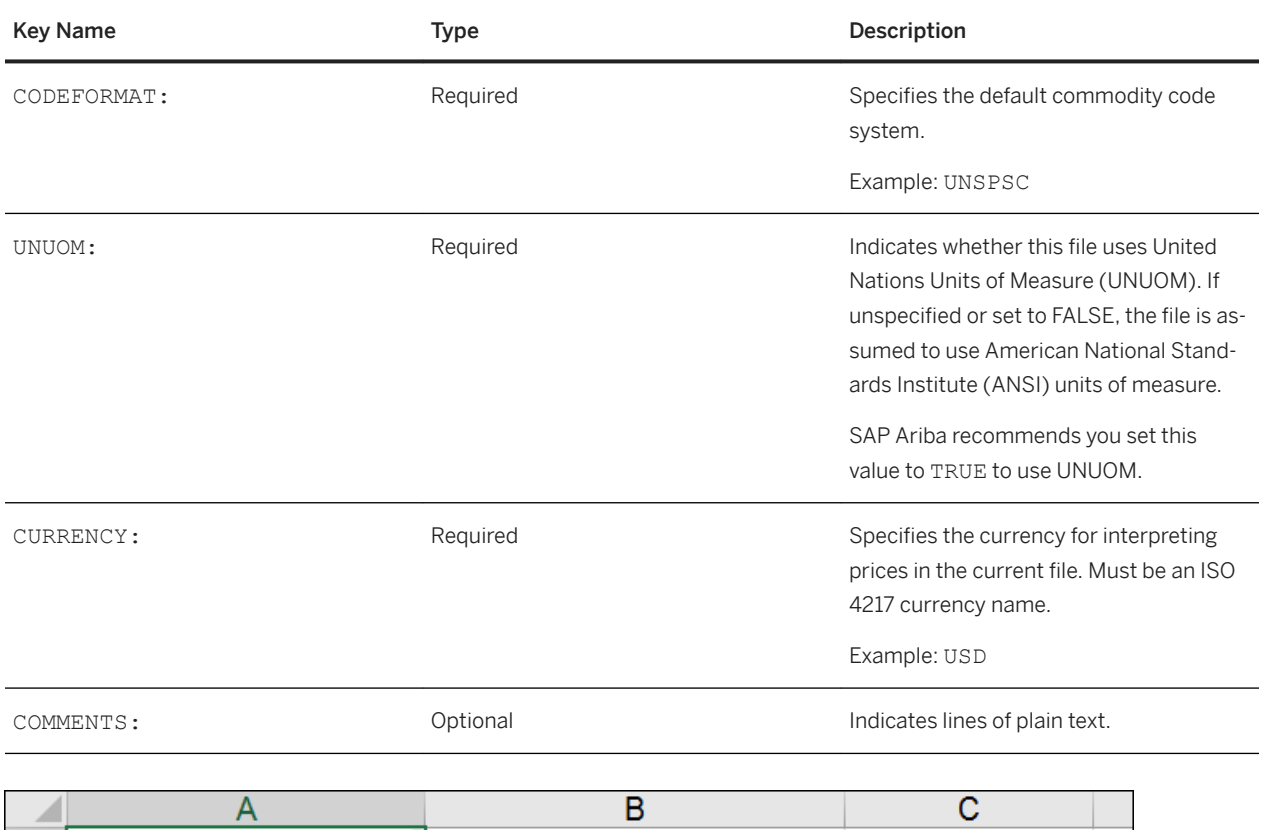

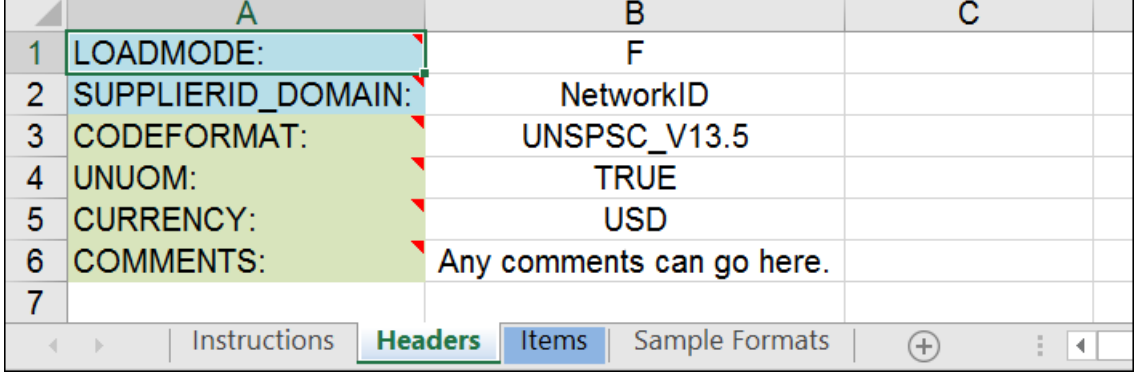

### **Excel catalog Items sheet**

The Items sheet describes the items in the catalog. Each row in the sheet indicates a catalog item.

The following table lists the keys recognized in the Excel catalog file Items sheet:

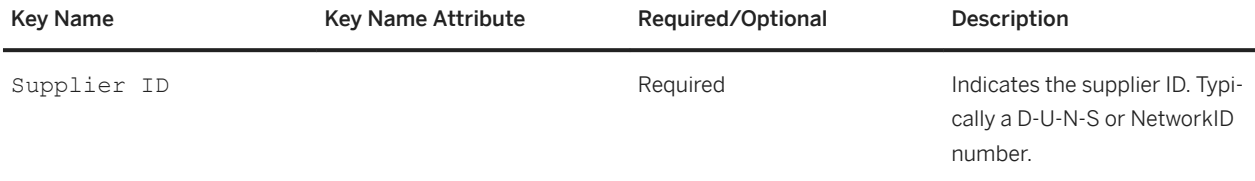

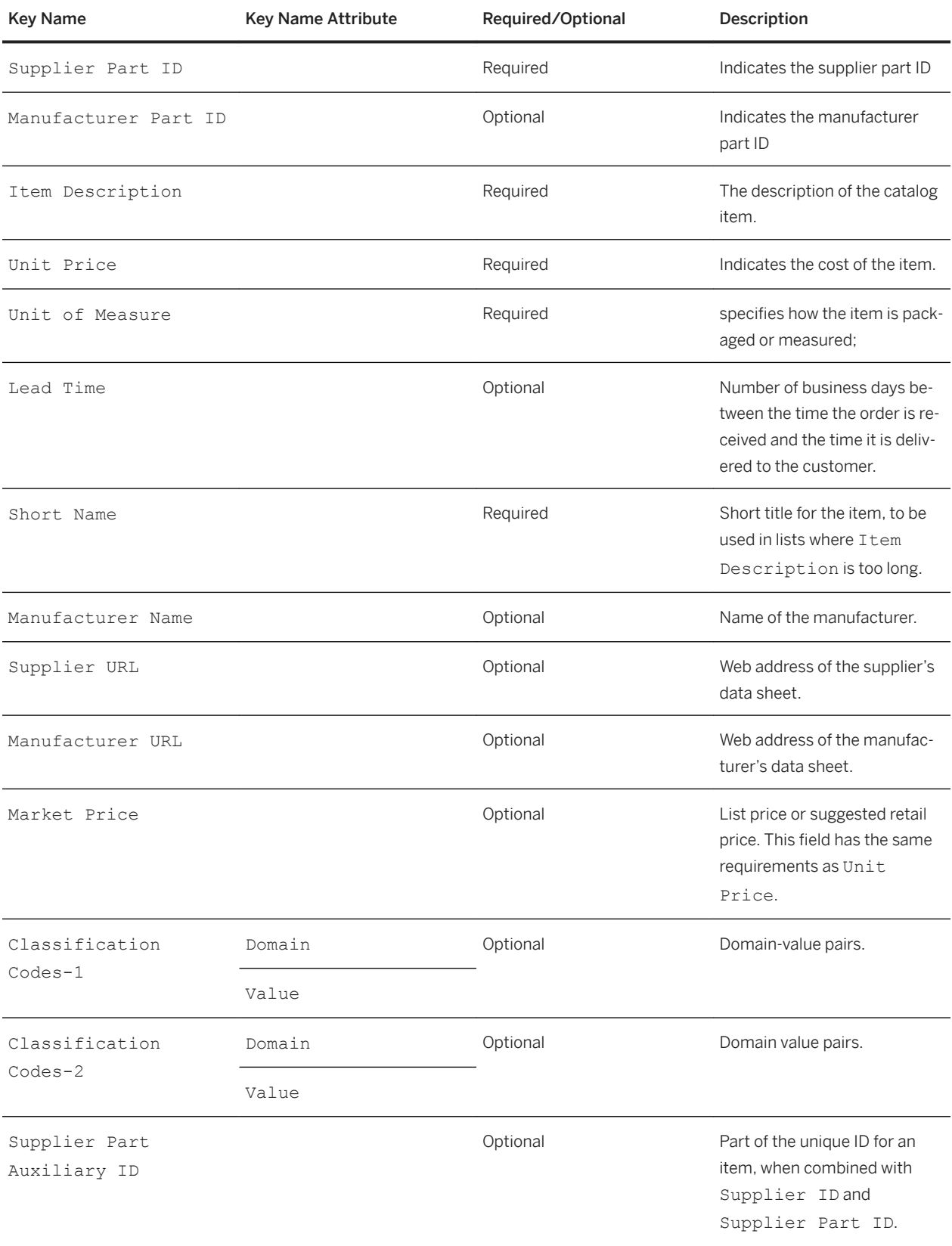

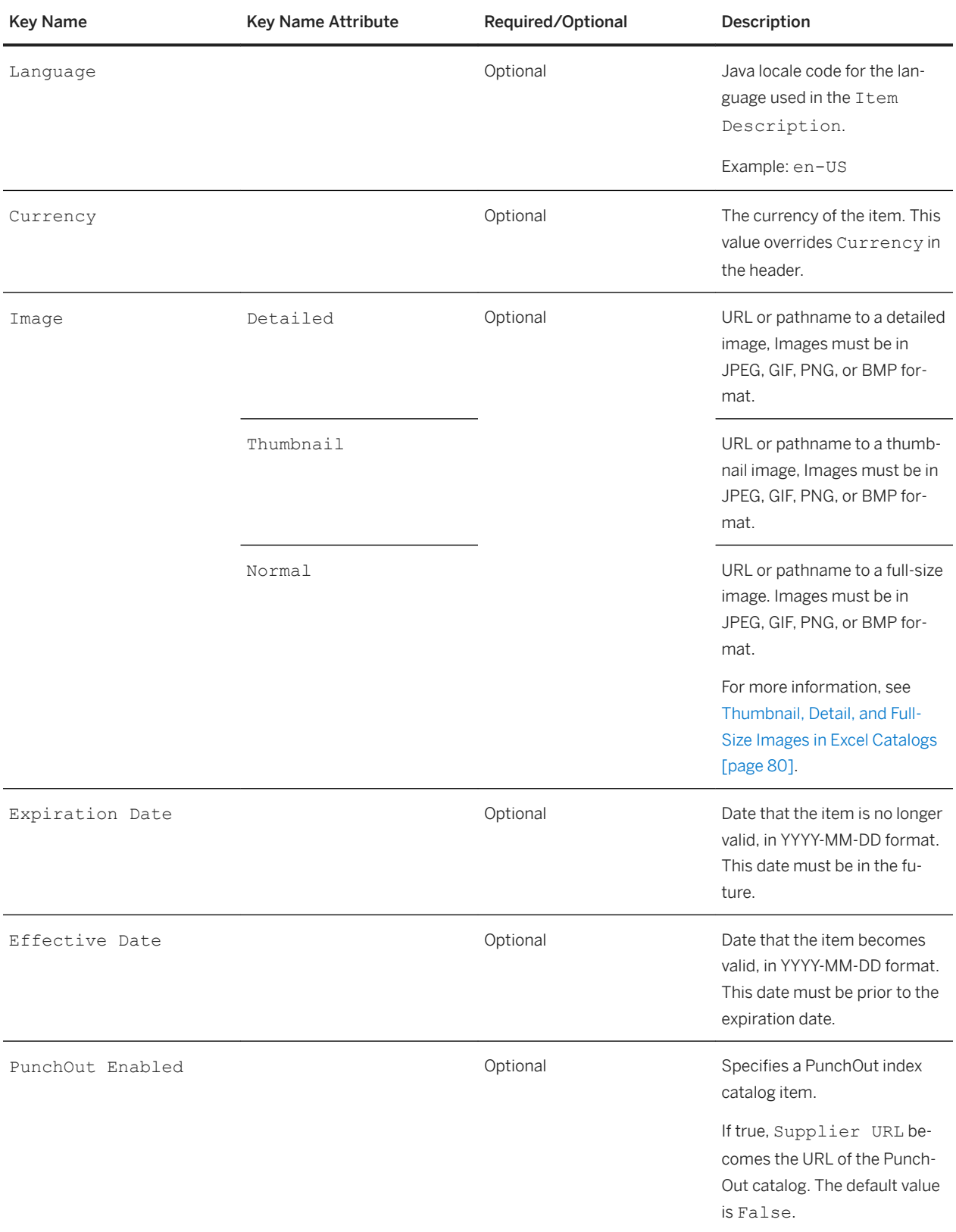

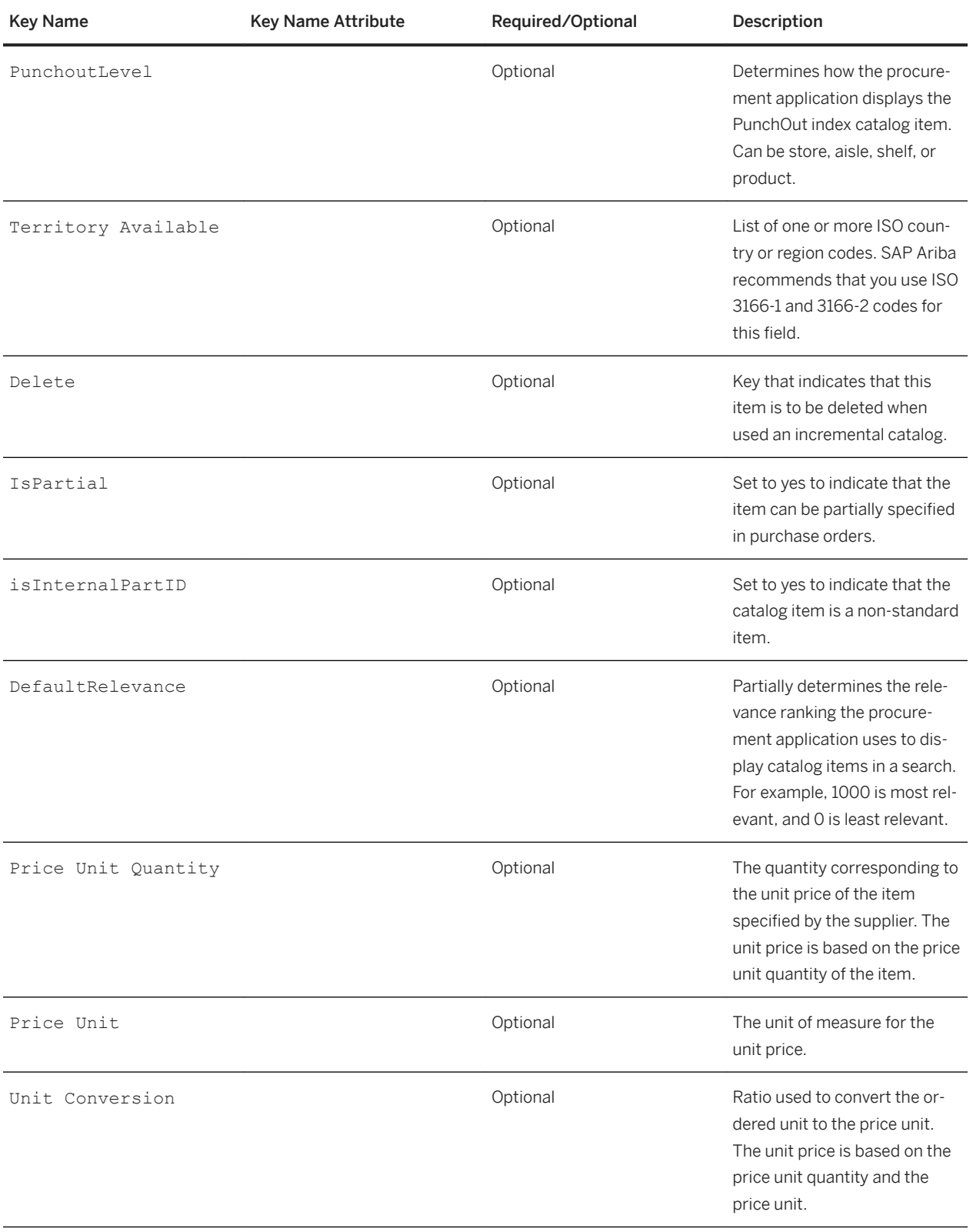

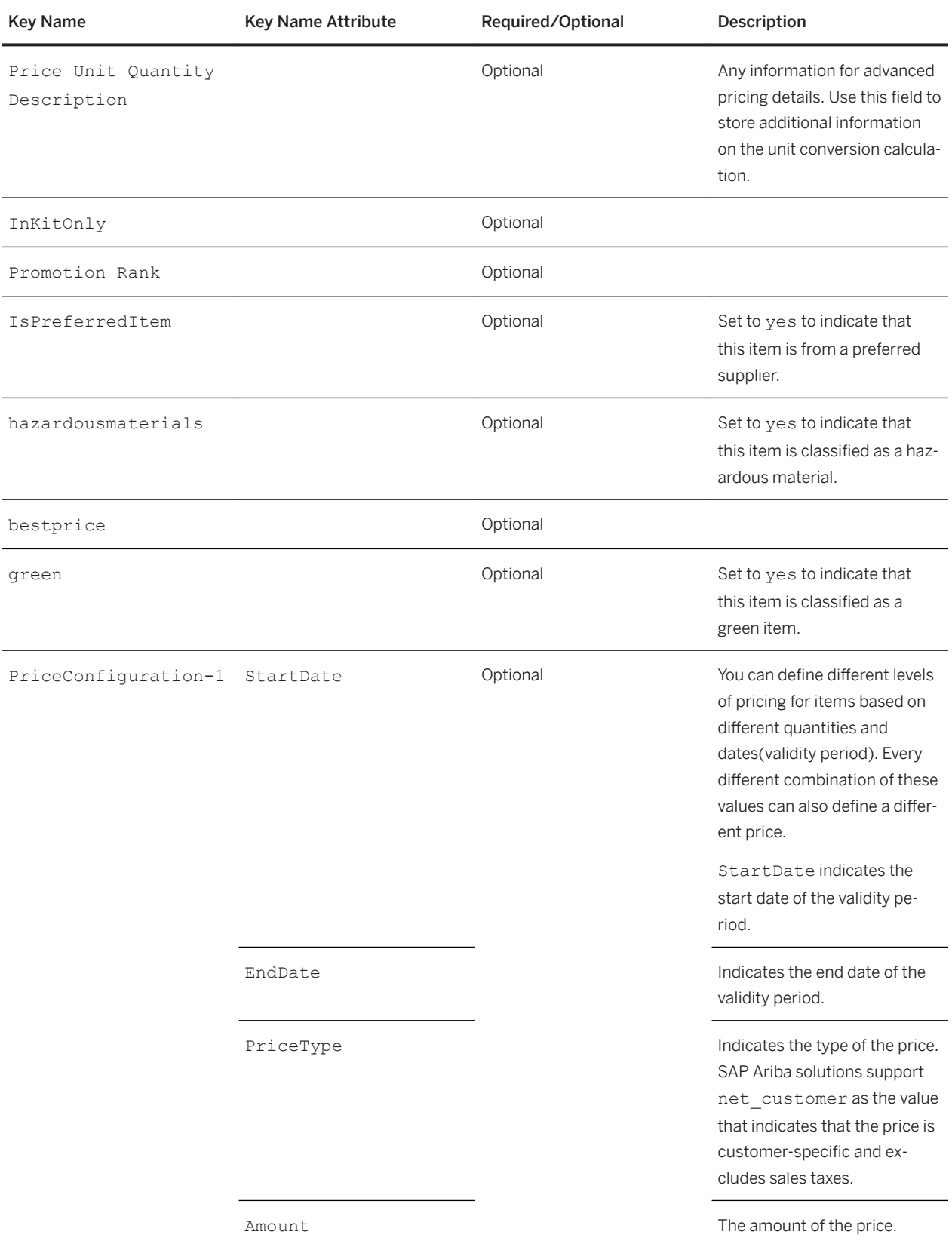
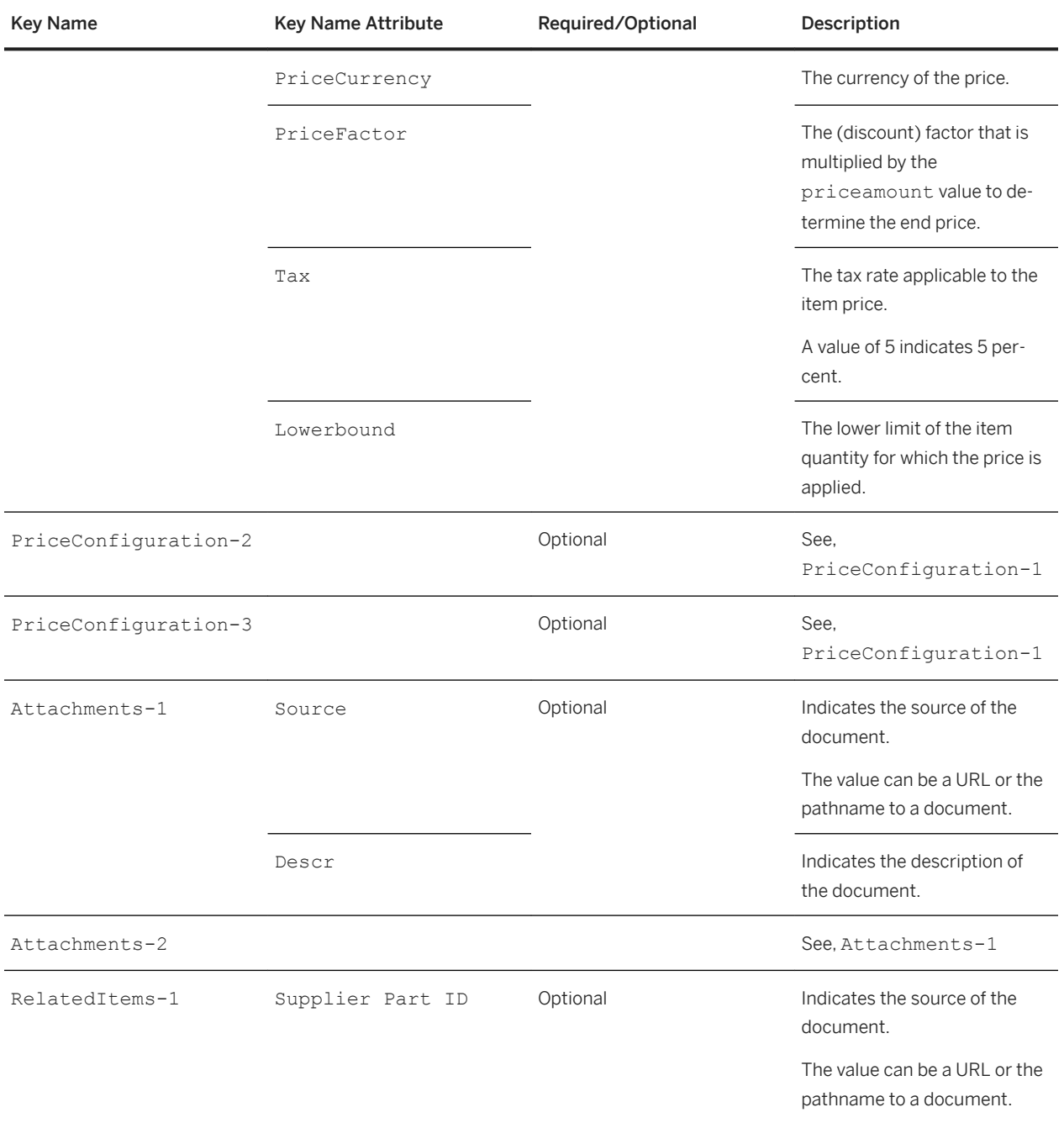

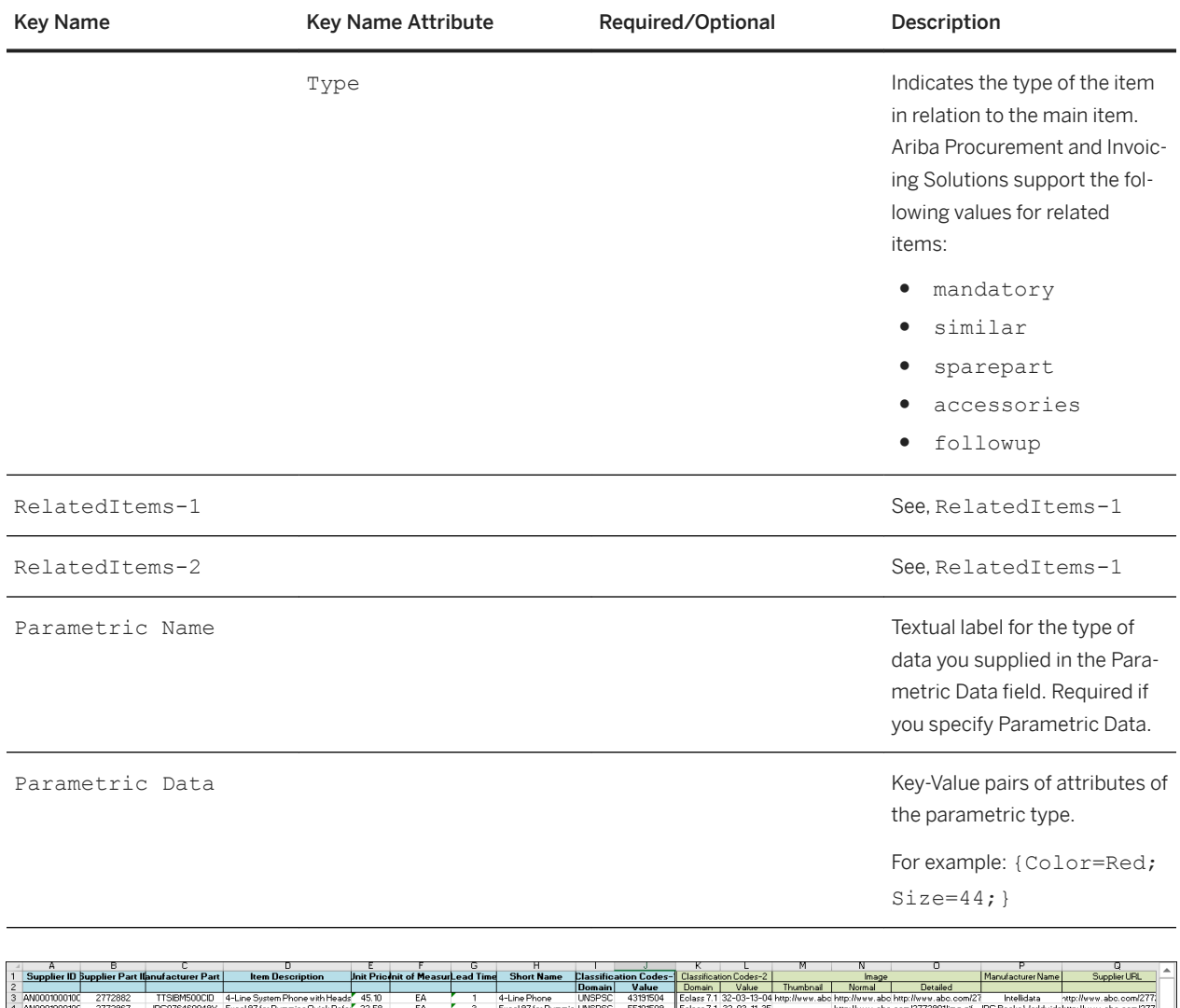

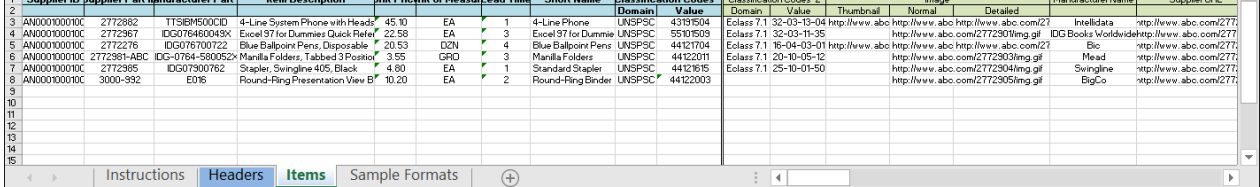

# **Topics about catalog internationalization and localization**

Catalog language [page 147] [Creating multilingual CIF and cXML catalogs \[page 148\]](#page-147-0) [Catalog character set and character encoding \[page 153\]](#page-152-0)

# **Catalog language**

Internationalization and localization involve specifying the language or languages you use to describe catalog items. You specify catalog language using Java locale codes (CIF and cXML) or ISO 639-2 language codes (BMEcat).

You can describe catalog items in any language. Both CIF and cXML allow you to specify the language through Java locale codes, such as fr\_FR for French France and en\_US for English US. BMEcat catalogs allow you to specify the language through ISO 639-2:1998 language codes, such as eng for English and deu for German. If you do not specify a Java locale, the default locale set by the buying organization is used.

In CIF and cXML catalogs, you must include the country portion of the locale code for display names used with types, attributes, and enumerations in type definitions. For example, if the user's locale is  $f \in CA$  (French Canadian) and an enumeration value contains only an entry for  $f$ r FR (French France), SAP Ariba Procurement solutions do not default to the  $f_F$  FR display name, but will default to the locale set by the buying organization. Therefore, if you want specific country-language granularity for display names, you must explicitly include each country-language locale code in the type definition. To learn more about type definitions see, [Type Definition File Format \[page 158\]](#page-157-0).

The following example shows a cXML example of a enumeration value with the locale code included:

```
<EnumerationValue>
     <Extrinsic name="CanonicalValue">half coupling</Extrinsic>
     <Name xml:lang="en-US">Half Coupling</Name>
    <Name xml:lang="fr-FR">Demi Accouplement</Name>
</EnumerationValue>
```
## **Locale codes**

For the names of languages in CIF and cXML catalogs, use Java locale codes, for example, it\_IT, fr\_FR, and en US. For the names of languages in BMEcat catalogs, use ISO 639-2 language codes, for example, deu, fre, and eng.

For a list of Java codes, see:

[http://java.sun.com/j2se/1.4.2/docs/guide/intl/locale.doc.html](http://help.sap.com/disclaimer?site=http%3A%2F%2Fjava.sun.com%2Fj2se%2F1.4.2%2Fdocs%2Fguide%2Fintl%2Flocale.doc.html)

<span id="page-147-0"></span>CIF uses an underscore (\_) within the codes; for example  $i$ t\_IT,  $fr$ \_FR, and en\_US. cXML uses a dash (-); for example it-IT, fr-FR, and en-US.

The country code is needed because of the differences in language from region to region. For example, American English and British English catalogs might contain different spelling.

For a list of ISO 639-2 language codes, see:

[http://www.loc.gov/standards/iso639-2/](http://help.sap.com/disclaimer?site=http%3A%2F%2Fwww.loc.gov%2Fstandards%2Fiso639-2%2F)

ISO language codes do not specify different regional variations of a language.

### **Related Information**

Creating multilingual CIF and cXML catalogs [page 148] [Catalog character set and character encoding \[page 153\]](#page-152-0)

## **Creating multilingual CIF and cXML catalogs**

A multilingual catalog contains descriptions in two or more languages. There are several ways to create multilingual CIF and cXML catalogs based on the viewing and searching preferences of your customers, and what information they want carried forward to requisitions and purchases.

In all the methods, you add one line item per language and use the Language field (CIF) or xml: lang attribute (cXML) to specify the language of each line item. Differentiate lines that describe the same item by using Supplier Part Auxiliary ID.

## **Simple multilingual catalogs**

A buying organization might want you to deliver multilingual catalogs, for example, containing descriptions in both French and English. For every SKU item, create two catalog line items, one with description in French and one with description in English.

There are two additional fields that you must use:

- Supplier Part Auxiliary ID: uniquely identifies items that have the same Supplier ID and Supplier Part Aux ID. Enter en EN to indicate that the description is in English. If this field is used for other purposes, append en EN to the end of the existing text. (See the following example, which contains UOM and Language.) For more information about the Supplier Part Auxiliary ID field, see [Supplier Part Auxiliary IDs \[page 26\]](#page-25-0).
- Language: used by SAP Ariba Procurement solutions to filter for the English or French description products. For example, enter en EN for the English description line item.

To include prices in the local currency, use the Currency field. See Sample CIF file segment with Supplier Part Aux ID and Language and Currency Fields for an example of specifying local currency.

In addition to specifying the language, the buying organization must add a custom filter to their procurement solution from SAP Ariba so that the appropriate language displays. The custom filter must match the user's locale and the entry in the Language field.

## **Sample CIF file segment with Supplier Part Aux ID and Language and Currency fields**

The sample file segment illustrates the use of the Supplier Part Aux ID and language and currency specifications.

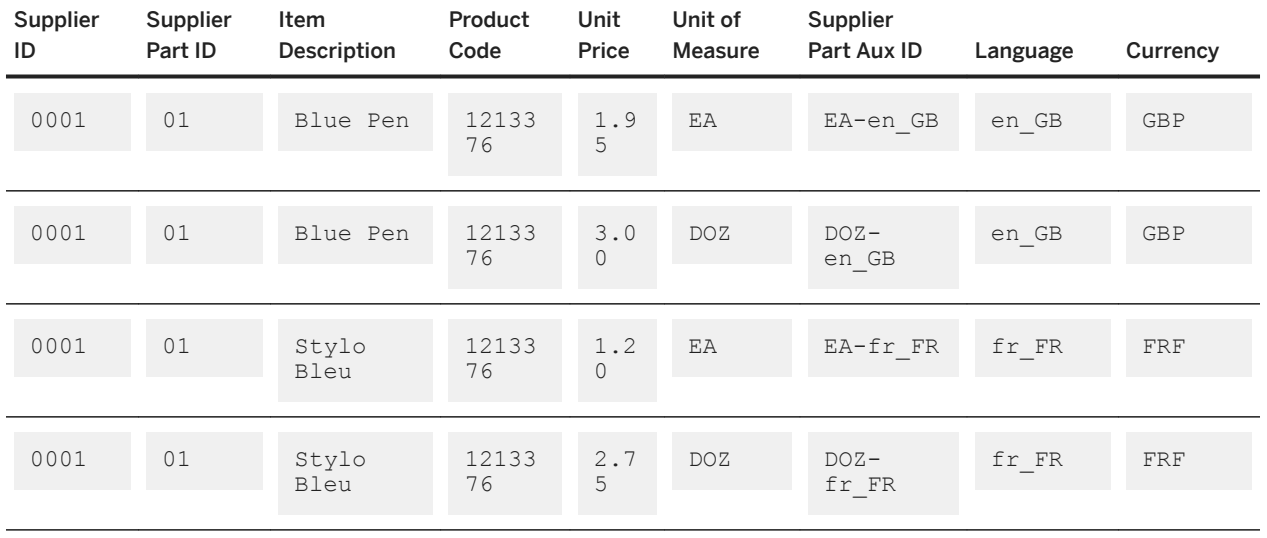

## **Advantages and disadvantages of multilingual catalogs**

- Search advantage: Users can search using their local language, and the search engine in SAP Ariba Procurement solutions can use additional logic to find logical misspellings or phonetic matches.
- Display potential disadvantage: Only the local language description displays.
- Carrying through to requisition, potential disadvantage: Only the local language description appears on requisitions and purchase orders.

## **Related Information**

[Multilingual catalogs with Territory Available field \[page 150\]](#page-149-0) [Multilingual catalogs combining languages on one line \[page 151\]](#page-150-0)

## <span id="page-149-0"></span>**Multilingual catalogs with Territory Available field**

The Territory Available field enables you to create multilingual catalogs that can be searched in different languages by customers in a single region or country.

Customers might want you to deliver multilingual catalogs, for example, containing descriptions in both French and English. However, an organization might have both English-speaking and French-speaking users in its France office. English users must be able to search in English but order items using the Euro pricing.

To handle this situation, create two catalog items for every SKU item, one with description in French, and one with description in English. Use three additional fields to differentiate these items:

- Supplier Part Auxiliary ID: Uniquely identifies items that have the same Supplier ID and Supplier Part ID. Enter en-EN to indicate that the description is in English. If this field is used for other purposes, append "en-EN" to the end of the existing text (the following example contains both UOM and Language.) For more information about the Supplier Part Auxiliary ID field, see [Supplier Part Auxiliary IDs \[page 26\].](#page-25-0)
- Language: Used by SAP Ariba Procurement solutions to filter for the English or French description products. For example, enter "en-EN" for the English description line item.
- Territory Available: Lists locations where the product is available for purchase. For more information about this field, see [Territory Available \[page 50\]](#page-49-0).

Use the Currency field to include prices in the local currency. In the following example, the price is in the local currency.

The buying organization must also add custom filters to their procurement solution from SAP Ariba to display the appropriate language and allow users to search only for items available in their territory. The custom filters must match users' locales for both the Language and Territory Available fields.

### **Sample CIF file segment illustrating Territory Available field**

The sample file segment illustrates the use of the Supplier Part Aux ID, Language, Territory Available, and Currency specifications.

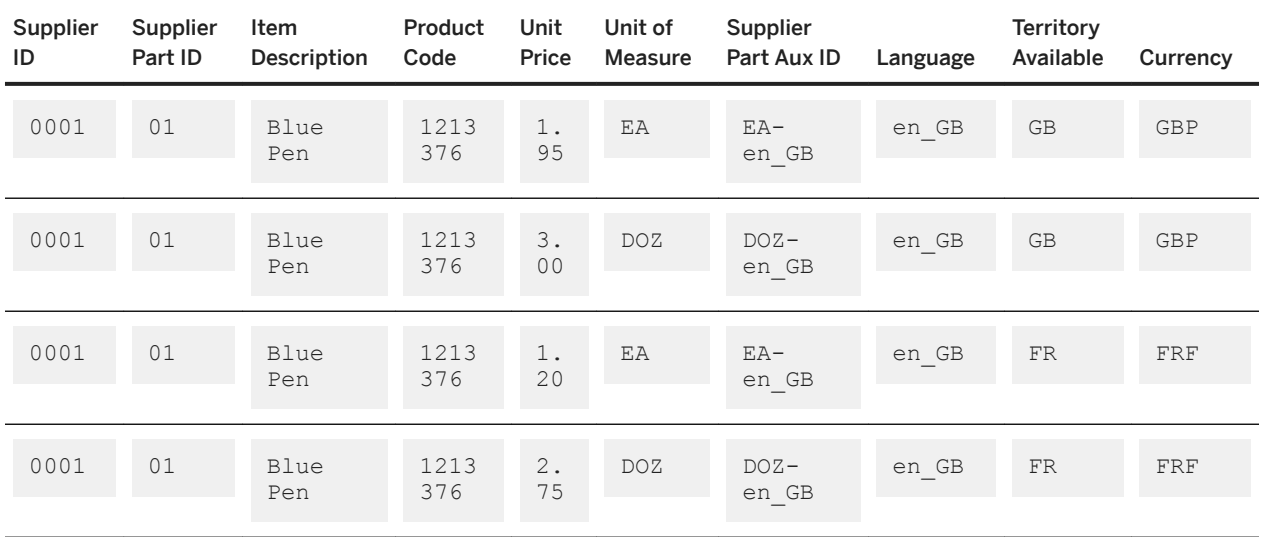

<span id="page-150-0"></span>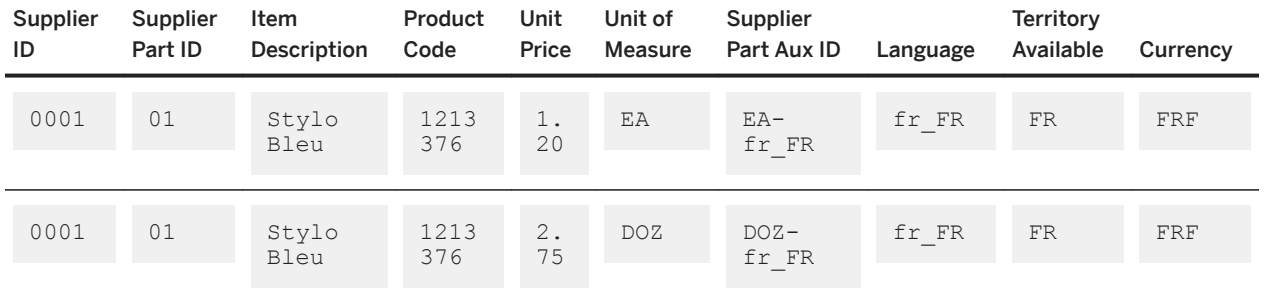

### **Advantages and disadvantages of multilingual catalogs**

- Search advantage: Users can search using their local language and the search engine in their procurement solution from SAP Ariba can use additional logic to find logical misspellings or phonetic matches.
- Display potential disadvantage: Only the local language description displays.
- Carrying through to requisition, potential disadvantage: Only the local language description appears on requisitions and purchase orders.

## **Related Information**

[Multilingual catalogs with Territory Available field \[page 150\]](#page-149-0) Multilingual catalogs combining languages on one line [page 151] [Catalog character set and character encoding \[page 153\]](#page-152-0)

## **Multilingual catalogs combining languages on one line**

A buying organization might want you to supply catalogs that allow both English and French descriptions to display to users at the same time. There are two possible solutions: using the Manufacturer URL field, or using multiple languages in the Description field.

### **Specifying multiple languages in one line using the Manufacturer URL field**

You can enter the English description in the Item Description field and enter the French description in the Manufacturer URL. The Manufacturer URL field is recommended because it can contain up to 255 characters.

## i Note

You can enter the second language description in unused fields other than Manufacturer URL if necessary.

The sample file segment illustrates the use of the Manufacturer URL to specify dual display languages.

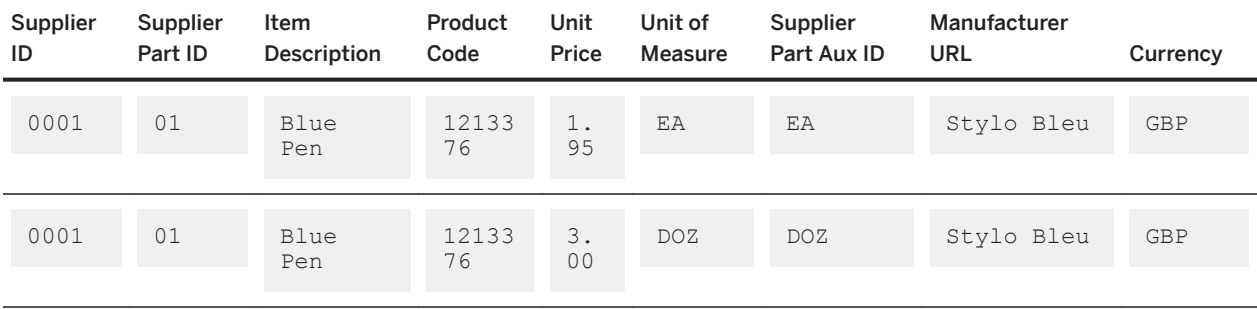

Table 2: Sample CIF file segment using Manufacturer URL

## **Advantages and disadvantages of using Manufacturer ID for multi-language display**

- Searching: Users can search on both English and French descriptions. An SAP Ariba solution must be customized to search against the Manufacturer URL field. The search engine in an SAP Ariba solution can use additional logic to find logical misspellings or phonetic matches only for the Item Description field.
- Displaying: Both languages display.
- Carrying through to requisition: an SAP Ariba solution must be configured to include Manufacturer URL as an extrinsic tag on requisitions and purchase orders because it does not include that field by default.

## **Specifying multiple languages in one line using the Description field**

You can enter both English and French descriptions into a single Description field, separated by punctuation, such as a slash (for example, "PEN/STYLO").

The sample file segment illustrates the use of the Item Description to display dual languages.

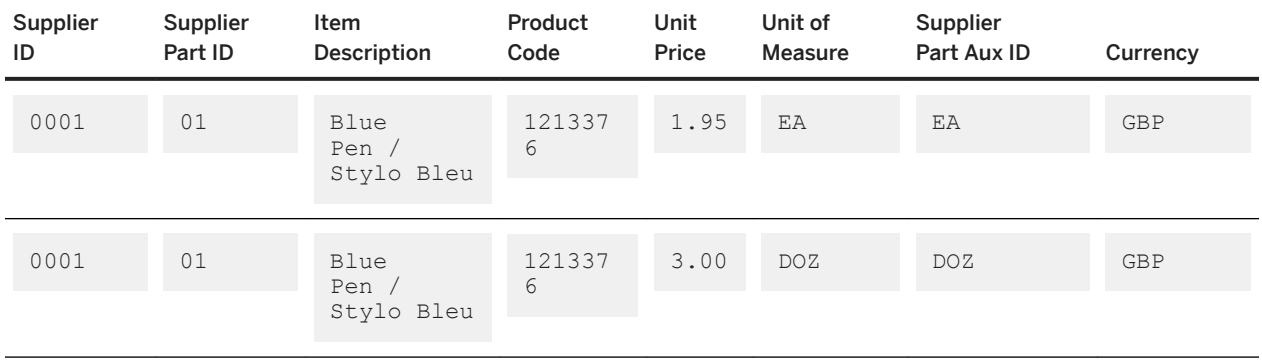

Table 3: Sample CIF file segment with dual languages in Item Descriptions

### **Advantages and disadvantages of using Item Description to display dual languages**

● Searching: Users can search on both English and French descriptions, without additional customization of their procurement solution from SAP Ariba. The search engines in SAP Ariba Procurement solutions cannot use additional logic to find logical misspellings or phonetic matches.

- <span id="page-152-0"></span>● Display: Both languages display.
- Carrying through to requisition: Both language descriptions can appear on requisitions and purchase orders. The Description field accommodates 2000 characters (2000 bytes in SAP Ariba Procurement solutions), but only the first 255 characters appear on requisitions and purchase orders.

### **Related Information**

[Creating multilingual CIF and cXML catalogs \[page 148\]](#page-147-0)

# **Catalog character set and character encoding**

When creating catalogs, understand the implications of the character set and character encoding you use. Different versions of SAP Ariba Procurement solutions support different character sets. If the correct character set and encoding is not specified, your catalog might not appear as you expect.

### **Catalog character set**

You can specify the character set for CIF, cXML, or BMEcat catalog uses. If you do not specify a character set, SAP Ariba solutions use the Cp1252 (Windows Latin-1) character set to display catalog contents.

In CIF, use the CHARSET header field to specify the character set. In cXML and BMEcat, use the ?xml encoding attribute to specify the character set. In either format, you can use UTF-8 (Unicode), which is a universal encoding method that supports all character sets.

The following table notes the character sets supported in catalogs by SAP Ariba solutions and Ariba Network:

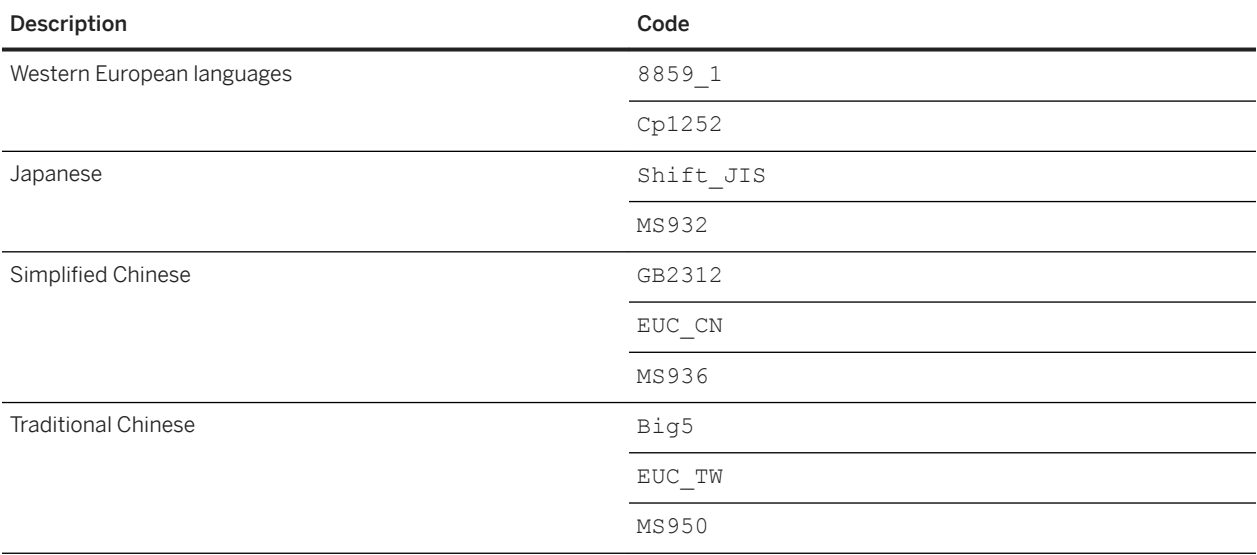

Catalog format reference

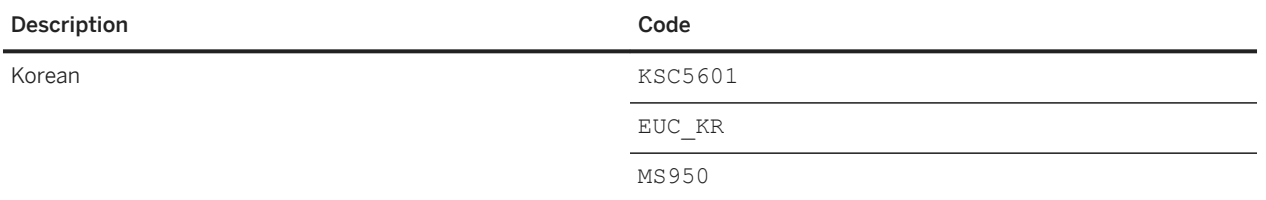

- The code UTF-8 includes all the character sets.
- Suppliers providing Japanese content must use Zenkaku Katakana characters, not Hankaku Katakana characters. Hankaku Katakana uses more space in procurement application UTF-8 databases and can cause display problems in some web browsers and email readers. Additionally, if it appears in part IDs, applications cannot search for those IDs correctly.

## **Character byte expansion**

When buying organizations load catalogs into their procurement solutions from SAP Ariba, UTF-8 non-ASCII characters expand to a number of bytes larger than the number of original characters. Extended-ASCII characters generally expand to two bytes, and Asian characters to three bytes.

For example, ten characters of full-width Japanese expand to 30 bytes within procurement applications. Considering the 2000-byte limit recommendation of item descriptions, Japanese item descriptions can have 666 characters at most.

European languages have a mix of US-ASCII and extended-ASCII, so the actual maximum number of characters per catalog field depends on the ratio of that mix.

### **Character encoding**

Multilingual catalogs that contain otherwise incompatible characters (for example, French and Japanese) must be saved in UTF-8 format. In addition, the CIF CHARSET value or cXML encoding attribute must be set to UTF-8.

UTF-8 (UCS Transformation Format, 8-bit form) is a file-safe encoding of that character set. It is preferred over raw Unicode, also called UCS-2 (Universal Character Set encoded in two octets), which is not file-safe because its byte order varies depending on the operating system.

## i Note

If you use Windows Notepad to edit catalogs, do not click the Save as Unicode checkbox, because that option saves in raw Unicode format. For the same reason, if you use Microsoft Word, do not select "Unicode Text" as the file type.

If you email your catalogs, make sure that the encoding of the email matches the encoding of the catalog, such as  $IITFF-8$ 

## i Note

Shift\_JIS encoding does not include some extended Japanese characters. To make the greatest number of types of characters available, use UTF-8 or MS932 encoding.

# **Topics about type definition files**

Overview of type definition files [page 156] [Type Definition File Format \[page 158\]](#page-157-0) [Primitive types \[page 161\]](#page-160-0) [Parametric data examples \[page 167\]](#page-166-0) [Supplemental Attribute Examples \[page 170\]](#page-169-0)

# **Overview of type definition files**

SAP Ariba solutions use cXML files called type definition files to define parametric search attributes and supplemental catalog attributes.

Buying organizations can use type definition files to extend the catalog format and provide additional custom functionality. BMEcat catalogs do not support the use of type definition files. Type definition files extend the catalog format used by SAP Ariba solutions. They define types, elements used to create custom catalog fields with specific attributes.

A Type is the basic element within type definition files which specifies the name of the type and the object it extends. By using types defined in type definition files, buying organizations can provide custom catalog fields that allow suppliers to add parametric data or supplemental attributes to their catalogs.

SAP Ariba solutions use the following type definition files:

- Parametric data types
- Supplemental attribute types
- Catalog kitting types
- Procurement category types

These files are required by SAP Ariba solutions regardless of whether parametric data or supplemental attribute data comes from CIF or cXML catalogs.

Type definitions and attributes are managed and maintained by the SAP Ariba Catalog Experts during the deployment of your SAP Ariba solution or later through the SAP Ariba Customer Support.

For an example of a type definition file, see [Basic Type Definition Format \[page 158\].](#page-157-0)

This section provides an overview of parametric data types and supplemental attributes in SAP Ariba Buying solutions.

### i Note

By default, SAP Ariba solutions do not recognize and use parametric data or supplemental attributes provided in catalogs. Your site must be customized by the SAP Ariba Enablement team or by SAP Ariba Customer Support.

## <span id="page-156-0"></span>**Parametric data types**

Parametric data types define the parametric names and attributes for commodity-specific search data.

The following CIF example shows a catalog item with three parametric attributes:

{TYPE=SEAMLESS;MATERIAL=STEEL;THICKNESS="10 MM";}

TYPE, MATERIAL, and THICKNESS are data types. They define the type of search data, but not the data itself. The search data is part of the individual line items in catalogs. For an overview of parametric data, see [Parametric](#page-53-0) [Search Data \[page 54\].](#page-53-0)

#### i Note

An SAP Ariba solution ignores SearchGroup elements in cXML catalogs.

For more information about importing and managing parametric types in an SAP Ariba solution, see the *Procurement and Invoicing Service Administration Guide*.

### **Supplemental attribute types**

Supplemental attributes are custom catalog fields agreed upon by a buying organization and its suppliers for specific business purposes. They are not part of the basic CIF or cXML catalog format.

#### **Parametric and supplemental attribute naming restrictions**

Parametric and supplemental attribute names have the regular restrictions.

For more information, see [Parametric attribute names and data types \[page 57\]](#page-56-0) and [Supplemental Attributes](#page-53-0)  [\[page 54\].](#page-53-0)

In addition, an SAP Ariba solution requires supplemental and parametric attribute names to be different than the attribute names of the base CatalogItem type:

TypeName SupplierId SupplierName SupplierPartId SupplierPartAuxiliaryId ManufacturerPartId ManufacturerName ManufacturerURL URL Description ShortName UnitOfMeasure NonContractPrice ContractPrice Price ExpirationDate EffectiveDate LeadTime

```
Language
ClassificationCode
TerritoryAvailable
PunchoutEnabled
Key
IsPartial
```
Do not use these values for any supplemental or parametric attribute names.

## **Catalog kitting types**

Your SAP Ariba solution also contains a type used by catalog kits. This type definition file appears as the SystemKittingType on the type definition screens in Ariba Administrator. Any customization to this type must be made only under the guidance of an SAP Ariba representative.

For more information about catalog kits, see the catalog administration guide for your SAP Ariba solution.

## **Related Information**

Type Definition File Format [page 158] [Primitive types \[page 161\]](#page-160-0)

# **Type Definition File Format**

A type definition file is a cXML TypeDefinition document that defines either parametric data types or supplemental catalog attributes.

## **Basic type definition format**

TypeDefinition documents contain two elements, TypeProvider and Type.

TypeProvider identifies the organization creating the types. Type specifies the names and other attributes of custom catalog fields.

The syntax of TypeDefinition documents is described by the cXML Document Type Definition (DTD) Catalog.dtd, available at http://www.cXML.org.

The following type definition file defines a parametric data type name of "Cups" with two parametric data attributes named "Material" and "Ounces":

```
<?xml version="1.0" encoding="UTF-8"?>
<!DOCTYPE TypeDefinition SYSTEM "http://xml.cxml.org/schemas/cXML/1.2.008/
Catalog.dtd">
<TypeDefinition>
```

```
 <TypeProvider name="System">
         <OrganizationID>
             <Credential domain="buyersystemid">
                 <Identity>1</Identity>
             </Credential>
         </OrganizationID>
     </TypeProvider>
     <Type name="CUPS" extends="System:CatalogItem">
         <Name xml:lang="en-US">Cups</Name>
         <Name xml:lang="de-DE">Becher</Name>
         <Description xml:lang="en-US">Standard Drinking Cups</Description>
         <Description xml:lang="de-DE">Standard Becher</Description>
         <TypeAttribute name="MATERIAL" type="Name" isRefinable="yes">
             <Name xml:lang="en-US">Material</Name>
             <Name xml:lang="de-DE">Material</Name>
         </TypeAttribute>
         <TypeAttribute name="OUNCES" type="Number" isRefinable="yes">
             <Name xml:lang="en-US">Ounces</Name>
             <Name xml:lang="de-DE">Unzen</Name>
         </TypeAttribute>
    \langle/Type></TypeDefinition>
```
The major elements in this file are described in the following sections.

## **DOCTYPE**

DOCTYPE is a standard XML document type declaration. It must refer to the DTD Catalog.dtd from cXML 1.2.008 or later.

## **TypeProvider**

The cXML standard allows any value in the TypeProvider name attribute, but the SAP Ariba solution accepts only the name System for this attribute.

The SAP Ariba solution does not check the type provider's credential, which is only used to identify the provider.

## **Type**

Type is the basic element within type definition files. It specifies the name of the type and the object it extends.

Use one Type element per Parametric Name. Use one Type element for all supplemental attributes.

Type has the following attributes:

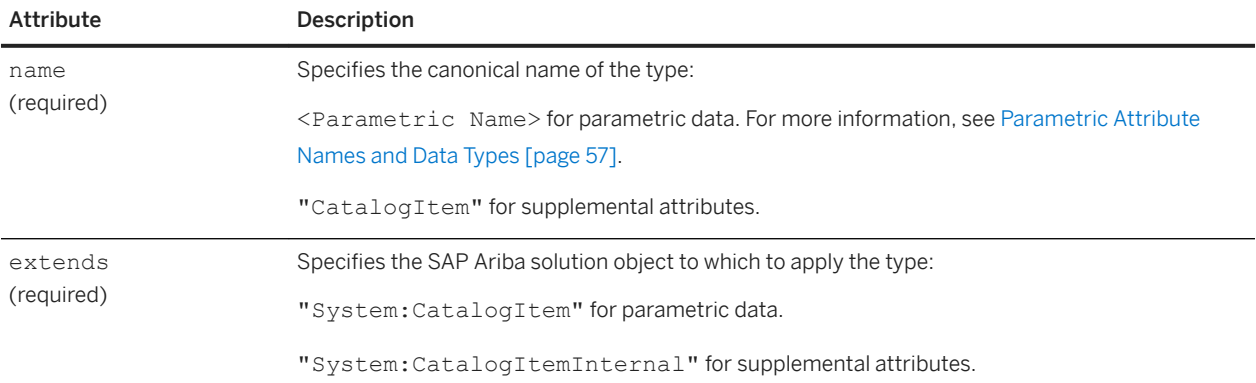

Type contains the following elements:

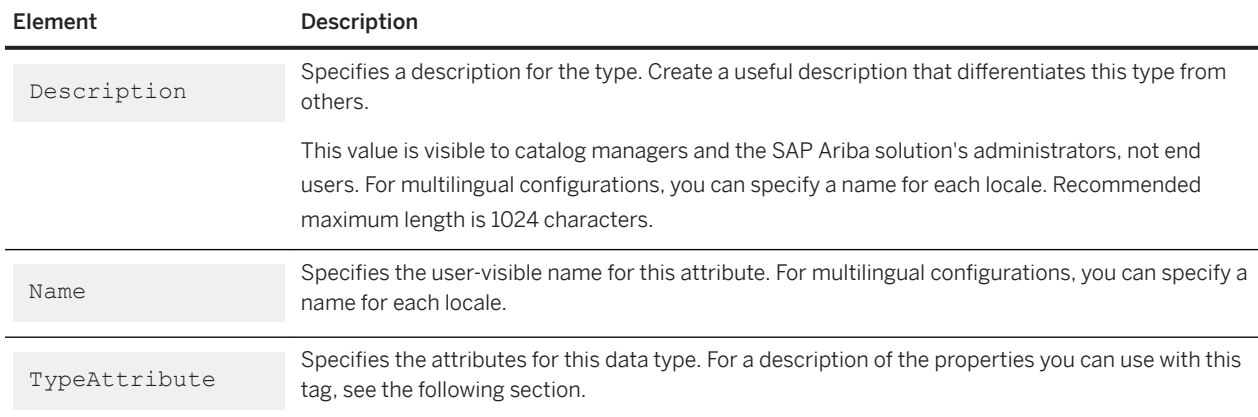

## **Type attributes**

The TypeAttribute element defines the characteristics of the data within the type.

TypeAttribute has the following properties:

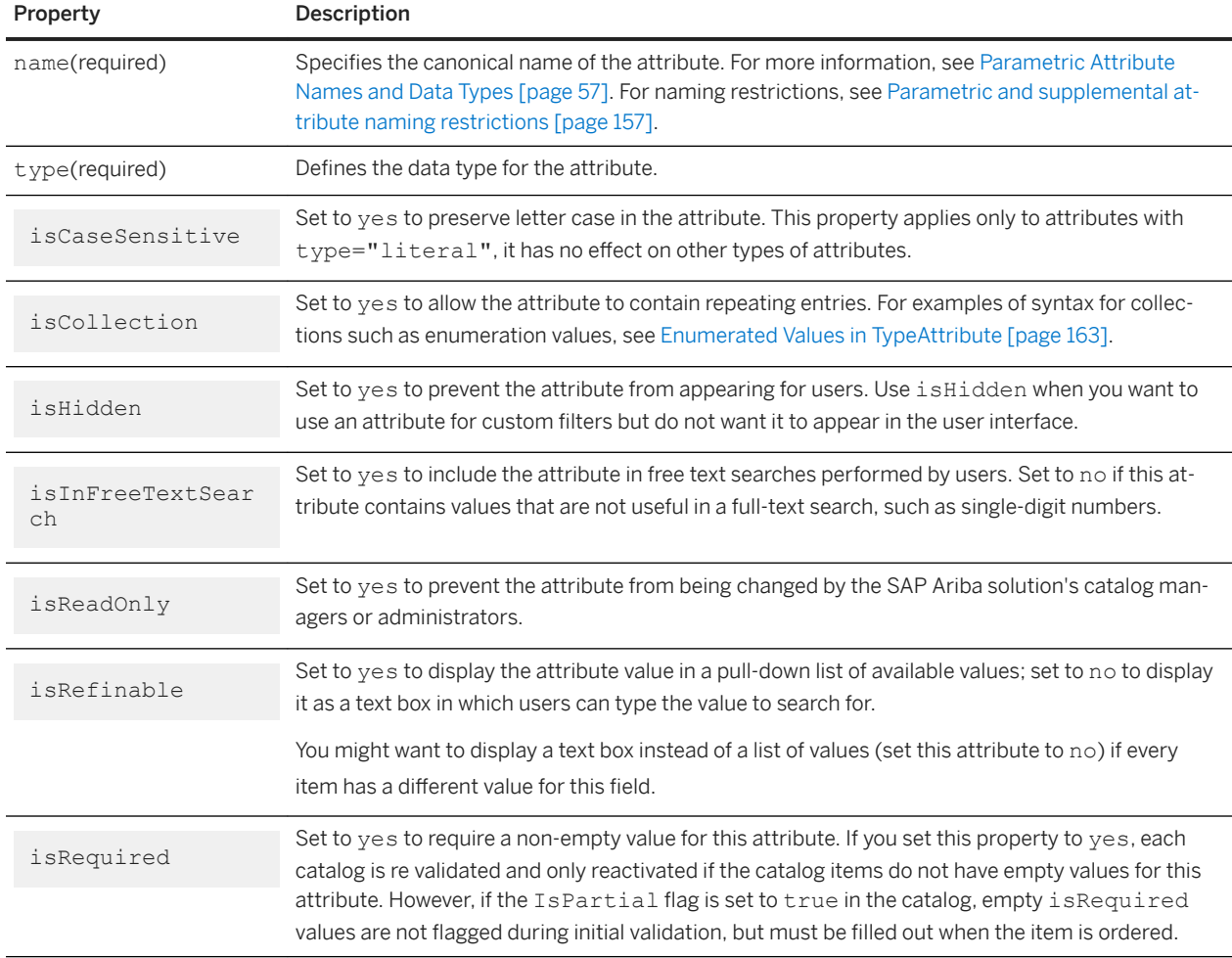

<span id="page-160-0"></span>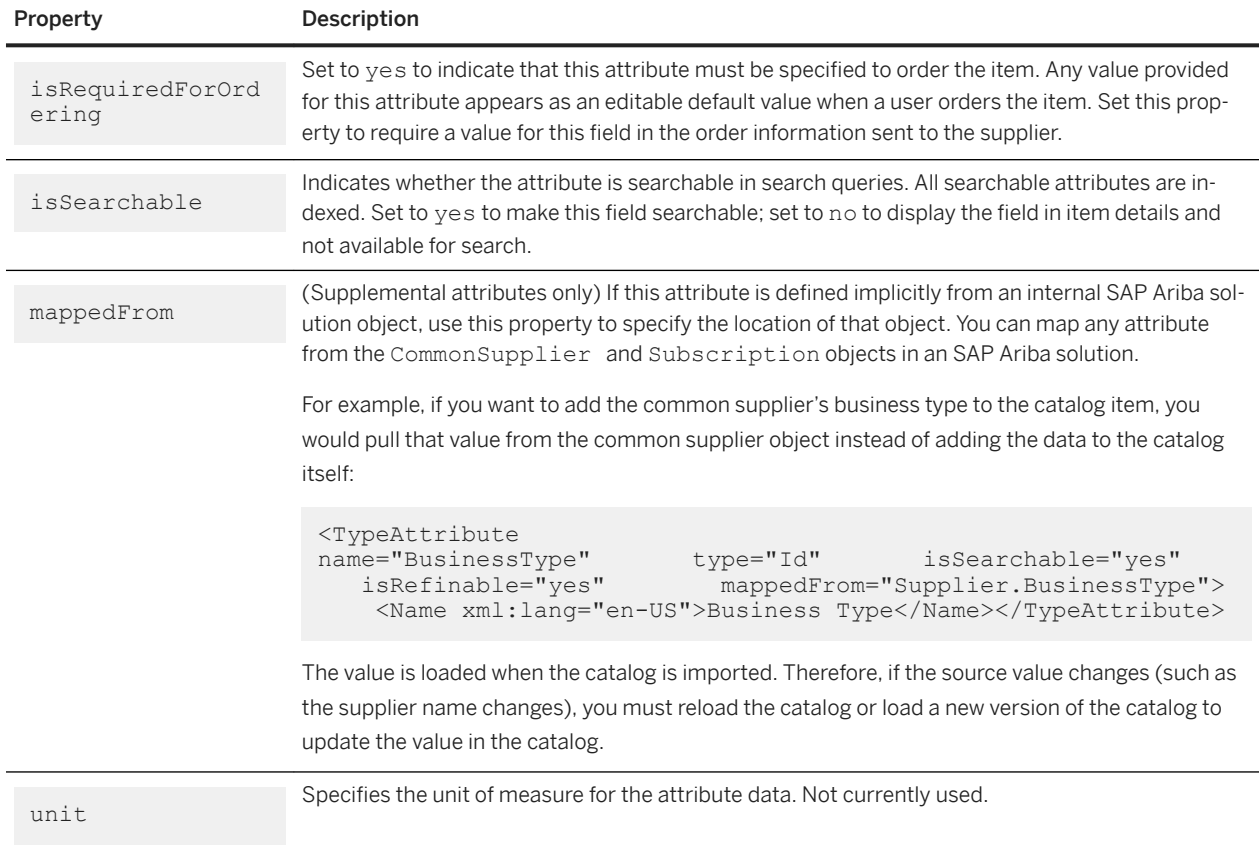

The default value for all flags (attributes that start with "is") is no.

## **Related Information**

Primitive types [page 161] [Parametric data examples \[page 167\]](#page-166-0) [Supplemental Attribute Examples \[page 170\]](#page-169-0)

# **Primitive types**

Primitive types describe basic data types, such as integers, strings, and Boolean values. They define the kind of data that is valid and can be stored for any given field.

A type is an object such as a shirt. It has attributes such as color and size. The kinds of values allowed for color and size are also types, but are referred to as primitive types. For example, color might be defined as a string while size might be defined as an integer. That means text values can be used for the color attribute while only integers (whole numbers) can be used for sizes.

Following are the primitive types you can specify for the attribute's  $type$  property.

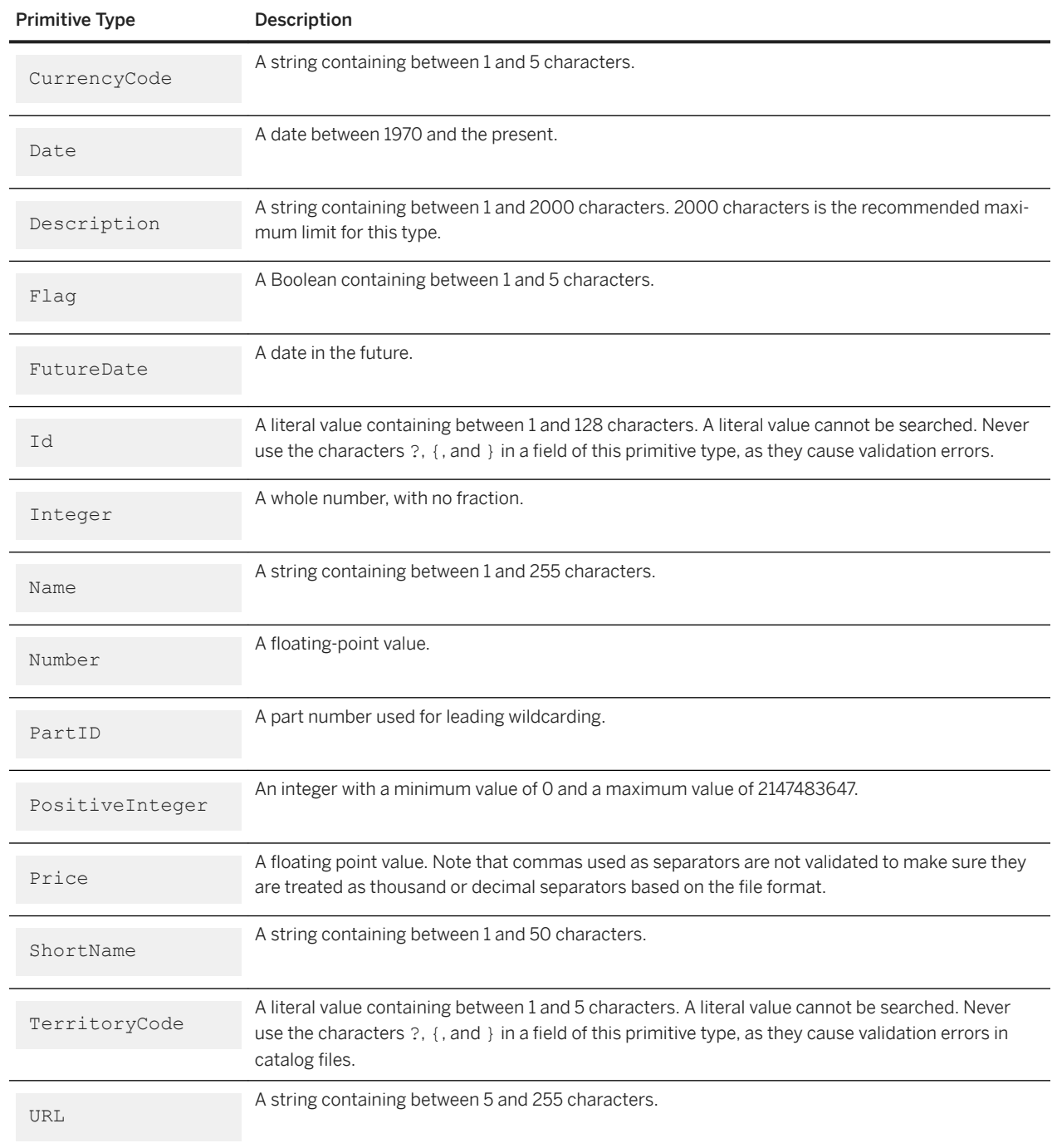

## **Related Information**

[Enumerated values in TypeAttribute \[page 163\]](#page-162-0) [Canonical values in TypeAttribute \[page 166\]](#page-165-0) [Range values in TypeAttribute \[page 166\]](#page-165-0)

## <span id="page-162-0"></span>**Enumerated values in TypeAttribute**

TypeAttribute elements can include a list of all possible values with EnumerationValue elements. Defining enumerations values validates a field against a specific set of values. For example, a pen might be available in only black, blue, and red.

## **Enumeration value example**

The enumeration value example is part of a multilingual type definition file that uses the EnumerationValue element.

```
...
<TypeAttribute name="CouplingType" type="Name" isRefinable="yes" isSearchable="yes"
                 isCollection="yes">
     <Name xml:lang="en-US">Coupling Type</Name>
     <EnumerationValue>
         <Extrinsic name="CanonicalValue">half coupling</Extrinsic>
         <Name xml:lang="en-US">Half Coupling</Name>
         <Name xml:lang="fr-FR">Demi Accouplement</Name>
     </EnumerationValue>
     <EnumerationValue>
         <Extrinsic name="CanonicalValue">full coupling</Extrinsic>
         <Name xml:lang="en-US">Full Coupling</Name>
         <Name xml:lang="fr-FR">Plein Accouplement</Name>
     </EnumerationValue>
     <EnumerationValue>
         <Extrinsic name="CanonicalValue">quick coupling</Extrinsic>
         <Name xml:lang="en-US">Quick Coupling</Name>
         <Name xml:lang="fr-FR">Accouplement Rapide</Name> 
     </EnumerationValue>
</TypeAttribute>
```
## i Note

Notice the use of CanonicalValue to specify the canonical name of each enumeration value. The CanonicalValue of each enumeration value must be defined in the type definition file. The CanonicalValue element is not case sensitive.

## **Partial item enumeration value example**

The EnumerationValue element can be used in conjunction with partial catalog items to display a dropdown list of allowable values when ordering an item.

The following example is a type definition file describing a partial item t-shirt that contains color, size, and material fields that must be ordered using specific allowable values.

```
header information
<TypeDefinition>
     <TypeProvider name="System">
         <OrganizationID>
             <Credential domain="buyersystemid">
                 <Identity>1</Identity>
```

```
 </Credential>
         </OrganizationID>
     </TypeProvider>
     <Type name="TSHIRT" extends="System:CatalogItem">
         <Name xml:lang="en-US">T-shirt</Name>
         <Description xml:lang="en-US">Standard t-shirt</Description>
         <TypeAttribute name="COLOR" type="Name" isRefinable="yes" 
isRequiredForOrdering="yes"
                     isSearchable="yes" isCollection="yes">
             <Name xml:lang="en-US">Color</Name>
             <EnumerationValue>
                 <Extrinsic name="CanonicalValue">white</Extrinsic>
                  <Name xml:lang="en-US">White</Name>
             </EnumerationValue>
             <EnumerationValue>
                 <Extrinsic name="CanonicalValue">blue</Extrinsic>
                 <Name xml:lang="en-US">Blue</Name>
             </EnumerationValue>
             <EnumerationValue>
                 <Extrinsic name="CanonicalValue">red</Extrinsic>
                 <Name xml:lang="en-US">Red</Name>
             </EnumerationValue>
         </TypeAttribute>
         <TypeAttribute name="SIZE" type="Name" isRefinable="yes" 
isRequiredForOrdering="yes"
                      isSearchable="yes" isCollection="yes">
             <Name xml:lang="en-US">Size</Name>
             <EnumerationValue>
                 <Extrinsic name="CanonicalValue">small</Extrinsic>
                 <Name xml:lang="en-US">Small</Name>
             </EnumerationValue>
             <EnumerationValue>
                 <Extrinsic name="CanonicalValue">medium</Extrinsic>
                  <Name xml:lang="en-US">Medium</Name>
             </EnumerationValue>
             <EnumerationValue>
                 <Extrinsic name="CanonicalValue">large</Extrinsic>
                 <Name xml:lang="en-US">Large</Name>
             </EnumerationValue>
         </TypeAttribute>
         <TypeAttribute name="MATERIAL" type="Name" isRefinable="yes" 
isRequiredForOrdering="yes"
                      isSearchable="yes" isCollection="yes">
             <Name xml:lang="en-US">Material</Name>
             <EnumerationValue>
                 <Extrinsic name="CanonicalValue">cotton</Extrinsic>
                 <Name xml:lang="en-US">Cotton</Name>
             </EnumerationValue>
             <EnumerationValue>
                 <Extrinsic name="CanonicalValue">polyblend</Extrinsic>
                 <Name xml:lang="en-US">Polyblend</Name>
             </EnumerationValue>
         </TypeAttribute>
    \langle/Type\rangle</TypeDefinition>
```
## i Note

If you do not set isCollection to yes on a type attribute with enumerations, only the first enumeration value appears on the item in the SAP Ariba catalog. Therefore, set isCollection to yes if you want users to see a list of all the enumerated values when ordering the item.

If a catalog file contains multiple items of the same type, include all possible type attributes and enumeration values in the type definition file and specify the attributes that apply to individual catalog items in the catalog file. For example, if you have a catalog containing three different t-shirt items with different colors and materials, specify the color TypeAttribute and material TypeAttribute of the TSHIRT type in the type definition file; list all possible values for each attribute and set isRequiredForOrdering to yes. Then in the catalog file, for each separate t-shirt item, specify the type attributes and enumeration values allowed for that particular t-shirt.

If a catalog file does not list any enumeration values for a isRequiredForOrdering item, but the type definition file does, the SAP Ariba solution lets the user choose from all values (up to 50 values maximum) listed in the type definition file when purchasing the item.

## **CIF enumerative values example**

The CIF example illustrates how to define enumerative values for a catalog.

```
CIF I V3.0
LOADMODE: F
CODEFORMAT: UNSPSC
SUPPLIERID_DOMAIN: buyersystemid
UNUOM: TRUE
CHARSET: UTF-8
FIELDNAMES: Supplier ID, Supplier Part ID, Manufacturer Part ID, Item Description, SPSC 
Code, Unit Price, Unit of Measure, Lead Time, Language, Manufacturer Name, Supplier 
URL, Manufacturer URL, Territory Avalible, Market Price, Parametric Name, Parametric 
Data
DATA
7, S1, , Men's Button Down Shirt,
53101602,15,ea,,en,,,,"(en_US,fr_FR)",,shirts,"{collared=true;color=(Red,Blue,Green);siz
e=(\text{Large}); ]"
7,S2,,Men's Tshirt, 
53103000,25,ea,,en,,,,"(en US,fr FR)",,shirts,"{collared=false;color=(Blue,Green);size=(
Medium,Large);}"
7, S3,, Men's Turtle Neck Shirt,
53101602,20,ea,,en,,,,"(en_US,fr_FR)",,shirts,"{collared=false;color=(Orange,Blue);size
= (Small, Medium, Large); '
```
ENDOFDATA

## i Note

When using collections for enumeration data, be sure to include double quotes around the parenthesized values. For example, "(Value1, Value2, Value3)"

## <span id="page-165-0"></span>**cXML enumerative values example**

The cXML example is a partial catalog file, illustrating the declaration of enumerative values.

```
<IndexItemAdd>
    <ItemID>
         <SupplierPartID>MS3</SupplierPartID>
     </ItemID>
    <T+emDe+ail> <UnitPrice>
             <Money currency="USD">35</Money>
         </UnitPrice>
         <Description xml:lang="en-US">Men's Button Down Shirt</Description>
         <UnitOfMeasure>ea</UnitOfMeasure>
         <Classification domain="UNSPSC">53101602</Classification>
     </ItemDetail>
     <IndexItemDetail>
         <LeadTime>1</LeadTime>
         <SearchGroupData>
             <Name xml:lang="en-US">System:Shirts</Name>
             <SearchDataElement name="Color" value="red"></SearchDataElement>
             <SearchDataElement name="Color" value="blue"></SearchDataElement>
             <SearchDataElement name="Size" value="small"></SearchDataElement>
             <SearchDataElement name="Size" value="large"></SearchDataElement>
         </SearchGroupData>
     </IndexItemDetail>
</IndexItemAdd>
...
```
## **Canonical values in TypeAttribute**

A canonical value is a static, unique identifier that is independent of language or locale variations. Think of it as the system value, which can be different from the name or value displayed on the interface.

The CanonicalValue of each enumeration value must be defined in the type definition file and then languagespecific values can be added for each locale. CanonicalValue name and value restrictions are the same as any other type attribute as described in [Parametric Attribute Names and Data Types \[page 57\].](#page-56-0)

The localized value of the CanonicalValue is sent to suppliers in all purchase orders. If no localized value is provided for a particular locale, the canonical value is sent instead. Purchase orders sent in cXML contain the CanonicalValue value.

## **Range values in TypeAttribute**

TypeAttribute elements can include a range of possible values specified using the Range element.

For example, the following Range element defines the minimum and maximum number of ounces that can be specified.

```
<TypeAttribute name="OUNCES" type="Number" isRefinable="yes">
     <Name xml:lang="en-US">Ounces</Name>
```
...

```
 <Range>
         <RangeBegin>8</RangeBegin>
         <RangeEnd>32</RangeEnd>
     </Range>
</TypeAttribute>
```
You can leave off either RangeBegin or RangeEnd to leave the beginning or ending of the range open.

i Note

Your SAP Ariba solution does not support the Range element.

# **Parametric data examples**

The CIF and cXML examples demonstrate how to define parametric data types for an SAP Ariba solution and how to use them in catalogs. Both require a type definition file separate from the actual catalog file.

## **Parametric Data Example Defining Two Attributes**

This example shows parametric data named "Cups" with two attributes named "Material" and "Ounces."

### **Type definition files**

```
<?xml version="1.0" encoding="UTF-8"?>
<!DOCTYPE TypeDefinition SYSTEM "http://xml.cxml.org/schemas/cXML/1.2.008/
Catalog.dtd">
<TypeDefinition>
     <TypeProvider name="System">
         <OrganizationID>
             <Credential domain="buyersystemid">
                 <Identity>1</Identity>
             </Credential>
         </OrganizationID>
     </TypeProvider>
     <Comments> Parametric data fields for drinking cups </Comments>
     <Type name="CUPS" extends="System:CatalogItem">
         <Name xml:lang="en-US">Cups</Name>
         <Description xml:lang="en-US">Standard Drinking Cups</Description>
         <TypeAttribute name="MATERIAL" type="Name">
             <Name xml:lang="en-US">Material</Name>
         </TypeAttribute>
         <TypeAttribute name="OUNCES" type="Number">
             <Name xml:lang="en-US">Ounces</Name>
         </TypeAttribute>
    \langle/Type\rangle</TypeDefinition>
```
### **CIF catalog example**

```
CIF I V3.0
LOADMODE: F
CODEFORMAT: UNSPSC
CURRENCY: USD
SUPPLIERID_DOMAIN: DUNS
FIELDNAMES: Supplier ID, Supplier Part ID, Manufacturer Part ID, Item Description, 
SPSC Code, Unit Price, Unit of Measure, Lead Time, Manufacturer Name, Supplier URL, 
Manufacturer URL, Market Price, Parametric Data, Parametric Name
ITEMCOUNT: 1
DATA
599238,66056,66056,"Large Hot/Cold Drinking Cups", 48101905,2.95,DZ,2,Dixie,,,
4.95,{MATERIAL="STYROFOAM";OUNCES=12;},CUPS
ENDOFDATA
```
#### **cXML catalog example**

```
<?xml version="1.0" encoding="UTF-8"?>
<!DOCTYPE Index SYSTEM "http://xml.cxml.org/schemas/cXML/1.2.008/cXML.dtd">
<Index loadmode="Full">
     <SupplierID domain="duns">771231234</SupplierID>
     <IndexItem>
         <IndexItemAdd>
             <ItemID><SupplierPartID>66056</SupplierPartID></ItemID>
             <ItemDetail>
                  <UnitPrice><Money currency="USD">2.95</Money></UnitPrice>
                  <Description xml:lang="en-US">
                     Large Hot/Cold Drinking Cups
                      </Description>
             <UnitOfMeasure>DZ</UnitOfMeasure>
                  <Classification domain="UNSPSC">48101905</Classification>
                      <ManufacturerPartID>66056</ManufacturerPartID>
             <ManufacturerName>Dixie</ManufacturerName>
             </ItemDetail>
             <IndexItemDetail>
                  <LeadTime>2</LeadTime>
                  <SearchGroupData>
                      <Name xml:lang="en-US">CUPS</Name>
                      <SearchDataElement name="MATERIAL" value="STYROFOAM"/>
                      <SearchDataElement name="OUNCES" value=12/>
                  </SearchGroupData>
             </IndexItemDetail>
         </IndexItemAdd>
     </IndexItem>
</Index>
```
## **Parametric Data Example Defining Three Attributes**

This example shows parametric data named "Pipes" with three attributes named "Type", "Length", and "Material".

### **Type definition file**

```
<?xml version="1.0" encoding="UTF-8"?>
<!DOCTYPE TypeDefinition SYSTEM "http://xml.cxml.org/schemas/cXML/1.2.008/
Catalog.dtd">
<TypeDefinition>
     <TypeProvider name="System">
         <OrganizationID>
             <Credential domain="buyersystemid">
                 <Identity>1</Identity>
             </Credential>
         </OrganizationID>
     </TypeProvider>
     <Type name="PIPES" extends="System:CatalogItem">
         <Name xml:lang="en-US">Pipes</Name>
         <Name xml:lang="fr-FR">Tuyaux</Name>
         <Description xml:lang="en-US">Pipes</Description>
         <TypeAttribute name="TYPE" type="Name" isRefinable="yes">
             <Name xml:lang="en-US">Type</Name>
             <Name xml:lang="fr-FR">Espèce</Name>
         </TypeAttribute>
         <TypeAttribute name="SIZE" type="Number" isRefinable="yes">
             <Name xml:lang="en-US">Length</Name>
             <Name xml:lang="fr-FR">Longueur</Name>
         </TypeAttribute>
         <TypeAttribute name="WEIGHT_PER_FOOT" type="Number" isRefinable="yes">
             <Name xml:lang="en-US">Weight per Foot</Name>
             <Name xml:lang="fr-FR">Poids par Foot</Name>
         </TypeAttribute>
    \langle/Type\rangle</TypeDefinition>
```
#### **CIF catalog**

```
CIF Header
DATA
599238,1234,1234,"Water Pipe",99998050,2.95,FT,2,Acme,,, 4.95,
{TYPE="SEAMLESS";SIZE=20\";"MATERIA"L= Steel;},PIPES
ENDOFDATA
```
#### **cXML catalog**

```
header information
<Index loadmode="Full">
     <IndexItem>
         <IndexItemAdd>
```

```
 . . .
            <ItemDetail>
 . . .
            </ItemDetail>
            <IndexItemDetail>
 . . .
                <SearchGroupData searchGroupName="Pipes">
                    <SearchDataElement name="TYPE" value="SEAMLESS"/>
                    <SearchDataElement name="SIZE" value='20"'/>
                    <SearchDataElement name="MATERIaAL' value=Steel/>
                </SearchGroupData>
            </IndexItemDetail>
        </IndexItemAdd>
    </IndexItem>
\langle/Index>
```
## **Supplemental Attribute Examples**

The CIF and cXML examples demonstrate how to define supplemental and how to use them in catalogs. Both require a type definition file separate from the actual catalog file.

This example illustrates the CatalogItem type with two supplemental attributes named "Catalog Item Source" and "Hazardous Materials."

### **Type definition file**

```
<?xml version="1.0" encoding="UTF-8"?>
<!DOCTYPE TypeDefinition SYSTEM "http://xml.cxml.org/schemas/cXML/1.2.008/
Catalog.dtd">
<TypeDefinition>
     <TypeProvider name="System">
         <OrganizationID>
             <Credential domain="buyersystemid">
                 <Identity>1</Identity>
             </Credential>
         </OrganizationID>
     </TypeProvider>
     <Comments> Custom catalog fields for Acme, Inc. </Comments>
     <Type name="CatalogItem" extends="System:CatalogItemInternal">
         <Name xml:lang="en-US">Catalog Item</Name>
         <Name xml:lang="fr-FR">Article de Catalogue</Name>
         <Description xml:lang="en-US">Supplemental fields</Description>
         <TypeAttribute name="Catalog_Item_Source" type="Name" isRefinable="yes" 
isCollection="yes">
             <Name xml:lang="en-US">Catalog Item Source</Name>
             <Name xml:lang="fr-FR">Source d'Article de Catalogue</Name>
         </TypeAttribute>
         <TypeAttribute name="HazardousMaterials" type="Id" isRefinable="yes">
             <Name xml:lang="en-US">Hazardous Materials</Name>
             <Name xml:lang="fr-FR">Déchets Dangereux</Name>
         </TypeAttribute>
    \langle/Type\rangle</TypeDefinition>
```
### **CIF catalog**

CIF I V3.0 LOADMODE: F CODEFORMAT: UNSPSC CURRENCY: USD SUPPLIERID\_DOMAIN: DUNS FIELDNAMES: Supplier ID, Supplier Part ID, Manufacturer Part ID, Item Description, SPSC Code, Unit Price, Unit of Measure, Lead Time, Manufacturer Name, Supplier URL, Manufacturer URL, Market Price, Catalog Item Source, HazardousMaterials ITEMCOUNT: 1 DATA 599238,66056,66056,"Can of hydrogen",11141608,2.95,EA,2,GasesRus,,, 4.95,123ABC,true ENDOFDATA

#### **cXML catalog**

```
<?xml version="1.0" encoding="UTF-8"?>
<!DOCTYPE Index SYSTEM "http://xml.cxml.org/schemas/cXML/1.2.008/cXML.dtd">
<Index loadmode="Full">
<SupplierID domain="duns">599238</SupplierID>
     <IndexItem>
         <IndexItemAdd>
             <ItemID><SupplierPartID>599238</SupplierPartID></ItemID>
             <ItemDetail>
                 <UnitPrice>
                      <Money currency="USD">2.95</Money>
                 </UnitPrice>
                 <Description xml:lang="en-US">Can of hydrogen</Description>
                 <UnitOfMeasure>EA</UnitOfMeasure>
                 <Classification domain="UNSPSC">11141608</Classification>
                 <ManufacturerPartID>66056</ManufacturerPartID>
                 <ManufacturerName>GasesRus</ManufacturerName>
                 <Extrinsic name="Catalog_Item_Source">123ABC</Extrinsic>
                 <Extrinsic name="HazardousMaterials">true</Extrinsic>
             </ItemDetail>
             <IndexItemDetail>
                 <LeadTime>2</LeadTime>
             </IndexItemDetail>
         </IndexItemAdd>
     </IndexItem>
</Index>
```
# **Important Disclaimers and Legal Information**

## **Hyperlinks**

Some links are classified by an icon and/or a mouseover text. These links provide additional information. About the icons:

- Links with the icon  $\blacksquare$ : You are entering a Web site that is not hosted by SAP. By using such links, you agree (unless expressly stated otherwise in your agreements with SAP) to this:
	- The content of the linked-to site is not SAP documentation. You may not infer any product claims against SAP based on this information.
	- SAP does not agree or disagree with the content on the linked-to site, nor does SAP warrant the availability and correctness. SAP shall not be liable for any damages caused by the use of such content unless damages have been caused by SAP's gross negligence or willful misconduct.
- Links with the icon  $\sim$  : You are leaving the documentation for that particular SAP product or service and are entering a SAP-hosted Web site. By using such links, you agree that (unless expressly stated otherwise in your agreements with SAP) you may not infer any product claims against SAP based on this information.

## **Videos Hosted on External Platforms**

Some videos may point to third-party video hosting platforms. SAP cannot guarantee the future availability of videos stored on these platforms. Furthermore, any advertisements or other content hosted on these platforms (for example, suggested videos or by navigating to other videos hosted on the same site), are not within the control or responsibility of SAP.

## **Beta and Other Experimental Features**

Experimental features are not part of the officially delivered scope that SAP guarantees for future releases. This means that experimental features may be changed by SAP at any time for any reason without notice. Experimental features are not for productive use. You may not demonstrate, test, examine, evaluate or otherwise use the experimental features in a live operating environment or with data that has not been sufficiently backed up.

The purpose of experimental features is to get feedback early on, allowing customers and partners to influence the future product accordingly. By providing your feedback (e.g. in the SAP Community), you accept that intellectual property rights of the contributions or derivative works shall remain the exclusive property of SAP.

## **Example Code**

Any software coding and/or code snippets are examples. They are not for productive use. The example code is only intended to better explain and visualize the syntax and phrasing rules. SAP does not warrant the correctness and completeness of the example code. SAP shall not be liable for errors or damages caused by the use of example code unless damages have been caused by SAP's gross negligence or willful misconduct.

## **Bias-Free Language**

SAP supports a culture of diversity and inclusion. Whenever possible, we use unbiased language in our documentation to refer to people of all cultures, ethnicities, genders, and abilities.

 $@$  2022 SAP SE or an SAP affiliate company. All rights reserved.

No part of this publication may be reproduced or transmitted in any form or for any purpose without the express permission of SAP SE or an SAP affiliate company. The information contained herein may be changed without prior notice.

Some software products marketed by SAP SE and its distributors contain proprietary software components of other software vendors. National product specifications may vary.

These materials are provided by SAP SE or an SAP affiliate company for informational purposes only, without representation or warranty of any<br>kind, and SAP or its affiliated companies shall not be liable for errors or omissions with respect to the materials. The only warranties for SAP or SAP affiliate company products and services are those that are set forth in the express warranty statements accompanying such products and services, if any. Nothing herein should be construed as constituting an additional warranty.

SAP and other SAP products and services mentioned herein as well as their respective logos are trademarks or registered trademarks of SAP<br>SE (or an SAP affiliate company) in Germany and other countries. All other product and service names mentioned are the trademarks of their respective companies.

Please see<https://www.sap.com/about/legal/trademark.html>for additional trademark information and notices.

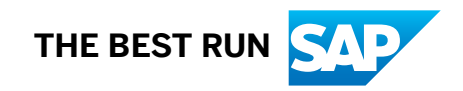